# JD Edwards EnterpriseOne Applications

Financial Management Reports Guide

9.2

JD Edwards EnterpriseOne Applications Financial Management Reports Guide

9.2

Part Number: E63990-11

Copyright © 2011, 2022, Oracle and/or its affiliates.

This software and related documentation are provided under a license agreement containing restrictions on use and disclosure and are protected by intellectual property laws. Except as expressly permitted in your license agreement or allowed by law, you may not use, copy, reproduce, translate, broadcast, modify, license, transmit, distribute, exhibit, perform, publish, or display any part, in any form, or by any means. Reverse engineering, disassembly, or decompilation of this software, unless required by law for interoperability, is prohibited.

The information contained herein is subject to change without notice and is not warranted to be error-free. If you find any errors, please report them to us in writing.

If this is software or related documentation that is delivered to the U.S. Government or anyone licensing it on behalf of the U.S. Government, then the following notice is applicable:

U.S. GOVERNMENT END USERS: Oracle programs (including any operating system, integrated software, any programs embedded, installed or activated on delivered hardware, and modifications of such programs) and Oracle computer documentation or other Oracle data delivered to or accessed by U.S. Government end users are "commercial computer software" or "commercial computer software documentation" pursuant to the applicable Federal Acquisition Regulation and agency-specific supplemental regulations. As such, the use, reproduction, duplication, release, display, disclosure, modification, preparation of derivative works, and/or adaptation of i) Oracle programs (including any operating system, integrated software, any programs embedded, installed or activated on delivered hardware, and modifications of such programs), ii) Oracle computer documentation and/or iii) other Oracle data, is subject to the rights and limitations specified in the license contained in the applicable contract. The terms governing the U.S. Government's use of Oracle cloud services are defined by the applicable contract for such services. No other rights are granted to the U.S. Government.

This software or hardware is developed for general use in a variety of information management applications. It is not developed or intended for use in any inherently dangerous applications, including applications that may create a risk of personal injury. If you use this software or hardware in dangerous applications, then you shall be responsible to take all appropriate fail-safe, backup, redundancy, and other measures to ensure its safe use. Oracle Corporation and its affiliates disclaim any liability for any damages caused by use of this software or hardware in dangerous applications.

Oracle and Java are registered trademarks of Oracle and/or its affiliates. Other names may be trademarks of their respective owners.

Intel and Intel Inside are trademarks or registered trademarks of Intel Corporation. All SPARC trademarks are used under license and are trademarks or registered trademarks of SPARC International, Inc. AMD, Epyc, and the AMD logo are trademarks or registered trademarks of Advanced Micro Devices. UNIX is a registered trademark of The Open Group.

This software or hardware and documentation may provide access to or information about content, products, and services from third parties. Oracle Corporation and its affiliates are not responsible for and expressly disclaim all warranties of any kind with respect to third-party content, products, and services unless otherwise set forth in an applicable agreement between you and Oracle. Oracle Corporation and its affiliates will not be responsible for any loss, costs, or damages incurred due to your access to or use of third-party content, products, or services, except as set forth in an applicable agreement between you and Oracle.

### **Contents**

|   | Preface                                                          | 1   |
|---|------------------------------------------------------------------|-----|
| 2 | JD Edwards EnterpriseOne System Reports                          | 3   |
|   | JD Edwards EnterpriseOne System Reports                          | 3   |
| 3 | JD Edwards EnterpriseOne Address Book Reports                    | 39  |
|   | JD Edwards EnterpriseOne Address Book Reports                    | 39  |
| 4 | JD Edwards EnterpriseOne Accounts Receivable Reports             | 73  |
|   | JD Edwards EnterpriseOne Accounts Receivable Reports             | 73  |
| 5 | JD Edwards EnterpriseOne Accounts Payable Reports                | 175 |
|   | JD Edwards EnterpriseOne Accounts Payable Reports                | 175 |
| 6 | JD Edwards EnterpriseOne General Accounting Reports              | 285 |
|   | JD Edwards EnterpriseOne General Accounting Reports              | 285 |
| 7 | JD Edwards EnterpriseOne Expense Management Reports              | 415 |
|   | JD Edwards EnterpriseOne Expense Management Reports              | 415 |
| 8 | JD Edwards EnterpriseOne Financial Reports                       | 441 |
|   | JD Edwards EnterpriseOne Financial Reports                       | 441 |
| 9 | JD Edwards EnterpriseOne Multicurrency Processing Reports        | 489 |
|   | JD Edwards EnterpriseOne Multicurrency Processing Reports        | 489 |
| 0 | JD Edwards EnterpriseOne Budget Planning and Forecasting Reports | 505 |
|   | JD Edwards EnterpriseOne Budget Planning and Forecasting Reports | 505 |

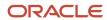

# **11 JD Edwards EnterpriseOne Advanced Cost Accounting Reports**523 JD Edwards EnterpriseOne Advanced Cost Accounting Reports 523

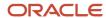

#### **Preface**

Welcome to the JD Edwards EnterpriseOne documentation.

#### **Documentation Accessibility**

For information about Oracle's commitment to accessibility, visit the Oracle Accessibility Program website at <a href="http://www.oracle.com/pls/topic/lookup?ctx=acc&id=docacc">http://www.oracle.com/pls/topic/lookup?ctx=acc&id=docacc</a>.

#### Access to Oracle Support

Oracle customers that have purchased support have access to electronic support through My Oracle Support. For information, visit <a href="http://www.oracle.com/pls/topic/lookup?ctx=acc&id=info">http://www.oracle.com/pls/topic/lookup?ctx=acc&id=info</a> Or visit <a href="http://www.oracle.com/pls/topic/lookup?ctx=acc&id=trs">http://www.oracle.com/pls/topic/lookup?ctx=acc&id=trs</a> if you are hearing impaired.

#### Related Information

For additional information about JD Edwards EnterpriseOne applications, features, content, and training, visit the JD Edwards EnterpriseOne pages on the JD Edwards Resource Library located at:

http://learnjde.com

#### Conventions

The following text conventions are used in this document:

| Convention          | Meaning                                                                                                    |
|---------------------|----------------------------------------------------------------------------------------------------|
| Bold                | Boldface type indicates graphical user interface elements associated with an action or terms defined in text or the glossary.                                                                                                    |
| Italics             | Italic type indicates book titles, emphasis, or placeholder variables for which you supply particular values.                                                                                                    |
| Monospace           | Monospace type indicates commands within a paragraph, URLs, code examples, text that appears on a screen, or text that you enter.                                                                                                    |
| > Oracle by Example | Indicates a link to an Oracle by Example (OBE). OBEs provide hands-on, step- by-step instructions, including screen captures that guide you through a process using your own environment. Access to OBEs requires a valid Oracle account. |

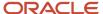

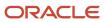

## 2 JD Edwards EnterpriseOne System Reports

#### JD Edwards EnterpriseOne System Reports

**Note:** This reports guide discusses reports that are commonly used in the JD Edwards EnterpriseOne system. This reports guide does not provide an inclusive list of every report that exists in the system. This guide is intended to provide overview information for each report. You must refer to the appropriate JD Edwards EnterpriseOne implementation guide for complete report information.

#### Automatic Accounting Instructions Report (R0012P)

On the General Accounting System Setup menu (G0941), select Automatic Acctg Instructions. On the Work With Automatic Accounting Instructions form, select Full AAI Report from the Report menu.

Use this report to review detailed Automatic Accounting Instructions (AAI) setup information such as purpose, business unit, object and subsidiary.

Review the Automatic Accounting Instructions report (R0012P):

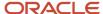

| R0012P   |         | Worldwide C<br>Automatic Accou                                               |               |             |        |     |            | 11/ <sup>-</sup><br>Pag | 12/2010<br>je | 1:55:42<br>1 |
|----------|---------|------------------------------------------------------------------------------|---------------|-------------|--------|-----|------------|-------------------------|---------------|--------------|
| Sequence | Company | Purpose or Use of AAI                                                        | Business Unit | <b>(0</b> ) | Object | (0) | Subsidiary | (0)                     | Item          | Sys Code     |
| 1.245    | 00001   | Intercompany Settlement<br>Account for Company 1                             | 1             | R           | 1291   | R   |            | 0                       | ICCC          | 09           |
| 1.530    | 00001   | Unrealized gain on Monetary<br>Account Valuation.                            | 9             | R           | 9144   | R   | GAIN       | 0                       | GV            | 09           |
| 1.530    | 00001   | Unrealized loss on Monetary<br>Account Valuation.                            | 9             | R           | 9144   | R   | LOSS       | 0                       | GW            | 09           |
| 1.700    | 00001   | Journal Entry with VAT<br>GTXXXX XXXX=G/L class code<br>of tax rate/area     | 1             | R           | 1240   | R   |            | 0                       | GT            | 09           |
| 3.101    | 00001   | Default Bank Account<br>for Accounts Receivable<br>G/L Class code of "blank" | 1             | R           | 1110   | R   | BEAR       | 0                       | RB            | 03B          |
| 3.101    | 00001   | Default Bank Account<br>for Accounts Receivable                              | 1             | R           | 1110   | R   | CANADA     | 0                       | RBCAD         | 03B          |
| 3.101    | 00001   | Default Bank Account<br>for Accounts Receivable                              | 1             | R           | 1110   | R   | FRANCE     | 0                       | RBEUR         | 03B          |

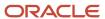

#### AAI Report - One Line Per AAI Report (R0012P1)

On the General Accounting System Setup menu (G0941), select Automatic Acctg Instructions. On the Work With Automatic Accounting Instructions form, select One Line per AAI from the Report menu.

Use this report to review detailed Automatic Accounting Instructions (AAI) setup information such as description, business unit, object and subsidiary.

Review the AAI Report - One Line per AAI report (R0012P1):

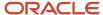

| R0012P1 |        |         | Worldwi<br>AAI Report -        | 11/12/<br>Page | 2010 | 1:58:58<br>1 |     |            |     |      |
|---------|--------|---------|--------------------------------|----------------|------|--------------|-----|------------|-----|------|
| Seq     | AAI    | Company | Description or                 | Business       | BU   | Object       | Obj | Subsidiary | Sub | Sys  |
| Number  | Item   |         | Use of AAI                     | Unit           | Opt  | Account      | Opt |            | Opt | Code |
| 3.510   |        | 00001   | Netting Suspense Account       |                | 1 0  | 1292         | R   |            | R   | 03B  |
| 4.250   | P3I    | 00001   | Promotional Fund Voucher       |                | 1 R  | 1840         | R   |            | R   | 04   |
| 4.015   | PB     | 00001   | Default Bank Account           |                | 1 R  | 1110         | R   | BEAR       | 0   | 04   |
| 4.015   | PBEUR  | 00001   | Default Bank Account           |                | 1 R  | 1110         | R   | FRANCE     | 0   | 04   |
| 4.020   | PC     | 00001   | Trade Accounts Payable         |                | 1 0  | 4110         | R   |            | 0   | 04   |
| 4.020   | PCFRTD | 00001   | Freight Distribution           |                | 1 0  | 2050         | R   |            | 0   | 04   |
| 4.020   | PCNBRT | 00001   | Non-Billable Retainage         |                | 1 0  | 4267         | R   |            | 0   | 04   |
| 4.020   | PCRETN | 00001   | Retainages Payable             |                | 1 0  | 4140         | R   |            | 0   | 04   |
| 4.041   | PD     | 00001   | Drafts Payable Default         |                | 1 R  | 4120         | R   |            | R   | 04   |
| 4.045   | PG     | 00001   | Realized Gain on a Foreign     |                | 9 R  | 9142         | R   | GAIN       | R   | 04   |
| 4.050   | PKD    | 00001   | Discounts Available            |                | 9 O  | 9153         | R   |            | 0   | 04   |
| 4.060   | PKL    | 00001   | Discounts Lost                 |                | 9 O  | 9156         | R   |            | 0   | 04   |
| 4.070   | PL     | 00001   | Realized Loss on Foreign       |                | 9 R  | 9142         | R   | LOSS       | R   | 04   |
| 4.070   | PR     | 00001   | Unrealized Gain/Loss Offset on |                | 1 R  | 4190         | R   |            | R   | 04   |
| 4.060   | PT     | 00001   | Accrued Use or                 |                | 1 R  | 4433         | R   |            |     | 04   |
| 4.060   | PTTXTX | 00001   | VAT Recoverable                |                | 1 R  | 1240         | R   |            | R   | 04   |
| 4.080   | PV     | 00001   | Unrealized Gain on a Foreign   |                | 9 R  | 9144         | R   | GAIN       | R   | 04   |
| 4.090   | PW     | 00001   | Unrealized Loss on a Foreign   |                | 9 R  | 9144         | R   | LOSS       | R   | 04   |
| 3.331   | R8     | 00001   | Rounding Account               |                | 9 O  | 9142         | R   | ROUND      | 0   | 03B  |
| 3.240   | RABD   | 00001   | Bad Debt Write-Off             |                | 9 R  | 8620         | R   |            | 0   | 03B  |
| 3.260   | RADC   | 00001   | Damage Credit                  |                | 3 O  | 6200         | R   |            | 0   | 03B  |
| 3.270   | RAMW   | 00001   | Minor Amount Write-Off         |                | 3 O  | 6250         | R   |            | 0   | 03B  |
| 3.250   | RATF   | 00001   | Disputed Tax or Freight        |                | 3 O  | 6210         | R   |            | 0   | 03B  |
| 3.101   | RB     | 00001   | Default Bank Account           |                | 1 R  | 1110         | R   | BEAR       | 0   | 03B  |
| 3.101   | RBCAD  | 00001   | Default Bank Account           |                | 1 R  | 1110         | R   | CANADA     | 0   | 03B  |
| 3.101   | RBEUR  | 00001   | Default Bank Account           |                | 1 R  | 1110         | R   | FRANCE     | 0   | 03B  |
| 3.110   | RCCAD  | 00001   | Accounts Receivable Trade -    |                | 1 R  | 1210         | R   |            | 0   | 03B  |
| 3.110   | RCEUR  | 00001   | Accounts Receivable Trade -    |                | 1 R  | 1210         | R   |            | 0   | 03B  |
| 3.220   | RCLC   | 00001   | Suspense A/R Trade for         |                | 1 0  | 1210         | R   |            | 0   | 03B  |
| 3.210   | RCUC   | 00001   | Suspense A/R Trade for         |                | 1 R  | 1210         | R   |            | 0   | 03B  |
| 3.303   | RD2    | 00001   | Drafts Remitted                |                | 1 R  | 1224         | R   |            | 0   | 03B  |
| 3.410   | RFC    | 00001   | Delinquency Fee Income Credit  |                | 3 R  | 5206         | R   |            | 0   | 03B  |
| 3.420   | RFD    | 00001   | Delinquency Fee Receivables    |                | 1 R  | 1218         | R   |            | 0   | 03B  |
| 3.331   | RG     | 00001   | Realized Gain on Foreign       |                | 9 O  | 9142         | R   | GAIN       | 0   | 03B  |
| 3.310   | RKD    | 00001   | Discounts Taken                |                | 3 O  | 5070         | R   |            | 0   | 03B  |
| 3.331   | RL     | 00001   | Realized Loss on Foreign       |                | 9 O  | 9142         | R   | LOSS       | 0   | 03B  |
| 3.170   | RN     | 00001   | Deductions                     |                | 1 R  | 1215         | R   |            | 0   | 03B  |
| 3.335   | RR     | 00001   | Unrealized Gain/Loss Offset on |                | 1 R  | 4190         | R   |            | 0   | 03B  |
| 3.320   | RT     | 00001   | Accrued Tax - VAT              |                | 1 R  | 4433         | R   |            | 0   | 03B  |
| 3.320   | RTTXTX | 00001   | Accrued VAT Tax Payable        |                | 1 R  | 4431         | R   |            | 0   | 03B  |
| 3.335   | RV     | 00001   | Unrealized Gain on Foreign     |                | 9 R  | 9144         | R   | GAIN       | 0   | 03B  |
| 3.335   | RW     | 00001   | Unrealized Loss on Foreign     |                | 9 R  | 9144         | R   | LOSS       | 0   | 03B  |

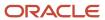

#### Payment Terms Report (R0014)

In the Work With Payment Terms program (P0014), select Print from the Report menu on the Work With Payment Terms form.

Use this report to review payment terms information such as discount, due dates and payment details.

Review the Payment Terms report (R0014):

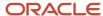

| R0014 |                                | Worldwide Company<br>Payment Terms Report |          |      |            |       |       |       | 1:59:30<br>1 |
|-------|--------------------------------|-------------------------------------------|----------|------|------------|-------|-------|-------|--------------|
| Pymt  | Description                    | Disc                                      | Discount | Net  | Due        | Split | Days  | Prox  | Prox         |
| Terms |                                | %                                         | Days     | Days | Date       | Pmts  | Aging | Month | Day          |
|       | Net 30 Days                    |                                           |          | 30   |            |       |       |       |              |
| 001   | 1/10 Net 30                    | .01000                                    | 10       | 30   |            |       |       |       |              |
| 002   | Net 30 Days (Override)         |                                           |          | 30   |            |       |       |       |              |
| 003   | Prox Days 1/10                 |                                           |          |      |            |       |       | 1     | 10           |
| 004   | Due First of Month             |                                           |          |      |            |       |       | 1     | 1            |
| 005   | 50/50 Split Payments           |                                           |          | 30   |            | 2     | 30    |       |              |
| 006   | Due Upon Receipt               |                                           |          |      |            |       |       |       |              |
| 007   | Fixed Date Payment Term        |                                           |          |      | 12/31/2005 |       |       |       |              |
| 010   | Fixed Date - Range             |                                           |          |      |            |       |       |       |              |
| 011   | 1/10, Net 30                   | .01000                                    |          |      |            |       |       |       |              |
| 012   | Workday term - 10 days         |                                           |          |      |            |       |       |       |              |
| 013   | Installment Term               |                                           |          |      |            | 4     |       |       |              |
| 2EQ   | 2 Equal - No Advance Payment   |                                           |          |      |            | 2     |       |       |              |
| 3AD   | 3 Payments with Advance        |                                           |          |      |            | 3     |       |       |              |
| 3NE   | 3 Not Equal Payments           |                                           |          |      |            | 3     |       |       |              |
| BR3   | Brazil-3 Installment Payments  |                                           |          |      |            | 3     |       |       |              |
| CTD   | Cash                           |                                           |          |      |            |       |       |       |              |
| J15   | Japan 15 Advanced Payment Term |                                           |          |      |            |       |       |       |              |
| J31   | Japan 31 Advanced Payment Term |                                           |          |      |            |       |       |       |              |
| MT    | Multitiered Discounts          | .05000                                    |          |      |            |       |       |       |              |
| P2    | P2 payment term                |                                           |          | 20   |            | 2     | 20    |       |              |
| P3    | P3 payment term                |                                           | 30       |      |            | 3     | 30    |       |              |
| P4    | P4 payment term                |                                           |          | 40   |            |       | 40    |       |              |

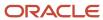

#### Tax Detail Report (R0018P)

On the Tax Processing and Reporting menu (G0021), select Tax Detail/Summary.

Use this program to print a list of transaction details from the Taxes table (F0018) and the totals for each tax rate/area for each document type by company.

Review the Tax Detail report (R0018P):

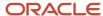

| R0018P      |            |            |                           |                   |                | Worldwide Company<br>Tax Detail Report |             |   |   |          |      | m Date<br>u Date |     | 6/1/2010<br>6/30/2010 |           |    | 11/12/2010<br>Page - | 2:04:15<br>1       |
|-------------|------------|------------|---------------------------|-------------------|----------------|----------------------------------------|-------------|---|---|----------|------|------------------|-----|-----------------------|-----------|----|----------------------|--------------------|
| 0           | 0001 -     | Financ     | cial/Distribution Company |                   |                |                                        |             |   |   |          |      |                  |     |                       |           |    |                      |                    |
| Tax Area    | Item       | Tax        | Tax Area                  |                   |                |                                        | Non-Taxable | 1 | Т | Document | Doc  | Doc              |     | Service               | G/L       |    | Address              |                    |
| Rate Code   | Number     | Rate       | Description               | Gross Amount      | Taxable Amount | Tax                                    | Amount      | C | 0 | Number   | Type | CO               | ltm | Date                  | Date      | Ex | Number               | Name               |
| MWST        |            | 16.000     | German VAT - 16%          | 2,326.50-         | 2,005.60-      | 320.90-                                |             |   |   | 3094     | RI   | 00001            | 001 | 6/30/2010             | 6/30/2010 | ٧  | 3007 Sc              | hwartz Warenhou    |
| MWST        |            | 16.000     | German VAT - 16%          | 2,876.40-         | 2,479.65-      | 396.75-                                |             |   | * | 3095     | RI   | 00001            | 001 | 6/30/2010             | 6/30/2010 | ٧  | 3007 8               | ichwartz Warenho   |
| MWST        |            | 16.000     | German VAT - 16%          | 169.20-           | 145.86-        | 23.34-                                 |             |   |   | 3096     | RI   | 00001            | 001 | 6/30/2010             | 6/30/2010 | ٧  | 3007 8               | ichwartz Warenho   |
| MWST        |            | 16.000     | German VAT - 16%          | 634.50-           | 546.98-        | 87.52-                                 |             |   |   | 3097     | RI   | 00001            | 001 | 6/30/2010             | 6/30/2010 | ٧  | 3007 S               | ichwartz Warenho   |
| Item Number |            |            |                           | 6,006.60-         | 5,178.09-      | 828.51-                                |             |   |   |          |      |                  |     |                       |           |    |                      |                    |
|             | Tax Rate/  | Area       | MWST                      | 6,006.60-         | 5,178.09-      | 828.51-                                |             |   |   |          |      |                  |     |                       |           |    |                      |                    |
| со          |            |            | Colorado State & Regiona  | al Tax 6,600.00-  |                |                                        | 6,600.00-   |   |   | 3136     | RI   | 00001            | 001 | 6/1/2010              | 6/30/2010 | E  | 3001 G               | Blobal Enterprises |
| co          |            |            | Colorado State & Regiona  |                   |                |                                        | 32,500.00-  |   |   | 3139     | RI   | 00001            | 001 |                       |           |    |                      | ewis Enterprises   |
| со          |            |            | Colorado State & Regiona  |                   |                |                                        | 8,540.00-   |   |   | 3138     | RI   | 00001            | 001 | 6/12/2010             | 6/30/2010 | Е  |                      | Blobal Enterprises |
| со          |            |            | Colorado State & Regiona  | al Tax 50,450.00- |                |                                        | 50,450.00-  |   |   | 3132     | RI   | 00001            | 001 | 6/15/2010             | 6/30/2010 | Е  | 3334 L               | ewis Enterprises   |
| со          |            |            | Colorado State & Regiona  | II Tax 89,000.00- |                |                                        | 89,000.00-  |   |   | 3133     | RI   | 00001            | 001 | 6/18/2010             | 6/30/2010 | Е  | 3334 L               | ewis Enterprises   |
| Item Number |            |            | _                         | 187,090.00-       |                |                                        | 187,090.00- |   |   |          |      |                  |     |                       |           |    |                      |                    |
|             | Tax Rate/  | Area       | co                        | 187,090.00-       |                |                                        | 187,090.00- |   |   |          |      |                  |     |                       |           |    |                      |                    |
|             | Invoice    |            | _                         | 193,096.60-       | 5,178.09-      | 828.51-                                | 187,090.00- |   |   |          |      |                  |     |                       |           |    |                      |                    |
| MWST        |            | 16.000     | German VAT - 16%          | 3,480.00          | 3,000.00       | 480.00                                 |             |   |   | 3188     | PV   | 00001            | 001 | 6/3/2010              | 6/20/2010 | v  | 4808 C               | Connor James       |
| MWST        |            | 16.000     | German VAT - 16%          | 9,813.60          | 8,460.00       | 1,353.60                               |             |   |   | 3189     | PV   | 00001            | 001 | 6/13/2010             | 6/20/2010 | ٧  | 4001 F               | arhad Gemeinscl    |
| MWST        |            | 16.000     | German VAT - 16%          | 608.45            | 524.52         | 83.93                                  |             |   | * | 3189     | PV   | 00001            | 002 | 6/13/2010             | 6/20/2010 | V  | 4001 F               | arhad Gemeinscl    |
| Item Number |            |            |                           | 13,902.05         | 11,984.52      | 1,917.53                               |             |   |   |          |      |                  |     |                       |           |    |                      |                    |
|             | Tax Rate/  | Area       | MWST                      | 13,902.05         | 11,984.52      | 1,917.53                               |             |   |   |          |      |                  |     |                       |           |    |                      |                    |
|             | Voucher    |            | _                         | 13,902.05         | 11,984.52      | 1,917.53                               |             |   |   |          |      |                  |     |                       |           |    |                      |                    |
|             | Financial/ | Distributi | on Company                | 179,194.55-       | 6,806.43       | 1,089.02                               | 187,090.00- |   |   |          |      |                  |     |                       |           |    |                      |                    |
|             | Grand Tol  | al         | =                         | 179,194.55-       | 6,806.43       | 1,089.02                               | 187,090.00- |   |   |          |      |                  |     |                       |           |    |                      |                    |

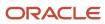

#### Tax Summary Report (R0018P1)

On the Tax Processing and Reporting menu (G0021), select Tax Summary Report/Use VAT.

Use this program to print totals only for each tax area and tax rate for each company.

Review the Tax Summary report (R0018P1):

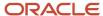

| R0018P1     |        |                                |              | Worlds<br>Tax Su | wide Company<br>ummary Report | From Date<br>Thru Date | 1/1/2010<br>12/30/2010 | 11/24/2010 13:43:36<br>Page - 1 |                 |                 |
|-------------|--------|--------------------------------|--------------|------------------|-------------------------------|------------------------|------------------------|---------------------------------|-----------------|-----------------|
| 000         | 001 -  | Financial/Distribution Company |              |                  |                               |                        |                        |                                 |                 |                 |
| ItmTax Area | Tax    | Tax Area                       |              |                  |                               | Non-Taxable            |                        | Tax Variance                    | Intra-Community | Intra-Community |
| NdRate Code | Rate   | Description                    | Gross Amount | Taxable Amount   | Tax                           | Amount                 | Ex                     | Amount                          | Taxable Amount  | Тах             |
| со          | 10.000 | Item Number                    | 100.00       | 100.00           | 10.00-                        |                        |                        | 0.00                            |                 |                 |
|             |        | Voucher                        | 100.00       | 100.00           | 10.00-                        |                        |                        |                                 |                 | _               |
| со          |        | Colorado State & Regional Tax  | 100.00       | 100.00           | 10.00-                        |                        | U                      |                                 |                 |                 |
|             | 10.000 | Colorado State & Regional Tax  | 100.00       | 100.00           | 10.00-                        |                        | _                      |                                 |                 |                 |
| T10         | 10.000 | Item Number                    | 250.00       | 227.27           | 22.73                         |                        |                        | 0.00                            |                 |                 |
|             |        | Voucher                        | 250.00       | 227.27           | 22.73                         |                        |                        |                                 |                 |                 |
| T10         |        | 10% tax                        | 250.00       | 227.27           | 22.73                         |                        | ٧                      |                                 |                 |                 |
|             | 10.000 | 10% tax                        | 250.00       | 227.27           | 22.73                         |                        |                        |                                 |                 |                 |
|             |        | Financial/Distribution Company | 350.00       | 327 27           | 12.73                         |                        |                        |                                 |                 |                 |

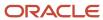

#### Sales / VAT Tax Detail Report (R0018P2)

On the Tax Processing and Reporting menu (G0021), select Sales Tax.

Use this program to print the transaction details from the Taxes table (F0018) and provide totals for each tax rate/area for each document type by company.

When you select to print this report, the system additionally processes and prints the Tax Summary Report by Tax Authority (R0018P3) and the Tax Detail Report by Tax Authority (R0018P5) reports. This report provides processing options for you to specify the versions of the Tax Summary Report by Tax Authority report and Tax Detail Report by Tax Authority report.

Review the Sales/VAT Tax Detail report (R0018P2):

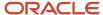

| R0018P2 | Worldwide Company             | 11/12/2010 |   |
|---------|-------------------------------|------------|---|
|         | Sales / VAT Tax Detail Report | Page -     | 1 |

| 00001 -<br>Tax Area / | Financial/Distribution Company |     |                |         | Non-Taxable / | Document | Document |      |         | Dates        | Date        | Address |
|-----------------------|--------------------------------|-----|----------------|---------|---------------|----------|----------|------|---------|--------------|-------------|---------|
| Ty Rate               | Description                    | Ex  | Taxable Amount | Tax     | Tax-Exempt    | Туре     | Number   | Item | Company | GL / Service | Transaction | Number  |
| DEN                   | Denver, CO Sales/Use Tax       | _ v | 1,000.00-      | 73.00-  |               | RI       | 3002     | 001  | 00001   | 6/15/2010    |             | 3333    |
| 3.500                 |                                |     |                |         |               |          |          |      |         | 6/15/2010    |             |         |
|                       |                                |     | 1,000.00-      | 73.00-  |               | _        |          |      |         |              |             |         |
| Invoice               |                                |     | 1,000.00-      | 73.00-  |               | _        |          |      |         |              |             |         |
| DEN                   | Denver, CO Sales/Use Tax       | U   | 1,000.00       | 73.00-  |               | PV       | 3000     | 001  | 00001   | 6/30/2010    | 5/6/2010    | 4344    |
| 3.500                 |                                |     |                |         |               |          |          |      |         | 6/30/2010    |             |         |
|                       |                                |     | 1,000.00       | 73.00-  |               |          |          |      |         |              |             |         |
| Voucher               |                                |     | 1,000.00       | 73.00-  |               | _        |          |      |         |              |             |         |
| Financial/Dis         | tribution Company              |     |                | 146.00- |               | _        |          |      |         |              |             |         |
| Grand Tota            | I                              |     |                | 146.00- |               | _        |          |      |         |              |             |         |
|                       |                                |     |                |         |               | =        |          |      |         |              |             |         |

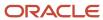

#### Tax Summary Report by Tax Authority Report (R0018P3)

When you print the Sales/VAT Tax Detail report (R0018P2), the system also prints the Tax Summary Report by Tax Authority report (R0018P3).

Use this report to review totals only for each tax authority by tax rate for each company. This report does not have processing options. If you want to change the data selection for this report, you must create a new version of the Sales/VAT Tax Detail report (R0018P2). In the new version, set up data selection, check the version in, and run the version locally.

Review the Tax Summary Report by Tax Authority report (R0018P3):

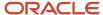

| R0018P3                  |                        | Worldwide Co         | 11/12/2010 3:55:12 |            |                                         |         |
|--------------------------|------------------------|----------------------|--------------------|------------|-----------------------------------------|---------|
|                          |                        | Tax Summary Report I | by Tax Authority   |            | Page -                                  | 1       |
| Financial/Distribution ( | Company                |                      |                    |            |                                         |         |
| Financial/Distribution ( | Company                |                      |                    |            |                                         |         |
| Tax Authority            | Description /          | Sales /              | Taxable /          | Tax Exempt | Tax Amo                                 | unt     |
|                          | Rate                   | Returns              | Non-Taxable        |            |                                         |         |
| 4010 Cole                | orado State Treasurer  | 73.00-               |                    |            |                                         | 76.00-  |
|                          | 3.800                  |                      |                    |            |                                         |         |
|                          |                        | 73.00-               |                    |            |                                         | 76.00-  |
| 4020 Der                 | over City & County Tax | 73.00-               |                    |            |                                         | 70.00-  |
|                          | 3.500                  | 73.00-               |                    |            |                                         | 70.00-  |
| Financial/Distribution ( | Company                | 146.00-              |                    |            |                                         | 146.00- |
| Financial/Distribution ( | Company                | 146.00-              |                    |            |                                         | 146.00- |
| Grand Total -            |                        | 146.00-              |                    | -          |                                         | 146.00- |
|                          |                        |                      |                    |            | = = = = = = = = = = = = = = = = = = = = |         |

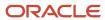

#### Tax Detail Report by Tax Authority Report (R0018P5)

When you print the Sales/VAT Tax Detail report (R0018P2), the system also prints the Tax Detail Report by Tax Authority (R0018P5).

Use this report to review each transaction for each tax authority and rate and the totals by tax authority for each company.

Review the Tax Detail Report by Tax Authority report (R0018P5):

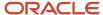

| R0018P5 |        |                      |                          | ldwide Company<br>Report by Tax Authority |             | 11/12/2010 3:55:14<br>Page - 1 |            |
|---------|--------|----------------------|--------------------------|-------------------------------------------|-------------|--------------------------------|------------|
| 4010    | - Colo | rado State Treasurer |                          |                                           |             |                                |            |
| Order   | Order  | Order                | Tax Authority /          | Sales /                                   | Taxable /   | Tax Exempt                     | Tax Amount |
| Number  | Type   | Company              | Rate                     | Returns                                   | Non-Taxable |                                |            |
| 3000    | PV     | 00001                | Colorado State Treasurer | 1,000.00                                  | 1,000.00    |                                | 38.00-     |
|         |        |                      | 3.800                    |                                           |             |                                |            |
| 3002    | RI     | 00001                | Colorado State Treasurer | 1,073.00-                                 | 1,000.00-   |                                | 38.00-     |
|         |        |                      | 3.800                    |                                           |             |                                |            |
|         |        |                      |                          | 73.00-                                    |             |                                | 76.00-     |

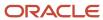

#### VAT Exception Report by Tax Area Report (R0018P7)

On the Tax Processing and Reporting menu (G0021), select VAT Exception Report by Tax Area.

Use this report to identify the transactions on which the tax amount entered by the user differs from the system-calculated tax amount. The report displays each amount, the amount variance, and the variance percent.

Review the VAT Exception Report by Tax Area report (R0018P7):

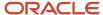

00001

00001

00001

00001

00001

00001

6/20/2010

6/20/2010

6/30/2010

6/30/2010

6/30/2010

6/30/2010

Grand Total

V

3189

3189

3094

3095

3096

3097

PV

RI

RI

| R0018P7 Worldwide Company VAT Exception Report by Tax Area |          |            |       |           |          |        |            |          |          |
|------------------------------------------------------------|----------|------------|-------|-----------|----------|--------|------------|----------|----------|
| Tax Rate:                                                  | MWST     | German VAT | - 16% |           |          |        |            |          |          |
| Document                                                   | Document | Document   | Expl  | G/L       | Taxable  | VAT    | Calculated | Variance | Variance |
| Number                                                     | Type     | Co         | Code  | Date      | Amount   | Amount | VAT        | Amount   | %        |
| 3188                                                       | PV       | 00001      | V     | 6/20/2010 | 3,000.00 | 480.00 | 480.00     |          |          |

1,353.60

83.93

320.90-

396.75-

23.34-

87.52-

1,089.02

1,089.02

1,353.60

83.92

320.90-

396.74-

23.34-

87.52-

1,089.02

1,089.02

.01

.01-

8,460.00

524.52

2,005.60-

2,479.65-

145.86-

546.98-

6,806.43

6,806.43

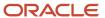

#### GST and PST Tax Report (R0018P8)

On the Tax Processing and Reporting menu (G0021), select GST/PST Tax.

Use this report to review the GST and PST and subdivides PST into seller-assessed PST and self-assessed PST for each address book number. The GST/ PST Tax report is specifically designed to meet Canadian reporting needs.

Review the GST and PST Tax report (R0018P8):

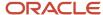

 R0018P8
 Worldwide Company
 11/1/22/010
 3:3:42

 GST and PST Tax Report
 Page 1

| Document    |         | Document      | Item    | G/L             | Tax  | Taxable   | Non-Taxable |         |          | Self           | Sales |
|-------------|---------|---------------|---------|-----------------|------|-----------|-------------|---------|----------|----------------|-------|
| Number      | Туре    | Company       |         | Date_           | Code | Amount    | Amount      | Tax     | GST      | Assessment Tax | Tax   |
| Address Num | ber     | 3001          | Globa   | al Enterprises  |      |           |             |         |          |                |       |
| 3136        | RI      | 00001         | 001     | 6/30/2010       | E    |           | 6,600.00-   |         |          |                |       |
| 3138        | RI      | 00001         | 001     | 6/30/2010       | E    |           | 8,540.00-   |         |          |                |       |
|             | GST Fi  | ree           |         |                 |      |           | 15,140.00-  |         |          |                |       |
|             | Global  | Enterprises   |         |                 |      |           | 15,140.00-  |         |          | -              |       |
| Address Num | ber     | 3334          | Lewis   | Enterprises     |      |           |             |         |          |                |       |
| 3064        | RI      | 00077         | 001     | 6/30/2010       | С    | 1,296.88- |             | 49.28-  | 49.28-   |                |       |
| 3064        | RI      | 00077         | 002     | 6/30/2010       | С    | 1,370.98- |             | 52.09-  | 52.09-   |                |       |
| 3065        | RI      | 00077         | 001     | 6/30/2010       | С    | 2,371.43- |             | 90.11-  | 90.11-   |                |       |
| 3065        | RI      | 00077         | 002     | 6/30/2010       | С    | 370.54-   |             | 14.07-  | 14.07-   |                |       |
|             | Value A | Added + Sale  | s Tax   |                 |      | 5,409.83- |             | 205.55- | 205.55-  | -              |       |
| 3132        | RI      | 00001         | 001     | 6/30/2010       | E    |           | 50,450.00-  |         |          |                |       |
| 3133        | RI      | 00001         | 001     | 6/30/2010       | E    |           | 89,000.00-  |         |          |                |       |
| 3139        | RI      | 00001         | 001     | 6/30/2010       | E    |           | 32,500.00-  |         |          |                |       |
|             | GST Fi  | ree           |         |                 |      |           | 171,950.00- |         | <u>-</u> |                |       |
|             | Lewis I | Enterprises   |         |                 |      | 5,409.83- | 171,950.00- | 205.55- | 205.55-  |                |       |
| Address Num | ber     | 4344          | Unive   | ersal Incorpora | ted  |           |             |         |          |                |       |
| 3000        | PV      | 00001         | 001     | 6/30/2010       | U    | 1,000.00  |             | 73.00   |          | 73.00-         |       |
|             | Self-As | sessment (u   | se) Tax |                 |      | 1,000.00  |             | 73.00   |          | 73.00-         |       |
|             | Univer  | sal Incorpora | ted     |                 |      | 1,000.00  |             | 73.00   |          | 73.00-         |       |
|             | Grand   | Total         |         |                 |      | 4,409.83- | 187,090.00- | 132.55- | 205.55-  | 73.00-         |       |

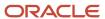

#### Populate Tax Reporting Repository Report (R0018R)

On the Global Tax Reconciliation menu (G00217), select Update Tax Reconciliation Repository.

Use this report to specify the records that the system selects from the Taxes table (F0018) to locate corresponding records from the Account Ledger table (F0911).

Review the Populate Tax Reporting Repository report (R0018R):

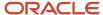

11/24/2010 14:05:15

Page - 1

R0018R Worldwide Company
Populate Tax Reporting
Repository

Populate Tax Reporting Repository Completed

Number F0018R Inserts: 27

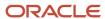

#### Tax Reconciliation File by Account ID Report (R0018R01)

On the Global Tax Reconciliation menu (G00217), select Report on Reconciled Taxes by Account ID.

Use this program to print each transaction (totaled by document number) by account ID from the Tax Reconciliation Repository table (F0018R). The system does not provide totals on the report.

This report provides the Report by country processing option for you to specify the country for which you want to run the report. The system applies an additional filter excluding the tax rate/areas which were not identified for that country in the Alternate Tax Rate/Area by Country program (P40082). You can leave this option blank to prevent tax rate/areas additional filtering.

Review the Tax Reconciliation File by Account ID report (R0018R01):

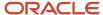

| R0018R01            |                     |             |           | Worldwide Compa<br>Tax Reconciliation Fi<br>Account ID | •        |                         | 11/12/2010 3:38:32<br>Page - 1 of 1 |
|---------------------|---------------------|-------------|-----------|--------------------------------------------------------|----------|-------------------------|-------------------------------------|
| Account ID          | 00018577            |             |           |                                                        |          |                         |                                     |
| Account Number      | 3.5010              |             |           |                                                        |          |                         |                                     |
| Account Description | Store Sales         |             |           |                                                        |          |                         |                                     |
| Account Company     | 00001               |             |           |                                                        |          |                         |                                     |
| Base Currency       | EUR                 |             |           |                                                        |          |                         |                                     |
| Tax Rate/Area       | Tax Expl Code       | Item Number | G/L Date  | Taxable Amount                                         | Tax      | Non-Recoverable Tax Amt |                                     |
| MWST                | v                   |             | 6/30/2010 | 692.84-                                                | 110.86-  |                         |                                     |
| Account ID          | 00018606            |             |           |                                                        |          |                         |                                     |
| Account Number      | 3.5030              |             |           |                                                        |          |                         |                                     |
| Account Description | Contract Sales      |             |           |                                                        |          |                         |                                     |
| Account Company     | 00001               |             |           |                                                        |          |                         |                                     |
| Base Currency       | EUR                 |             |           |                                                        |          |                         |                                     |
| Tax Rate/Area       | Tax Expl Code       | Item Number | G/L Date  | Taxable Amount                                         | Tax      | Non-Recoverable Tax Amt |                                     |
| MWST                | V                   |             | 6/30/2010 | 4,485.25-                                              | 717.65-  |                         |                                     |
| Account ID          | 00197472            |             |           |                                                        |          |                         |                                     |
| Account Number      | 9.8607.BOOTHREN     |             |           |                                                        |          |                         |                                     |
| Account Description | Trade Show Exp - Bo | oth Rental  |           |                                                        |          |                         |                                     |
| Account Company     | 00001               |             |           |                                                        |          |                         |                                     |
| Base Currency       | EUR                 |             |           |                                                        |          |                         |                                     |
| Tax Rate/Area       | Tax Expl Code       | Item Number | G/L Date  | Taxable Amount                                         | Tax      | Non-Recoverable Tax Amt |                                     |
| MWST                | V                   |             | 6/20/2010 | 8,460.01                                               | 1,353.61 |                         |                                     |

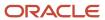

#### Tax Reconciliation File by Tax Rate Area Report (R0018R02)

On the Global Tax Reconciliation menu (G00217), select Report on Reconciled Taxes by Tax Rate Area.

Use this program to print each transaction (totaled by document number) by tax rate/area from the Tax Reconciliation Repository table (F0018R). The system does not provide totals on the report.

This report provides the Report by country processing option for you to specify the country for which you want to run the report. The system applies an additional filter excluding the tax rate/areas which were not identified for that country in the Alternate Tax Rate/Area by Country program (P40082). You can leave this option blank to prevent tax rate/areas additional filtering.

Review the Tax Reconciliation File by Tax Rate Area report (R0018R02):

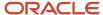

| R0018R02        |                  |                               | Worldwide Comp<br>Tax Reconciliation Fi<br>Rate Area |           | 11/12/2010 3:35:31<br>Page - 1 of 1 |          |                         |
|-----------------|------------------|-------------------------------|------------------------------------------------------|-----------|-------------------------------------|----------|-------------------------|
|                 |                  |                               |                                                      |           |                                     |          |                         |
| Tax Rate/Area   | MVVST            |                               |                                                      |           |                                     |          |                         |
| Description     | German VAT - 16% |                               |                                                      |           |                                     |          |                         |
| Tax Expl Code   | V                |                               |                                                      |           |                                     |          |                         |
| Tax Item Number | 0                |                               |                                                      |           |                                     |          |                         |
| Account ID      | Account Number   | Description                   | Base Currency                                        | G/L Date  | Taxable Amount                      | Tax      | Non-Recoverable Tax Amt |
| 00018577        | 3.5010           | Store Sales                   | EUR                                                  | 6/30/2010 | 692.84-                             | 110.86-  |                         |
| 00018606        | 3.5030           | Contract Sales                | EUR                                                  | 6/30/2010 | 4,485.25-                           | 717.65-  |                         |
| 00197472        | 9.8607.BOOTHREN  | Trade Show Exp - Booth Rental | EUR                                                  | 6/20/2010 | 8,460.01                            | 1,353.61 |                         |
| 00197481        | 9.8607.FREIGHT   | Trade Show Exp - Freight      | EUR                                                  | 6/20/2010 | 524.51                              | 83.92    |                         |
| 00197536        | 9.8155           | Training Expenses             | USD                                                  | 6/20/2010 | 3,000.00                            | 480.00   |                         |

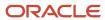

#### Batch Approval / Post Security by Manager Report (R0024P)

In the Batch Approval / Post Security Constants program (P00241), select Batch Security Rpt from the Report menu on the Batch Approval / Post Security Constants form.

Use this report to review a list of secured users or approved-by users.

Review Batch Approval / Post Security by Manager report (R0024P):

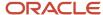

R0024P XJDE0001 CURDEMO Worldwide Company Batch Approval / Post Security by Manager 1/31/201114:27:41 Page - 1

| Approved By | Secured   |  |  |  |  |
|-------------|-----------|--|--|--|--|
| User        | User      |  |  |  |  |
| CURDEMO     | DEVELOPER |  |  |  |  |
| CURDEMO     | DEVUSER   |  |  |  |  |
| CURDEMO     | PRODUSER  |  |  |  |  |

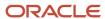

#### VAT Journals Report (R00320)

On the Tax Processing and Reporting menu (G0021), select VAT Journals.

Use this program to print the VAT amounts by revenue and expense account for reconciliation purposes.

Review the VAT Journals report (R00320):

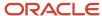

| R 00320                                      |                                |                     |                             |                   |            |                 | Worldwide Com<br>VAT Journal |                     |                    |                     |                    |                            | /24/2010 13:28:58<br>age - 1 |
|----------------------------------------------|--------------------------------|---------------------|-----------------------------|-------------------|------------|-----------------|------------------------------|---------------------|--------------------|---------------------|--------------------|----------------------------|------------------------------|
| VAT Registration Number 430788490            |                                |                     |                             |                   |            |                 |                              |                     |                    |                     |                    |                            |                              |
| Company 00001 Financial/Distribution Company |                                |                     |                             |                   |            |                 |                              |                     |                    |                     |                    |                            |                              |
| Date From:                                   |                                |                     |                             |                   |            |                 |                              |                     |                    |                     |                    |                            |                              |
| Dato From:                                   |                                | 17172010            |                             | Dato IIIId.       | 12/30/2010 |                 |                              |                     |                    |                     |                    |                            |                              |
| Document<br>Number                           | D<br>T                         | Batch B<br>Number T | G/L<br>Date                 | Address<br>Number | Name       | Gross<br>Amount | Taxable<br>Amount            | Total VAT<br>Amount | Tax Area #1<br>BAM | Testing<br>Test XYZ | Tax Area #2<br>CBN | Tax Area #4<br>Tax/Taxable | Tax Area #5<br>Tax/Taxable   |
| 33                                           | PL                             | 13138 V             | 6/11/2010                   | 4343 Part Emp     | norium     | 1,063.25        | 1,000.00                     | 63.25               |                    |                     |                    |                            | 63.25                        |
|                                              |                                |                     |                             | 00000033          |            | 1,063,25        | 1,000.00                     | 63.25               |                    | -                   |                    |                            | 63.25                        |
| 34                                           | PL                             | 13140 V             | 6/11/2010                   |                   | oorium     | 212,650.00      | 200,000.00                   | 12,650.00           |                    |                     |                    |                            | 12,650.00                    |
|                                              |                                |                     |                             | 00000034          |            | 212,650.00      | 200,000.00                   | 12,650.00           |                    |                     | _                  |                            | 12,650.00                    |
|                                              |                                |                     |                             | Voucher Logging   |            | 213,713.25      | 201,000.00                   | 12,713.25           |                    |                     |                    |                            | 12,713.25                    |
| 1264                                         | PV                             | 11184 V             | 3/4/2010                    | 4343 Part Emp     | orium      | 7,968.45        | 7,500.00                     | 468.45              |                    |                     |                    |                            | 468.45                       |
| 1264                                         | PV                             | 11184 V             | 3/4/2010                    | 4343 Part Emp     | orium      | 6,905.99        | 6,500.00                     | 405.99              |                    |                     |                    |                            | 405.99                       |
| 1264                                         | PV                             | 11184 V             | 3/4/2010 4343 Part Emporium |                   |            | 5,843.53        | 5,500.00                     | 343.53              |                    |                     |                    |                            | 343.53                       |
|                                              | 00001264                       |                     |                             |                   |            | 20,717.97       | 19,500.00                    | 1,217.97            |                    |                     |                    |                            | 1,217.97                     |
| 1265                                         | PV                             | 11187 V             | 3/4/2010 4343 Part Emporium |                   |            |                 |                              |                     |                    |                     |                    |                            |                              |
| 1265                                         | PV                             | 11187 V             | 3/4/2010                    | 4343 Part Emp     | orium      |                 |                              |                     |                    |                     |                    |                            |                              |
| 1265                                         | PV                             | 11187 V             | 3/4/2010                    | 4343 Part Emp     | orium      |                 |                              |                     |                    |                     |                    |                            |                              |
| 1265                                         | PV                             | 11187 V             | 3/4/2010                    | 4343 Part Emp     | orium      |                 |                              |                     |                    |                     |                    |                            |                              |
| 1265                                         | PV                             | 11187 V             | 3/4/2010                    | 4343 Part Emp     | orium      |                 |                              |                     |                    |                     |                    |                            |                              |
|                                              | 00001265                       |                     |                             |                   |            |                 |                              |                     |                    |                     |                    |                            |                              |
| 3623                                         | PV                             | 12403 V             | 5/10/2010                   | 4343 Part Emp     | orium      | 25,000.00       | 23,530.30                    | 1,469.70            |                    |                     |                    |                            | 1,469.70                     |
|                                              |                                |                     |                             | 00003623          |            | 25,000.00       | 23,530.30                    | 1,469.70            |                    |                     |                    |                            | 1,469.70                     |
| 3626                                         | PV                             | 12404 V             | 5/10/2010                   | 4343 Part Emp     | oorium     | 5,000.00        | 4,706.06                     | 293.94              |                    |                     |                    |                            | 293.94                       |
|                                              | 00003626                       |                     |                             |                   |            | 5,000.00        | 4,706.06                     | 293.94              |                    |                     |                    |                            | 293.94                       |
| 3991                                         | PV                             | 14392 V             | 8/12/2010                   | 4343 Part Emp     | orium      | 10,710.00       | 9,000.00                     | 1,710.00            |                    |                     |                    |                            | 1,710.00                     |
|                                              | 00003991                       |                     |                             |                   | 10,710.00  | 9,000.00        | 1,710.00                     |                     |                    |                     |                    | 1,710.00                   |                              |
| 4396                                         | PV                             | 162181 V            | 10/22/201                   | 0 4343 Part Emp   | orium      | 959.12          | 871.94                       | 87.18               |                    |                     |                    |                            | 87.18                        |
|                                              |                                |                     |                             | 00004396          |            | 959.12          | 871.94                       | 87.18               |                    |                     |                    |                            | 87.18                        |
| 4397                                         | PV                             | 162202 V            | 10/22/201                   | 0 4343 Part Emp   | orium      | 959.12          | 871.94                       | 87.18               |                    |                     |                    |                            | 87.18                        |
|                                              |                                |                     |                             | 00004397          |            | 959.12          | 871.94                       | 87.18               |                    |                     |                    |                            | 87.18                        |
| 4542                                         | PV                             | 170587 V            | 11/1/2010                   | 4343 Part Emp     | orium      | 70.00           | 62.50                        | 7.50                |                    |                     |                    |                            | 7.50                         |
| 00004542                                     |                                |                     |                             |                   |            | 70.00           | 62.50                        | 7.50                |                    |                     |                    |                            | 7.50                         |
| Voucher                                      |                                |                     |                             |                   |            | 63,416.21       | 58,542.74                    | 4,873.47            |                    |                     |                    |                            | 4,873.47                     |
|                                              | Financial/Distribution Company |                     |                             |                   |            | 277,129.46      | 259,542.74                   | 17,586.72           |                    |                     |                    |                            | 17,586.72                    |
|                                              | Grand Total                    |                     |                             |                   |            | 277,129.46      | 259,542.74                   | 17,586.72           |                    |                     |                    |                            | 17,586.72                    |

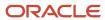

# Supplemental Data by Data Type Report (R00640)

On the Business Unit Supplemental Data menu (G09312), select Data by Data Type.

Use the program to print a summary of your business unit supplemental data.

This report is based on data that is stored in the Supplemental Database Data Types (F00091) and Supplemental Data (F00092) tables. You can print two versions of this report. One version sorts business units alphabetically, and the other version sorts them numerically. You can choose whether to include the narrative text for each version. The system stores supplemental narrative text as generic text attachments.

Review the Supplemental Data by Data Type report (R00640):

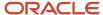

| R00640     | Worldwide Company |               |           |            |                                   |                |                   |      |        |  |  |
|------------|-------------------|---------------|-----------|------------|-----------------------------------|----------------|-------------------|------|--------|--|--|
|            |                   |               |           | JC Sup     | JC Supplemental Data by Data Type |                |                   |      |        |  |  |
| Type Data: | GR Ground         | d Conditions  |           |            |                                   |                |                   |      |        |  |  |
| Grnd. Con. | Business Unit     | Name          | Eff Date  | Thru Date  | Remarks                           |                |                   | Dela | y Days |  |  |
| 20+        | 5100              | Potomac Hotel | 1/4/2006  | 12/31/2010 | 15 days delay.                    | Unable to mo   | ve soil.          |      |        |  |  |
|            |                   |               |           |            |                                   | Subtotal for:  | 20+               |      | 0.00   |  |  |
| DRY        | 5100              | Potomac Hotel | 6/1/2005  | 12/31/2010 |                                   | Excellent con- | ditions.          |      |        |  |  |
|            |                   |               |           |            |                                   | Subtotal for:  | DRY               |      | .00    |  |  |
| MUD        | 5100              | Potomac Hotel | 7/15/2005 | 12/31/2010 | 2 days delay.                     | Equipment un   | able to move.     |      |        |  |  |
|            |                   |               |           |            |                                   | Subtotal for:  | MUD               |      | .00    |  |  |
|            |                   |               |           |            |                                   | Total for:     | Ground Conditions |      | 0.00   |  |  |

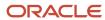

# Supplemental Data by Business Unit Report (R00650)

On the Business Unit Supplemental Data menu (G09312), select Data by Business Unit.

Use this report to print a summary of your business unit supplemental data.

This report is based on data that is stored in the Supplemental Database Data Types (F00091) and Supplemental Data (F00092) tables. You can print two versions of this report. One version sorts business units alphabetically, and the other version sorts them numerically. You can choose whether to include the narrative text for each version. The system stores supplemental narrative text as generic text attachments.

Review the Supplemental Data by Business Unit report (R00650):

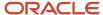

| R00650                                    |                                                                                                    |                                                                               | 11/12/201<br>Page - | 0 3:17:12<br>1 |                                                                |                 |  |  |
|-------------------------------------------|----------------------------------------------------------------------------------------------------|-------------------------------------------------------------------------------|---------------------|----------------|----------------------------------------------------------------|-----------------|--|--|
| Business Unit  Company Type Business Unit | 00001<br>S                                                                                                | Southern Branch Financial/Distribution Company Income Statement Business Unit |                     |                | Level of Detail<br>Posting Edit<br>Division<br>Region<br>Group | 1<br>197<br>240 |  |  |
| Type Data DL                              | Eff Date         Thru Date           11/30/2010         2/31/2010           11/30/2010         12/31/2010 | Remarks Approved Schedule 10" Ceramic sewer pipe                              | -                   | 1.00           | Text Description                                               |                 |  |  |
|                                           |                                                                                                    |                                                                               | v Job Logs          | 1.00           |                                                                |                 |  |  |

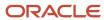

# Tax Area Information Report (R40081)

In the Tax Rate/Area program (P4008), select Tax Area Report from the Report Menu.

Use this report to review detailed tax/rate area information such as description, effective and expiration dates, tax authority and G/L offset.

Review the Tax Area Information report (R40081):

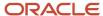

| R40081              |                                                     |           |            | Worldwide Company<br>Tax Area Information |          |                                                             |                           | 11/12/2010<br>Page -      | 2:41:13<br>1 |
|---------------------|-----------------------------------------------------|-----------|------------|-------------------------------------------|----------|-------------------------------------------------------------|---------------------------|---------------------------|--------------|
| Tax Rate/Area<br>CO | Tax Area Description  Colorado State & Regional Tax | Effective | Expiration | Item Number                               | U/M4010  | Tax Authority Colorado State Treasurer                      | G/L<br>Offset<br>TXTX     | _Tax Rate                 | GST/EXP_     |
| DEN                 | Denver, CO Sales/Use Tax                            | 1/1/1997  | 12/31/2010 |                                           | 4020     | Denver City & County Tax                                    | Total Tax<br>TXTX         | 3.800                     |              |
|                     |                                                     |           |            |                                           |          | Colorado State Treasurer                                    | TXTX<br>Total Tax         | 7.300                     | N            |
| EXENTO              | Exento                                              | 1/1/1997  | 12/31/2010 |                                           | 99999999 | Treasury Department                                         | TXTX<br>Total Tax         |                           |              |
| FRIVA               | French IVA 20.6%                                    | 1/1/1999  | 12/31/2010 |                                           | 8888888  | 8 Tax Authority                                             | TXT<br>Total Tax          | 20.600                    |              |
| GRAL                | IVA 21%                                             | 1/1/1997  | 12/31/2010 |                                           | 99999999 | Treasury Department                                         | TXTX<br>Total Tax         | 21.000                    |              |
| IA                  | State of Iowa Sales Tax                             | 1/1/1997  | 12/31/2010 |                                           | 407      | 0 Iowa State Sales Tax                                      | TXT<br>Total Tax          | 4.100                     |              |
| MWST                | German VAT - 16%                                    | 1/1/1997  | 12/31/2010 |                                           | 4095     | Bundesamt für Finanzen                                      | TXTX Total Tax            | 16.000                    |              |
| NY                  | New York State Tax                                  | 1/1/1997  | 12/31/2010 |                                           | 408      | 10 New York State Tax Authorit                              | Total Tax                 | 5.000                     |              |
| NYC                 | New York City Tax                                   | 1/1/1997  | 12/31/2010 |                                           |          | New York State Tax Authorit     New York City Tax Authority |                           | 5.000<br>3.250            | N            |
| ONT                 | Canadian GST Tax (Ontario)                          | 1/1/1997  | 12/31/2010 |                                           |          | 0 Revenue of Canad<br>Treasurer of Ontario                  | Total Tax                 | 8.250<br>7.000<br>8.000   | N            |
| PERC                | Percepcion 21%                                      | 1/1/1997  | 12/31/2010 |                                           |          | Treasury Department     Treasury Department                 | Total Tax<br>TXTX<br>PERC | 15.000<br>21.000<br>5.000 |              |
| QUE                 | GST Tax on Tax                                      | 1/1/1997  | 12/31/2010 |                                           | 409      | 0 Revenue of Canad<br>Government of Quebec                  | Total Tax                 | 26.000<br>7.000<br>8.000  | Y            |
| T1                  | Tax area T1                                         | 1/1/1997  | 12/31/2010 |                                           |          | 8 Tax Authority                                             | Total Tax<br>GRAL         | 15.560                    | ·            |
| T2                  | Tax Area T2                                         | 1/1/1997  | 12/31/2010 |                                           | 888888   | 8 Tax Authority                                             | Total Tax<br>GRAL         |                           |              |
| VT                  | Taiwan Tax                                          | 6/1/2008  | 6/1/2010   |                                           | 2008     | l3 Taiwan TAX Authoritie                                    | Total Tax                 | 5.000                     |              |
|                     |                                                     |           |            |                                           |          |                                                             | Total Tax                 | 5.000                     |              |

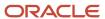

# **3** JD Edwards EnterpriseOne Address Book Reports

# JD Edwards EnterpriseOne Address Book Reports

**Note:** This reports guide discusses reports that are commonly used in the JD Edwards EnterpriseOne system. This reports guide does not provide an inclusive list of every report that exists in the system. This guide is intended to provide overview information for each report. You must refer to the appropriate JD Edwards EnterpriseOne implementation guide for complete report information.

#### Bank Account Exception Report (R00310)

On the Automatic Payment Setup menu (G04411), select Bank Account Exception Report.

Use the report to verify that the address book number for each supplier and customer bank record in the Bank Transit Master table (F0030) exists in the Address Book Master table (F0101).

Review the Bank Account Exception report (R00310):

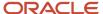

R00310 Worldwide Company
Bank Account Exception Report

Date - 11/16/2010 Page - 1

All bank accounts are in address book master file.

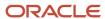

# Address Book Exception Report (R00311A)

On the Automatic Payment Setup menu (G04411), select Address Book Exception Report.

Use this report to review any suppliers or customers that do not have corresponding bank account information in the Bank Transit Master table (F0030).

Review the Address Book Exception report (R00311A):

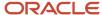

 R00311
 Worldwide Company
 Date 11/16/2010

 Address Book Exception Report
 Page 1

| Address Number | Description                    | Search Type | Payment Instrument |
|----------------|--------------------------------|-------------|--------------------|
| 1              | Financial/Distribution Company | 0           |                    |
| 77             | Canadian Company               | 0           |                    |
| 1534           | Rocky Mtn Promotion Group      | T           |                    |
| 2006           | Walters, Annette               | E           |                    |
| 4003           | Alpine Industries              | V           |                    |
| 4010           | Colorado State Treasurer       | TAX         |                    |
| 4215           | United Investments             | V           |                    |
| 4335           | International Industries       | V           |                    |
| 6015           | Western Distribution Center    | F           |                    |
| 6066           | Northern Manuf/Dist Center     | F           |                    |
| 7550           | Fuentes, Jason                 | E           |                    |

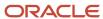

# Address Book Batch Upload Report (R01010Z)

On the A/B Advanced & Technical Operations menu (G0131), select Address Book Batch Upload.

After you convert address book information from an external source and transfer it to the Address Book - Interoperability table (F0101Z2), use this program to process the information and update these tables:

- Address Book Master (F0101)
- · Address Book Who's Who (F0111)
- Address Book Phone Numbers (F0115)
- Address by Date (F0116)

Review the Address Book Batch Upload report (R01010Z):

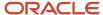

| R01010Z |        |                           |       | Worldwide Compar | ту   |     |       |     | 9/23    | /2010 8:4 | 5:31     |             |           |  |
|---------|--------|---------------------------|-------|------------------|------|-----|-------|-----|---------|-----------|----------|-------------|-----------|--|
|         |        | Address Book Batch Upload |       |                  |      |     |       |     | Page    | e -       | 1        |             |           |  |
| User    | Batch  | Doc                       | Trans | Translation      | Tran | Dir | #     | s   | Trading | Tr        | Address  | Long        | Tax       |  |
| ID      | Number | Ту                        | Type  | Format           | Date | Ind | Lines | P   | Partner | Ac        | Number   | Address     | ID        |  |
| CURDEMO | 15238  |                           | IDEAB |                  |      |     |       | 0 Y |         | A         | 55124 12 | 0400002     | 12244545  |  |
| CURDEMO | 15238  |                           | JDEAB |                  |      |     |       | 0 Y |         | Α         | 55132 52 | 122121      | 1214      |  |
| CURDEMO | 15238  | ,                         | IDEAB |                  |      |     |       | 0 Y |         | Α         | 55141 78 | 77777777777 | 123221221 |  |
| CURDEMO | 15238  | JDEAB                     |       |                  |      |     | 0 Y   |     | Α       | 55159 12  | 11111    | 1211221122  |           |  |

4.00 Records Successfully Processed

Errors Occurred

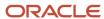

# Batch Address Book Purge Report (R0101Z1P)

On the A/B Advanced & Technical Operations menu (G0131), select Address Book Batch Purge.

Depending on how you set the processing options, use this program to purge all processed batches from one or more of these batch input tables:

- Address Book Interoperability (F0101Z2)
- Customer Master LOB Batch (F03012Z1)
- Supplier Master Batch Upload (F0401Z1)
- Batch Who's Who Information (F0111Z1)
- Batch Related Person (F01112Z1)
- Batch Electronic Address (F01151Z1)
- Batch Alternative Address (F01161Z1)

Review the Batch Address Book Purge report (R0101Z1P):

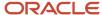

 R0101Z1P
 Worldwide Company
 1/28/2011 14:07:21

 Batch Address Book Purge
 Page - 1

Address
Number(SM)
55175

55183 55191 55204

Address Book records deleted :

Supplier records deleted : 4.00

Customer records deleted :

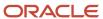

# Copy Category Codes to Customer Master Report (R01050)

On the A/B Advanced & Technical Operations menu (G0131), select Copy Category Codes to Customer Master.

Use this program to update the category codes in the customer master records with any changes you made to the address book category codes.

Review the Copy Category Codes to Customer Master report (R01050):

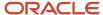

Page - 1

| R01050              |         |                       |      | Worldwide Company Copy Category Codes to |                 |  |
|---------------------|---------|-----------------------|------|------------------------------------------|-----------------|--|
|                     |         |                       |      |                                          | Customer Master |  |
| Address Number      |         | 20082 Taiwan Customer |      |                                          |                 |  |
| Company             |         | 00000                 |      |                                          |                 |  |
| Category Codes in C | ustomer | Master                |      |                                          |                 |  |
| Category Code 01    | None    | Category Code 11      | sou  | Category Code 21                         | None            |  |
| Category Code 02    | None    | Category Code 12      | MEM  | Category Code 22                         | None            |  |
| Category Code 03    | None    | Category Code 13      | RET  | Category Code 23                         | None            |  |
| Category Code 04    | None    | Category Code 14      | CLA  | Category Code 24                         | None            |  |
| Category Code 05    | None    | Category Code 15      | None | Category Code 25                         | None            |  |
| Category Code 06    | None    | Category Code 16      | None | Category Code 26                         | None            |  |
| Category Code 07    | None    | Category Code 17      | None | Category Code 27                         | None            |  |
| Category Code 08    | None    | Category Code 18      | None | Category Code 28                         | None            |  |
| Category Code 09    | 789     | Category Code 19      | None | Category Code 29                         | None            |  |
| Category Code 10    | 222     | Category Code 20      | None | Category Code 30                         | None            |  |
| Address Number      |         | 20082 Taiwan Customer |      |                                          |                 |  |
| Company             |         | 02008                 |      |                                          |                 |  |
| Category Codes in C | ustomer | Master                |      |                                          |                 |  |
| Category Code 01    | None    | Category Code 11      | SOU  | Category Code 21                         | None            |  |
| Category Code 02    | None    | Category Code 12      | MEM  | Category Code 22                         | None            |  |
| Category Code 03    | None    | Category Code 13      | RET  | Category Code 23                         | None            |  |
| Category Code 04    | None    | Category Code 14      | CLA  | Category Code 24                         | None            |  |
| Category Code 05    | None    | Category Code 15      | None | Category Code 25                         | None            |  |
| Category Code 06    | None    | Category Code 16      | None | Category Code 26                         | None            |  |
| Category Code 07    | None    | Category Code 17      | None | Category Code 27                         | None            |  |
| Category Code 08    | None    | Category Code 18      | None | Category Code 28                         | None            |  |
| Category Code 09    | 789     | Category Code 19      | None | Category Code 29                         | None            |  |
| Category Code 10    | 222     | Category Code 20      | None | Category Code 30                         | None            |  |

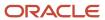

# Who's Who Batch Upload Report (R011110Z)

On the A/B Advanced & Technical Operations menu (G0131), select Who's Who Batch Upload.

After you use the Who's Who Batch Revision program (P0111Z1) to assign an address book number to each record, run this program to move the completed contact records from the Batch Who's Who Information table (F0111Z1) to the Address Book - Who's Who table (F0111).

Review the Who's Who Batch Upload report (R011110Z):

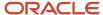

| R011110Z           |         | Worldwide Company        | 1/30/2011 | 19:51:13 |  |  |  |
|--------------------|---------|--------------------------|-----------|----------|--|--|--|
|                    |         | Who's Who Batch Upload   | Page -    | 1        |  |  |  |
|                    |         |                          |           |          |  |  |  |
|                    |         |                          |           |          |  |  |  |
| User ID            | CURDEMO | Address Number 4343      |           |          |  |  |  |
| Batch Number       | 15286   | Who's Who Line 1         |           |          |  |  |  |
| Transaction Number | 1       | Alpha Name Martin Smith  |           |          |  |  |  |
| EDI Line Number    |         | Successfully Processed Y |           |          |  |  |  |
|                    |         |                          |           |          |  |  |  |
| User ID            | CURDEMO | Address Number 4343      |           |          |  |  |  |
| Batch Number       | 15286   | Who's Who Line 2         |           |          |  |  |  |
| Transaction Number | 2       | Alpha Name Mary Allen    |           |          |  |  |  |
| EDI Line Number    |         | Successfully Processed Y |           |          |  |  |  |
|                    |         |                          |           |          |  |  |  |
| User ID            | CURDEMO | Address Number 4343      |           |          |  |  |  |
|                    |         |                          |           |          |  |  |  |
| Batch Number       | 15286   | Who's Who Line 3         |           |          |  |  |  |
| Transaction Number | 3       | Alpha Name James Taylor  |           |          |  |  |  |

Successfully Processed Y

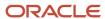

EDI Line Number

# Address Book Mailing Labels Report (R01401)

On the Periodic Processing menu (G0121), select Print Mailing Labels.

Use this program to print your address labels if you have a Cheshire machine or if you out source your label mailing.

Review the Address Book Mailing Labels report (R01401):

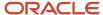

| 3001              | 212          | 629-3300 |
|-------------------|--------------|----------|
| Global Enterprise | es           |          |
| Empire State Bui  | ilding, Suit | e 96-100 |
| New York City N   | Y 10048      |          |
|                   |              |          |
|                   |              |          |

3005 404 629-3400
Technology Systems
Peachtree Center
230 Peachtree Street
Affanta GA 30303

3009 Carmanah Industries Building 6 205 Harbour Road Victoria BC 3002 033 99821806 Atlantic Corporation 96 Rue Anatole France 92300 Paris

3006 Editions de l'Odeon 10 Rue Antoine Dubois 75006 Paris 3003 CSC Corporation 43 Biltmore Plaza Scottsdale AZ 85257

3007 Schwartz Warenhous Germeinschaft Pannenstr. 13 63228 Frankfurt 3004 602 629-3004
The Pacific Company
2005 Market Street, Suite 200
Philadelphia PA 19103

123-8511 7-22, Sinden 3 Chrome Adachiku Tokyo Namiki Machinery

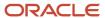

# Standard Address Labels Report (R01401A)

On the Periodic Processing menu (G0121), select Standard Address Labels.

Use this program to print your address labels if you do your own mailing and use standard label paper.

Review the Standard Address Labels report (R01401A):

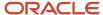

1532 303 320-5223

GeoTek Consulting Geologists Suite 202

Stanford Office Building 2750 East University Blvd Denver CO 80206

3007

Schwartz Warenhous Germeinschaft Pannenstr. 13 63228 Frankfurt

4060 708 575-5420

Internal Revenue Service Midwest District Office 2907 Butterfield Road Chicago IL 60601 1535 303 320-1040

Arthur Mitchell, PC
Certified Public Accountants
Suite 203
Stanford Office Building
2750 East University Blvd
Denver CO 80206

3480 916 484-4055

Digger Enterprises 5 River Road Sacramento CA 94203

4280 404 555-6389

International Corporate Structure 1 Corporate Drive Building 100, 3rd Floor Boston MA 02110 3005 404 629-3400

Technology Systems Peachtree Center 230 Peachtree Street Atlanta GA 30303

4050 800 567-4692

Government of Quebec Ministry of Revenue 165 A, rue de la Couron Quebec QU G1K6E1

4286 404 555-6389

Eastern Distributor Mercure Center, bus 8 Rakenstraat 562 1130 Brussels

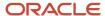

# One Line Per Address Report (R014021)

On the Periodic Processing menu (G0121), select Reports by Address.

Use this report to print a list of all addresses that contain one line of detail for each address number.

Review the One Line Per Address report (R014021):

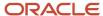

| R014021       |                  |      |          | Worldwide Company<br>One Line Per Address |                      |           |       | 9/3i<br>Pag | 0/2010 6:42:24<br>ge - 1 |
|---------------|------------------|------|----------|-------------------------------------------|----------------------|-----------|-------|-------------|--------------------------|
| Address       | Alpha            | Area | Phone    | Mailing                                   | Address              |           |       | Postal      | •                        |
| Number        | Name             | Code | Number   | Name                                      | Line 1               | City      | State | Code        | Country                  |
| 1538 Abernati | hy & Hitch       | 212  | 234-1887 | Abernathy & Hitch                         | 5907 Fifth Ave       | New York  | NY    | 10019       | United States            |
| 1535 Arthur M | litchell, PC     | 303  | 320-1040 | Arthur Mitchell, PC                       | Certified Public     | Denver    | co    | 80206       | United States            |
|               |                  |      |          |                                           | Accountants          |           |       |             |                          |
| 1539 Avis Car | Rental           | 303  | 270-AVIS | Avis Car Rental                           | 11000 East Airport   | Denver    | co    | 80207       | United States            |
|               |                  |      |          |                                           | Blvd                 |           |       |             |                          |
| 1533 Carbone  | & Carlino        | 303  | 320-1956 | Carbone & Carlino                         | Attorneys at Law     | Denver    | co    | 80206       | United States            |
| 1540 DeAnna   | 's Deli          | 303  | 794-7877 | DeAnna's Deli                             | 2727 West Main St    | Littleton | co    | 80120       | United States            |
| 1532 GeoTek   |                  | 303  | 320-5223 | GeoTek                                    | Consulting           | Denver    | co    | 80206       | United States            |
|               |                  |      |          |                                           | Geologists           |           |       |             |                          |
| 1534 Rocky M  | Itn Promotion    | 303  | 320-5555 | Rocky Mtn Promotion Group                 | Advertising / Public | Denver    | co    | 80206       | United States            |
| Group         |                  |      |          |                                           | Relations            |           |       |             |                          |
| 1536 RVL Arc  | hitects/Planners | 303  | 670-2000 | RVL Architects/Planners                   | Suite 501            | Denver    | co    | 80207       | United States            |
| 1537 Tattered | l Books          | 303  | 555-4949 | Tattered Books                            | 2711 E First Ave     | Denver    | co    | 80206       | United States            |
| 1531 Unlimite | d, The           | 303  | 735-7890 | Unlimited, The                            | 2222 Broadway        | New York  | NY    | 10019       | United States            |

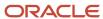

# One Line Per Who's Who Report (R01402W)

On the Periodic Processing menu (G0121), select Reports by Person (Who's Who).

Use this report to print a list of all who's who addresses that contain one line of detail for each who's who record associated with an address number.

Review the One Line Per Who's Who report (R01402W):

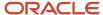

| R01402W           |           |        |                                 | Worldwid               | le Company            |            |    |         | 9/30/2010 6:53:27 |
|-------------------|-----------|--------|---------------------------------|------------------------|-----------------------|------------|----|---------|-------------------|
|                   |           |        |                                 | One Line per V         | Vho's Who Report      |            |    |         | Page - 1          |
| Address           | Mailing   |        | Phone                           | e Alpha Line 1         |                       | City       | ST | Postal  | Country           |
| Number            | Name      | Prefix | Number                          | Name                   |                       |            |    | Code    |                   |
| 4002 Andrew Wiles |           | 211    | 211 341-2142 Aluminium de Rhone |                        | 563 Rue de Lisbonne   | Lyon       |    | 69215   | France            |
| 8011 Angela       | a Watkins | 303    | 555-5632                        | Watkins, Joshua        | 531 Poplar St.        | Denver     | co | 80221   | United States     |
| 3334 Frank        | Johnson   |        |                                 | Lewis Enterprises      | 505 Main Avenue       | Vermillion | SD | 57069   | United States     |
| 53604 Jane D      | Davis     | 303    | 221-2324                        | Bicycle Warehouse      |                       |            |    |         | United States     |
| 4242 Joe Sr       | mith      |        |                                 | Capital System         | 400 Broadland Road NW | Atlanta    | GA | 30342   | United States     |
| 4242 John [       | Doe       | 404    | 555-9977                        | Capital System         | 400 Broadland Road NW | Atlanta    | GA | 30342   | United States     |
| 52741 John S      | Smith     | 406    | 221-2231                        | Rocky Mountain         | 4000 Broadway         | Missoula   | MT | 59801   | United States     |
|                   |           |        |                                 | Bicycles               |                       |            |    |         |                   |
| 3334 Mary J       | Johnson   |        |                                 | Lewis Enterprises      | 505 Main Avenue       | Vermillion | SD | 57069   | United States     |
| 52767 Richar      | d Walters | 780    | 226-2134                        | North American Bicycle | 956 2nd Ave NW        | Calgary    | AB | T2E 0B3 | Canada            |
| 53760 Steve       | Lewis     | 220    | 221-4556                        | Pacific Bikes          |                       |            |    |         | United States     |
| 52759 Susan       | Jones     | 530    | 432-9876                        | Universal Bicycle      | 2134 E. Crestview     | Davis      | CA | 95616   | United States     |

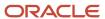

# Full Address Report with Codes Report (R01403)

On the Periodic Processing menu (G0121), select Full Address with Codes.

Use this report to print a list that contains the mailing address and category codes for all address book numbers.

Review the Full Address Report with Codes report (R01403):

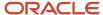

| R01403    |                                                                                |            |                      | orldwide C<br>Iress Repo |     | 9/23/2010 7:57:50<br>Page - 1      |                    |            |                |
|-----------|--------------------------------------------------------------------------------|------------|----------------------|--------------------------|-----|------------------------------------|--------------------|------------|----------------|
| Address # | Mailing Name                                                                   | P          | hone Number          | Туре                     | P/C | Reporting Codes                    |                    |            |                |
| 3333      | Continental Incorporated<br>5595 Linden Avenue, Suite 1000<br>Raleigh NC 27604 | 919<br>919 | 775-3380<br>777-3000 | FAX                      | С   | 115 210 310 430                    | <u>852</u><br>     | <u>456</u> | 444            |
| 3334      | Lewis Enterprises<br>505 Main Avenue<br>Vermillion SD 57069                    | 303<br>605 | 555-4100<br>555-4100 |                          | P   | =====                              | <del>741</del><br> | 789<br>—   | 333            |
| 4242      | Capital System<br>400 Broadland Road NW<br>Atlanta GA 30342                    | 404<br>404 | 555-6389<br>555-6399 | FAX                      | P   | 115 230 320 430                    | <del>741</del><br> | 789<br>—   | <u>222</u><br> |
| 4243      | Custom Brokers<br>2001 Northern Boulevard<br>Manhasset NY 11030                | 516        | 384-4128             | FAX                      | P   | 115 220 310 430<br>EAS VAL RET CLB | <u>852</u><br>     | <u>456</u> | <u>444</u>     |
| 4247      | Coastal Services<br>1401 Coastal Highway<br>San Francisco CA 94101             |            |                      |                          | С   | 125 230 330 430                    | <del>741</del><br> | 789<br>—   | 333            |
| 4285      | Northern Distributor<br>Norgegatan 685<br>164 21 Stockholm                     | 404<br>404 | 555-6389<br>555-6399 | FAX                      | 4   | 115 230 320 430<br>EAS VAL RET CLA | <u>741</u><br>     | 789        | 333            |

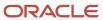

# A/B with Tax ID, Prsn/Crp Code Report (R014032A)

On the Annual Processing menu (G0422), select A/B Rpt w/Tax IDPrsn/Corp Code.

Use this report to print a list of all suppliers and their tax identification numbers. This report also lists the value for each supplier's Person/Corp Code.

Review the A/B with Tax ID, Prsn/Crp Code report (R014032A):

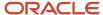

| R014032 | A                            |               |               | Worldwide | Company     |   |          | 9       | 9/27/2010 6:17:16 |         |         |         |         |  |
|---------|------------------------------|---------------|---------------|-----------|-------------|---|----------|---------|-------------------|---------|---------|---------|---------|--|
|         |                              |               | Prsn/Crp Code |           |             |   |          |         | P                 | age -   | 1       |         |         |  |
| Address |                              |               |               |           |             |   | Fact/Spl | Parent  | First             | Second  | Third   | Fourth  | Fifth   |  |
| Number  | Name                         | Legal Name    | Phone         | Number    | Tax ID      | Р | Payee    | Address | Address           | Address | Address | Address | Address |  |
| 3480    | Digger Enterprises           | John Travis   | 916           | 484-4055  | 225985471   | N | 3480     | 3001    | 3480              | 3480    | 3480    | 3480    | 3480    |  |
| 4243    | Custom Brokers               | Angus Smith   | 516           | 384-4128  | 41-14121101 | Р | 4243     | 300111  | 4243              | 4243    | 4243    | 4243    | 4243    |  |
| 4344    | Universal Incorporated       | Robert Wilson | 212           | 254-5649  | 11-68791376 | N | 4344     | 424201  | 4344              | 4344    | 4344    | 4344    | 4344    |  |
| 4347    | S&J Contracting              | Sam Johnson   | 213           | 341-3214  | 554887654   | Р | 4347     | 3333    | 4347              | 4347    | 4347    | 4347    | 4347    |  |
| 4360    | Allen Supplies               | Micheal Allen | 822           | 124-5689  | 256556301   | Р | 4360     | 3008    | 4360              | 4360    | 4360    | 4360    | 4360    |  |
| 4370    | Maddox Industries            | John Maddox   | 758           | 224-3658  | 32-34126411 | N | 4370     | 3006    | 4370              | 4370    | 4370    | 4370    | 4370    |  |
| 5872    | Johnson Painting Specialists | Elmer Johnson | 303           | 555-1805  | 555159876   | Р | 5872     | 3004    | 5872              | 5872    | 5872    | 5872    | 5872    |  |

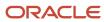

# Address Book with Who's Who Codes Report (R01403W)

On the Periodic Processing menu (G0121), select Full Address with Codes (Who's Who).

Use this report to print a list that contains the who's who name, mailing address, and category codes for all address book numbers.

Review the Address Book with Who's Who Codes report (R01403W):

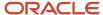

| R01403W           |                                                                                    | Worldwide Company            |       | 9/15/2010 9:23:49                                                                          |                     |
|-------------------|------------------------------------------------------------------------------------|------------------------------|-------|--------------------------------------------------------------------------------------------|---------------------|
| Address<br>Number | Alpha Name & Address<br>Who's Who Name                                             | Address Book With Who's Who  | Codes | Page- 1  cat cat cat cat cat cat cat cat cat cat  cd1 cd2 cd3 cd4 cd5 cd6 cd7 cd8 cd9 cd10 |                     |
| 3004              | Pacific Company, The<br>2005 Market Street, Suite 200<br>Philadelphia PA 19103     |                              |       | 115 210 310 430 741 456 222                                                                | The Pacific Company |
|                   | The Pacific Company                                                                | 602 629-3004<br>602 629-3434 | FAX   |                                                                                            |                     |
| 3005              | Technology Systems<br>Peachtree Center<br>230 Peachtree Street<br>Atlanta GA 30303 |                              |       | 115 220 310 430                                                                            | Technology Systems  |
|                   | Technology Systems                                                                 | 404 629-3400<br>404 629-7000 | FAX   |                                                                                            |                     |
| 3006              | Editions de l'Odeon<br>10 Rue Antoine Dubois<br>75006 Paris                        |                              |       |                                                                                            | Editions de l'Odeon |
|                   | Editions de l'Odeon                                                                |                              |       |                                                                                            |                     |
|                   |                                                                                    |                              |       |                                                                                            |                     |

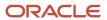

# Address Book - Check for Duplicates Report (R014052)

On the Periodic Processing menu (G0121), select Check for Duplicates.

Use this report to verify that you do not have duplicate information in the JD Edwards EnterpriseOne Address Book system. If you have recently converted to JD Edwards EnterpriseOne, print this report to verify that you did not create duplicate records during the initial setup of the JD Edwards Address Book system. After reviewing this report, delete any duplicate address book records.

Review the Address Book - Check for Duplicates report (R014052):

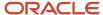

| R014052                                                                                  |                                                       | le Company<br>Check for Duplicates |                                 | 9/15/2010 9:08:38<br>1     |
|------------------------------------------------------------------------------------------|-------------------------------------------------------|------------------------------------|---------------------------------|----------------------------|
|                                                                                          |                                                       |                                    | Category Codes                  |                            |
| Address  Number Name, Address and Notes  283 Almacen Compañía 28 - OESTE                 | Alpha Name Description<br>Almacen Compañia 28 - OESTE | Area  Code Phone Number            | Cd1 Cd2 Cd3 Cd4 Cd5 Cd6 Cd7 Cd8 | B Cd 9 Cd 10 Contact Title |
| 281 Almacen Compañia 28 - ESTE                                                           | Almacen Compañia 28 - ESTE                            |                                    |                                 |                            |
| 300112 Global Enterprises<br>Empire State Building, Suite 96-100<br>New York City 10048  | Global Enterprises                                    |                                    |                                 |                            |
| 300111 Global Enterprises<br>Empire State Building, Suite 96-100<br>New York City 10048  | Global Enterprises                                    |                                    |                                 |                            |
| 300113 Global Enterprises<br>Empire State Building, Suite 96-100<br>New York City 10048  | Global Enterprises                                    |                                    |                                 |                            |
| 300115 Global Enterprises<br>Empire State Building, Suite 96-100<br>New York City 10048  | Global Enterprises                                    |                                    |                                 |                            |
| 3001 Global Enterprises<br>Empire State Building, Suite 96-100<br>New York City NY 10048 | Global Enterprises                                    | 212 629-3300<br>212 629-3333       | 115 210 310 430 852             | 456 333                    |
| 300110 Global Enterprises<br>Empire State Building, Suite 96-100<br>New York City 10048  | Global Enterprises                                    |                                    |                                 |                            |

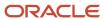

# Populate Address by Date Tag Table Report (R01116) (Release 9.2 Update)

On the A/B Advanced & Technical Operations menu (G0131), select Populate Compressed Address Information.

For the potential duplicate search based on the Postal Code and Address Lines fields, use this report to store the existing records in the tag table F0116T1. Also, after you edit the list of common words using the UDC 01/CW, run this report to update the changes in the tag table F0116T1.

**Note:** It is recommended to run this report during non business hours to save time.

| R01116   | Oracle - J.D. Edwards        | 9/26/2017 | 1:53:36 |
|----------|------------------------------|-----------|---------|
|          | Populate Address by Date Tag | Page -    | 1 of 1  |
| ZJDE0001 | Table                        |           |         |

| Unprocessed Records                    |                            |
|----------------------------------------|----------------------------|
| Address Number                         | Alpha Name                 |
| 4343                                   | Parts Emporium             |
| 4242                                   | Eastern Distribution Cente |
| Summary                                |                            |
| Number of Records Inserted/Updated     | 7.00                       |
| Number of Records Not Inserted/Updated | 2.00                       |

# Global Category Code Change Report (R01490)

On the A/B Advanced & Technical Operations menu (G0131), select Global Category Code Update.

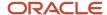

After you enter address book records, use this program to make category code changes throughout the JD Edwards EnterpriseOne Address Book system. You can update all address book records with the category codes that you changed or you can update specific address book records and category codes.

Review the Global Category Code Update report (R01490):

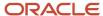

| R01490                                    | Worldwide Company                 | Worldwide Company |      |   |  |  |
|-------------------------------------------|-----------------------------------|-------------------|------|---|--|--|
|                                           | Global Category Code Update       |                   | Page | 1 |  |  |
| Address Number 500                        | Alpha Name Gas StationA           |                   |      |   |  |  |
| Employee Y/N N                            | Receivables Y/N Y                 | Payables Y/N/M N  |      |   |  |  |
| Business Unit 1                           | Credit Message                    | Search Type C     |      |   |  |  |
| Category Code 01 100 Category Code 07 11  | Category Code 13 Category Code 19 | Category Code 25  |      |   |  |  |
| Category Code 02 220 Category Code 08 741 | Category Code 14 Category Code 20 | Category Code 26  |      |   |  |  |
| Category Code 03 300 Category Code 09 123 | Category Code 15 Category Code 21 | Category Code 27  |      |   |  |  |
| Category Code 04 400 Category Code 10 111 | Category Code 16 Category Code 22 | Category Code 28  |      |   |  |  |
| Category Code 05 741 Category Code 11     | Category Code 17 Category Code 23 | Category Code 29  |      |   |  |  |
| Category Code 06 321 Category Code 12     | Category Code 18 Category Code 24 | Category Code 30  |      |   |  |  |

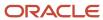

#### Address Book Purge Report (R01800P)

On the A/B Advanced & Technical menu (G0131), select Purge Address Book Records.

Use this program to purge records from the Address Book Master table (F0101) and the following related tables:

- Bank Transit Master (F0030)
- Bank Account/Supplier Number Worktable (F0030W)
- Supplemental Database Code (F01092)
- Supplemental Database Narrative (F01093)
- Address Book Who's Who (F0111)
- Address Book Contact Phone Numbers (F0115)
- Electronic Address (F00151)
- Related Person (F01112)
- Address by Date (F0116)
- Alternate Address (F01161)
- Address Organization Structure Master (F0150)
- Customer Master by Line of Business (F03012)
- Supplier Master (F0401)
- AB Word Search Master (F01815)

Review the Address Book Purge report (R01800P):

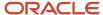

| R01800P |                                   | Worldwide Company  |  | 9/27/2010 | 5:00:11 |
|---------|-----------------------------------|--------------------|--|-----------|---------|
|         |                                   | Address Book Purge |  | Page -    | 1       |
|         |                                   | FINAL Mode         |  |           |         |
| Address | Alpha                             |                    |  |           |         |
| Number  | Name                              |                    |  |           |         |
|         |                                   |                    |  |           |         |
| 55132   | 2 Jorge Alberto Escalante Jimenez |                    |  |           |         |
| 55141   | 1 Angela Edwards                  |                    |  |           |         |
| 55159   | George Escalante                  |                    |  |           |         |
|         |                                   |                    |  |           |         |
|         |                                   |                    |  |           |         |
| 3       | Records Purged                    |                    |  |           |         |
|         |                                   |                    |  |           |         |
|         |                                   |                    |  |           |         |
| 3       | Number of Records Processed       |                    |  |           |         |
|         |                                   |                    |  |           |         |

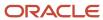

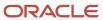

# **4** JD Edwards EnterpriseOne Accounts Receivable Reports

# JD Edwards EnterpriseOne Accounts Receivable Reports

**Note:** This reports guide discusses reports that are commonly used in the JD Edwards EnterpriseOne system. This reports guide does not provide an inclusive list of every report that exists in the system. This guide is intended to provide overview information for each report. You must refer to the appropriate JD Edwards EnterpriseOne implementation guide for complete report information.

#### Batch Update for Multitiered A/R Report (R005142)

On the Payment Terms Revisions menu (G00141), select Update A/R Invoices.

Run this program to update the discount amount and discount due date on your invoices according to the tiers that you set up for the multitiered payment term that you assign to them.

Review the Batch Update for Multitiered A/R report (R005142):

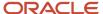

| R005142  | Worldwide Company             |       |       |         |          |          |          |           |        |           |          | 1/31/20 | 011 13:44:47 |     |
|----------|-------------------------------|-------|-------|---------|----------|----------|----------|-----------|--------|-----------|----------|---------|--------------|-----|
|          | Batch Update for Multi-Tiered |       |       |         |          |          |          |           |        |           | Page -   | 1       |              |     |
|          |                               |       |       |         |          |          |          |           | A/R    |           |          |         |              |     |
| Document | Do                            | Doc   | Pay   | Address | Invoice  | G/L      | Service/ | Due       | Open   | Discount  | Discount | Taxable | Non-Taxable  | Tax |
| Number   | Ту                            | Co    | _ltm_ | Number  | Date     | Date     | Tax Date | Date      | Amount | Available | Taken    | Amount  | Amount       |     |
| 1052     | RI                            | 00001 | 001   | 1001    | 1/1/2011 | 1/1/2011 | 1/1/2011 | 1/1/2011  | 100.00 | 5.00      |          |         |              |     |
|          |                               |       |       |         |          |          |          | 1/31/2011 |        |           |          |         |              |     |

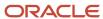

# Purge Electronic Receipts Report (R03B0041A)

On the Automated Receipts Processing menu (G03B13), select Purge Electronic Receipts.

To improve processing time and conserve system disk space, purge the receipts that you transferred from the bank to the JD Edwards EnterpriseOne Accounts Receivable system. Purging electronic receipts removes records from the Electronic Receipts Input table (F03B13Z1) only.

Review the Purge Electronic Receipts report (R03B0041A):

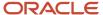

| R03B0041A    |        | Worldwide Company                  | 11/26/2010 | 4:07:48 |
|--------------|--------|------------------------------------|------------|---------|
|              |        |                                    | Page -     | 1       |
|              |        | Purge Electronic Receipt (New      |            |         |
|              |        |                                    |            |         |
| Batch Number | 174140 | 1 record(s) has(have) been purged. |            |         |

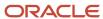

#### Batch Invoice Processor Report (R03B11Z1A)

On the Batch Invoice Processing menu (G03B311), select Batch Invoice Processor.

After you convert the external invoices and transfer them to the Batch Invoices (F03B11Z1) and Journal Entry Transactions - Batch (F0911Z1) tables, run this program to process the information from the batch tables and create records in the Customer Ledger (F03B11) and Account Ledger (F0911) tables.

Review the Batch Invoice Processor - C Function report (R03B11Z1A):

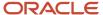

R03B11Z1A Worldwide Company 12/13/2010 4:39:43

Batch Invoice Processor - C Page 1
Function

| Trans Successfully | Trans In | F03B11 Pay      | F03B11 | F0911 Line      | F0911  |
|--------------------|----------|-----------------|--------|-----------------|--------|
| Processed          | Error    | Items Attempted | Errors | Items Attempted | Errors |
| 2                  | 0        | 2               | 0      | 2               | 0      |

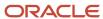

# Open A/R Summary Analysis Report (R03B155)

On the Accounts Receivable Reports menu (G03B14), select Open A/R Summary Analysis.

Use this report to review a list of the status of customer accounts.

Review the Open A/R Summary Analysis report (R03B155):

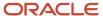

| R03B155  | <b>i</b>                 |              |              |              |            | Worldwide Com | pany          |          |          |            |           | 11/24/2010 3:55:22 |              |      |
|----------|--------------------------|--------------|--------------|--------------|------------|---------------|---------------|----------|----------|------------|-----------|--------------------|--------------|------|
| XJDE000  | 01                       |              |              |              |            | Open A/R Sumn | nary Analysis |          |          |            |           | Page - 1           |              |      |
| 00001    | Financial/Distribution ( | Company      |              |              |            |               |               |          |          |            |           | Age as of Date     | 6/30/2010    |      |
| Customer | Customer                 | Open         | Future       | Current      | Aging      | Aging         | Aging         | Aging    | Aging    | Aging      | Aging     | Credit             | Insured      | Curr |
| Number   | Name                     | Amount       | Due          | Amount       | Amount 1   | Amount 2      | Amount 3      | Amount 4 | Amount 5 | Amount 6   | Amount 7  | Limit              | Credit Limit | Code |
| 1001     | AB Common                | 23,336.80    | 1,544.80     | 23,113.00    | 107.00     | 5,700.00      |               |          |          |            |           | 30,000.00          |              | USD  |
| 3001     | Global Enterprises       | 35,431.26    | 148.26       | 22,571.00    | 12,712.00  |               |               |          |          |            |           |                    |              | USD  |
| 3002     | Atlantic                 | 46,310.60    |              | 33,002.60    | 13,308.00  |               |               |          |          |            |           | 176,852.00         |              | USD  |
|          | Corporation              |              |              |              |            |               |               |          |          |            |           |                    |              |      |
| 3003     | CSC Corporation          | 375.00       |              | 375.00       |            |               |               |          |          |            |           | 25,000.00          |              | USD  |
| 3004     | Pacific Company,         | 56,741.00    |              | 346.00       | 53,495.00  | 2,900.00      |               |          |          |            |           |                    |              | USD  |
|          | The                      |              |              |              |            |               |               |          |          |            |           |                    |              |      |
| 3006     | Editions de              | 423.00       |              | 423.00       |            |               |               |          |          |            |           |                    |              | USD  |
|          | l'Odeon                  |              |              |              |            |               |               |          |          |            |           |                    |              |      |
| 3007     | Schwartz Warenhous       | 47,725.40    |              | 47,725.40    |            |               |               |          |          |            |           |                    |              | USD  |
|          | Germeinschaft            |              |              |              |            |               |               |          |          |            |           |                    |              |      |
|          | Namiki Machinery         | 45.48        | 46.10        |              |            |               |               |          |          |            |           |                    |              | USD  |
| 3009     | Carmanah                 | 33,974.14    |              | 14,300.50    | 1,545.41   | 16,972.88     | 1,155.35      |          |          |            |           |                    |              | USD  |
|          | Industries               |              |              |              |            |               |               |          |          |            |           |                    |              |      |
| 3111     | Mega Jewelry             | 27,500.00    |              | 27,500.00    |            |               |               |          |          |            |           |                    |              | USD  |
|          | Group, Inc.              |              |              |              |            |               |               |          |          |            |           |                    |              |      |
|          | Bear Construction        | 1,000.00     |              | 1,000.00     |            |               |               |          |          |            |           |                    |              | USD  |
| 3121     | Thornton                 | 2,203.64     |              | 2,203.64     |            |               |               |          |          |            |           |                    |              | USD  |
|          | Engineering              |              |              |              |            |               |               |          |          |            |           |                    |              |      |
| 3333     | Continental              | 83,086.94    | 2,645.26     | 34,440.68    | 19,951.00  | 26,050.00     |               |          |          |            |           | 25,000.00          |              | USD  |
|          | Incorporated             |              |              |              |            |               |               |          |          |            |           |                    |              |      |
|          | Lewis Enterprises        | 325.17       |              | 895.49       |            |               |               |          |          |            |           |                    |              | USD  |
|          | Emperador Hotels         | 2,613.29     |              | 2,613.29     |            |               |               |          |          |            |           |                    |              | USD  |
|          | Pro Bike Shop            | 424,524.37   | 171,522.00   | 253,002.37   |            |               |               |          |          |            |           |                    |              | USD  |
|          | Capital System           | 397,170.35   | 172,404.13   | 224,766.22   |            |               |               |          |          |            |           | 50,000.00          |              | USD  |
|          | Custom Brokers           | 164,534.83   | 75,970.20    | 88,564.63    |            |               |               |          |          |            |           |                    |              | USD  |
| 4244     | Creekside<br>Warehouse   | 9,252,918.53 | 3,110,541.83 | 6,142,376.70 |            |               |               |          |          |            |           |                    |              | USD  |
| 4246     | Central                  | 1,461.44     |              | 1.461.44     |            |               |               |          |          |            |           |                    |              | USD  |
|          | Distributors             | .,           |              | .,           |            |               |               |          |          |            |           |                    |              |      |
| 4247     | Coastal Services         | 1,033,170.89 | 344,238.15   | 688,932.74   |            |               |               |          |          |            |           |                    |              | USD  |
|          | Columbia Store           | 8,850.00     | 8,850.00     | ,            |            |               |               |          |          |            |           |                    |              | USD  |
|          | Littleton Store          | 8,850.00     | 8,850.00     |              |            |               |               |          |          |            |           |                    |              | USD  |
|          | Clear View               | 2,195,371.80 | 440,435.30   | 61,662.50    | 739,924.00 |               |               |          |          | 953,350.00 |           |                    |              | USD  |
|          | Specialties              | . ,          | ,            | ,            | ,          |               |               |          |          | ,          |           |                    |              |      |
|          | Financial/Distribution ( | Company      | 4,337.       | 196.03       | 841.       | 042.41        |               | 1,155.35 |          |            |           |                    |              |      |
|          |                          | 13,847,      |              | 7,671,2      |            |               | ,622.88       | ,        |          |            | 53,350.00 |                    |              |      |
|          |                          |              |              |              |            |               |               |          |          |            |           |                    |              |      |

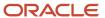

## Statistical Trend Analysis Report (R03B165)

On the Accounts Receivable Reports menu (G03B14), select Statistical Trend Analysis.

Use this report to review customer trends within a specific period.

Review the Statistical Trend Analysis report (R03B165):

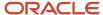

2/1/2011 20:32:02

| R03B165<br>XJDE0001           |                                                |     |              | Worldwide Company Statistical Trend Analysis |                           |                          |  |  |  |
|-------------------------------|------------------------------------------------|-----|--------------|----------------------------------------------|---------------------------|--------------------------|--|--|--|
| 00001 Finan<br>Ending<br>Date | cial/Distribution Company<br>Ending<br>Balance | DSO | Days<br>Crdt | Delinquent<br>DSO                            | Weighted<br>Avg Days Late | Non-Weighted<br>Avg Days |  |  |  |
| 4343                          | Part Emporium                                  |     |              | USD                                          |                           |                          |  |  |  |
| 8/31/2010                     | 6,000.00                                       | 31  |              | 31                                           |                           |                          |  |  |  |
| 9/30/2010                     | 6,000.00                                       | 52  |              | 52                                           | 30.00-                    | 30.00-                   |  |  |  |
| 10/31/2010                    | 6,000.00                                       | 186 |              | 186                                          | 30.00-                    | 30.00-                   |  |  |  |

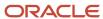

## Aging Trend Analysis Report (R03B166)

On the Accounts Receivable Reports menu (G03B14), select Aging Trend Analysis.

Use this report to review customer payment trends over periods.

Review the Aging Trend Analysis report (R03B166):

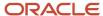

| R03B166<br>XJDE0001                          |                                                      | 2/2/2<br>Page |                   |                   |                   |                   |                   |                   |                   |                                  |
|----------------------------------------------|------------------------------------------------------|---------------|-------------------|-------------------|-------------------|-------------------|-------------------|-------------------|-------------------|----------------------------------|
| 00000 World<br>Ending<br>Date                | dwide Company<br>Ending<br>Balance                   | Future<br>Due | Current<br>Amount | Aging<br>Amount 1 | Aging<br>Amount 2 | Aging<br>Amount 3 | Aging<br>Amount 4 | Aging<br>Amount 5 | Aging<br>Amount 6 | Aging<br>Amount 7                |
| 4343<br>8/31/2010<br>9/30/2010<br>10/31/2010 | Part Emporium<br>16,000.00<br>16,000.00<br>16,000.00 | 10,000.00     | USD<br>10,000.00  | 10,000.00         |                   |                   |                   |                   |                   | 6,000.00<br>6,000.00<br>6,000.00 |

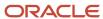

# Receipt Trend Analysis Report (R03B167)

On the Accounts Receivable Reports menu (G03B14), select Receipt Trend Analysis.

Use this report to review the payment history of a customer within a specific period.

Review the Receipt Trend Analysis report (R03B167):

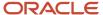

| R03B167<br>XJDE0001 |                           |      |           |          | orldwide Company<br>eceipt Trend Analysis |          |            |             |        | 2/1/2011 20<br>Page - | :10:59 |
|---------------------|---------------------------|------|-----------|----------|-------------------------------------------|----------|------------|-------------|--------|-----------------------|--------|
|                     | ancial/Distribution Compa | -    |           |          |                                           |          |            |             |        |                       |        |
| Ending              | Payment                   | Paid | Invoices  | Discount | Discount                                  | Discount | Chargeback | Number of   | NSF    | Number                |        |
| Date                | Amount                    | Late | Paid Late | Taken    | Earnable                                  | Unearned | Amount     | Chargebacks | Amount | of NSF's              |        |
| 4343                | Part Emporium             |      | USD       |          |                                           |          |            |             |        |                       |        |
| 8/31/2010           |                           |      | 0         |          |                                           |          |            | 0           |        | 0                     |        |
| 9/30/2010           | 1,000.00-                 |      | 0         |          |                                           |          |            | 0           |        | 0                     |        |
| 10/31/2010          | 900.00-                   |      | ñ         | 100.00-  | 100.00-                                   |          |            | n           |        | n                     |        |

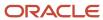

## Invoice Trend Analysis Report (R03B168)

On the Accounts Receivable Reports menu (G03B14), select Invoice Trend Analysis.

Use this report to review the invoice history of a customer within a specific period.

Review the Invoice Trend Analysis report (R03B168):

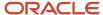

| R03B168    | R03B168 Worldwide Company     |          |           |                        |           |         |             |        |   |  |  |  |
|------------|-------------------------------|----------|-----------|------------------------|-----------|---------|-------------|--------|---|--|--|--|
| XJDE0001   |                               |          |           | Invoice Trend Analysis |           |         |             | Page - | 1 |  |  |  |
| 00001 F    | inancial/Distribution Company |          |           |                        |           |         |             |        |   |  |  |  |
| Ending     | Ending                        | Gross    | Number of | Sales                  | Discount  | Credits | Delinquency |        |   |  |  |  |
| Date       | Balance                       | Amount   | Invoices  | Amount                 | Available | Entered | Fees        | _      |   |  |  |  |
| 4343       | Part Emporium                 |          | USD       |                        |           |         |             |        |   |  |  |  |
| 8/31/2010  | 6,000.00                      | 6,000.00 | 3         | 6,000.00               |           |         |             |        |   |  |  |  |
| 9/30/2010  | 6,000.00                      | 1,000.00 | 1         | 1,000.00               |           |         |             |        |   |  |  |  |
| 10/31/2010 | 6.000.00                      | 1,000.00 |           | 1,000.00               | 100.00    |         |             |        |   |  |  |  |

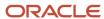

# Statistical Calculations by Company Report (R03B1691)

On the Accounts Receivable Reports menu (G03B14), select Statistical Calculations by Company.

Use this report to review summarized period information by company from the A/R Statistical History table (F03B16).

Review the Statistical Calculations by Company report (R03B1691):

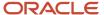

| R03B169 | 1    |         |                |           |           | Worldwide Compan                    | у          |         |      |          | 2/2/2011 1 | 0:11:03  |
|---------|------|---------|----------------|-----------|-----------|-------------------------------------|------------|---------|------|----------|------------|----------|
|         |      |         |                |           |           | Statistical Calculation             | Ву         |         |      |          | Page -     | 1        |
|         |      |         |                |           |           | Company                             |            |         |      |          |            |          |
| Company | 0000 | 00 Worl | ldwide Company |           |           |                                     |            |         |      |          |            |          |
| Century | FY   | Per     | Ending         | Total     | Deduction | Weighted                            | Chargeback | Payment | Paid | Bad Debt | Av         | g        |
|         |      | No      | Balance        | Write-Off | Amount    | Days Late Amount Amount Late Amount |            | Amount  | Day  | rs       |            |          |
| 20      | 10   | 10      | 202.80         |           |           |                                     |            |         |      |          |            |          |
| 20      | 10   | 10      | 16,000.00      |           |           | 30.000000000-                       |            | 900.00- |      |          | 30.0       | 0000000- |
| 20      | 10   | 10      | 2,045.69       |           |           |                                     |            |         |      |          |            |          |
|         |      |         | 18,248.49      |           |           | 60.00                               |            | 900.00- |      |          | 30.0       | 0000000- |

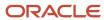

## Statistical Calculations by Credit Manager Report (R03B1692)

On the Accounts Receivable Reports menu (G03B14), select Statistical Calculations by Credit Mgr.

Use this report to review summarized period information by credit manager from the A/R Statistical History table (F03B16).

Review the Statistical Calculations by Credit Manager report (R03B1692):

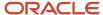

| R03B1692    | 2   |     |           |           |           | Worldwide Company         | •          |           |      |          | 2/2/2011 | 9:38:27    |
|-------------|-----|-----|-----------|-----------|-----------|---------------------------|------------|-----------|------|----------|----------|------------|
|             |     |     |           |           |           | Statistical Calculation I | Ву         |           |      |          | Page -   | 1          |
|             |     |     |           |           |           | Credit Manager            |            |           |      |          |          |            |
| Credit Mana | ger |     |           |           |           |                           |            |           |      |          |          |            |
| Century     | FY  | Per | Ending    | Total     | Deduction | Weighted                  | Chargeback | Payment   | Paid | Bad Debt | A        | Avg        |
|             |     | No  | Balance   | Write-Off | Amount    | Days Late                 | Amount     | Amount    | Late | Amount   | D        | ays        |
| 20          | 10  | 10  | 16,000.00 |           |           | 30.000000000-             |            | 900.00-   |      |          | 30       | .000000000 |
| 20          | 10  | 10  | 6,000.00  |           |           | 30.000000000-             |            | 900.00-   |      |          | 30       | .000000000 |
| 20          | 10  | 10  | 10,000.00 |           |           |                           |            |           |      |          |          |            |
|             |     |     | 32 000 00 |           |           | 75.00-                    |            | 1 800 00- |      |          | 60.00    | nnnnnn.    |

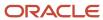

## Statistical Calculations by Collection Manager Report (R03B1693)

On the Accounts Receivable Reports menu (G03B14), select Statistical Calculations by Collect Mgr.

Use this report to review summarized period information from the A/R Statistical History table (F03B16).

Review the Statistical Calculations by Credit Manager report (R03B1693):

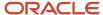

R03B1693

2/1/2011 18:35:42

| Statistical Calculation By |    |     |           |           |           |               |            |           |            | Page - 1 |                 |
|----------------------------|----|-----|-----------|-----------|-----------|---------------|------------|-----------|------------|----------|-----------------|
| Collection Manager         |    |     |           |           |           |               |            |           |            |          |                 |
| Collection Manager         |    |     |           |           |           |               |            |           |            |          |                 |
| Century                    | FY | Per | Ending    | Total     | Deduction | Weighted      | Chargeback | Payment   | Paid       | Bad Debt | Avg             |
|                            |    | No  | Balance   | Write-Off | Amount    | Days Late     | Amount     | Amount    | Late       | Amount   | Days            |
| 20                         | 10 | 1   | 850.00    |           |           | 122.000000000 |            | 1,00.00-  | 1,00.00-   |          | 122.000000000   |
| 20                         | 10 | 2   | 1,800.00  |           |           | 5.428571429   |            | 1,750.00- | 1,750.00-  |          | 20.000000000    |
| 20                         | 10 | 2   | 8,800.00  |           |           | 74.998025551  | 186.50     | 1,500.00- | 1.500.00-  |          | 175.000000000   |
| 20                         | 10 | 3   | 3,600.00  |           |           | 244.000000000 |            | 400.00-   | 400.00-    |          | 244.000000000   |
| 20                         | 10 | 4   | 700.00    |           |           | 4.000000000   |            | 350.00-   | 350.00-    |          |                 |
| 20                         | 10 | 6   | 2,400.00  |           |           | 51.000000000  |            | 400.00-   | 400.00-    |          | 51.000000000    |
| 20                         | 10 | 7   | 2,200.00  |           |           | 505.000000000 |            | 1,570.00- | 1 ,570.00- |          | 505.000000000   |
| 20                         | 10 | 7   |           |           |           | 33.000000000  |            | 3,000.00- | 3,000.00-  |          | 33.000000000    |
| 20                         | 10 | 9   |           |           |           | 95.000000000  |            | 100.00-   | 100.00-    |          |                 |
| 20                         | 10 | 9   | 22,200.00 |           |           | 4.222222220   |            | 2,250.00- | 2,250.00-  |          | 119.000000000   |
| 20                         | 10 | 10  |           |           |           | 201.000000000 |            | 20.00-    | 20.00-     |          | 201.000000000   |
| 20                         | 10 | 9   |           |           |           | 95.000000000  |            | 100.00-   | 100.00-    |          |                 |
| 20                         | 10 | 10  | 40.00     |           |           | 201.000000000 |            | 20.00-    | 20.00-     |          | 201.000000000   |
| 20                         | 10 | 4   | 80.00     |           |           | 14.000000000  |            | 50.00-    | 50.00-     |          |                 |
| 20                         | 10 | 6   | 1,500.00  |           |           | 51.000000000  |            | 100.00-   | 100.00-    |          | 51.000000000    |
| 20                         | 10 | 7   |           |           |           | 33.0000000000 |            | 3,200.00- | 3,200.00-  |          | 33.000000000    |
| 20                         | 10 | 1   |           |           |           | 122.000000000 |            | 1,000.00- | 1,000.00-  |          | 122.000000000   |
| 20                         | 10 | 2   | 6,100.00  |           |           | 5.428571420   |            | 1,750.00- | 1,750.00-  |          | 20.000000000    |
| 20                         | 10 | 7   | 280.00    |           |           | 505.000000000 |            | 1,570.00- | 1,570.00-  |          | 505.000000000   |
| 20                         | 10 | 9   | 20.00     |           |           | 4.22222229    |            | 1,250.00- | 1,250.00-  |          | 119.000000000   |
| 20                         | 10 | 2   | 9,400.00  |           |           | 74.998510075  | 200.00     | 1,600.00- | 1,600.00-  |          | 175.000000000   |
|                            |    | _   | 59.970.00 |           |           | 289.15        | 386.50     | 22,080.00 | 22,080.00  |          | 2,696.000000000 |
|                            |    |     |           |           |           |               |            |           |            |          |                 |

Worldwide Company

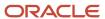

#### A/R Delinquency Notices Print Report (R03B20)

On the Statement Reminder Processing menu (G03B22), select Print Delinquency Notices. You can also use the Notice Print Program processing option in the Credit Analysis Refresh program (R03B525) to specify that the system runs this program.

Use this program to print delinquency notices. You can run this program in proof or final mode:

- In proof mode, the system prints notices and designates them as proof. The system deletes the records that it temporarily generated to print the notices from the A/R Notification History (F03B20) and A/R Notification History Detail (F03B21) tables.
- In final mode, the system prints notices and creates records in the F03B20 and F03B21 tables and updates fields on the invoice records in the Customer Ledger table (F03B11).

Review the output from the A/R Delinquency Notices Print report (R03B20):

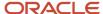

Remit To: Worldwide Company TM

Financial/Distribution Company 8055 East Tufts Avenue, Suite 1331 Denver CO 80237

As of Date 12/31/201

12/8/2010

Date

Customer

4242 Capital System 400 Broadland Road NW Address Line 2 Address Line 3 Address Line 4 Atlanta GA 30342

| Document | Invoice    | Due        | Remark          | Foreign Open | Cur | Open     | Base | No. |
|----------|------------|------------|-----------------|--------------|-----|----------|------|-----|
| Number   | Date       | Date       |                 | Amount       | Cod | Amount   | Curr | Rem |
| 3402     | 9/1/2010   | 9/31/2010  |                 |              | USD | 150,00   | USD  | 1   |
| 3408     | 10/1/2010  | 10/31/2010 |                 |              | USD | 4.000,00 | USD  | 1   |
| 3403     | 12/02/2010 | 12/31/2010 | Sales Order3087 |              | USD | 1.100,00 | USD  | 1   |
| 3407     | 12/12/2010 | 12/31/2010 |                 |              | USD | 9.000,00 | USD  | 1   |
| 3401     | 12/24/2010 | 1/23/2011  | Sales Order3086 |              | USD | 1.300,00 | USD  | 1   |
|          |            |            | U.S. Doll       | ar           | -   | 7.150,00 |      |     |

Account Aging

| USD | Current<br>1.300,00 | <u>1 - 30</u><br>1.700,00 | <b>31 - 60</b><br>10.100,00 | 4.000,00 | <b>91 - 120</b><br>150,00 |
|-----|---------------------|---------------------------|-----------------------------|----------|---------------------------|
|     |                     | 121 - 150                 | 151 - 999                   | Over 999 |                           |

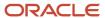

#### A/R Delinquency Fee Journal Report (R03B22)

On the Statement Reminder Processing menu (G03B22), select Generate Delinquency Fees.

You can also set the Version For Fee Processing processing option in the Late Payment Delinquency Fees program (R03B221) to specify that the system runs this program.

Use this program to specify how the system processes tax information on delinquency fees.

Review the A/R Delinquency Fee Journal report (R03B22):

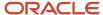

| R03B22<br>Time -<br>Version | 8:00:51<br>ZJDE0001 |       | Worldwide Company<br>A/R Delinquency Fee Journal |             |             |        |          |        |        |  |
|-----------------------------|---------------------|-------|--------------------------------------------------|-------------|-------------|--------|----------|--------|--------|--|
| Address                     |                     | Alpha | Co                                               | Subject to  | Delinquency | Do     | Document | Policy | Line   |  |
| Number                      |                     | Name  |                                                  | Late Charge | Fees        | Ту     | Number   | Number | Number |  |
| 3334                        | Lewis Enterprises   |       | 00001                                            | 570,32      | 321,00      | RI     | 3027     | 5      | 5,000  |  |
|                             |                     |       |                                                  | 325,17      | 182,17      | RI     | 3028     | 5      | 5,000  |  |
|                             |                     |       | Financial/Distribution Company                   | 895,49      | 503,17      | U.S. D | ollar    |        |        |  |
| 3334                        | Lewis Enterprises   |       | 00077                                            | 2.390,08    | 1.342,11    | RI     | 3065     | 5      | 5,000  |  |
|                             |                     |       |                                                  | 1.381,76    | 777,72      | RI     | 3064     | 5      | 5,000  |  |
|                             |                     |       |                                                  | 373,44      | 209,70      | RI     | 3065     | 5      | 5,000  |  |
|                             |                     |       |                                                  | 1.307,08    | 735,69      | RI     | 3064     | 5      | 5,000  |  |
|                             |                     |       | Canadian Company                                 | 5.452,36    | 3.065,22    | U.S. D | ollar    |        |        |  |

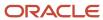

#### Tiered Delinquency Notice Print Report (R03B21)

On the Statement Reminder Processing menu (G03B22), select Print Delinquency Notices.

You can also use the Notice Print Program processing option in the Credit Analysis Refresh program (R03B525) to specify that the system runs this program.

Use this program to print delinquency notices. You can run this program in proof or final mode:

- In proof mode, the system prints notices and designates them as PROOF. The system deletes the records that
  it temporarily generates to print the notices from the A/R Notification History (F03B20) and A/R Notification
  History Detail (F03B21) tables.
- In final mode, the system prints notices and creates records in the F03B20 and F03B21 tables and updates fields on the invoice records in the Customer Ledger table (F03B11).

Review the output from the Tiered Delinquency Notice Print report (R03B21):

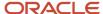

| Remit To:                                                                                                    |             |                                     |                                     |                                                             | Worldwide Company             |                                |                    |                                 |                 |                          |              |                               |                          |
|----------------------------------------------------------------------------------------------------|-------------|-------------------------------------|-------------------------------------|-------------------------------------------------------------|-------------------------------|--------------------------------|--------------------|---------------------------------|-----------------|--------------------------|--------------|-------------------------------|--------------------------|
| Manufacturin<br>2907 Butters<br>Chicago IL 6                                                                                                    | tone        | on Company                          |                                     |                                                             |                               |                                |                    |                                 |                 | Date<br>As of Da         | ate          |                               | /1/2011                  |
|                                                                                                    |             |                                     |                                     | Customer  108     Luci Boom     Luci Boom     Aviles ,22005 |                               |                                |                    |                                 |                 | A3 01 D1                 |              |                               | 25/2010                  |
| Document<br>Number<br>577                                                                                                    | Pay<br>ltem | Invoice <u>Date</u> 1/14/2009       | Due<br><u>Date</u><br>2/13/2010     | Remark                                                      | Foreign Open<br><u>Amount</u> | Foreign Gross<br><u>Amount</u> | Cur<br><u>Code</u> | Open<br><u>Amount</u><br>100.00 | Gross<br>Amount | 100.00                   | Base<br>Curr | Notif.  Date  3/31/20         | No.<br><u>Rem</u><br>010 |
| 581<br>583<br>585                                                                                                    | *           | 1/14/2009<br>1/14/2009<br>1/14/2009 | 2/13/2010<br>2/13/2010<br>2/13/2010 |                                                             |                               |                                |                    | 50.00<br>100.00<br>50.00        |                 | 50.00<br>100.00<br>50.00 |              | 3/31/20<br>3/31/20<br>3/31/20 | 010                      |
|                                                                                                    |             |                                     |                                     | TOTAL CURRENT BALANCE DUE                                   |                               |                                | = =                | 300.00                          |                 | 300.00                   |              | 5,5,1,2,                      |                          |
|                                                                                                    |             | HAVE V                              | Æ MISSED YO                         | DUR PAYMENT? (Letter 1)                                     |                               |                                |                    |                                 |                 |                          |              |                               |                          |
| Our records indicate that the invoices listed above are past due. If you have already sent payment, please accept our thanks. If not, please forward payment as soon as possible. |             |                                     |                                     |                                                             |                               |                                |                    |                                 |                 |                          |              |                               |                          |
| Accoun                                                                                                    | t Aging     | -                                   |                                     |                                                             |                               |                                |                    |                                 |                 |                          |              |                               |                          |
| USD                                                                                                    |             | Current                             |                                     | 300.00                                                      | 61 - 90<br>Over 999           | 91 - 120                       |                    |                                 |                 |                          |              |                               |                          |

#### Invoice Journal Report (R03B305)

On the Other Invoice Entry Methods menu (G03B111), select Recurring Invoice Report.

Use this program to print invoice journal information. The system selects transactions from the Customer Ledger (F03B11) and Account Ledger (F0911) tables.

Review the Invoice Journal report (R03B305):

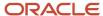

| R03E    | 3305                                                          |                                                                      | Worldwide Company<br>Invoice Journal |                          |         |          | 11/17/201 <b>04</b> :09:08<br>Page - 1 |
|---------|---------------------------------------------------------------|----------------------------------------------------------------------|--------------------------------------|--------------------------|---------|----------|----------------------------------------|
| Ту<br>— | Document  Number Co Item G/L Date D Inv Date G Account Number | Date Co Address# Customer Nam<br>Class Remark<br>Account Description | PS JE - Remark                       | Gross Discount Available |         | Tax TyLT | Freq Num Payments PC Subledger Ty      |
| Batch   | n Number171256 Type IB                                        | Date 11/17/2010 User ID 876581                                       | Transaction Originator 8             | 76581                    |         |          |                                        |
| RI      | 950 00001 001 11/1/2010 1:                                    | 1/2010 00001 4343 Part Emporium                                      | <br>I                                | 317.45                   |         |          |                                        |
|         | 11/1/2010                                                     |                                                                      | А                                    |                          |         |          |                                        |
| RI      | 950 00001 002 11/1/2010 1                                     | 1/2010 00001 4343 Part Emporium                                      | 1                                    | 99.20-                   |         |          |                                        |
|         | 11/1/2010                                                     |                                                                      | Α                                    |                          |         |          |                                        |
|         | 1.1603                                                        | Container deposit                                                    |                                      |                          | 218.25- | AA       |                                        |
|         | 1.1603                                                        | Container deposit                                                    |                                      |                          | 165.00- | CA       |                                        |
|         |                                                               | Totals for Document                                                  | RI 950 00001<br>Discount             | 218.25                   | 218.25- |          |                                        |
| RI      | 951 00001 001 11/1/2010 13                                    | 1/2010 00001 1001 AB Common                                          |                                      | 250.00                   |         |          |                                        |
|         | 11/1/2010                                                     |                                                                      | Α                                    | 25.00                    |         |          |                                        |
| RI      | 951 00001 002 11/1/2010 13                                    | 1/2010 00001 1001 AB Common                                          |                                      | 60.00                    |         |          |                                        |
|         | 11/1/2010                                                     |                                                                      | А                                    | 6.00                     |         |          |                                        |
| RI      | 951 00001 003 11/1/2010 1:                                    | 1/2010 00001 1001 AB Common                                          |                                      | 45.00                    |         |          |                                        |
|         | 11/1/2010                                                     |                                                                      | А                                    | 4.50                     |         |          |                                        |
|         | 1.1218                                                        | Finance Charges<br>Receivable                                        |                                      |                          | 355.00- | AA       |                                        |
|         |                                                               | Totals for Document                                                  | RI 951 00001                         | 355.00                   | 355.00- |          |                                        |
|         |                                                               |                                                                      | Discount                             | 35.50                    |         |          |                                        |
|         |                                                               | Totals for Batch                                                     | 171256<br>Discount                   | 573.25                   | 573.25- |          |                                        |
|         |                                                               |                                                                      |                                      | 35.50                    |         |          |                                        |
|         |                                                               | Totals for                                                           | 876581<br>Discount                   | 573.25<br>35.50          | 573.25- |          |                                        |
|         |                                                               | 0 17.1                                                               | 5.550uiit                            |                          |         |          |                                        |
|         |                                                               | Grand Total                                                          | Discount                             | 573.25<br>35.50          | 573.25- |          |                                        |
|         |                                                               |                                                                      | Discount                             |                          |         |          |                                        |

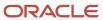

# Activity Log Report (R03B31)

On the Credit/Collections Management menu (G03B15), select Print Activity Log.

Use this report to review and manage account activities from a printed copy.

Review the Activity Log report (R03B31):

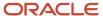

| R038 | 331                 | World  | Worldwide Company |            |          |                      |        | 11/24/20104:37:42 |        |  |  |
|------|---------------------|--------|-------------------|------------|----------|----------------------|--------|-------------------|--------|--|--|
|      |                     | Activi | ty Log Report     |            |          |                      | Page - | 1                 |        |  |  |
| Add  | ress                | Alpha  | Co                | Tickler    | Activity | Description          |        |                   | Remark |  |  |
| Nun  | nber_               | Name   |                   | Date       | Туре     |                      |        |                   |        |  |  |
|      | 3555 Pro Bike Shop  |        | 00000             | 11/24/201  | 022      | Credit Limit Updated |        |                   |        |  |  |
|      | 4243 Custom Brokers |        | 00000             | 11/24/2011 | 122      | Credit Limit Undated |        |                   |        |  |  |

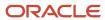

## Receipt Journal Report (R03B311)

On the Manual Receipts menu (G03B12), select Receipts Journal Report.

On the Automated Receipts Processing menu (G03B13), select Receipts Journal Report.

Use this program to print receipt batch information, as an alternative to reviewing receipts online.

Review the Receipt Journal report (R03B311):

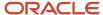

| R03B311                                                        |                        |                       |                |             |                      |                 |                       |                                  |              | lorldwide<br>Receipt J | Company<br>ournal |         |                    |                    |        |                      |          |                     |          | /2011 9:<br>ge-     | 13:51 |
|----------------------------------------------------------------|------------------------|-----------------------|----------------|-------------|----------------------|-----------------|-----------------------|----------------------------------|--------------|------------------------|-------------------|---------|--------------------|--------------------|--------|----------------------|----------|---------------------|----------|---------------------|-------|
| User ID<br>Batch Num<br>Batch Date<br>G/L Bank A<br>Base Curre | ccount                 | 7922<br>2/2/20<br>USD |                |             | Bear Cro<br>U.S. Dol |                 | tional Ba             | ank                              |              |                        |                   |         |                    |                    |        |                      |          |                     |          | ,                   |       |
| Pymt                                                           | Rec Date<br>G/L Date   | Co                    | Name<br>Remark |             |                      | Addr<br>Inv./Pa | ress Num<br>ay Item/D | nber/SBL/SBI<br>oc Co or G/L     | LT<br>. Acct | TI<br>Curr             | Payment<br>Amount |         | Discount<br>Amount | Writeoff<br>Amount | RS C   | Chargeback<br>Amount | CB<br>CD | Deduction<br>Amount | BB<br>CB | Gain/Loss<br>Amount | VR P  |
| 353521                                                         | 12/31/201<br>12/31/201 |                       | Parts Emporiu  | m           |                      | 4343<br>RI      |                       | 001 00001                        |              | A<br>USD               |                   | 265.00- | 20.00-             |                    | 00- MV |                      | 0- DA    | <b>A</b> .          | _        |                     | . — – |
|                                                                |                        |                       |                |             |                      |                 |                       | em Totals - D<br>em Totals - F   |              | с _                    |                   | 265.00- | 20.00-             | 5.                 | 00-    | 20.00                | -        |                     | _        |                     |       |
|                                                                |                        |                       |                | Description |                      |                 |                       | unt Totals - D<br>unt Totals - F |              | c -                    |                   | 265.00- | 20.00-             | 5.                 | 00-    | 20.00                | -        |                     | _        |                     |       |
|                                                                |                        |                       |                |             |                      |                 |                       | ls - Domestic<br>ls - Foreign    |              |                        |                   | 265.00- | 20.00-             | 5.                 | 00-    | 20.00                | -        |                     | _        |                     |       |
|                                                                |                        |                       |                |             |                      |                 |                       | s - Domestic<br>s - Foreign      |              | -                      |                   | 265.00- | 20.00-             | 5.                 | 00-    | 20.00                | -        |                     | _        |                     |       |
|                                                                |                        |                       |                |             |                      | Gr              | and Tota              | ıls - Domestic                   | :            | -                      |                   | 265.00- | 20.00-             | 5.                 | 00-    | 20.00                | : =      |                     | _        |                     | :     |
|                                                                |                        |                       |                |             |                      | Gr              | and Tota              | ds - Foreign                     |              | _                      |                   |         |                    |                    |        |                      |          |                     | _        |                     |       |

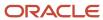

### Bank Deposit Journal Report (R03B408)

On the Manual Receipts Processing menu (G03B12), select Receipts Deposit Journal.

Use this report to review all payments received and processed as of a specific batch date or range of batch dates by bank account. This report also shows any receipts that are voided or designated as NSF.

Review the Bank Deposit Journal report (R03B408):

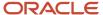

 R03B408
 Worldwide Company
 11/24/2010
 4:56:55

 Bank Deposit Journal
 Page
 1

G/L Bank Account 1.1110.BEAR

Transit/Account 107004381 / 3664831509

Bank Address Unknow

Check Payor Alpha Receipt Cur G/L VR Void CD Number Name Number Cod Date Date 3555 Pro Bike Shop 17,030.08 USD 11/24/2010

Total Deposit Amount 17,030.08

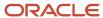

# Open A/R Summary Report (R03B413A)

On the Accounts Receivable Reports menu (G03B14), select Open A/R Detail - Summarized.

Use this report to print current summary information about customer accounts.

Review the Open A/R Summary report (R03B413A):

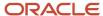

| R03B413A | 38413A Worldwide Company |                               |         |             |          |         |          |          |          |                  |  |
|----------|--------------------------|-------------------------------|---------|-------------|----------|---------|----------|----------|----------|------------------|--|
| XJDE0001 |                          |                               |         |             | Open A/R | Summary |          |          |          | Page - 1         |  |
| Parent   | Address                  |                               |         |             |          |         |          |          |          | As Of 11/24/2010 |  |
| Number   | Number                   | Description                   | Company | Open Amount | Future   | Current | 1 - 30   | 31 - 60  | 61 - 90  | Over 90          |  |
|          |                          |                               |         |             |          |         |          |          |          |                  |  |
|          |                          | Real Estate Management Compan |         |             |          |         |          |          |          |                  |  |
| 3001     | 3002                     | Atlantic Corporation          | 00150   | 600.65      |          | 89.65   |          | 197.23   | 313.77   |                  |  |
| 300113   | 4242                     | Capital System                | 00150   | 2,050.00    |          |         |          | 1,250.00 | 800.00   |                  |  |
| 1540     | 1540                     | DeAnna's Deli                 | 00150   | 3,500.00    |          |         |          |          |          | 3,500.00         |  |
| 3001     | 3001                     | Global Enterprises            | 00150   | 9,050.00    |          |         | 4,000.00 | 5,050.00 |          |                  |  |
|          |                          | Real Estate Management Compan |         | 15,200.65   |          | 89.65   | 4,000.00 | 6,497.23 | 1,113.77 | 3,500.00         |  |
|          |                          | Grand Total(s)                | _       | 15,200.65   |          | 89.65   | 4,000.00 | 6,497.23 | 1,113.77 | 3,500.00         |  |

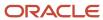

## Open A/R Summary with Currency Report (R03B413B)

On the Accounts Receivable Reports menu (G03B14), select Open A/R Detail - Summarized w/ Currency.

Use this report to review current summary information about your customer accounts and the associated currency information.

Review the Open A/R Summary with Currency report (R03B413B):

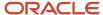

| B<br>1  |                        |         |             |            |            | le Company<br>mary with Currenc | у                |             |            |            |            | 11/24/20105:05:38<br>Page - 1<br>As Of 11/24/201 |
|---------|------------------------|---------|-------------|------------|------------|---------------------------------|------------------|-------------|------------|------------|------------|--------------------------------------------------|
| Address |                        |         |             |            |            | Amounts                         |                  |             |            | •          |            |                                                  |
| Number  | Description            | Company | Open Amount | 11/30/2010 | 10/31/2010 | 09/30/2010                      | Previous 09/30/2 | Open Amount | 11/30/2010 | 10/31/2010 | 09/30/2010 | Previous 09/30/2                                 |
|         | Real Estate Management | t       |             |            |            |                                 |                  |             |            |            |            |                                                  |
|         | Compan                 |         |             |            |            |                                 |                  |             |            |            |            |                                                  |
|         | Capital System         |         |             |            |            |                                 |                  |             |            |            |            |                                                  |
| 4242    | U.S. Dollar            | 00150   | 2,050.00    |            |            | 1,250.00                        | 800.00           |             |            |            |            |                                                  |
|         | Capital System         |         | 2,050.00    |            |            | 1,250.00                        | 800.00           |             |            |            |            |                                                  |
|         | Custom Brokers         |         |             |            |            |                                 |                  |             |            |            |            |                                                  |
| 4243    | Euro                   | 00150   | 627.55      |            | 627.55     |                                 |                  | 700.00      |            | 700.00     |            |                                                  |
|         | Custom Brokers         |         | 627.55      |            | 627.55     |                                 |                  | 700.00      |            | 700.00     |            |                                                  |
|         | Pro Bike Shop          |         |             |            |            |                                 |                  |             |            |            |            |                                                  |
| 3555    | Euro                   | 00150   | 537.90      |            | 448.25     | 89.65                           | i                | 600.00      |            | 500.00     | 100.       | 00                                               |
|         | Pro Bike Shop          |         | 537.90      |            | 448.25     | 89.65                           | i                | 600.00      |            | 500.00     | 100.       | 00                                               |
|         | Real Estate Management | t       | 3,215.45    |            | 1,075.80   | 1,339.65                        | 800.00           | 1,300.00    |            | 1,200.00   | 100.       | 00                                               |
|         | Compan                 | _       |             |            |            |                                 |                  |             |            |            |            |                                                  |
|         | Grand Total(s)         | _       | 3,215.45    |            | 1,075.80   | 1,339.65                        | 800.00           | 1,300.00    |            | 1,200.00   | 100.       | 00                                               |

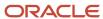

# A/R Invoice Details Report (R03B4201A)

On the Accounts Receivable Reports menu (G03B14), select Open A/R Detail with Remarks.

Use this report to review a list of open items such as invoices, credit memos, and unapplied receipts for every customer.

Review the A/R Invoice Details report (R03B4201A):

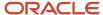

| R03B4201A<br>XJDE0001<br>As Of Date 11/24/2010 |                  |               | Worldwide Company<br>A/R Invoice Details |                    |            | 11/24/2010 5:17:52<br>Page - 1 |
|------------------------------------------------|------------------|---------------|------------------------------------------|--------------------|------------|--------------------------------|
| Document                                       | Due Date/        |               |                                          |                    |            |                                |
| Ty Number Company Item Class Date Due Date     | Check Date Origi | nal Amount    | Open Amount                              | Discount Available | Net Amount | Remark                         |
| Company: 00150 Real Estate Management Company  |                  |               |                                          |                    |            |                                |
| Customer: 3002 Atlantic Corporation            | ı                | Phone Number: | (033 ) 99821806                          | i                  |            |                                |
| RI 3169 00150 001 11/24/201012/4/2010          | 12/24/2010       | 89.65         | 89.65                                    | .90                | 88.75      |                                |
| Document: RI 3169 00150                        |                  | 89.65         | 89.65                                    | .90                | 88.75      |                                |
| RI 3170 00150 001 9/24/2010 10/4/2010          | 10/24/2010       | 197.23        | 197.23                                   | 1.97               | 195.26     |                                |
| Document: RI 3170 00150                        |                  | 197.23        | 197.23                                   | 1.97               | 195.26     |                                |
| RI 3171 00150 001 8/24/2010 9/3/2010           | 9/23/2010        | 313.77        | 313.77                                   | 3.14               | 310.63     |                                |
| Document: RI 3171 00150                        |                  | 313.77        | 313.77                                   | 3.14               | 310.63     |                                |
| Customer: 3002 Atlantic Corporation            | USD              | 600.65        | 600.65                                   | 6.01               | 594.64     |                                |
| Customer: 4243 Custom Brokers                  | 1                | Phone Number: | (516 ) 384-4128                          |                    |            |                                |
| RI 3178 00150 001 10/24/201011/3/2010          | 11/23/2010       | 627.55        | 627.55                                   | 6.04               | 621.51     |                                |
| Document: RI 3178 00150                        |                  | 627.55        | 627.55                                   | 6.04               | 621.51     |                                |
| Customer: 4243 Custom Brokers                  | USD              | 627.55        | 627.55                                   | 6.04               | 621.51     |                                |
| Customer: 3001 Global Enterprises              |                  | Phone Number: | (212 ) 629-3300                          |                    |            |                                |
| RI 3174 00150 001 9/24/2010 10/4/2010          | 10/24/2010       | 5,050.00      | 5,050.00                                 | 48.65              | 5,001.35   |                                |
| Document: RI 3174 00150                        |                  | 5,050.00      | 5,050.00                                 | 48.65              | 5,001.35   |                                |
| RI 3175 00150 001 10/24/201011/3/2010          | 11/23/2010       | 4,000.00      | 4,000.00                                 | 38.54              | 3,961.46   |                                |
| Document: RI 3175 00150                        |                  | 4,000.00      | 4,000.00                                 | 38.54              | 3,961.46   |                                |
| Customer: 3001 Global Enterprises              | USD              | 9,050.00      | 9,050.00                                 | 87.19              | 8,962.81   |                                |
| Company: 00150 Real Estate Management Compa    | ny USD           | 10,278.20     | 10,278.20                                | 99.24              | 10,178.96  |                                |
| Grand Total:                                   | USD              | 10,278.20     | 10,278.20                                | 99.24              | 10,178.96  |                                |

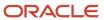

## A/R Details with Aging Report (R03B4201B)

On the Accounts Receivable Reports menu (G03B14), select Open A/R Detail with Aging.

Use this report to review open A/R items for specific aging categories. This report lists totals for each company and a grand total for all companies.

Review the A/R Invoice Details report (R03B4201B):

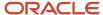

| R03B4201B  XJDE0001  Company: 00150 Real Estate Manage | ement Compar<br>Due Date/ | ny              |             |            | Worldwide Co<br>VR Details with |        |                       |          |                  | 11/24/2010<br>Page -<br>As-Of Date<br>Aging Date | 1<br>11/24/2010 |
|--------------------------------------------------------|---------------------------|-----------------|-------------|------------|---------------------------------|--------|-----------------------|----------|------------------|--------------------------------------------------|-----------------|
|                                                        | Check Date                | Original Amount | Open Amount | Current    | <u> </u>                        | 1 - 30 | 31 - 60               | 61 - 90  | 91 - 999         | Over 999                                         |                 |
| Customer: 3002 Atlantic C                              | orporation                |                 | Phone Num   | iber: (    | )                               |        | Credit Limit 4,475.00 | ) Insu   | red Credit Limit |                                                  |                 |
| RI 3169 00150 001 11/24/2010                           | 12/24/2010                | 89.65           | 89.65       |            | 89.65                           |        |                       |          |                  |                                                  |                 |
| RI 3170 00150 001 9/24/2010                            | 10/24/2010                | 197.23          | 197.23      |            |                                 |        |                       | 197.23   |                  |                                                  |                 |
| RI 3171 00150 001 8/24/2010                            | 9/23/2010                 | 313.77          | 313.77      |            |                                 |        |                       |          | 313.77           |                                                  |                 |
| Customer: 3002Atlantic<br>Corporation                  | USD                       | 600.65          | 600.65      |            | 89.65                           |        |                       | 197.23   | 313.77           |                                                  |                 |
| Customer: 3001 Global En                               | terprises                 |                 | Phone Num   | ber: ( 212 | ) 629-3320                      |        | Credit Limit          | Insur    | red Credit Limit |                                                  |                 |
| RI 3174 00150 001 9/24/2010                            | 10/24/2010                | 5,050.00        | 5,050.00    |            |                                 |        |                       | 5,050.00 |                  |                                                  |                 |
| RI 3175 00150 001 10/24/2010                           | 11/23/2010                | 4,000.00        | 4,000.00    |            |                                 |        | 4,000.00              |          |                  |                                                  |                 |
| Customer: 3001Global<br>Enterprises                    | USD                       | 9,050.00        | 9,050.00    |            |                                 |        | 4,000.00              | 5,050.00 |                  |                                                  |                 |
| Customer: 3555 Pro Bike S                              | Shop                      |                 | Phone Num   | iber: (    | )                               |        | Credit Limit 5,000.00 | Insur    | ed Credit Limit  |                                                  |                 |
| RI 3176 00150 001 9/24/2010                            | 10/24/2010                | 89.65           | 89.65       |            |                                 |        |                       | 89.65    |                  |                                                  |                 |
| RI 3177 00150 001 10/24/2010                           | 11/23/2010                | 448.25          | 448.25      |            |                                 |        | 448.25                |          |                  |                                                  |                 |
| Customer: 3555Pro Bike Shop                            | USD                       | 537.90          | 537.90      |            |                                 |        | 448.25                | 89.65    |                  |                                                  |                 |
| Company: 00150 Real Estate<br>Management Comp          | USD<br>any                | 10,188.55       | 10,188.55   |            | 89.65                           |        | 4,448.25              | 5,336.88 | 313.77           |                                                  |                 |
| Grand Total                                            | usd _                     | 10,188.55       | 10,188.55   |            | 89.65                           |        | 4,448.25              | 5,336.88 | 313.77           |                                                  |                 |

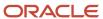

## A/R Unrealized Gain/Loss Report (R03B426)

On the Monthly Valuation menu (G1121), select A/R Unrealized Gain/Loss Report.

Use this report to calculate unrealized gains and losses. The system uses information from the Customer Ledger (F03B11 and the Receipts Detail (F03B14) tables.

Review the A/R Unrealized Gain/Loss report (R03B426):

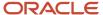

R03B426

Worldwide Company A/R Unrealized Gain/Loss Report 11/24/2010 7:41:36 Page - 1 Exchange Rate Date 11/24/2010

| Add   | dress        |              |             |       |            |             |                          |                                  |          |                        |               |          |
|-------|--------------|--------------|-------------|-------|------------|-------------|--------------------------|----------------------------------|----------|------------------------|---------------|----------|
| umber |              |              | Document Re |       |            |             |                          |                                  |          | Amount                 | Gain (+) / Lo |          |
|       | Inv Date     | Туре         | Number      | Co    | Net Due    | _           | Original                 | Open                             | Discount | Received               | Unrealized    | Realized |
| 70    | Luxe de Fra  | ance         |             |       |            |             |                          |                                  |          |                        |               |          |
|       | 4/30/2010    | RI           | 213 001     | 00001 | 5/30/2010  | F<br>D<br>C | 32,35<br>46,18           | 32,35<br>46,18<br>,41            |          |                        | 45,77-        |          |
|       | 9/8/2010     | RT           | 3328 001    | 00001 | 10/8/2010  | F<br>D<br>C | 1.650,00<br>1.100,00     | 1.650,00<br>1.100,00<br>21,15    |          |                        | 1.078,85-     |          |
|       | 9/8/2010     | RT           | 3329 001    | 00001 | 10/8/2010  | F<br>D<br>C | 1.400,00<br>933,33       | 1.400,00<br>933,33<br>17,95      |          |                        | 915,38-       |          |
|       | 9/28/2010    | RI           | 887 001     | 00001 | 10/28/2010 | F<br>D<br>C | ,03<br>,32               | ,03<br>,32                       |          |                        | ,32-          |          |
|       | Luxe de Fra  | nce          |             |       |            | F<br>D<br>C | 3.082,38<br>2.079,83     | 3.082,38<br>2.079,83<br>39,51    |          |                        | 2.040,32-     |          |
| 3002  | Atlantic Co  | rporation    |             |       |            |             |                          |                                  |          |                        |               |          |
|       | 5/20/2010    | RI           | 1231 001    | 0000  | 6/19/2010  | D<br>C      | 5.000,00<br>13.308,00    | 5.000,00<br>13.308,00<br>192,31  | 1,92     |                        | 13.115,69-    |          |
|       | 3/10/2010    | RU           | 21 001      | 00001 | 3/10/2010  | F<br>D<br>C | 17.000,00-<br>12.592,59- | 20.000,00<br>14.814,81<br>256,41 |          | 20.000,00<br>14.814,81 | 14.558,40-    |          |
|       | Atlantic Con | poration     |             |       |            | F<br>D<br>C | 2.000,00-<br>715,41      | 35.000,00<br>28.122,81<br>448,72 | 1,92     | 20.000,00<br>14.814,81 | 27.674,09-    |          |
|       | EUR          |              |             |       |            | F<br>D<br>C | 1.082,38<br>2.795,24     | 38.082,38<br>30.202,64<br>488,23 | 1,92     | 20,000,00<br>14.814,81 | 29.714,41-    |          |
|       | Financial/Di | stribution C | ompany      |       |            | F<br>D<br>C | 1.082,38<br>2.795,24     | 38.082,38<br>30.202,64<br>488,23 | 1,92     | 20.000,00<br>14.814,81 | 29.714,41-    |          |
|       | Grand Total  |              |             |       |            | F<br>D<br>C | 1.082,38<br>2.795,24     | 38.082,38<br>30.202,64           |          | 20,000,00<br>14,814,81 | 29.714,41-    |          |
|       |              |              |             |       |            | _           |                          | 488,23                           | 1,92     |                        |               |          |

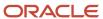

## Currency Detail - Foreign and Domestic Report (R03B429A)

In the Open A/R Foreign Amounts program (P03B4291), select Foreign and Domestic on the Open A/R Foreign Amounts - A/R Currency Detail Reports form.

Use this report to review a list of open accounts receivable items with both foreign and domestic currency amounts.

Review the Currency Detail - Foreign and Domestic report (R03B429A):

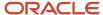

10/24/201000150 USD RI 3178 001 11/23/2010 EUR

Custom Brokers

U.S. Dollar

3174 001 10/24/2010 USD

3175 001 11/23/2010 USD

3176 001 10/24/2010 EUR

3177 001 11/23/2010 EUR

Euro

Global Enterprises

Pro Bike Shop

Euro

Pro Bike Shop

Company
GrandTotal:

Real Estate Management

EUR

4243

3001

9/24/2010 00150 USD RI

10/24/201000150 USD RI

9/24/2010 00150 USD RI

10/24/201000150 USD RI

EUR

3555

00150

USD

3001

3555

| R03B429A                                           |                | ldwide Company<br>ail - Foreign and Domest | tic      |          | 11/24/20 <sup>-</sup><br>Page - | 105:34:14<br>1 |
|----------------------------------------------------|----------------|--------------------------------------------|----------|----------|---------------------------------|----------------|
| Real Estate Management Company                     |                |                                            |          |          |                                 |                |
| Base Document  Inv Date Co Curr Ty Number Due Date | Trx            | Foreign Open                               | Discount | Original | Domestic<br>Open                | Discount       |
| 3002 Atlantic Corporation                          |                |                                            |          |          |                                 |                |
| 8/24/2010 00150 USD RI 3171 001 9/23/20            | 10 EUR 350.00  | 350.00                                     | 3.50     | 313.77   | 313.77                          | 3.14           |
| 9/24/2010 00150 USD RI 3170 001 10/24/20           | 010 EUR 220.00 | 220.00                                     | 2.20     | 197.23   | 197.23                          | 1.97           |
| 11/24/201000150 USD RI 3169 001 12/24/20           | 010 EUR 100.00 | 100.00                                     | 1.00     | 89.65    | 89.65                           | .90            |
| EUR Euro                                           | 670.00         | 670.00                                     | 6.70     | 600.65   | 600.65                          | 6.01           |
| 3002 Atlantic Corporation                          | 670.00         | 670.00                                     | 6.70     | 600.65   | 600.65                          | 6.01           |
| 4242 Capital System                                |                |                                            |          |          |                                 |                |
| 8/24/2010 00150 USD RI 3172 001 9/23/20            | 10 USD         |                                            |          | 800.00   | 800.00                          |                |
| 9/24/2010 00150 USD RI 3173 001 10/24/20           | 010 USD        |                                            |          | 1,250.00 | 1,250.00                        |                |
| USD U.S. Dollar                                    |                |                                            |          | 2,050.00 | 2,050.00                        |                |
| 4242 Capital System                                |                |                                            |          | 2,050.00 | 2,050.00                        |                |
| 4243 Custom Brokers                                |                |                                            |          |          |                                 |                |

700.00

700.00

700.00

100.00

500.00

600.00

600.00

1,970.00

1,970.00

700.00

700.00

700.00

100.00

500.00

600.00

600.00

1,970.00

1,970.00

6.74

6.74

6.74

13.44

13.44

627.55

627.55

627.55

5,050.00

4,000.00

9,050.00

9,050.00

89.65

448.25

537.90

537.90

12,866.10

12,866.10

627.55

627.55

627.55

5,050.00

4,000.00

9,050.00

9,050.00

89.65

448.25

537.90

537.90

12,866.10

12,866.10

6.04

6.04

6.04

48.65

38.54

87.19

87.19

99.24

99.24

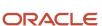

## Currency Detail - Aging Report (R03B429B)

In the Open A/R Foreign Amounts program (P03B4291), select Currency Detail with Aging on the Open A/R Foreign Amounts - A/R Currency Detail Reports form.

Use this report to review a list of open account receivable items in the currency in which the system ages the transactions.

Review the Currency Detail - Aging report (R03B429B):

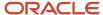

Worldwide Company Currency Detail - Aging 11/24/2010 5:51:03 Page - 1 As Of - 11/24/2010

#### Real Estate Management Company

R03B429B

| Base Document Trx                              | Baland    | :e        |               | Aging    | ]        |          |
|------------------------------------------------|-----------|-----------|---------------|----------|----------|----------|
| Inv Date Co Curr Ty Number Due Date Curr       | Original  | Open      | Current       | 1 - 30   | 31 - 60  | Over 60  |
| 3002 Atlantic Corporation                      |           |           |               |          |          |          |
| 8/24/2010 00150 USD RI 3171 001 9/23/2010 EUF  | 350.00    | 350.00    |               |          |          | 350.00   |
| 9/24/2010 00150 USD RI 3170 001 10/24/2010EUF  | 220.00    | 220.00    |               |          | 220.00   |          |
| 11/24/2010 00150 USD RI 3169 001 12/24/2010EUF | 100.00    | 100.00    | 100.00        |          |          |          |
| EUR Euro                                       | 670.00    | 670.00    | 100.00        |          | 220.00   | 350.00   |
| 3002 Atlantic Corporation                      | 670.00    | 670.00    | 100.00        |          | 220.00   | 350.00   |
| 4242 Capital System                            |           |           |               |          |          |          |
| 8/24/2010 00150 USD RI 3172 001 9/23/2010 USD  | 800.00    | 800.00    |               |          |          | 800.00   |
| 9/24/2010 00150 USD RI 3173 001 10/24/2010USD  | 1,250.00  | 1,250.00  |               |          | 1,250.00 |          |
| USD U.S. Dollar                                | 2,050.00  | 2,050.00  | <del></del> - |          | 1,250.00 | 800.00   |
| 4242 Capital System                            | 2,050.00  | 2,050.00  |               |          | 1,250.00 | 800.00   |
| 3001 Global Enterprises                        |           |           |               |          |          |          |
| 9/24/2010 00150 USD RI 3174 001 10/24/2010USD  | 5,050.00  | 5,050.00  |               |          | 5,050.00 |          |
| 10/24/2010 00150 USD RI 3175 001 11/23/2010USD | 4,000.00  | 4,000.00  |               | 4,000.00 |          |          |
| USD U.S. Dollar                                | 9,050.00  | 9,050.00  |               | 4,000.00 | 5,050.00 |          |
| 3001 Global Enterprises                        | 9,050.00  | 9,050.00  |               | 4,000.00 | 5,050.00 |          |
| 3555 Pro Bike Shop                             |           |           |               |          |          |          |
| 9/24/2010 00150 USD RI 3176 001 10/24/2010EUF  | 100.00    | 100.00    |               |          | 100.00   |          |
| 10/24/2010 00150 USD RI 3177 001 11/23/2010EUF | 500.00    | 500.00    |               | 500.00   |          |          |
| EUR Euro                                       | 600.00    | 600.00    |               | 500.00   | 100.00   |          |
| 3555 Pro Bike Shop                             | 600.00    | 600.00    |               | 500.00   | 100.00   |          |
| 00150 Real Estate Management Company           | 12,370.00 | 12,370.00 | 100.00        | 4,500.00 | 6,620.00 | 1,150.00 |
| Grand Total:                                   | 12,370.00 | 12,370.00 | 100.00        | 4,500.00 | 6,620.00 | 1,150.00 |
|                                                |           |           |               |          |          |          |

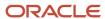

## Currency - Foreign/Domestic with Aging Report (R03B429C)

In the Open A/R Foreign Amounts program (P03B4291), select Foreign and Domestic with Aging on the Open A/R Foreign Amounts - A/R Currency Detail Reports form.

Use this report to review a list of open accounts receivable items with foreign and domestic currency amounts for specific aging categories.

Review the Currency - Foreign/Domestic with Aging report (R03B429C):

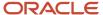

| R03B4290   | >      |             |                    |              |             |           |                 |           | dwide Company<br>Foreign/Domestic | wi               |          |           |                   |           | 11/24/2010<br>Page - | 5:45:38<br>1     |
|------------|--------|-------------|--------------------|--------------|-------------|-----------|-----------------|-----------|-----------------------------------|------------------|----------|-----------|-------------------|-----------|----------------------|------------------|
| Real Estat | e Mana | agement C   | ompany             |              |             |           |                 |           |                                   |                  |          |           |                   |           | As Of                | 11/24/2010       |
| Inv Date   | Co     |             | Document<br>Number | Due Date     | Trx<br>Curr | Original  | Foreign<br>Open | Discount  | Original                          | Domestic Open    | Discount | Current   | Aging .<br>1 - 30 | 31 - 60   | Over 60              | Exchange<br>Rate |
|            | 3002   | . Atlantic  | Corporation        |              |             | Credit Li | mit             | 4,475.00  | Insu                              | red Credit Limit |          |           | USD               |           |                      |                  |
| 8/24/2010  | 00150  | USD RI      | 3171 00            | 1 9/23/2010  | EUR         | 350.00    | 350.00          | 3.50      | 313.77                            | 313.77           | 3.14     |           |                   |           | 350.00               | 1.1154490        |
| 9/24/2010  | 00150  | USD RI      | 3170 00            | 1 10/24/2010 | EUR         | 220.00    | 220.00          | 2.20      | 197.23                            | 197.23           | 1.97     |           |                   | 220.00    |                      | 1.1154490        |
| 11/24/2010 | 00150  | USD RI      | 3169 00            | 1 12/24/2010 | EUR         | 100.00    | 100.00          | 1.00      | 89.65                             | 89.65            | .90      | 100.00    |                   |           |                      | 1.1154490        |
|            | EUR    | Euro        |                    |              |             | 670.00    | 670.00          | 6.70      | 600.65                            | 600.65           | 6.01     | 100.00    |                   | 220.00    | 350.00               |                  |
|            | 3002   | Atlantic (  | Corporation        |              |             | 670.00    | 670.00          | 6.70      | 600.65                            | 600.65           | 6.01     | 100.00    |                   | 220.00    | 350.00               |                  |
|            | 4242   | ! Capital : | System             |              |             | Credit Li | mit             | 100.00    | Insur                             | red Credit Limit |          |           | USD               |           |                      |                  |
| 8/24/2010  | 00150  | USD RI      | 3172 00            | 1 9/23/2010  | USD         |           |                 |           | 800.00                            | 800.00           |          |           |                   |           | 800.00               |                  |
| 9/24/2010  | 00150  | USD RI      | 3173 00            | 1 10/24/2010 | USD         |           |                 |           | 1,250.00                          | 1,250.00         |          |           |                   | 1,250.00  |                      |                  |
|            | USD    | U.S. Do     | lar                |              | _           |           |                 |           | 2,050.00                          | 2,050.00         |          |           |                   | 1,250.00  | 800.00               |                  |
|            | 4242   | Capital S   | System             |              |             |           |                 |           | 2,050.00                          | 2,050.00         |          |           |                   | 1,250.00  | 800.00               |                  |
|            | 4243   | Custom      | Brokers            |              |             | Credit Li | mit             | 10.00     | Insur                             | red Credit Limit |          |           | USD               |           |                      |                  |
| 10/24/2010 | 00150  | USD RI      | 3178 00            | 1 11/23/2010 | EUR         | 700.00    | 700.00          | 6.74      | 627.55                            | 627.55           | 6.04     |           | 700.00            |           |                      | 1.1154490        |
|            | EUR    | Euro        |                    |              |             | 700.00    | 700.00          | 6.74      | 627.55                            | 627.55           | 6.04     |           | 700.00            |           |                      |                  |
|            | 4243   | Custom      | Brokers            |              | _           | 700.00    | 700.00          | 6.74      | 627.55                            | 627.55           | 6.04     |           | 700.00            |           |                      |                  |
|            | 3001   | Global E    | interprises        |              |             | Credit Li | mit             |           | Insur                             | red Credit Limit |          |           | USD               |           |                      |                  |
| 9/24/2010  | 00150  | USD RI      | 3174 00            | 1 10/24/2010 | USD         |           |                 |           | 5,050.00                          | 5,050.00         | 48.65    |           |                   | 5,050.00  |                      |                  |
| 10/24/2010 | 00150  | USD RI      | 3175 00            | 1 11/23/2010 | USD         |           |                 |           | 4,000.00                          | 4,000.00         | 38.54    |           | 4,000.00          |           |                      |                  |
|            | USD    | U.S. Do     | lar                |              | -           |           |                 |           | 9,050.00                          | 9,050.00         | 87.19    |           | 4,000.00          | 5,050.00  |                      |                  |
|            | 3001   | Global E    | nterprises         |              |             |           |                 |           | 9,050.00                          | 9,050.00         | 87.19    |           | 4,000.00          | 5,050.00  |                      |                  |
|            | 3555   | Pro Bike    | Shop               |              |             | Credit Li | mit             | 5,000.00  | Insur                             | red Credit Limit |          |           | USD               |           |                      |                  |
| 9/24/2010  | 00150  | USD RI      | 3176 00            | 1 10/24/2010 | EUR         | 100.00    | 100.00          |           | 89.65                             | 89.65            |          |           |                   | 100.00    |                      | 1.1154490        |
| 10/24/2010 | 00150  | USD RI      | 3177 00            | 1 11/23/2010 | EUR         | 500.00    | 500.00          |           | 448.25                            | 448.25           |          |           | 500.00            |           |                      | 1.1154490        |
|            | EUR    | Euro        |                    |              | -           | 600.00    | 600.00          |           | 537.90                            | 537.90           |          |           | 500.00            | 100.00    |                      |                  |
|            | 3555   | Pro Bike    | Shop               |              | -           | 600.00    | 600.00          | *         | 537.90                            | 537.90           |          |           | 500.00            | 100.00    |                      |                  |
|            | 00150  | Real Est    | ate Manageme       | ent Company  |             | ** N/A ** | ** N/A **       | ** N/A ** | 12,866.10                         | 12,866.10        | 99.24    | ** N/A ** | ** N/A **         | ** N/A ** | ** N/A **            |                  |
|            |        | Grand T     | otal:              |              | =           | ** N/A ** | ** N/A **       | ** N/A ** | 12,866.10                         | 12,866.10        | 99.24    | ** N/A ** | ** N/A **         | ** N/A ** | ** N/A **            |                  |

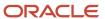

### Collection Report (R03B461)

On the Accounts Receivable Reports menu (G03B14), select Collection Report.

Use this report to review a list of outstanding items for customers with past-due accounts. You can also use this report to determine whether to consign specific invoices or customers to an external collection agency.

Review the Collection report (R03B461):

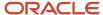

| R03B461   | iB461 Worldwide Company |                       |           |             |                |            |            |          |      |                |                | 1 9:49:30 |
|-----------|-------------------------|-----------------------|-----------|-------------|----------------|------------|------------|----------|------|----------------|----------------|-----------|
| XJDE0001  |                         |                       |           |             |                |            | Collection | Report   |      |                | Page -         | 1         |
|           |                         |                       |           |             |                |            | PROC       | OF .     |      |                |                |           |
|           |                         |                       |           |             |                |            |            |          |      |                |                |           |
| 00001     |                         | cial/Distribution Con |           |             |                |            |            |          |      |                |                |           |
| Invoice   | Do                      | Document              | Due       | No.         | Rem            | Reas       | Gross      | Open     | Base | Currency       | Amount         | Cur       |
| Date      | Ту                      | Number                | Date      | Rem         | Date           | Code       | Amount     | Amount   | Curr | Amount         | Open           | Cod       |
| 70        | Luva                    | de France             |           |             |                |            |            |          |      |                |                |           |
| 9/8/2010  | RT                      |                       | 0/8/2010  |             |                |            | 933,33     | 933.33   | USD  | 1.400,00       | 1.400,00       | EUR       |
| 9/8/2010  | RT                      |                       | 0/8/2010  |             |                |            | 1.100,00   | 1.100,00 |      | 1.650,00       | 1.650,00       |           |
| 9/28/2010 | RI                      |                       | 0/28/2010 | 1           | 11/24/2010     |            | ,32        |          | USD  | ,03            |                | EUR       |
| 4/30/2010 | RI                      | 213 5                 | /30/2010  |             |                |            | 46,18      | 46,18    | USD  | 32,35          | 32,35          | EUR       |
|           |                         |                       |           |             |                |            |            |          |      |                |                |           |
|           |                         |                       |           |             |                |            | 2.079,83   | 2.079,83 | USD  | 3.082,38       | 3.082,38       | EUR       |
| 9/28/2010 | RI                      | 885 1                 | 0/28/2010 | 1           | 11/24/2010     |            | ,32        | ,32      | USD  |                |                |           |
| 9/28/2010 | RI                      | 883 1                 | 0/28/2010 | 1           | 11/24/2010     |            | ,32        | ,32      | USD  |                |                |           |
| 9/28/2010 | RI                      | 881 1                 | 0/28/2010 | 1           | 11/24/2010     |            | ,32        | ,32      | USD  |                |                |           |
| 4/30/2010 | RI                      | 418 5                 | /30/2010  |             |                |            | 22,00      | 22,00    | USD  |                |                |           |
| 9/27/2010 | RI                      | 876 1                 | 0/27/2010 | 1           | 11/24/2010     |            | ,32        | ,32      | USD  |                |                |           |
|           |                         |                       |           |             |                |            |            |          |      |                |                |           |
|           |                         |                       |           |             |                |            | 23,28      | 23,28    | USD  |                |                |           |
|           |                         |                       |           | Luxe de Fr  | ance           |            | 2.103,11   | 2.103,11 | USD  | ******N/A***** | *****N/A*****  |           |
|           |                         |                       |           | 223 40 11   |                |            | 2.100,11   | 2.100,11 |      |                |                |           |
|           |                         |                       |           | Financial/[ | istribution Co | mpany      | 2.103,11   | 2.103,11 | USD  | ******N/A***** | ******N/A***** |           |
|           |                         |                       |           |             | ** Gran        | d Total ** | 2.103,11   | 2.103,11 | USD  | *****N/A*****  | *****N/A*****  |           |

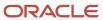

## A/P and A/R Netting - Detail Report (R03B466)

On the Accounts Receivable Reports menu (G03B14), select Netting - Aging Report.

Use this report to review transactions by customer and supplier, aged by currency type.

Review the A/P and A/R Netting - Detail report (R03B466):

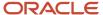

| 03B466                       |           |             |     |                                   |                        |           | wide Company<br>/P Netting Report -<br>Detail |         |        |           | 1/10/2011 7:28:58<br>Page - 1 |
|------------------------------|-----------|-------------|-----|-----------------------------------|------------------------|-----------|-----------------------------------------------|---------|--------|-----------|-------------------------------|
| Compan<br>Address<br>Currenc | Numb      |             |     | Financial/Distr<br>Capital System | ribution Company<br>ns |           |                                               |         |        |           |                               |
| Do                           | cumen     | t Reference |     |                                   | Age By                 | Balance   |                                               |         | Aging  | ]         |                               |
| Comp                         | <u>Ty</u> | Document    | ltm | Inv Date                          | Date                   | Original  | Open                                          | Current | 1 - 30 | 31 - 60   | 61 - 999                      |
| 00001                        | RI        | 743         | 001 | 7/27/2010                         | 8/26/2010              | 5,67      | 5,67                                          |         |        |           | 5,67                          |
| 0001                         | RI        | 825         | 001 | 8/12/2010                         | 9/11/2010              | 2.700,00  | 2.700,00                                      |         |        |           | 2.700,00                      |
| 0001                         | RI        | 912         | 001 | 10/20/2010                        | 10/22/2010             | 100,00    | 100,00                                        |         |        |           | 100,00                        |
| 0001                         | RI        | 912         | 002 | 10/20/2010                        | 10/27/2010             | 200,00    | 200,00                                        |         |        |           | 200,00                        |
| 0070                         | RI        | 103         | 001 | 8/8/2010                          | 9/7/2010               | 500,00    | 500,00                                        |         |        |           | 500,00                        |
| 0200                         | RI        | 416         | 001 | 5/12/2010                         | 6/11/2010              | 290,00    | 290,00                                        |         |        |           | 290,00                        |
| 0200                         | RI        | 419         | 001 | 5/24/2010                         | 6/23/2010              | 481,39    | 481,39                                        |         |        |           | 481,39                        |
| 200                          | RI        | 540         | 001 | 11/8/2010                         | 12/8/2010              | 30.000,00 | 30.000,00                                     |         |        | 30.000,00 |                               |
|                              |           |             |     |                                   |                        | 34.277,06 | 34.277,06                                     |         |        | 30.000,00 | 4.277,06                      |

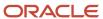

# Receivables/Payables Netting - Summary Report (R03B450)

On the Accounts Receivable Reports menu (G03B14), select Receivables/Payables Netting.

Use this report to review the potential offsets between open accounts payable balances and open accounts receivable balances.

Review the Receivables/Payables Netting Summary report (R03B450):

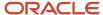

| R03B450                  |                              |                        | Worldwide Company<br>Receivables/Payables Net<br>Summary |           |            |                        | 11/24/2010 7:43:25<br>Page - 1 |
|--------------------------|------------------------------|------------------------|----------------------------------------------------------|-----------|------------|------------------------|--------------------------------|
| Address<br><u>Number</u> | <u>Description</u>           | Phone<br><u>Number</u> | <u>Co</u>                                                | Open A/R  | Open A/P   | Potential  A/R Offsets | Potential A/P Offsets          |
| 1001                     | AB Common                    | 844-8000               | 00001                                                    | 27.307,00 | 12.350,00  | 14.957,00              |                                |
| 3001                     | Global Enterprises           |                        | 00001                                                    | 19.700,00 |            | 19.700,00              |                                |
| 3002                     | Atlantic Corporation         | 99821806               | 00070                                                    | 7.610,77  |            | 7.610,77               |                                |
| 3004                     | Pacific Company, The         | 629-3004               | 00001                                                    | 56.741,00 |            | 56.741,00              |                                |
| 3333                     | Continental Incorporated     | 775-3380               | 00001                                                    | 36.153,83 |            | 36.153,83              |                                |
| 3334                     | Lewis Enterprises            | 555-4100               | 00001                                                    | 895,49    | 32,50      | 862,99                 |                                |
| 3480                     | Digger Enterprises           | 484-4055               | 00050                                                    |           | 138.825,00 |                        | 138.825,00                     |
| 4450                     | Capital System               | 655-6380               | 00050                                                    | 210,00    |            |                        |                                |
| 4341                     | International Supply Company | 9002220                | 00001                                                    |           | 1.002,06   |                        | 1.002,06                       |
| 4342                     | SPD Freight Company          | 555-6875               | 00050                                                    |           | 651,37     |                        | 651,37                         |
| 4344                     | Universal Incorporated       |                        | 00200                                                    |           | 555.898,75 |                        | 555.898,75                     |
| 4345                     | E&D World Wide Company       |                        | 00050                                                    |           | 4.205,52   |                        | 4.205,52                       |
| 4347                     | S&J Contracting              | 341-3214               | 00050                                                    |           | 87.000,00  |                        | 87.000,00                      |
| 4360                     | Allen Supplies               |                        | 00001                                                    |           | 1.000,00   |                        | 1.000,00                       |
| 9000                     | East Coast Journal           |                        | 00020                                                    |           | 40.140,00  |                        | 40.140,00                      |
| 9001                     | Southern Times               |                        | 00020                                                    |           | 31.706,50  |                        | 31.706,50                      |
| 9002                     | Pacific Journal              |                        | 00020                                                    |           | 23.765,98  |                        | 23.765,98                      |
| 9003                     | Yankee Post                  | 555-3341               | 00020                                                    |           | 18.064,43  |                        | 18.064,43                      |

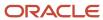

### Apply Receipts to Invoices Report (R03B50)

On the Automatic Receipts Processing menu (G03B13), select Apply Receipts to Invoices.

After creating unapplied receipts or drafts or logged receipts, you must apply the receipts to invoices by running this program. This program determines the information that is necessary for the system to match a receipt to an invoice or a group of invoices based on the algorithms that are set up on the execution list and the information that is provided in the receipt records.

Review the Apply Receipts to Invoices report (R03B50):

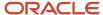

R03B50 Worldwide Company

Apply Receipts to Invoices

All Algorithms were setup correctly - No Exceptions.

12/13/2010 5:04:37 Page - 1

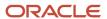

# Statement Print Report (R03B5001)

When you run the Statement Notification Refresh report (R03B500X), the A/R Statement Print Driver (R03B5005) generates the Statement Print report (R03B5001).

Use this program to print standard statements. Use processing options to customize statements for the organization. This enables you to specify whether to print aging or account summary information on the statement, whether to print each invoice pay item or summarize the pay items for each invoice, and the date to print on the statement.

Review the output from the Statement Print report (R03B5001):

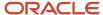

#### STATEMENT OF ACCOUNT

Page:

824

Statement Number

Financial/Distribution Company 8055 East Tufts Avenue, Suite 1331 Denver CO 80237

Date 2/3/2011 Account 4343

Billing Address:

Remit To:

Parts Emporium
Parts Emporium
4022 Walnut Street, Suite 280
PO BOX 428
Denver CO 80205

| Туре    | ent Invoice<br>Number | Pay | Due<br>Date | Remark                                        | Previous<br>Balance                                                            | New<br>Invoices                   | Discount<br>Taken | Payments<br>Received    | Revisions/<br>Write Offs | Outstanding<br>Balance |  |
|---------|-----------------------|-----|-------------|-----------------------------------------------|--------------------------------------------------------------------------------|-----------------------------------|-------------------|-------------------------|--------------------------|------------------------|--|
| 4343    | Parts Emporium        |     |             |                                               |                                                                                |                                   |                   |                         |                          |                        |  |
| nvoice  | 10435                 | 001 | 1/31/2011   |                                               | 32,000.00                                                                      |                                   | 20.00-            | 100.00-                 |                          | 31,880.0               |  |
| Invoice | 10436                 | 001 | 3/3/2011    |                                               |                                                                                | 300.00                            |                   |                         |                          | 300.00                 |  |
|         |                       |     |             |                                               | 32,000.00                                                                      | 300.00                            | 20.00-            | 100.00-                 |                          | 32,180.00              |  |
|         |                       |     |             | TOTAL CURRENT BALANCE DUE                     |                                                                                |                                   |                   |                         |                          | 32,180.00              |  |
|         |                       |     |             | HAVE WE MISSED Y                              | HAVE WE MISSED YOUR PAYMENT?                                                   |                                   |                   |                         |                          |                        |  |
|         |                       |     |             |                                               | Our records indicate that the invoices listed above are past due. If you have  |                                   |                   |                         |                          |                        |  |
|         |                       |     |             | already sent payment,<br>as soon as possible. | already sent payment, please accept our thanks. If not, please forward payment |                                   |                   |                         |                          |                        |  |
|         |                       |     |             | ·                                             |                                                                                | ACCOUNT SUMMAR                    | RY                |                         |                          |                        |  |
|         |                       |     |             |                                               |                                                                                | Previous Balance                  |                   |                         |                          | 32,000.0               |  |
|         |                       |     |             |                                               |                                                                                | New Invoices                      |                   |                         |                          | 300.0                  |  |
|         |                       |     |             |                                               |                                                                                | Discount Taken                    |                   |                         |                          | 20.00                  |  |
|         |                       |     |             |                                               |                                                                                |                                   |                   |                         |                          |                        |  |
|         |                       |     |             |                                               |                                                                                | Payments Received                 | - Thank You       |                         |                          | 100.00                 |  |
|         |                       |     |             |                                               |                                                                                | Payments Received<br>Adjustments  | - Thank You       |                         |                          |                        |  |
|         |                       |     |             |                                               |                                                                                | =                                 |                   |                         |                          |                        |  |
|         |                       |     |             |                                               |                                                                                | Adjustments                       |                   | 1/10 Net 30             |                          | 100.00                 |  |
| ACC     | OUNT AGING            |     |             |                                               |                                                                                | Adjustments<br>Current Balance Du |                   | 1/10 Net 30             |                          | 100.00                 |  |
|         | OUNT AGING            |     | Current     | 1 - 30                                        | 31 - 60                                                                        | Adjustments<br>Current Balance Du |                   | 1/10 Net 30<br>Over 120 |                          | 100.00                 |  |

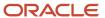

### Credit Card Statement Print Report (R03B5003)

On the Statement Reminder Processing menu (G03B22), select Statement Notification Refresh. You can also use the Print Program processing option to in the Statement Notification Refresh (R03B500X) to specify that the system runs this program.

Use this program to print statements in a credit card format. The system prints only new invoices and summarizes invoices previously printed into a balance forward amount.

Review the output from the Credit Card Statement Print report (R03B5003):

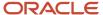

#### STATEMENT OF ACCOUNT

Page:

1

Remit To: Statement Number 1537

Financial/Distribution Company 8055 East Tufts Avenue, Suite 1331 80237 Denver

> Date 12/13/2010 Account 4343

Billing Address:

Parts Emporium
Parts Emporium
4550 Parker Street
Denver CO 80237

| Previous Balance |               | New Charges Oth |             | Other       | Payments Received | Balance Due |  |
|------------------|---------------|-----------------|-------------|-------------|-------------------|-------------|--|
|                  | 15.000,00     |                 | 13,23       |             |                   | 15.013,23   |  |
| 4343             | Part Emporium |                 |             |             |                   |             |  |
| Docum            | ent Invoice   | Pay             | Due         |             |                   |             |  |
| Туре             | Number        | Itm             | Date        | Remark      | Credits           | Charges     |  |
| Deduction        | 10            | 001             | 12/13/2010  |             |                   | 13,23       |  |
|                  |               |                 |             |             |                   | 13,23       |  |
|                  |               | USD             | U.S. Dollar |             |                   | 13,23       |  |
|                  | ACCOUNTS      | IAMMU           | RY          |             |                   |             |  |
|                  | Previous Ba   | lance           |             |             |                   | 15.000,00   |  |
|                  | New Charge    | s               |             |             |                   | 13,23       |  |
|                  | Discount Ta   | ken             |             |             |                   |             |  |
|                  | Payments R    | eceived         | - Thank You |             |                   |             |  |
|                  | Adjustments   | 3               |             |             |                   |             |  |
|                  | Balance Due   | •               |             |             |                   | 15.013,23   |  |
|                  | Payment Te    | rms             |             | Net 30 Days |                   |             |  |

HAVE WE MISSED YOUR PAYMENT?

Our records indicate that the invoices listed above are past due. If you have already sent payment, please accept our thanks. If not, please forward payment as soon as possible.

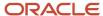

### Statement/Notification Purge Report (R03B5010)

On the Statement Reminder Processing menu (G03B22), select Statement/Notification Purge.

When you consider statement or delinquency notice information to be obsolete, you can purge it. Use this program to remove statement and delinquency notice records from the A/R Notification History (F03B20) and A/R Notification History Detail (F03B21) tables. The system does not write purged information to another table for archiving. If you want to retain purged information, keep a backup of the tables before purging them.

Review the Statement/Notification Purge report (R03B5010):

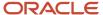

 R03B5010
 Worldwide Company
 12/14/2010
 3:48:57

 Statement/Notification Purge
 Page
 1

\*\* PROOF \*\*

Number of statements deleted 874,00

Notification Date for Purge 12/14/2010

Number of Months to save 12/14/2010

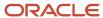

### Invoice Print Report (R03B505)

On the Statement Reminder Processing menu (G03B22), select Invoice Print.

Use this report to print the invoices that you created during invoice entry or receipts entry. This program prints standard invoices, chargeback invoices (document type RB), credit memos (document type RM), and delinquency fees (document type RF).

Review the output from the Invoice Print report (R03B505):

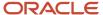

Remit To:

Financial/Distribution Company 8055 East Tufts Avenue, Suite 1331

Denver CO 80237

Date: Account: Page: 11/24/2010 3555

Billing Address:

Pro Bike Shop Pro Bike Shop 1515 S. Broadway Denver CO 80022 Customer Address:

Pro Bike Shop 1515 S. Broadway Denver CO 80022

Please be advised that your account has been debited or back-charged as follows:

| Date       | Number   | Type  | Item | Due Date        | Remark                |        | Amount   |
|------------|----------|-------|------|-----------------|-----------------------|--------|----------|
| 11/24/2010 | 3180 Inv | oice/ | 001  | 12/24/2010 PAR  | TS 1-10               |        | 1,500.00 |
|            |          |       | 002  | 12/24/2010 PAR  | TS 10-50              |        | 2,800.00 |
|            |          |       | 003  | 12/24/2010 LAB  | ELS                   |        | 500.00   |
|            |          |       | 004  | 12/24/2010 PAIN | TING                  |        | 5,000.00 |
|            |          |       | 005  | 12/24/2010 Othe | r fees                |        | 11.56    |
|            |          |       |      |                 | Total Amount Invoiced | _      | 9,811.56 |
|            |          |       |      |                 | Balance Due           | USD == | 9,811.56 |

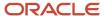

(Release 9.2 Update) If you run the XJDE0004 version of R03B505, it prints additional invoice details that include payment term description, tax rate/area, tax explanation description, sales order document number, sales order document type and sales order document company.

Review the output from the XJDE0004 version of R03B505:

Note: Version XJDE0004 of R03B505 is available in Release 9.2 only.

|          |         |        |      |          |            | Payment Term           | Tax       | Tax Expl            | Sales   | Sales | Sales  |          |
|----------|---------|--------|------|----------|------------|------------------------|-----------|---------------------|---------|-------|--------|----------|
| Date Nu  | ımber   | Туре   | Item | Due Date | Remark     | Description            | Rate/Area | Description         | Doc Num | Do Ty | Doc Co | Amount   |
| 04/22/19 | 28706 I | nvoice | 001  | 05/22/19 | Additional | Net 30 Days (Override) | DEN       | GST Applies         | 12345   | SO    | 00001  | 1,418.18 |
|          |         |        |      |          | details    |                        |           |                     |         |       |        |          |
|          |         |        |      |          |            |                        |           | Total Amount Invoic | ed      |       |        | 1,418.18 |
|          |         |        |      |          |            |                        |           | Tax Amount          |         |       |        | 141.82   |
|          |         |        |      |          |            |                        |           | Balance Due         |         |       | USD    | 1,560.00 |

#### Invoice Print with Draft Report (R03B5051)

On the Draft Daily Operations menu (G03B161), select Invoice Print with Draft.

Use this program to print an invoice or credit memo with an attached draft. You can select different versions of this report to print delinquency fees or chargebacks only.

Review the output from the Invoice Print with Draft report (R03B5051):

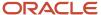

Remit To:

Financial/Distribution Company 8055 East Tufts Avenue, Suite 1331 80237 Denver Date: Account: Page: 12/22/2010 6074

Billing Address:

Eastern Manufacturing Plant Eastern Manufacturing Plant 2852 South Gate Road Montgomery AL 36125 Customer Address:

Eastern Manufacturing Plant 2852 South Gate Road Montgomery AL 36125

Please be advised that your account has been debited or back-charged as follows:

| Date      | Number | Type    | Item | Due Date      | Remark       | Amount   | _   |
|-----------|--------|---------|------|---------------|--------------|----------|-----|
| 12/1/2010 | 989    | Invoice | 001  | 12/31/2010INV | 43968        | 5,000.00 | _   |
|           |        |         |      | Total Amou    | ınt Invoiced | 5,000.00 | =   |
|           |        |         |      | Tax Amoun     | t            |          |     |
|           |        |         |      | Balance Du    | ie           | 5,000.00 | USD |

Eastern Manufacturing Plant Eastern Manufacturing Plant 2852 South Gate Road Montgomery AL 36125

Denver

\*\*\*\*\*5,000.00 USD 12/22/2010 12/31/2010 96

\*\*\*\*\*\*5,000.00 USD

8055 East Tufts Avenue, Suite 1331 Financial/Distribution Company 80237 Denver

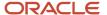

#### Statement Print with Draft Report (R03B506)

When you run the Statement Notification Refresh report (R03B500X), the A/R Statement Print Driver (R03B5005) generates the Statement Print with Draft report (R03B506).

Use this program to print statements that include draft information. Use processing options to customize statements for the organization. This enables you to specify whether to print aging or account summary information on the statement, whether to print each invoice pay item or summarize the pay items for each invoice, and the date to print on the statement.

Review the output from the Statement Print with Draft report (R03B506):

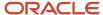

#### STATEMENT OF ACCOUNT

Remit To: Financial/Distribution Company 8055 East Tufts Avenue, Suite 1331 Denver CO 80237

**Statement Number** 

539

Statement Date

2/3/2011 4343

Account

Currency Code

Billing Address: Parts Emporium 4022 Walnut Street, Suite 280 PO BOX 428 Denver CO 80205

Customer Reference

| Invoice  | Document       | Due       | Invoice       | Pay                   | Remark      | Invoice   | Open      |
|----------|----------------|-----------|---------------|-----------------------|-------------|-----------|-----------|
| Date     | Туре           | Date      | Number        | Itm                   |             | Amount    | Balance   |
| 4343     | Parts Emporium |           |               |                       |             |           |           |
| 1/1/2011 | Invoice        | 1/31/2011 | 10435         | 001                   |             | 32,000.00 | 31,880.00 |
| 2/1/2011 | Invoice        | 3/3/2011  | 10436         | 001                   |             | 300.00    | 300.00    |
|          |                |           |               |                       | _           | 32,300.00 | 32,180.00 |
|          |                |           | Financial/Dis | tribution Company     | Balance Due |           | 32,180.00 |
|          |                |           | 8055 East Tu  | ufts Avenue, Suite 13 | 31          |           |           |
|          |                |           | Denver CO 8   | 80237                 |             |           |           |

HAVE WE MISSED YOUR PAYMENT?

Our records indicate that the invoices listed above are past due. If you have already sent payment, please accept our thanks. If not, please forward payment as soon as possible.

> 0 Draft

32,180.00 2/3/2011 32,180.00

Default (A/R & A/P)

Parts Emporium

4022 Walnut Street, Suite 280

PO BOX 428

Denver CO 80205

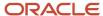

#### Update Receipts Header Report (R03B551)

On the Automated Receipts Processing menu (G03B13), select Update Receipts Header.

When you run this program, the system creates either unapplied receipts or drafts, or it creates logged receipt records. The system creates logged receipts when it cannot locate a payor or customer; otherwise, it creates unapplied receipts.

Review the Update Receipts Header report (R03B551):

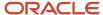

R03B551 Worldwide Company 12/13/2010 5:04:31 Update Receipts Header Page - 1

All receipts processed - no exceptions.

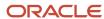

# Receipts Activity Register Report (R03B560)

Select Automated Receipts Processing (G03B13), Receipts Activity Register.

Use this report to print a list of all processed items.

Review the Receipts Activity Register report (R03B560):

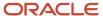

R03B560 Worldwide Company 11/25/2010 7:44:12 Electronic Receipts Activity Register Page - 1

Deposit Number Deposit Date Payor Address Number

11461 3/22/2010 1001 J.D. Edwards & Company

Receipt/Item Date 2341 3/22/2010

Receipt Gross Amount Receipt Open Amount 5.000,00

| receibt Ob | Jen Amount         |          |       |      | ,00      |      |           |          |      |             |               |      |           |   |
|------------|--------------------|----------|-------|------|----------|------|-----------|----------|------|-------------|---------------|------|-----------|---|
| Customer   | (                  | Customer | Co    | Doc  | Invoice  | Pay  | Amount    | Discount | Curr | Frgn Amount | Frgn Discount | Curr | Date      | Р |
| Number     |                    | Name     |       | Туре | Number   | ltm  | Applied   | Taken    | Code | Applied     | Taken         | Code | Applied   | С |
| 1001       | AB Common          |          | 00001 | RI   | 112203   | 001  | 3.500,00- |          | USD  |             |               |      | 3/22/2010 | _ |
|            |                    |          |       |      | 112204   | 001  | 1.500,00- |          | USD  |             |               |      | 3/22/2010 |   |
| Recei      | ipt/Item Number    | 2341     |       |      |          |      | 5.000,00- | 0,00     |      | 0,0         | <u> </u>      | 0,00 |           |   |
| Depo       | sit Number Total   | 11461    |       |      |          |      | 5.000,00- | 0,00     |      | 0,0         | )             | 0,00 |           |   |
| Payor      | r Address Number . | 00001001 |       |      |          |      | 5.000,00- | 0,00     |      | 0,0         | )             | 0,00 |           |   |
|            |                    |          |       |      | Grand To | ital | 5.000,00- | 0,00     |      | 0,0         | )             | 0,00 |           |   |

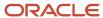

### Create Automatic Debit Batch Report (R03B571)

Use the Process Auto Debits program (P03B571) to run this program.

Use this program to create a batch of automatic debits.

Review the Create Automatic Debit Batch report (R03B571):

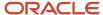

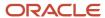

### NSF Drafts Notification Report (R03B574)

On the Draft Remittance and Collection menu (GO3B162), select NSF Drafts Notification.

Use this report to review the total amount of drafts that have been returned for insufficient funds.

Review the output from the NSF Drafts Notification report (R03B574):

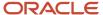

Attention: Gas Station 8700 Busy Road Houston TX 77031

Date: 1/27/2011

Customer Number: 500

|    | Invoice | Invoice    |        |
|----|---------|------------|--------|
| DT | Number  | Date       | Amount |
|    |         |            | 70,00  |
| RU | 12      | 12/1/2010  | 100,00 |
| RU | 55      | 11/22/2010 | 25,54  |
| RI | 955     | 11/22/2010 | 19,78  |
| RI | 955     | 11/22/2010 | 19,78  |
| RI | 956     | 11/22/2010 | 54,90  |
|    |         |            | 290,00 |

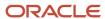

### Process Automatic Debits Report (R03B575)

On the Automatic Debiting menu (G03B131), select Process Auto Debits. On the Work With Auto Debit Batches form, click Add to run this program.

Use the program to create the invoices that constitute the automatic debit batch.

Review the Process Automatic Debits report (R03B575):

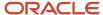

| R03B575     |             |                                  | Worldwide Company<br>Process Automatic Deb | oits     |           |            |            |       | 2/9/2011<br>Page - | 14:52:05<br>1    |
|-------------|-------------|----------------------------------|--------------------------------------------|----------|-----------|------------|------------|-------|--------------------|------------------|
|             |             |                                  |                                            |          |           |            |            |       | Batch Num          | ber 191193       |
| Customer    | Customer    | Document Net Due Discount        | Open                                       | Discount | Bank      | Payor Bank | Payor      |       | G/L Date           | 2/9/2011         |
| Number      | Name        | Ty Number Date Due Date Currency |                                            | Taken    | Transit   | Account #  | Number     | Co    | Transit            | Receivables Bank |
| 4343 Pa     | rt Emporium | RI 1054 1/30/2011 1/30/2011 USD  | 309.51                                     |          | 852200451 | 2165987458 | 4343       | 00001 | 3007604205         | 00538300200      |
| Payor Numbe | er 4343 F   | Part Emporium –                  | 309.51                                     |          | -         | Auto D     | ebit Nr. 3 |       |                    |                  |
| Company     | 00001 Finar | ncial/Distribution Company       | 309.51                                     |          | _         |            |            |       |                    |                  |
|             | ** Total De | ebited **                        | 309 51                                     |          | =         |            |            |       |                    |                  |

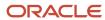

#### Convert Unapplied Receipts to Credit Memos Report (R03B620)

From the Period End Processing menu (G03B21), select Convert Unapplied Receipts to Credit Memos.

You may need to convert unapplied receipts to credit memos in order to issue refund checks to customers. For example, you may need to create a refund check if a customer overpays.

Although unapplied receipts represent a credit to the customer, the system does not allow you to process unapplied receipts (RU document type) in the Credit Reimbursements program (R03B610). The system does not process the RU document type because unapplied receipts are generated from a receipts program which creates additional records in the Receipts Header (F03B13) and Receipts Detail (F03B14) tables. Therefore, to reimburse a customer for an unapplied receipt, you must close the unapplied receipt and create a credit invoice to replace the unapplied receipt.

Follow these steps in sequential order:

- 1. Run the Convert Unapplied Receipts to Credit Memos program (R03B620). Use data selection to specify one or multiple unapplied receipts.
  - When you run the Convert Unapplied Receipts to Credit Memos program, the system converts unapplied receipt records in the F03B13 and F03B14 tables to credit memos in the Customer Ledger table (F03B11).
- **2.** Run Credit Reimbursements program. You can run this program manually or use the processing options in the Convert Unapplied Receipts to Credit Memos program to run the program automatically.

When you run the Credit Reimbursements program, the system pays open credit memos and generates vouchers to reimburse to the customer.

You can reimburse unapplied receipts whether the receipt is posted or not posted.

**Note:** The system does not pass the data selection from the Convert Unapplied Receipts to Credit Memos program to the Credit Reimbursements program. Therefore, if you set the processing option in the Convert Unapplied Receipts to Credit Memos program to run the Credit Reimbursements program automatically, you must set the data selection in the Credit Reimbursements program prior to running the Convert Unapplied Receipts to Credit Memos program.

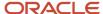

| R03B620 Oracle - J.D. Edwards 10/1: |       |          |    |                   |            |           |      |          |               |                 | 10/13/2011  | 17:20:12 |       |      |          |            |         |     |
|-------------------------------------|-------|----------|----|-------------------|------------|-----------|------|----------|---------------|-----------------|-------------|----------|-------|------|----------|------------|---------|-----|
|                                     |       |          |    |                   |            |           | Conv | ert Unap | plied Receipt | s to Credit Men | 108         |          |       |      |          |            | Page -  | 1   |
| Final Mode                          |       |          |    |                   |            |           |      |          |               |                 |             |          |       |      | Credit M | emo Batch: | 95966   | 3   |
| Receipt                             | Со    | Customer |    | Unapplied Receipt | Receipt    | Unapplied | Doc  | Pay      | Unapplied     | G/L             | Credit Memo | Doc      | Doc   | Pay  | Amount   | Cur        | Foreign | Cur |
| Batch                               |       | Number   | _  | Number            | Payment ID | Doc Num   | Туре | Item     | Bill Code     | Date            | Document    | Туре     | Co    | Item |          |            | Amount  | Cd  |
| 959662 0                            | 00150 | 1538     | 60 |                   | 10493      | 5172      | RU   | 001      | UC            | 06/30/2011      | 4532        | RM       | 00150 | 001  | 60.00-   | USD        |         |     |
|                                     |       |          |    |                   |            |           | τ    | .S. Doll | аг            |                 |             |          |       |      | 60.00-   | USD        |         |     |
|                                     |       |          |    |                   |            |           | A    | bernath  | y & Hitch     |                 |             |          |       |      | 60.00-   | USD        |         |     |
|                                     |       |          |    |                   |            |           | P    | roperty  | Managem ent   | Company         |             |          |       |      | 60.00-   | USD        |         |     |

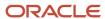

#### Credit Reimbursement Report (R03B610)

On the Period End Processing menu (G03B21), select Generate Reimbursements.

In proof mode, use this program to print a list of eligible documents. The system generates a separate reimbursement record for each customer, company, and currency combination, and prints it on the report.

In final mode, use this program to process credit reimbursements by selecting documents from the list of eligible documents. The system:

- Creates a receipt in the Receipts Header (F03B13) and Receipts Detail (F03B14) tables to close the selected invoices.
- Creates a batch of receipts (batch type RB), which you must post.

When you post the receipt batch, the system debits the A/R trade account and credits the suspense account specified by the AAI item NC.

- Changes the pay status on the invoices to P (paid).
- Creates a voucher in the Accounts Payable Ledger table (FO411) with a document type NO.

The system does not create vouchers with tax information from the credit memo.

• Creates a batch of vouchers (batch type V), which you must post.

When you post the voucher batch, the system credits the A/P trade account and debits the suspense account specified by the AAI item NC.

Review the Credit Reimbursement report (R03B610):

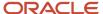

| R03B610 |                    |               |                  |          |                         |             |                |             | e Company<br>mbursement |              |                   |              |                     |             |                |             | 12/21/201<br>Page -            | 015:26:04<br>1   |
|---------|--------------------|---------------|------------------|----------|-------------------------|-------------|----------------|-------------|-------------------------|--------------|-------------------|--------------|---------------------|-------------|----------------|-------------|--------------------------------|------------------|
|         |                    |               |                  |          |                         |             |                | ** FI       | NAL **                  |              |                   |              |                     |             |                |             | Receipt Batch<br>/oucher Batch | 181083<br>181091 |
| Company | Customer<br>Number |               | Customer<br>Name |          | Invoice<br>Document     | Doc<br>Type | Doc<br>Company | Pay<br>Item | Reimbursement<br>Amount | Curr<br>Code | Foreign<br>Amount | Curr<br>Code | Voucher<br>Document | Doc<br>Type | Doc<br>Company | Pay<br>Item | G/L<br>Offset                  |                  |
| 00001   | 4343               | Part Emporium |                  | Euro     | 950                     | RI          | 00001          | 002         | 99.20                   | USD          | 75.00             | EUR<br>EUR   | 4717                | NO          | 00001          | 001         |                                |                  |
|         |                    |               |                  | Part Emp | orium<br>Distribution C | `ompan      | v              |             | 99.20                   |              |                   |              |                     |             |                |             |                                |                  |

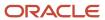

### A/R Batch Draft Creation Report (R03B671)

On the Draft Daily Operations menu (G03B161), select Pre-Authorized Drafts.

Use this report to review a list of customers with missing or invalid bank information. You can review the list to correct or update the bank information before you generate the drafts.

Review the A/R Batch Draft Creation report (R03B671):

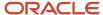

| R03B671          |                    |                      |              | ,    | VR Batc |     | ompany<br>ft Creation<br>L*** |           |           |     |         |              | 12/21/2010<br>Page | 16:32:12<br>1 |
|------------------|--------------------|----------------------|--------------|------|---------|-----|-------------------------------|-----------|-----------|-----|---------|--------------|--------------------|---------------|
| Summary Type:    | Detail i.e One Dra | ft Per Invoice / Due | Date         |      |         |     |                               |           |           |     |         |              |                    |               |
| Customer         | Customer           | Do                   | Document     | Pay  | Co      | Р   | Net Due                       | Open      | Discount  | Cur | Foreign | Foreign Disc | Draft              | Draft         |
| Number           | Name               | Ту                   | Number       | ltm  |         | - 1 | Date                          | Amount    | Available | Cod | Open    | Available    | Amount             | Number        |
| 4343 Part Empori | ium                | RI                   | 3338         | 001  | 06666   |     | 5/31/2010                     | 2,000.00  |           | USD |         |              | 2,000.00           | 544           |
|                  |                    | DueDateTota          | ıl           |      |         |     |                               | 2,000.00  | 0.00      | _   | 0.00    | 0.00         | 2,000.00           |               |
| 4343 Part Empori | ium                | RI                   | 3324         | 001  | 06666   |     | 10/1/2010                     | 10,000.00 |           | USD |         |              | 10,000.00          | 545           |
|                  |                    | DueDateTota          | ıl           |      |         |     |                               | 10,000.00 | .00       | _   | .00     | .00          | 10,000.00          |               |
|                  |                    | Curr:CodeTo          | tal          |      |         |     |                               | 12,000.00 | 0.00      |     | 0.00    | 0.00         | 12,000.00          |               |
|                  |                    | Company To           | tal Currency | Code |         | ι   | JSD                           | 12,000.00 | 0.00      | _   | 0.00    | 0.00         | 12,000.00          |               |
| Batch Number     | 181147             |                      |              |      |         |     |                               |           |           |     |         |              |                    |               |

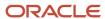

#### Draft Remittance Report (R03B672)

On the Draft Remittance and Collection menu (G03B162), select Draft Remittance.

When you create an online register, you select the drafts to remit to the bank for collection. Use this program to remit those drafts to the bank before you can create another register for the same bank account; however, you can add and remove drafts from an existing register before you remit them.

Review the Draft Remittance report (R03B672):

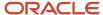

| R03B672              |            |         | Draft R | le Company<br>emittance<br>ROOF *** |            |           |            |     |            | 1/27/2011 9:34<br>Page - | :48         |
|----------------------|------------|---------|---------|-------------------------------------|------------|-----------|------------|-----|------------|--------------------------|-------------|
| Customer Bank Acct # | 2165987458 |         |         |                                     |            |           |            |     |            |                          |             |
| Batch Number         |            |         |         |                                     |            |           |            |     |            |                          |             |
| Address              | Alpha      | Doc Typ | Doc No  | Draft                               | Payor      | Bank      | Due        | Cur | Draft      |                          | Draft       |
| Number               | Name       | JE      | JE      | Number                              | Number     | Transit   | Date       | Cod | Amount     | Account Number           | Register    |
| 4343 Part Empori     | um         | R2      | 7       |                                     | 4343 8     | 352200451 | 12/31/2010 | EUR | 100.000,00 | 1.1110.FIB               | 17907100001 |
|                      |            |         |         |                                     | Currency ' | Total     |            |     | 100.000,00 |                          |             |
|                      |            |         |         |                                     | Due Date   | Total     |            |     | 100.000,00 |                          |             |
|                      |            |         |         |                                     | Customer   | Total     |            |     | 100.000,00 |                          |             |

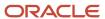

#### Draft Collection with Status Update Report (R03B680)

On the Draft Remittance and Collection menu (G03B162), select Draft Collection with Status Update.

Some companies prefer to close the draft on the draft due date, while others wait until the payment appears on their bank statement. If you select to leave the draft records open, you must run this program to select and update the draft records and to create matching records in the Receipts Detail table (F03B14). After you collect the draft and close it, you must post the draft batch to create the appropriate journal entries.

Review the Draft Collection with Status Update report (R03B680):

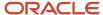

| R03B680          |        | Worldwide Company    |            |     |        | 12/21/2010 | 5:43:03 |
|------------------|--------|----------------------|------------|-----|--------|------------|---------|
|                  |        | A/R Draft Collection |            |     |        | Page -     | 1       |
|                  |        | *** FINAL ***        |            |     |        |            |         |
| Company          | 00761  |                      |            |     |        |            |         |
| G/L Bank Account |        |                      |            |     |        |            |         |
| Bank Transit     |        |                      |            |     |        |            |         |
| Batch Number     | 181112 |                      |            |     |        |            |         |
| Address          | Alpha  | Draft                | Due        | Cur | Draft  |            |         |
| Number           | Name   | Number               | Date       | Cod | Amount |            |         |
| 3555 Pro Bike    | Shop   |                      | 11/30/2010 | USD |        | 100.00     |         |
|                  |        | Currenc              | y Total    |     |        | 100.00     |         |
|                  |        | Due Dat              | e Total    |     |        | 100.00     |         |
|                  |        | Custom               | er Total   |     |        | 100.00     |         |
|                  |        | Compa                | ny Total   |     |        | 100.00     |         |

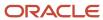

### A/R to G/L by Batch Report (R03B701)

On the Period End Processing menu (G03B21), select A/R to G/L by Batch.

Use this report to compare the batch amount of the transactions in the Customer Ledger table (F03B11) with the batch amount of the corresponding records in the Account Ledger (F0911).

Review the A/R to G/L by Batch report (R03B701):

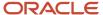

 R03B701
 Worldwide Company
 11/25/2010
 7:21:52

 A/R Invoices to G/L by Batch Integrity
 Page 1

|    | Batch  | Gross           | Distribution   | Automatic Offset | Document  | Pay | Pay  | Open   | Error                   |
|----|--------|-----------------|----------------|------------------|-----------|-----|------|--------|-------------------------|
| Ту | Number | Amount - F03B11 | Amount - F0911 | Amount - F0911   | Ty Number | Itm | Stat | Amount | Description             |
| 2B | 9822   | 25.000,00       |                |                  |           |     |      |        | Batch does not balance. |
| IB | 6478   | 10.500,00       | 11.500,00-     | 10.500,00        |           |     |      |        | Batch does not balance. |
| IB | 8051   | 1.050,00        | 1.000,00-      | 1.000,00         |           |     |      |        | Batch does not balance. |
| IB | 8396   | 106,00          | 100,00-        | 100,00           |           |     |      |        | Batch does not balance. |
| IB | 8397   | 106,00          | 100,00-        | 100,00           |           |     |      |        | Batch does not balance. |
| IB | 8398   | 106,00          | 100,00-        | 100,00           |           |     |      |        | Batch does not balance. |
| IR | 9724   | 5 162 35        | 5 190 00-      | 5 190 00         |           |     |      |        | Ratch does not balance  |

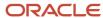

#### A/R to Account Balance by Account ID Report (R03B707)

On the Period End Processing menu (G03B21), select A/R to Account Balance by Account ID.

Use this report to compare amounts updated in the Account Balances table (F0902) with posted amounts in the following transaction tables for each offset account by account ID:

- Customer Ledger (F03B11)
- Invoice Revisions (F03B112)
- Receipts Header (F03B13)
- Receipts Detail (F03B14)

Review the A/R to Account Balance by Account ID report (R03B707):

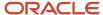

| R03B707        |                   |          |        | Worldwide Company   |            |        |   |  |  |  |  |  |
|----------------|-------------------|----------|--------|---------------------|------------|--------|---|--|--|--|--|--|
|                |                   |          |        | A/R to Acco<br>Acco |            | Page - | 1 |  |  |  |  |  |
|                |                   |          |        |                     |            |        |   |  |  |  |  |  |
| Account Number | 1.1110.BEAR       |          |        |                     |            |        |   |  |  |  |  |  |
| Account ID     | 00263468          |          |        |                     |            |        |   |  |  |  |  |  |
| Description    | Bear Creek Nation | nal Bank |        |                     |            |        |   |  |  |  |  |  |
| Company        | 00001             |          |        |                     |            |        |   |  |  |  |  |  |
| Base Currency  | USD               |          |        |                     |            |        |   |  |  |  |  |  |
|                |                   | Curr     | Detail | F0902               | Difference |        |   |  |  |  |  |  |
| CTRY FY        | PN AAI            | Code     | Amount | Amount              | Amount     |        |   |  |  |  |  |  |

Worldwide Company

|      |     |    |     | Curr                | Detail     | F0902       | Difference |
|------|-----|----|-----|---------------------|------------|-------------|------------|
| CTRY | FY_ | PN | AAI | Code                | Amount     | Amount      | Amount     |
| 20   | 10  | 7  | RB  | USD                 | 4.861,00   |             |            |
|      |     |    |     | Period Total        | 4.861,00   | 8.378,86    | 3.517,86-  |
| 20   | 10  | 8  | RB  | USD                 | 100.009,52 |             |            |
|      |     | -  |     | Period Total        | 100.009,52 | 97.091,02   | 2.918,50   |
| 20   | 10  | 9  | RB  | USD                 | 4 204 00   |             |            |
| 20   | 10  | 9  | КВ  | Period Total        | 1.201,00   | 10.526,13-  | 11.727,13  |
|      |     |    |     |                     |            |             |            |
| 20   | 10  | 10 | RB  | USD<br>Period Total | 2.131,00   | 208.259,72- | 210.390,72 |
|      |     |    |     |                     |            |             |            |
| 20   | 10  | 11 | RB  | USD<br>Period Total | 90,00      |             |            |
|      |     |    |     | reliod lotal        | 90.00      | 70.00       | 20.00      |
| 20   | 11  | 12 | RB  | USD                 | 2.000,00   |             |            |
|      |     |    |     | Period Total        | 2.000,00   | 2.000,00    |            |

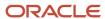

#### Recycle Recurring Invoice Report (R03B8101)

On the Other Invoice Entry Methods menu (G03B111), select Recycle Recurring Invoices.

After you enter, review, and revise recurring invoices, you recycle them to create a new batch of transactions for the next month, quarter, or year. Use this program to generate a new transaction based on the number of payments and the recurring frequency that you specified when you created the original recurring transaction. When you recycle an invoice, the system makes a copy of the previous transaction and updates the appropriate fields.

Review the Recycle Recurring Invoice report (R03B8101):

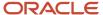

 R03B9101
 Worldwide Company
 12/21/201015:31:33

 Recycle Recurring Invoices
 Page - 1

Exception Report Invoices listed have NOT been recycled due to errors.

Number of records recycled: 5

Records Processed. No Exceptions.

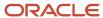

# General Ledger Post Report (Invoices) (R09801)

On the Customer Invoice Entry menu (G03B11), select Post Invoices to G/L.

Run this version of the report to post invoices to the general ledger.

Review the General Ledger Post report (invoices) (R09801):

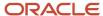

| R09 | 801                  |       |                   |   |                          |                              |              |               | Worldwide<br>General Le |                                                        |         |       |        |   |        | 2/2/2011<br>Page - | 14:36:00<br>1 |     |
|-----|----------------------|-------|-------------------|---|--------------------------|------------------------------|--------------|---------------|-------------------------|--------------------------------------------------------|---------|-------|--------|---|--------|--------------------|---------------|-----|
|     | h Ty/Numbe<br>h Date | er IB | 36098<br>2/2/2011 |   | Post Out o<br>InterCo Se | of Balance<br>ettlement Mthd | N<br>*       | Offset Method | s                       | Multi-Currency Conversion<br>Multi-Currency InterCo JE | Z<br>Y  |       |        |   |        |                    |               |     |
|     | Document             |       | G/L               | R | Co                       | Account N                    | lumber       | Cur           | Debit                   | Credit                                                 |         | Units | Sub-   | Т | Asset  | Explanation        | 1             |     |
| Ту  | Number               | Co    | Date              | V |                          | Descrip                      | tion         | Cod           |                         |                                                        |         |       | ledger | У | Number | Remark             |               | _   |
| RI  | 6984                 | 00001 | 1/24/2012         |   | 00001                    | 1.134                        | 14           | USD           |                         |                                                        | 155.00- |       |        |   |        | AB Common          |               |     |
|     |                      |       |                   |   |                          | Mat                          | erials       |               |                         |                                                        |         |       |        |   |        |                    |               | 1.0 |
| ΑE  | 6984                 | 00001 | 1/24/2012         |   | 00001                    | 1.121                        | 10           | USD           |                         | 130.00                                                 |         |       |        |   |        | AB Common          |               |     |
|     |                      |       |                   |   |                          | Trade Accour                 | nts Receivat | ole           |                         |                                                        |         |       |        |   |        |                    | AE            | 1.0 |
| AE  | 6984                 | 00001 | 1/24/2012         |   | 00001                    | 1.121                        | 10           | USD           |                         | 25.00                                                  |         |       |        |   |        | AB Common          |               |     |
|     |                      |       |                   |   |                          | Trade Accour                 | nts Receivat | ole           |                         |                                                        |         |       |        |   |        |                    | AE            | 2.0 |
| RI  | 6985                 | 00001 | 1/24/2012         |   | 00001                    | 1.1110.B                     | BEAR         | USD           |                         |                                                        | 37.87-  |       |        |   |        | Parts Emporium     |               |     |
|     |                      |       |                   |   |                          | Bear Creek I                 | National Bar | nk            |                         |                                                        |         |       |        |   |        |                    |               | 1.0 |
| AE  | 6985                 | 00001 | 1/24/2012         |   | 00001                    | 1.121                        | 10           | USD           |                         | 37.87                                                  |         |       |        |   |        | Parts Emporium     |               |     |
|     |                      |       |                   |   |                          | Trade Accour                 | nts Receivat | ole           |                         |                                                        |         |       |        |   |        |                    | AE            | 1.0 |
|     |                      |       |                   |   |                          | Ledger                       | Type Totals  | AA            |                         | 192.87                                                 | 192.87- |       |        |   |        |                    |               |     |
| RI  | 6985                 | 00001 | 1/24/2012         |   | 00001                    | 1.1110.B                     | BEAR         | GBP           |                         |                                                        | 25.00-  |       |        |   |        | Parts Emporium     |               |     |
|     |                      |       |                   |   |                          | Bear Creek I                 | National Bar | nk            |                         |                                                        |         |       |        |   |        |                    |               | 1.0 |
| AE  | 6985                 | 00001 | 1/24/2012         |   | 00001                    | 1.121                        | 10           | GBP           |                         | 25.00                                                  |         |       |        |   |        | Parts Emporium     |               |     |
|     |                      |       |                   |   |                          | Trade Accour                 | nts Receivat | ole           |                         |                                                        |         |       |        |   |        |                    | AE            | 1.0 |
|     |                      |       |                   |   |                          | Ledger                       | Type Totals  | CA            |                         | 25.00                                                  | 25.00-  |       |        |   |        |                    |               |     |
|     |                      |       |                   |   |                          |                              |              |               |                         |                                                        |         |       |        |   |        |                    |               |     |

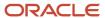

### General Ledger Post Report (Receipts) (R09801)

On the Automated Receipts Processing menu (G03B13), select Post Receipts to G/L.

On the Manual Receipts Processing menu (G03B12), select Post Receipts to G/L.

Run this version of the report to post receipts to the general ledger.

Review the General Ledger Post report (receipts) (R09801):

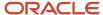

| R09 | 301                  |       |                     |   |       |                                     |               |       | e Company<br>Ledger Post |                                |        |       |        |   |        |           | 2/2/2011<br>Page - | 14:41:03<br>1 |     |
|-----|----------------------|-------|---------------------|---|-------|-------------------------------------|---------------|-------|--------------------------|--------------------------------|--------|-------|--------|---|--------|-----------|--------------------|---------------|-----|
|     | h Ty/Numbe<br>h Date | er RE | 3 36100<br>2/2/2011 |   |       | t of Balance N<br>Settlement Mthd * | Offset Method | ı s   |                          | cy Conversion<br>cy InterCo JE | Z<br>Y |       |        |   |        |           |                    |               |     |
|     | Document             |       | G/L                 | R | Co    | Account Number                      | Cur           | Debit |                          | Credit                         |        | Units | Sub-   | т | Asset  |           | Explanation        | ı             |     |
| Ту  | Number               | Co    | Date                | V |       | Description                         | Cod           |       |                          |                                |        |       | ledger | у | Number |           | Remark             |               |     |
| RC  | 888                  | 00000 | 1/31/2011           |   | 00001 | 1.1110.BEAR                         | USD           |       | 37.87                    |                                |        |       |        |   |        | Bank Depo | sit                |               |     |
|     |                      |       |                     |   |       | Bear Creek National                 | Bank          |       |                          |                                |        |       |        |   |        |           |                    | AE            | 1.0 |
| ΑE  | 888                  | 00000 | 1/31/2011           |   | 00001 | 1.1210                              | USD           |       |                          |                                | 37.87- |       |        |   |        |           |                    |               |     |
|     |                      |       |                     |   |       | Trade Accounts Rece                 | ivable        |       |                          |                                |        |       |        |   |        |           |                    | AE            | 1.0 |
|     |                      |       |                     |   |       | Ledger Type To                      | tals AA       |       | 37.87                    |                                | 37.87- |       |        |   |        |           |                    |               |     |
| RC  | 888                  | 00000 | 1/31/2011           |   | 00001 | 1.1110.BEAR                         | GBP           |       | 25.00                    |                                |        |       |        |   |        | Bank Depo | sit                |               |     |
|     |                      |       |                     |   |       | Bear Creek National                 | Bank          |       |                          |                                |        |       |        |   |        |           |                    | AE            | 1.0 |
| ΑE  | 888                  | 00000 | 1/31/2011           |   | 00001 | 1.1210                              | GBP           |       |                          |                                | 25.00- |       |        |   |        |           |                    |               |     |
|     |                      |       |                     |   |       | Trade Accounts Rece                 | ivable        |       |                          |                                |        |       |        |   |        |           |                    | AE            | 1.0 |
|     |                      |       |                     |   |       | Ledger Type To                      | tals CA       |       | 25.00                    |                                | 25 00- |       |        |   |        |           |                    |               |     |

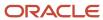

# 5 JD Edwards EnterpriseOne Accounts Payable Reports

# JD Edwards EnterpriseOne Accounts Payable Reports

**Note:** This reports guide discusses reports that are commonly used in the JD Edwards EnterpriseOne system. This reports guide does not provide an inclusive list of every report that exists in the system. This guide is intended to provide overview information for each report. You must refer to the appropriate JD Edwards EnterpriseOne implementation guide for complete report information.

#### Batch Update for Multi-tiered A/P Report (R005141)

On the Payment Terms Revisions menu (G00141), select Update A/P Vouchers.

Run this program to update the discount amount and discount due date on your vouchers according to the tiers that you set up for the multitiered payment term that you assign to them.

Review the Batch Update for Multi-tiered A/P report (R005141):

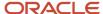

| R005141  |                               |       |     |         |           |           |           | Worldwide Comp | any    |           |          | 11/16/20 | 1012:44:46  |
|----------|-------------------------------|-------|-----|---------|-----------|-----------|-----------|----------------|--------|-----------|----------|----------|-------------|
|          | Batch Update for Multi-tiered |       |     |         |           |           |           |                |        |           |          |          | 1           |
|          |                               |       |     |         |           |           |           | A/P            |        |           |          |          |             |
| Document | Do                            | Doc   | Pay | Address | Invoice   | G/L       | Service/  | Due            | Open   | Discount  | Discount | Taxable  | Non-Taxable |
| Number   | Ту                            | Co    | Itm | Number  | Date      | Date      | Tax Date  | Date           | Amount | Available | Taken    | Amount   | Amount      |
| 1106     | PV                            | 00001 | 001 | 1001 1  | /14/2010  | 1/14/2010 | 1/14/2010 | 1/22/2010      | 120.00 | 22.45     | 22.45    | 74.83    |             |
|          |                               |       |     |         |           |           |           | 2/13/2010      |        |           |          |          |             |
| 1146     | PV                            | 00001 | 001 | 43207 1 | 1/22/2010 | 1/22/2010 | 1/22/2010 | 1/22/2010      | 100.00 | 26.73     | 26.73    | 62.36    |             |
|          |                               |       |     |         |           |           |           | 2/21/2010      |        |           |          |          |             |
| 1147     | PV                            | 00001 | 001 | 43207 1 | 1/22/2010 | 1/22/2010 | 1/22/2010 | 1/22/2010      | 100.00 | 26.73     | 26.73    | 62.36    |             |

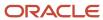

## Supplier Master Batch Upload Report (R04010Z)

On the A/B Advanced & Technical Operations menu (G0131), select Supplier Master Batch Upload.

Use this program to access the processed address book records, retrieve the corresponding supplier information in the Supplier Master - Batch Upload table (F0401Z1) table, and upload it to the Supplier Master table (F0401).

Review the Supplier Master Batch Upload report (R04010Z):

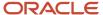

| R04010Z |        | World       | lwide Company       |     |       | 12/1        | /2010 15:14:55 |     |       |     |         |    |
|---------|--------|-------------|---------------------|-----|-------|-------------|----------------|-----|-------|-----|---------|----|
|         |        | Supplier N  | laster Batch Upload |     |       | Page        | e - 1          |     |       |     |         |    |
| User    | Batch  | Transaction | Line                | Doc | Trans | Translation | Tran           | Dir | #     | s   | Trading |    |
| ID      | Number | Number      | Number              | Ту  | Type  | Format      | Date           | Ind | Lines | P   | Partner |    |
| CURDEMO | 15253  | 1           |                     |     | JDESM |             |                |     | C     | Y   |         | -: |
| CURDEMO | 15253  | 2           |                     |     | JDESM |             |                |     | C     | ) Y |         |    |
| CURDEMO | 15253  | 3           |                     |     | JDESM |             |                |     | c     | ) Y |         |    |
| CURDEMO | 15253  | 4           |                     |     | JDESM |             |                |     | c     | ) Y |         |    |

Successfully Processed Errors

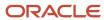

## Store and Forward Voucher Batch Processor Report (R04110Z2)

On the Store and Forward Vouchers menu (G04318), select Store and Forward Batch Voucher Process.

Use this program to move the uploaded vouchers from the Voucher Transactions - Batch Upload table (F0411Z1) and the Journal Entry Transactions - Batch File (F0911Z1) tables to the Accounts Payable Ledger (F0411) and the Account Ledger (F0911) tables.

Review the Store and Forward Voucher Batch Processor report (RO4110Z2):

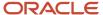

| R04110Z2 |          | Worldwide Company<br>Store and Forward Voucher Batch Proce |              | Page -<br>12/1/2010 | 1<br>7:58:09 |  |
|----------|----------|------------------------------------------------------------|--------------|---------------------|--------------|--|
|          | F0411:   | Updates                                                    | Transactions | 6                   |              |  |
|          |          |                                                            | Records      | 6                   |              |  |
|          | F0411Z1: | Errors                                                     | Transactions | 0                   |              |  |
|          | F0911:   | Updates                                                    | Transactions | 6                   |              |  |
|          |          |                                                            | Records      | 6                   |              |  |
|          | F0911Z1: | Errors                                                     | Transactions | 0                   |              |  |

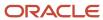

## Batch Voucher Processor Report (RO4110ZA)

On the Batch Voucher Processing menu (G04311), select Batch Voucher Processor Report.

After your custom program loads the transaction information into the Voucher Transaction - Batch Upload (F0411Z1) and Journal Entry Transactions - Batch File (F0911Z1) tables, run this program to process the information in the F0411Z1 and F0911Z1 tables and load it into the Accounts Payable Ledger (F0411) and Account Ledger (F0911) tables.

Review the Batch Voucher Processor report (RO4110ZA):

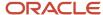

 R04110ZA
 Worldwide Company
 14:53:22
 12/1/2010

 Batch Voucher Processor Report
 Page - 1

| Transactions Successfully | Transactions In | F0411 Records | F0411 Records | F0911 Records | F0911 Records |
|---------------------------|-----------------|---------------|---------------|---------------|---------------|
| Processed                 | Error           | Attempted     | Errored       | Attempted     | Errored       |
| 2                         |                 | 8             | n             | 5             | n             |

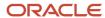

## Purge Batch Vouchers Report (RO411Z1P)

On the Batch Voucher Processing menu (G04311), select Purge Batch Voucher Entries.

Use the program to purge processed vouchers from the Voucher Transactions - Batch Upload (F0411Z1) and Journal Entry Transactions - Batch File (F0911Z1) tables. Purging removes only batch vouchers and does not affect vouchers in the Accounts Payable Ledger table (F0411).

Review the Purge Batch Vouchers report (RO411Z1P):

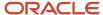

| R0411Z1P |        |            | Worldwide Company Purge Batch Vouchers |
|----------|--------|------------|----------------------------------------|
| User     | Batch  | Transactio | n T                                    |
| ID       | Number | Number     | Т                                      |
| CURDEMO  | 120    | 1          |                                        |
| CURDEMO  | 120    | 2          | V                                      |
| CURDEMO  | 120    | 3          | V                                      |

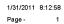

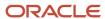

## Purge F0411 Interoperability Table Report (R0411Z3P)

On the Financials Interoperability Processing menu (G00313), select Purge F0411 Interoperability Table.

Use this report to purge voucher records from the F0411 Interoperability table (F0411Z3).

Review the Purge F0411 Interoperability Table report (R0411Z3P):

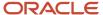

R0411Z3P Worldwide Company 11/29/201010:48:28
Purge F0411 Interoperability Page - 1
Table

Number of Records Purged:

252

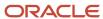

## Purge F0413 Interoperability Table Report (R0413Z1)

On the Financials Interoperability Processing menu (G00313), select Purge F0413/F0414 Interoperability Table.

Use this program to remove outbound processed payments from these tables, regardless of the batch in which they exist:

- F0413 Interoperability Table (F0413Z1)
- F0414 Interoperability Table (F0414Z1)
- F0911 Interoperability Table (F0911Z4)

This purge program does not affect payments in the Accounts Payable - Matching Document (F0413) and Accounts Payable Matching Document Detail (F0414) tables.

Review the Purge F0413 Interoperability Table report (R0413Z1):

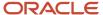

Total Records: 607.00

Total Records Purged: Total Records Not Purged: Total Records - With Errors

607.00

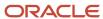

## Voucher Journal Report (R04305)

On the Supplier and Voucher Entry menu (GO411), select Voucher Journal Report.

Use this report to review voucher journal information in a printed format, instead of viewing the information online.

Review the Voucher Journal report (R04305):

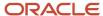

| R043 | 305       |       |          |           |              |          |        |    |                       | Worldwide Com<br>Voucher Journal |         |                     |                     |     |    | 1/31/2011<br>Page - | 7:35:25<br>1 |
|------|-----------|-------|----------|-----------|--------------|----------|--------|----|-----------------------|----------------------------------|---------|---------------------|---------------------|-----|----|---------------------|--------------|
|      | Docum     |       |          | G/L Date  | Due Date     | Co       | Addres |    | Supplier N            |                                  | PS      |                     | Amounts             |     |    |                     |              |
| Ту   | Number    |       | Item     | Inv Date  |              | G/LClass | P.O. # |    | Invoice Nu            |                                  | PI      | Gross               |                     | Tax | Ту |                     |              |
|      |           | Accou | ınt Numl | oer Acco  | unt Descript | ion      |        |    | J                     | E - Remark                       |         | Discount Available  | G/L Distribution    |     |    | LT PC Subled        | lger Ty      |
|      |           |       |          |           |              |          |        |    |                       |                                  |         |                     |                     |     |    |                     |              |
| Ba   | tch Numbe | er    | 790      | 00        | Туре         | <u>v</u> | Date   |    | 1/31/2011             | User ID                          | CURDEMO | Transaction Origina | ator <u>CURDEMO</u> |     |    |                     |              |
| PV   | 3324      | 0000  | 1 001    | 12/1/2010 | 12/31/2010   | 00001    | 1001   |    | J.D. Edwai            | rds & Company                    | Α       | 200.00              |                     |     |    |                     |              |
|      |           |       |          | 12/1/2010 |              |          |        |    | 45-49586              |                                  |         |                     |                     |     |    |                     |              |
| PV   | 3324      | 0000  | 1 002    | 12/1/2010 | 12/31/2010   | 00001    | 1001   |    | J.D. Edwai            | rds & Company                    | А       | 300.00              |                     |     |    |                     |              |
|      |           |       |          | 12/1/2010 |              |          |        |    | 45-49586              |                                  |         |                     |                     |     |    |                     |              |
|      |           |       | 1.1      | 105 Petty | / Cash       |          |        |    |                       |                                  |         |                     | 500.00              |     |    | AA                  |              |
|      |           |       |          |           | Totals for   | Document |        | PV | 3324                  | 00001                            |         | 500.00              | 500.00              |     |    | AA                  |              |
|      |           |       |          |           | i otals loi  | Document |        |    | 5524                  | 00001                            |         |                     | 300.00              |     |    | ~                   |              |
| PV   | 3325      | 0000  | 1 001    | 12/1/2010 | 12/31/2010   | 00001    | 4343   |    | Parts Emp             | orium                            | А       | 120.00              |                     |     |    |                     |              |
| FV   | 3325      | 0000  | 1 001    | 12/1/2010 |              | 00001    | 4545   |    | 45-49500              | Ollulli                          | ^       | 120.00              |                     |     |    |                     |              |
| D) ( | 0005      | 0000  |          | 10/1/0010 | 10010010     | 20004    | 40.40  |    |                       |                                  |         | 00.00               |                     |     |    |                     |              |
| PV   | 3325      | 0000  | 1 002    | 12/1/2010 | 12/31/2010   | 00001    | 4343   |    | Parts Emp<br>45-49500 | orium                            | Α       | 30.00               |                     |     |    |                     |              |
|      |           |       |          |           |              |          |        |    |                       |                                  |         |                     |                     |     |    |                     |              |
| PV   | 3325      | 0000  | 1 003    |           | 12/31/2010   | 00001    | 4343   |    | Parts Emp             | orium                            | Α       | 560.00              |                     |     |    |                     |              |
|      |           |       |          | 12/1/2010 |              |          |        |    | 45-49500              |                                  |         |                     |                     |     |    |                     |              |
|      |           |       | 1.1      | 105 Petty | Cash         |          |        |    |                       |                                  |         |                     | 710.00              |     |    | AA                  |              |
|      |           |       |          |           | Totals for   | Document |        | PV | 3325                  | 00001                            |         | 710.00              | 710.00              |     |    | AA                  |              |
|      |           |       |          |           |              |          |        |    |                       |                                  |         |                     |                     |     |    |                     |              |
|      |           |       |          |           | Totals for   | Batch    |        |    | 7900                  |                                  |         | 1,210.00            | 1,210.00            |     |    | AA                  |              |
|      |           |       |          |           |              |          |        |    |                       |                                  |         |                     |                     |     |    |                     |              |
|      |           |       |          |           | Totals for   | Hser ID  |        | c  | URDEMO                |                                  |         | 1,210.00            | 1,210.00            |     |    | AA                  |              |
|      |           |       |          |           | 10000        | - 301 15 |        | ·  | bemo                  |                                  |         | 1,213.00            | 1,213.00            |     |    |                     |              |
|      |           |       |          |           |              |          |        |    |                       |                                  |         |                     |                     |     |    |                     |              |

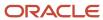

## Manual Payment Journal Report (R04311)

On the Manual Payment Processing menu (G0412), select Manual Payment Journal Report.

Use this report to review manual payment journal information in a printed format, instead of viewing the information online.

Review the Manual Payment Journal report (R04311):

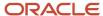

| R04311 | Worldwide Company      | 11/16/2010 | 13:14:43 |
|--------|------------------------|------------|----------|
|        | Manual Dayment Journal | Dage -     | 1        |

|          | Document<br>Payment<br>Voucher Co. Item | Date<br>Payment<br>Voucher | Co.<br>G/L Class | Name<br>Invoice Number<br>Account Description | Address Number<br>Remark<br>Account Number |        |      | yment Amou<br>count Taker |                             | G/L<br>Distribution | LT PC PI Subledger/Type | Tax Amount |
|----------|-----------------------------------------|----------------------------|------------------|-----------------------------------------------|--------------------------------------------|--------|------|---------------------------|-----------------------------|---------------------|-------------------------|------------|
| G/L      | Bank Account 1                          | .1110.BEAR                 |                  | Bear Creek National Bank                      | Batch Number                               | 170739 | Type | M Date                    | 1/16/2010                   | User ID             | 5089345                 |            |
| PN<br>PV | 121061<br>4543 00001 001                | 11/1/2010                  | 00001            | J.D. Edwards & Company<br>YT8889V             | 1001                                       |        |      |                           | 90.00-                      |                     |                         |            |
| PN<br>PV | 121061<br>4544 00001 001                | 11/1/2010                  | 00001            | J.D. Edwards & Company<br>88776GR             | 1001                                       |        |      |                           | 30.00-                      |                     |                         |            |
| PN<br>PV | 121061<br>4544 00001 002                | 11/1/2010<br>11/1/2010     | 00001            | J.D. Edwards & Company<br>88776GR             | 1001                                       |        |      |                           | 10.00-                      |                     |                         |            |
| PN<br>PV | 121062<br>4542 00001 001                | 11/15/2010<br>11/1/2010    | 00001            | Parts Emporium<br>7863IP                      | 4343                                       |        |      |                           | 70.00-                      |                     |                         | 7.50       |
|          |                                         |                            |                  |                                               | Totals for Bank Account                    |        | _    | :                         | 200.00-<br>10.00-           |                     |                         | 7.50       |
|          |                                         |                            |                  |                                               | Totals for Batch                           |        | _    |                           | 200.00-                     |                     |                         | 7.50       |
|          |                                         |                            |                  |                                               | User Total                                 |        | _    |                           | 200.00-                     |                     |                         | 7.50       |
|          |                                         |                            |                  |                                               | Grand Total                                |        | _    |                           | 10.00-<br>200.00-<br>10.00- |                     |                         | 7.50       |

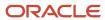

## A/P Summary Report (R04413)

On the Period End Processing menu (G0421), select the Open A/P Summary Report program (P04413). On the A/P Summary Reports form, select A/P Summary Report.

On the Accounts Payables Reports menu (G0414), select Open A/P Summary Report program (P04413). On the A/P Summary Reports, select A/P Summary Report.

Use this report to review summary information about open voucher balances and aging.

Review the A/P Summary report (R04413):

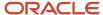

| R04413 |                               |     |            |       | Worldwide Company<br>Open A/P Summary Report |         |        |         |         | 1/31/201<br>Page - | 1 8:01:49<br>1 |
|--------|-------------------------------|-----|------------|-------|----------------------------------------------|---------|--------|---------|---------|--------------------|----------------|
|        |                               |     |            |       |                                              |         |        |         |         | As Of              | 1/31/2011      |
|        | Supplier                      |     |            |       |                                              |         |        | Aging   |         |                    |                |
| Number | Name                          | Ph  | one Number | Co    | Balance Open                                 | Current | 1 - 30 | 31 - 60 | 61 - 90 |                    | Over 90        |
|        | Financial/Distribution Compan |     |            |       |                                              |         |        |         |         |                    |                |
| 1001   | AB Common                     | 303 | 844-8000   | 00001 | 700.00                                       |         | 700.00 |         |         |                    |                |
| 4343   | Parts Emporium                | 303 | 722-5154   | 00001 | 270.00                                       |         |        | 170.00  |         |                    | 100.00         |
|        | Financial/Distribution Compan |     |            | 00001 | 970.00                                       |         | 700.00 | 170.00  |         |                    | 100.00         |
|        | Grand Total(s)                |     |            | 00001 | 970.00                                       |         | 700.00 | 170.00  |         |                    | 100.00         |

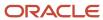

## A/P Summary with Currency Report (R04413A)

On the Period End Processing menu (G0421), select the Open A/P Summary Report program (P04413). On the A/P Summary Reports, select A/P Summary with Currency.

On the Accounts Payables Reports menu (G0414), select the Open A/P Summary Report program (P04413). On the A/P Summary Reports, select A/P Summary with Currency.

Use this report to print a list of open accounts payable items with foreign and domestic currency amounts for specific aging categories.

Review the A/P Summary with Currency report (R04413A):

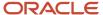

| R0441  | 3A                                      |       |              |            | Worldwide (<br>A/P Summa |            |                     | 11/<br>Pag   | 17/2010 1:43:40<br>ge - 1 |             |                    |                    |
|--------|-----------------------------------------|-------|--------------|------------|--------------------------|------------|---------------------|--------------|---------------------------|-------------|--------------------|--------------------|
|        | Supplier                                |       |              | Dor        | nestic Currency Ag       | ing        |                     |              |                           | Foreign Cui | As<br>rrency Aging | Of 11/30/2010      |
| Number | Name                                    | Co    | Balance Open | 11/30/2010 | 10/31/2010               | 09/30/2010 | Previous 09/30/2010 | Balance Open | 11/30/2010                | 10/31/2010  | 09/30/2010         | Previous 09/30/201 |
|        | Financial/Distribution Compan AB Common |       |              |            |                          |            |                     |              |                           |             |                    |                    |
| 1001   | Pound Sterling                          | 00001 | 885.57       | 477.68     | 407.89                   |            |                     | 1,670.00     | 895.00                    | 775.00      |                    |                    |
| 1001   | U.S. Dollar                             | 00001 | 85,138.00    | 10,608.60- | 3,350.00                 | 2,100.00   | 90,296.60           |              |                           |             |                    |                    |
|        | AB Common                               | 00001 | 86,023.57    | 10,130.92- | 3,757.89                 | 2,100.00   | 90,296.60           | 1,670.00     | 895.00                    | 775.00      |                    |                    |
|        | Financial/Distribution<br>Compan        | 00001 | 86,023.57    | 10,130.92- | 3,757.89                 | 2,100.00   | 90,296.60           | 1,670.00     | 895.00                    | 775.00      |                    |                    |
|        | Grand Total(s)                          | 00001 | 86,023.57    | 10,130.92- | 3,757.89                 | 2,100.00   | 90,296.60           | 1,670.00     | 895.00                    | 775.00      |                    |                    |

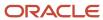

## As-Of Open A/P Summary Report (R04413C)

On the Period End Processing menu (G0421), select the Open A/P Summary Report program (P04413). On the A/P Summary Reports, select "As-Of" Open A/P Summary.

On the Accounts Payables Reports menu (G0414), select the Open A/P Summary Report program (P04413). On the A/P Summary Reports, select "As-Of" Open A/P Summary.

Print this report to review a list of open accounts payable items with foreign and domestic currency amounts for specific aging categories.

Review the As-Of Open A/P Summary report (R04413C):

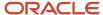

| R04413C |                               |     |            |       | Worldwide Company<br>"As-Of" Open A/P Summary Report |               |         |         |          |           |  |  |
|---------|-------------------------------|-----|------------|-------|------------------------------------------------------|---------------|---------|---------|----------|-----------|--|--|
|         | Supplier                      |     |            |       |                                                      |               | Agin    | g       |          |           |  |  |
| Number  | Name                          | Ph  | one Number | Co    | Balance Open                                         | Current       | 31 - 60 | 61 - 90 | 91 - 120 | Over 120  |  |  |
|         | Manufacturing/Distribution Co |     |            |       |                                                      |               |         |         |          |           |  |  |
| 4343    | Part Emporium                 | 303 | 722-5154   | 00200 | 331.00                                               |               | 321.00  | 10.00   |          |           |  |  |
| 4344    | Universal Incorporated        | 000 |            | 00200 | 7,546.00                                             |               | 021.00  | 10.00   |          | 7.546.00  |  |  |
| 6031    | Eastern Distribution Center   | 123 | 555-1234   | 00200 | 1,000.00                                             | 1,000.00      |         |         |          | .,        |  |  |
| 8555    | National Express              |     |            | 00200 | 4,333.00                                             |               |         |         |          | 4,333.00  |  |  |
| 8563    | Intermountain Truckload       |     |            | 00200 | 21,818.55                                            |               |         |         |          | 21,818.55 |  |  |
| 8571    | All-Regional Movers           |     |            | 00200 | 22,481.05                                            |               |         |         |          | 22,481.05 |  |  |
| 64310   | Winery Estates                |     |            | 00200 | 891,000.00-                                          | 891,000.00-   |         |         |          |           |  |  |
| 64330   | Farm Supplier                 |     |            | 00200 | 1,207,800.00-                                        | 1,207,800.00- |         |         |          |           |  |  |
| 64380   | Heartland Estates             |     |            | 00200 | 197,500.00-                                          | 197,500.00-   |         |         |          |           |  |  |
|         | Manufacturing/Distribution Co |     |            | 00200 | 2,238,790.40-                                        | 2,295,300.00- | 321.00  | 10.00   |          | 56,178.60 |  |  |
|         | Grand Total(s)                |     |            | 00200 | 2,238,790.40-                                        | 2,295,300.00- | 321.00  | 10.00   |          | 56,178.60 |  |  |

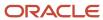

# As-Of A/P Summary with Currency Report (R04413D)

On the Period End Processing menu (G0421), select the Open A/P Summary Report program (P04413). On the A/P Summary Reports, select "As-Of" A/P Summary with Currency.

On the Accounts Payables Reports menu (G0414), select the Open A/P Summary Report program (P04413). On the A/P Summary Reports, select "As-Of" A/P Summary with Currency.

Print this report to review a list of open accounts payable items with foreign and domestic currency amounts for specific aging categories.

Review the As-Of A/P Summary with Currency report (R04413D):

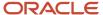

| R0441  | 3D                                             |       | Worldwide Company "As-Of" A/P Summary with Currency |        |                   |         |             |              |         |                  |  |                                |  |  |
|--------|------------------------------------------------|-------|-----------------------------------------------------|--------|-------------------|---------|-------------|--------------|---------|------------------|--|--------------------------------|--|--|
| Number | Supplier<br>Name                               | Co    | Balance Open                                        | Domest | ic Currency Aging | 61 - 90 | <br>Over 90 | Balance Open | Current | Foreign Currency |  | S Of 10/30/2010<br><br>Over 90 |  |  |
| 1001   | Luxe de France<br>AB Common<br>Canadian Dollar | 00070 | 87.23                                               | 87.23  |                   |         |             | 123.00       | 123.00  |                  |  |                                |  |  |
| 1001   | Euro                                           | 00070 | 3,000.00                                            |        |                   |         | 3,000.00    |              |         |                  |  |                                |  |  |
|        | AB Common                                      | 00070 | 3,087.23                                            | 87.23  |                   |         | 3,000.00    | 123.00       | 123.00  |                  |  |                                |  |  |
|        | Luxe de France                                 | 00070 | 3,087.23                                            | 87.23  |                   |         | 3,000.00    | 123.00       | 123.00  |                  |  |                                |  |  |
|        | Grand Total(s)                                 | 00070 | 3,087.23                                            | 87.23  |                   |         | 3,000.00    | 123.00       | 123.00  |                  |  |                                |  |  |

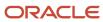

# A/P Detail by Supplier with Remarks and Net Amounts Report (R04423A)

On the Accounts Payable Reports menu (G0414), select the Open A/P Detail Report program (P04423). On the A/P Detail Reports form, select A/P Detail with Remarks.

On the Period End Processing menu (G0421), select Open A/P Detail Report program (P04423). On the A/P Detail Reports form, select A/P Detail with Remarks.

Use this report to review detailed voucher information. This report lists each voucher for a supplier, and includes net amounts, due dates, and remarks.

Review the A/P Detail by Supplier with Remarks and Net Amounts report (R04423A):

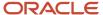

| R04423A | Worldwide Company                                   | 1/31/2011 | 9:49:18 |
|---------|-----------------------------------------------------|-----------|---------|
|         | A/P Detail by Supplier with Remarks and Net Amounts | Page -    | 1       |

| Invoice<br>Number      | Invoice<br>Date Ty | Document Ref<br>Number Co | ltm   | Due<br>Date | Original<br>Amount | Open<br>Amount | Discount<br>Available | Net<br>Amount | Pay<br>Stat | Remark | Rem# |
|------------------------|--------------------|---------------------------|-------|-------------|--------------------|----------------|-----------------------|---------------|-------------|--------|------|
| Company 00001          | Financial/Distrib  | ution Company             |       |             |                    |                |                       |               |             |        |      |
| Parts Emporium         |                    | 4                         | 1343  |             |                    |                |                       |               |             |        |      |
| 1233/98                | 12/1/2010 PV       | 3329 0000                 | 1 001 | 12/31/2010  | 120.00             | 120.00         | 10.00                 | 110.00        | Α           |        |      |
| 3422/98                | 12/1/2010 PV       | 3330 0000                 | 1 001 | 12/31/2010  | 300.00             | 300.00         |                       | 300.00        | Α           |        |      |
| 3422/98                | 12/1/2010 PV       | 3330 0000                 | 1 002 | 12/31/2010  | 40.00              | 40.00          |                       | 40.00         | Α           |        |      |
| Parts Emporium         |                    |                           | 434   | 3           | 460.00             | 460.00         | 10.00                 | 450.00        |             |        |      |
| Financial/Distribution | on Company         | 0                         | 0001  |             | 460.00             | 460.00         | 10.00                 | 450.00        |             |        |      |
| Grand 7                | Total:             |                           |       | _           | 460.00             | 460.00         | 10.00                 | 450.00        |             |        |      |

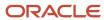

## Open A/P Details with Aging Report (R04423B)

On the Accounts Payable Reports (G0414) menu, select Open A/P Detail Report program (P04423). On the A/P Detail Reports form, select A/P Detail with Aging.

On the Period End Processing menu (G0421), select Open A/P Detail Report program (P04423). On the A/P Detail Reports form, select A/P Detail with Aging.

Use this report to review detailed voucher information, along with aging information.

Review the Open A/P Details with Aging report (R04423B):

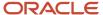

| R04423B      |                 |          | 11/29/201 <b>0</b> 3:07:28<br>Page - 1<br>As/Of 9/1/2010 |             |         |     |          |             |                     |                 |
|--------------|-----------------|----------|----------------------------------------------------------|-------------|---------|-----|----------|-------------|---------------------|-----------------|
| Invoice Numl | ber Invoice Dat |          | ocument Reference                                        | Due date PS | Current |     | g        | <br>Over 90 | Balance<br>Original | Balance<br>Open |
|              | Luxe de France  |          | 00070                                                    |             |         |     |          |             |                     |                 |
|              | AB Common       |          | 10                                                       | 001         |         |     |          |             |                     |                 |
| 35237-86     | 1/1/2010        | 00070 PV | 56 00070 002                                             | 1/31/2010 % |         |     |          | 1,000.00    | 1,000.00            | 1,000.00        |
| 35237-86     | 1/1/2010        | 00070 PV | 56 00070 003                                             | 1/31/2010 % | 100.    | 00- |          |             | 100.00-             | 100.00-         |
| 35237-86     | 1/1/2010        | 00070 PV | 56 00070 004                                             | 1/31/2010 H |         |     |          | 100.00      | 100.00              | 100.00          |
| 43587-98     | 1/1/2010        | 00070 PV | 57 00070 001                                             | 1/31/2010 % |         |     |          | 1,000.00    | 1,000.00            | 1,000.00        |
| 43587-98     | 1/1/2010        | 00070 PV | 57 00070 002                                             | 1/31/2010 % | 100.    | 00- |          |             | 100.00-             | 100.00-         |
| 43587-98     | 1/1/2010        | 00070 PV | 57 00070 003                                             | 1/31/2010 H |         |     |          | 100.00      | 100.00              | 100.00          |
| 38547-77     | 5/13/2010       | 00070 PV | 58 00070 001                                             | 6/12/2010 A |         |     | 1,000.00 |             | 1,000.00            | 1,000.00        |
| 94876-90     | 9/21/2010       | 00070 PV | 91 00070 001                                             | 10/21/2010A | 87.     | 23  |          |             | 87.23               | 87.23           |
|              | AB Common       |          | 10                                                       | 001         | 112.    | 77- | 1,000.00 | 2,200.00    | 3,087.23            | 3,087.23        |
|              | Luxe de France  |          | 00070                                                    |             | 112.    | 77- | 1,000.00 | 2,200.00    | 3,087.23            | 3,087.23        |
|              | Grand Total:    |          |                                                          |             | 112.    | 77- | 1,000.00 | 2,200.00    | 3,087.23            | 3,087.23        |

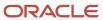

# As-Of A/P Detail by Supplier with Remarks and Net Amounts Report (R04423C)

On the Accounts Payable Reports menu (G0414), Open A/P Detail Report program (P04423). On the A/P Detail Reports form, select "As-Of" A/P Detail by Supplier with Remarks.

On the Period End Processing (G0421) menu, select Open A/P Detail Report program (P04423). On the A/P Detail Reports form, select "As-Of" A/P Detail by Supplier with Remarks.

Use this report to review detailed voucher information. This report lists each voucher for a supplier, and includes net amounts, due dates, and remarks.

Review the As-Of A/P Detail by Supplier with Remarks and Net Amounts report (R04423C):

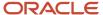

 R04423C
 Worldwide Company
 11/29/2010
 15:02:59

 "As-Of"A/P Detail by Supplier with Remarks and Net Amounts
 Page - 1
 1

 AsOf 0/30/2010
 ASOf 0/30/2010
 10/30/2010

Company 00001 Financial/Distribution Company

| PD Freight Company  |               |    | 4342     |       |     |         |        |          |        |           |        |      |                        |
|---------------------|---------------|----|----------|-------|-----|---------|--------|----------|--------|-----------|--------|------|------------------------|
| Invoice             | Invoice       |    | Document | Ref   |     | Due     |        | Original | Open   | Discount  | Net    | Pay  | Remark                 |
| Number              | Date          | Ту | Number   | Co    | ltm | Date    |        | Amount   | Amount | Available | Amount | Stat |                        |
| V105479             | 10/12/2010    | PV | 4329     | 00001 | 001 | 11/11/2 | 010    | 300.00   | 300.00 |           | 300.00 | Α    | Freight charges        |
| SPD Freight Company |               |    | 4342     |       |     |         | 300.00 | 300.00   |        | 300.00    |        |      |                        |
| cDougle, Cathy      |               |    | 7500     |       |     |         |        |          |        |           |        |      |                        |
| 378                 | 7/1/2010      | PV | 3938     | 00001 | 001 | 7/31/20 | 10     | 100.00   | 100.00 |           | 100.00 | Α    | Airfare Expense 7/1/10 |
| McDougle, Cath      | у             |    |          | 7     | 500 |         | _      | 100.00   | 100.00 |           | 100.00 | -    |                        |
| Financial/Distrib   | ution Company |    |          | 00001 |     |         | _      | 400.00   | 400.00 |           | 400.00 | -    |                        |
| Grand Total:        |               |    |          |       |     |         |        | 400.00   | 400.00 |           | 400.00 |      |                        |

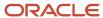

# As-Of Open A/P Details with Aging Report (R04423D)

On the Accounts Payable Reports menu (G0414), select Open A/P Detail Report program (P04423). On the A/P Detail Reports form, select "As-Of" Open A/P Details with Aging.

On the Period End Processing (G0421) menu, select Open A/P Detail Report program (P04423). On the A/P Detail Reports form, select "As-Of" Open A/P Details with Aging.

Use this report to review detailed A/P ledger information as of a specific date, with aging.

Review the As-Of Open A/P Details with Aging report (R04423D):

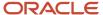

| R04423D              |                              | "As-C                                          | 12/1/2010 9:42:08<br>Page - 1<br>As/Of 5/30/2010 |       |          |          |                     |                                   |
|----------------------|------------------------------|------------------------------------------------|--------------------------------------------------|-------|----------|----------|---------------------|-----------------------------------|
| Invoice Numbe        |                              | ument Reference<br>ocument Co Item Due Date PS | Current                                          | Aging | 61 - 90  | Over 90  | Balance<br>Original | Balance Rem#<br>Open Freq of Pymt |
| Financial Company    |                              | 00001                                          |                                                  |       |          |          |                     |                                   |
| Luxe de France       |                              | 70                                             |                                                  |       |          |          |                     |                                   |
| 4484                 | 9/18/2009 00001 PV           | 1416 00001 001 10/18/2009 A                    |                                                  |       |          | 50.00    | 50.00               | 50.00                             |
| 4584                 | 2/26/2010 00001 PL           | 4280 00001 001 3/28/2010 A                     |                                                  |       | 1,099.15 |          | 1,099.15            | 1,099.15                          |
|                      | Luxe de France               | 70                                             |                                                  |       | 1,099.15 | 50.00    | 1,149.15            | 1,149.15                          |
| Northern Distributio | n Center                     | 6023                                           |                                                  |       |          |          |                     |                                   |
| 5291                 | 5/10/2010 00001 PV           | 1745 00001 001 6/9/2010 A                      | 166.11                                           |       |          |          | 166.11              | 166.11                            |
|                      | Northern Distribution Center | 6023                                           | 166.11                                           |       |          |          | 166.11              | 166.11                            |
|                      | Financial Company            | 00001                                          | 166.11                                           |       | 1,099.15 | 50.00    | 1,315.26            | 1,315.26                          |
| Project Managemer    | nt Company                   | 00050                                          |                                                  |       |          |          |                     |                                   |
| Digger Enterprises   |                              | 3480                                           |                                                  |       |          |          |                     |                                   |
| 11610                | 1/16/2010 00050 PV           | 56 00050 001 2/15/2010 A                       |                                                  |       |          | 5,356.46 | 5,356.46            | 5,356.46                          |
|                      | Digger Enterprises           | 3480                                           |                                                  |       |          | 5,356.46 | 5,356.46            | 5,356.46                          |
|                      | Project Management Company   | 00050                                          |                                                  |       |          | 5,356.46 | 5,356.46            | 5,356.46                          |
|                      | Grand Total:                 | _                                              | 166.11                                           |       | 1,099.15 | 5,406.46 | 6,671.72            | 6,671.72                          |

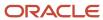

# Payment Details Report (R04424)

On the Accounts Payable Reports menu (G0414), select Payment Details.

Use this report to determine which vouchers have been paid.

Review the Payment Details report (R04424):

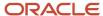

1/31/2011 15:10:45 Page - 1 R04424 Worldwide Company A/P Payment History Detail Report

Payee Address Number Payment Type Payment Number Payment Date Payment Amount 4343 Parts Emporium PN Manual Check 3257 12/31/2010 650.00- CAD

|                        | Invoice    | Doc.  | Document | Net Due   | Domes          | tic            | Curr | For e          | eign           | Curr P | Supplier |                      |
|------------------------|------------|-------|----------|-----------|----------------|----------------|------|----------------|----------------|--------|----------|----------------------|
| Invoice Number         | Date       | Туре  | Number   | Date      | Payment Amount | Discount Taken | Code | Payment Amount | Discount Taken | Code C | Number   | Supplier Description |
| 325477/98              | 12/15/2010 | ) PV  | 3337     | 1/14/2011 | 349.69-        |                | USD  | 550.00-        |                | CAD    | 4343     | Parts Emporium       |
| 325477/98              | 12/15/2010 | PV    | 3337     | 1/14/2011 | 63.58-         |                | USD  | 100.00-        |                | CAD    | 4343     | Parts Emporium       |
| Payment/Item Number    | 00003257   |       |          |           | 413.27-        |                |      | 650.00-        |                |        |          |                      |
| Payee Address Number . | 00004343   |       |          |           | 413.27-        |                |      | 650.00-        |                | _      |          |                      |
|                        |            | Grand | Total    |           | 413.27-        |                | = :  | 650.00-        |                | =      |          |                      |

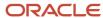

# A/P Unrealized Gain/Loss Report (R04425)

On the Monthly Valuation menu (G1121), select A/P Unrealized Gain/Loss Report.

Use this report to calculate unrealized gains and losses.

Review the A/P Unrealized Gain/Loss report (R04425):

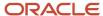

| R04425                                                                                                    |                  |                      | ride Company<br>ealized Gain/Loss Report |          |             | Exchange              | 15:50:44 1/31/2011<br>Page - 1<br>e Rate Date 1/31/2011 |
|----------------------------------------------------------------------------------------------------|------------------|----------------------|------------------------------------------|----------|-------------|-----------------------|---------------------------------------------------------|
| 00070 Luxe de France                                                                                                    | EUR              |                      |                                          |          |             |                       |                                                         |
| Transaction Currency USD                                                                                                    |                  |                      |                                          |          |             |                       |                                                         |
| Address Number Alpha Name                                                                                                    |                  | Ba                   | alance                                   |          |             |                       | /Loss                                                   |
| Pay<br>Inv Date Doc Number Doc Type Item                                                                                                    | Net Due          | Original             | Open                                     | Discoun  | t Amount Pa | id Unrealized         | Realized Status                                         |
| 55811 Painting Ltd                                                                                                    | 101 200          |                      | <u> </u>                                 | 2.000    |             |                       | 11041111111                                             |
| , and the second second |                  | 4 000 00             | 4 000 00                                 |          |             |                       |                                                         |
| 1/1/2009 3388 PL                                                                                                    | 1/31/2010 F<br>D | 1,200.00<br>1,600.00 | 1,200.00<br>1,600.00                     |          |             | 20.00-                | Α                                                       |
|                                                                                                    | C                | 1,000.00             | 1,620.00                                 |          |             | 20.00-                |                                                         |
|                                                                                                    |                  |                      |                                          |          |             |                       |                                                         |
| 1/1/2009 3387 PL                                                                                                    | 1/31/2010 F      | 1,000.00             | 1,000.00                                 |          |             |                       | A                                                       |
|                                                                                                    | D                | 1,333.33             | 1,333.33                                 |          |             | 16.67-                |                                                         |
|                                                                                                    | С                |                      | 1,350.00                                 |          |             |                       |                                                         |
| Painting Ltd                                                                                                    | F                | 2,200.00             | 2,200.00                                 |          |             |                       |                                                         |
|                                                                                                    | D                | 2,933.33             | 2,933.33                                 |          |             | 36.67-                |                                                         |
|                                                                                                    | С                |                      | 2,970.00                                 |          |             |                       |                                                         |
| Transaction Currency USD                                                                                                    | F                | 2,200.00             | 2,200.00                                 |          |             |                       |                                                         |
| ,,                                                                                                    | D                | 2,933.33             | 2,933.33                                 |          |             | 36.67-                |                                                         |
|                                                                                                    | С                |                      | 2,970.00                                 |          |             |                       |                                                         |
| **Journal Entry Written**                                                                                                    | Document: JX     | 6 00070              | G/L Date: 1/31/2011                      | Batch: G | 189405      | Journal Entry Amount: | 36.67-                                                  |
| Luxe de France                                                                                                    | F                | 2,200.00             | 2,200.00                                 |          |             | -                     |                                                         |
|                                                                                                    | D                | 2,933.33             | 2,933.33                                 |          |             | 36.67-                |                                                         |
|                                                                                                    | С                |                      | 2,970.00                                 |          |             |                       |                                                         |
| **TOTALS**                                                                                                    | F                | 2,200.00             | 2,200.00                                 |          |             |                       |                                                         |
|                                                                                                    | D                | 2,933.33             | 2,933.33                                 |          |             | 36.67-                |                                                         |
|                                                                                                    | С                |                      | 2,970.00                                 |          |             |                       |                                                         |
|                                                                                                    |                  |                      |                                          |          |             |                       |                                                         |

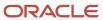

## Currency Detail - Foreign and Domestic Report (R04427A)

On the Accounts Payable Reports menu (G0414), select Open A/P with Foreign Amounts program (P04427). On the Currency Open A/P Details form, select Currency Detail - Foreign and Domestic.

Use this report to print a detailed list of open accounts payable items with foreign currency amounts, based on the Accounts Payable Ledger table (F0411). If no foreign currency transactions exist, the system prints domestic amounts.

Review the Currency Detail - Foreign and Domestic report (R04427A):

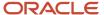

| R04427A                                                        |                 |         |              |          |                      |              | С            | Worldwide Co<br>urrency Detail - Forei |          |              |                 | 11/1<br>Pag | 7/2010 9:42:38<br>je - 1 |
|----------------------------------------------------------------|-----------------|---------|--------------|----------|----------------------|--------------|--------------|----------------------------------------|----------|--------------|-----------------|-------------|--------------------------|
| Financial/Distribution Compa<br>Addr No./Alpha Name<br>Invoice | any<br>Inv Date | Со      | Base<br>Curr |          | Document .<br>Number | <br>Due Date | Tran<br>Curr |                                        | Foreign  | <br>Discount | Don<br>Original | nestic      | <br>Discount             |
| 1001 AB Common                                                 |                 | _       | _            | _        |                      |              | _            |                                        | <u></u>  |              |                 | <u> </u>    |                          |
| 2010 - YYR7                                                    | 10/1/2010       | 00001   | USD          | PV       | 4569 001             | 10/31/2010   | GBP          | 475.00                                 | 475.00   |              | 250.00          | 250.00      |                          |
| 2010 - YYR7                                                    | 10/1/2010       |         | USD          | PV       | 4569 002             | 10/31/2010   | GBP          | 300.00                                 | 300.00   |              | 157.89          | 157.89      |                          |
| 2010 - 699L                                                    | 10/1/2010       |         | USD          | PD       | 26 001               | 11/1/2010    | GBP          | 25.00-                                 | 25.00-   |              | 13.16-          | 13.16-      |                          |
| 2010- PTDD                                                     | 11/1/2010       | 00001   | USD          | PV       | 4562 001             | 12/1/2010    | GBP          | 100.00                                 | 100.00   |              | 59.26           | 59.26       |                          |
| 2010 - 69TY                                                    | 11/1/2010       | 00001   | USD          | PV       | 4570 003             | 12/1/2010    | GBP          | 20.00                                  | 20.00    |              | 10.53           | 10.53       |                          |
| 2010 - 69TY                                                    | 11/1/2010       | 00001   | USD          | PV       | 4570 002             | 12/1/2010    | GBP          | 400.00                                 | 400.00   |              | 210.53          | 210.53      |                          |
| 2010 - 69TY                                                    | 11/1/2010       | 00001   | USD          | PV       | 4570 001             | 12/1/2010    | GBP          | 300.00                                 | 300.00   |              | 157.89          | 157.89      |                          |
| 2010 - JHKK                                                    | 11/1/2010       | 00001   | USD          | PV       | 4561 001             | 12/1/2010    | GBP          | 100.00                                 | 100.00   |              | 52.63           | 52.63       |                          |
|                                                                | GBP             | Currenc | y Code.      |          |                      |              |              | 1,670.00                               | 1,670.00 |              | 885.57          | 885.57      |                          |
|                                                                |                 | AB Con  | nmon         |          |                      |              |              | 1,670.00                               | 1,670.00 |              | 885.57          | 885.57      |                          |
|                                                                |                 | Financi | al/Distrib   | ution Co | ompany               |              |              | 1,670.00                               | 1,670.00 |              | 885.57          | 885.57      |                          |
|                                                                |                 | Grand 1 | Total        |          |                      |              |              | 1 670 00                               | 1 670 00 |              | 885.57          | 885.57      |                          |

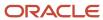

## Currency Detail - Aging Report (R04427B)

On the Accounts Payable Reports (G0414), select Open A/P with Foreign Amounts program (P04427). On the Currency Open A/P Details form, select Currency Detail - Aging.

Use this report to print a detailed list of open accounts payable items with foreign currency amounts, based on the Accounts Payable Ledger table (F0411). If no foreign currency transactions exist, the system prints domestic amounts.

Review Currency Detail - Aging report (R04427B):

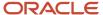

| R04427B     |                  |               |          |            |      |           | ldwide Company<br>ency Detail - Aging | As Of Dat | e - 1/31/2011 |           | 1/31/2011 10:47:27<br>Page - 1 |
|-------------|------------------|---------------|----------|------------|------|-----------|---------------------------------------|-----------|---------------|-----------|--------------------------------|
| Financial/[ | Distribution Com |               |          |            |      |           |                                       |           |               |           |                                |
| Number N    | ame Ba           | ise           | Documen  | t          | Tran | Balan     | ce                                    |           |               | Aging     |                                |
|             | Co Cu            | ırr <u>Ty</u> | Number   | Due Date   | Curr | Original  | Open                                  | Current   | 31 - 60       | 61 - 90   | Over 90                        |
| 1001        | AB Common        |               |          |            |      |           |                                       |           |               |           |                                |
|             | 00001 US         | SD PV         | 3315 001 | 11/10/2010 | OUSD | 30.00     | 30.00                                 |           |               | 30.00     |                                |
|             | 00001 US         | SD PV         | 3320 001 | 12/1/2010  | USD  | 1,400.00  | 1,400.00                              |           |               | 1,400.00  |                                |
|             | 00001 US         | SD PV         | 3314 001 | 12/11/2010 | OUSD | 100.00    | 100.00                                |           | 100.00        |           |                                |
|             | 00001 US         | SD PV         | 3314 002 | 12/11/2010 | OUSD | 50.00     | 50.00                                 |           | 50.00         |           |                                |
|             | 00001 US         | SD PV         | 3324 001 | 12/31/2010 | OUSD | 200.00    | 200.00                                |           | 200.00        |           |                                |
|             | 00001 US         | SD PV         | 3324 002 | 12/31/2010 | OUSD | 300.00    | 300.00                                |           | 300.00        |           |                                |
| USD         | Currency Co      | ode           |          |            | -    | 2,080.00  | 2,080.00                              |           | 650.00        | 1,430.00  |                                |
|             | AB Common        | n             |          |            | -    | 2,080.00  | 2,080.00                              |           | 650.00        | 1,430.00  |                                |
| 4003        | Alpine Industri  | ies           |          |            |      |           |                                       |           |               |           |                                |
|             | 00001 US         | SD PV         | 3312 003 | 9/10/2010  | CAD  | 50.00     | 50.00                                 |           |               |           | 50.00                          |
|             | 00001 US         | SD PV         | 3312 001 | 9/10/2010  | CAD  | 1,500.00  | 1,500.00                              |           |               |           | 1,500.00                       |
|             | 00001 US         | SD PV         | 3312 002 | 9/10/2010  | CAD  | 120.00    | 120.00                                |           |               |           | 120.00                         |
|             | 00001 US         | SD PV         | 3311 001 | 11/4/2010  | CAD  | 89,012.00 | 89,012.00                             |           |               | 89,012.00 |                                |
| CAD         | Currency Co      | ode           |          |            | -    | 90,682.00 | 90,682.00                             |           |               | 89,012.00 | 1,670.00                       |
|             | Alpine Indus     | stries        |          |            | -    | 90,682.00 | 90,682.00                             |           |               | 89,012.00 | 1,670.00                       |
|             | Financial/Dis    | stribution    | Company  |            | _    | 92,762.00 | 92,762.00                             |           | 650.00        | 90,442.00 | 1,670.00                       |
|             | Grand 1          | Total         |          |            | _    | 92,762.00 | 92,762.00                             |           | 650.00        | 90,442.00 | 1,670.00                       |

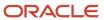

# Open A/P Detail w/Foreign Currency Aging Report (R04427C)

On the Accounts Payable Reports menu (G0414), select Open A/P with Foreign Amounts program (P04427). On the Currency Open A/P Details form, select Open A/P Detail w/Foreign Currency Aging.

Use this report to print a detailed list of open accounts payable items with foreign currency amounts, based on the Accounts Payable Ledger table (F0411).

Review the Open A/P Detail w/Foreign Currency Aging report (R04427C):

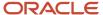

| R04427C                                                              |                   |             | Open A | Worldwide Company<br>/P Detail w/Foreign Currency Aging |                    |            |           | 11/17/2010 9:46:36<br>Page - 1<br>As Of 12/31/2010 |
|----------------------------------------------------------------------|-------------------|-------------|--------|---------------------------------------------------------|--------------------|------------|-----------|----------------------------------------------------|
| Financial/Distribution Company                                       | 00                | 0001        |        |                                                         |                    |            |           |                                                    |
| Document Reference P Co. Ty Document Itm Due Date S Invoice Inv Date | Balar<br>Original | nce<br>Open |        | Aging                                                   | Cur<br>Cod<br>90 O | pen Amount | Current 5 | oreign Currency Aging                              |
| AB Common                                                            |                   | 1001        |        |                                                         |                    |            |           |                                                    |
| 00001 PV 4569 001 10/31/2010 A                                       | 250.00            | 250.00      |        | 250.00                                                  | GBP                | 475.00     |           | 475.00                                             |
| 2010 - YYR7 10/1/20                                                  |                   |             |        |                                                         |                    |            |           |                                                    |
| 00001 PV 4569 002 10/31/2010 A                                       | 157.89            | 157.89      |        | 157.89                                                  | GBP                | 300.00     |           | 300.00                                             |
| 2010 - YYR7 10/1/20<br>00001 PD 26 001 11/1/2010 A                   | 13.16-            | 13.16-      | 13.16- |                                                         | GBP                | 25.00-     | 25.00-    |                                                    |
| 2010 - 699L 10/1/20                                                  |                   | 10.10       | 10.10  |                                                         | CD.                | 20.00      | 20.00     |                                                    |
| 00001 PV 4561 001 12/1/2010 A                                        | 52.63             | 52.63       | 52.63  |                                                         | GBP                | 100.00     | 100.00    |                                                    |
| 2010 - JHKK 11/1/20                                                  | 10                |             |        |                                                         |                    |            |           |                                                    |
| 00001 PV 4562 001 12/1/2010 A                                        | 59.26             | 59.26       | 59.26  |                                                         | GBP                | 100.00     | 100.00    |                                                    |
| 2010- PTDD 11/1/20                                                   |                   |             |        |                                                         |                    |            |           |                                                    |
| 00001 PV 4570 001 12/1/2010 A<br>2010 - 69TY 11/1/20                 | 157.89            | 157.89      | 157.89 |                                                         | GBP                | 300.00     | 300.00    |                                                    |
| 00001 PV 4570 002 12/1/2010 A                                        | 210.53            | 210.53      | 210.53 |                                                         | GBP                | 400.00     | 400.00    |                                                    |
| 2010 - 69TY 11/1/20                                                  |                   |             | 210.00 |                                                         |                    |            |           |                                                    |
| 00001 PV 4570 003 12/1/2010 A                                        | 10.53             | 10.53       | 10.53  |                                                         | GBP                | 20.00      | 20.00     |                                                    |
| 2010 - 69TY 11/1/20                                                  | )10               |             |        |                                                         |                    |            |           |                                                    |
| AB Common 100°                                                       |                   | 885.57      | 477.68 | 407.89                                                  |                    | 1,670.00   | 895.00    | 775.00                                             |
| Financial/Distribution 00001                                         | 885.57            | 885.57      | 477.68 | 407.89                                                  |                    | 1,670.00   | 895.00    | 775.00                                             |
| Company                                                              |                   |             |        |                                                         |                    |            |           |                                                    |
| Grand Total:                                                         | 885.57            | 885.57      | 477.68 | 407.89                                                  |                    | 1,670.00   | 895.00    |                                                    |

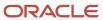

# As Of Currency Detail - Foreign and Domestic Report (R04427D)

On the Accounts Payable Reports menu (G0414), select Open A/P with Foreign Amounts program (P04427). On the Currency Open A/P Details form, select "As Of" Currency Detail - Foreign and Domestic.

Use this report to print a detailed list of open accounts payable items with foreign currency amounts, based on the Accounts Payable Ledger table (F0411).

Review the As Of Currency Detail - Foreign and Domestic report (R04427D):

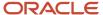

| R04427D                                          |           |         |              |          |            |              | "A           | Worldwide Com<br>s Of" Currency Detail - |                 |          |          |                    | 11/29/2010 14:06:03<br>Page - 1<br>As Of - 10/30/2010 |
|--------------------------------------------------|-----------|---------|--------------|----------|------------|--------------|--------------|------------------------------------------|-----------------|----------|----------|--------------------|-------------------------------------------------------|
| Luxe de France<br>Addr No./Alpha Name<br>Invoice | Inv Date  | Со      | Base<br>Curr |          | Document . | <br>Due Date | Tran<br>Curr |                                          | Foreign<br>Open | Discount | Original | . Domestic<br>Open |                                                       |
| 6031 Eastern Distributi                          | on Center |         |              | _        |            |              | _            |                                          |                 |          |          |                    |                                                       |
| 3328                                             | 9/8/2010  | 00070   | EUR          | PV       | 87 001     | 10/8/2010    | USD          | 1,100.00                                 | 1,100.00        |          | 1,650.00 | 1,650.00           |                                                       |
| 3329                                             | 9/8/2010  | 00070   | EUR          | PV       | 89 001     | 10/8/2010    | USD          | 933.33                                   | 933.33          |          | 1,400.00 | 1,400.00           |                                                       |
|                                                  | USD       | Currenc | y Code       |          |            |              |              | 2,033.33                                 | 2,033.33        |          | 3,050.00 | 3,050.00           |                                                       |
|                                                  |           | Eastern | Distrib      | ition Ce | nter       |              |              | 2,033.33                                 | 2,033.33        |          | 3,050.00 | 3,050.00           |                                                       |
|                                                  |           | Luxe de | France       |          |            |              |              | 2,033.33                                 | 2,033.33        |          | 3,050.00 | 3,050.00           |                                                       |
|                                                  |           | Grand T | Total        |          |            |              |              | 2,033.33                                 | 2,033.33        |          | 3,050.00 | 3,050.00           |                                                       |

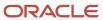

# As Of Currency Detail - Aging Report (R04427E)

On the Accounts Payable Reports menu (G0414), select Open A/P with Foreign Amounts program (P04427). On the Currency Open A/P Details form, select "As Of" Currency Detail - Aging.

Use this report to print a detailed list of open accounts payable items with foreign currency amounts, based on the Accounts Payable Ledger table (F0411).

Review the As Of Currency Detail - Aging report (R04427E):

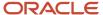

Financial/Distribution Company

Grand Total

1,670.00

1,670.00

650.00

650.00

1,950.00

1,950.00

| R04427E     |                      |                       |               | Vorldwide Company<br>P Currency Detail - Aging | 3       |         |          | 1/31/2011 9:39:18<br>Page - 1<br>As Of - 1/31/2011 |
|-------------|----------------------|-----------------------|---------------|------------------------------------------------|---------|---------|----------|----------------------------------------------------|
| Financial/[ | Distribution Company |                       |               |                                                |         |         |          |                                                    |
| Number Na   | ame Base             | Document              | ranBa         | lance                                          |         |         | Aging    |                                                    |
|             | Co Curr Ty           | Number Due Date       | Curr Original | Open                                           | Current | 31 - 60 | 61 - 90  | Over 90                                            |
| 1001        | AB Common            |                       |               |                                                |         |         |          |                                                    |
|             | 00001 USD PV         | 3315 001 11/10/2010 U | SD 30.00      | 30.00                                          |         |         | 30.00    |                                                    |
|             | 00001 USD PV         | 3320 001 12/1/2010 U  | SD 1,400.00   | 1,400.00                                       |         |         | 1,400.00 |                                                    |
|             | 00001 USD PV         | 3314 001 12/11/2010 U | SD 100.00     | 100.00                                         |         | 100.00  |          |                                                    |
|             | 00001 USD PV         | 3314 002 12/11/2010 U | SD 50.00      | 50.00                                          |         | 50.00   |          |                                                    |
|             | 00001 USD PV         | 3324 002 12/31/2010 U | SD 300.00     | 300.00                                         |         | 300.00  |          |                                                    |
|             | 00001 USD PV         | 3324 001 12/31/2010 U | SD 200.00     | 200.00                                         |         | 200.00  |          |                                                    |
| USD         | Currency Code        |                       | 2,080.00      | 2,080.00                                       |         | 650.00  | 1,430.00 |                                                    |
|             | AB Common            |                       | 2,080.00      | 2,080.00                                       |         | 650.00  | 1,430.00 |                                                    |
| 4003        | Alpine Industries    |                       |               |                                                |         |         |          |                                                    |
|             | 00001 USD PV         | 3312 002 9/10/2010 C  | AD 120.00     | 120.00                                         |         |         |          | 120.00                                             |
|             | 00001 USD PV         | 3312 001 9/10/2010 C  | AD 1,500.00   | 1,500.00                                       |         |         |          | 1,500.00                                           |
|             | 00001 USD PV         | 3312 003 9/10/2010 C  | AD 50.00      | 50.00                                          |         |         |          | 50.00                                              |
| CAD         | Currency Code        |                       | 1,670.00      | 1,670.00                                       |         |         |          | 1,670.00                                           |
|             | Alpine Industries    |                       | 1,670.00      | 1,670.00                                       |         |         |          | 1,670.00                                           |
| 4002        | Aluminium de Rhone   |                       |               |                                                |         |         |          |                                                    |
|             | 00001 USD PV         | 3313 001 11/18/2010 E | JR 520.00     | 520.00                                         |         |         | 520.00   |                                                    |
| EUR         | Currency Code        |                       | 520.00        | 520.00                                         |         |         | 520.00   |                                                    |
|             | Aluminium de Rhone   |                       | 520.00        | 520.00                                         |         |         | 520.00   |                                                    |

4,270.00

4,270.00

4,270.00

4,270.00

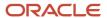

# "As Of " Open A/P Detail w/ Foreign Currency Report (R04427F)

On the Accounts Payable Reports menu (G0414), select Open A/P with Foreign Amounts program (P04427). On the Currency Open A/P Details form, select "As Of" Open A/P Detail w/ Foreign Curr.

This report is identical to the Open A/P Detail w/Foreign Currency Aging report, except that it is based on the As Of" Accounts Payable Ledger table (F0411A). The as of date that is used for aging is the as of date associated with the F0411A record in the A/P 'As Of' Date table (F0490).

Review the "As Of" Open A/P Detail w/ Foreign Currency report (R04427F):

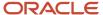

| R04427F                                                                |                     |          | de Company<br>Detail w/Foreign Curren |         |            |             |           |                        | Pa                     | 31/2011 11:22:12<br>age - 1<br>s Of - 1/31/2011 |
|------------------------------------------------------------------------|---------------------|----------|---------------------------------------|---------|------------|-------------|-----------|------------------------|------------------------|-------------------------------------------------|
| Financial/Distribution Company                                         | 0000                | )1       |                                       |         |            |             |           |                        |                        |                                                 |
| Document Reference P Co. Ty Document Itm Due Date S . Invoice Inv Date | Balance<br>Original | Open     | <br>61 - 90                           | Over 90 | Cur<br>Cod | Open Amount | Current   | Foreign Cur<br>31 - 60 | rency Aging<br>61 - 90 | Over 90                                         |
| International Supply Company                                           | 43                  | 341      |                                       |         |            |             |           |                        |                        |                                                 |
| 00001 PV 3299 001 10/2/2010 A                                          | 107.58              | 107.58   |                                       | 107.58  | EUR        | 120.00      |           |                        |                        | 120.00                                          |
| 1 9/2/2010                                                             |                     |          |                                       |         |            |             |           |                        |                        |                                                 |
| 00001 PV 3301 001 10/7/2010 A                                          | 268.95              | 268.95   |                                       | 268.95  | EUR        | 300.00      |           |                        |                        | 300.00                                          |
| SE1 9/7/2010                                                           |                     |          | 100.10                                |         |            |             |           |                        | 500.00                 |                                                 |
| 00001 PV 3300 001 11/11/2010 A                                         | 466.18              | 466.18   | 466.18                                |         | EUR        | 520.00      |           |                        | 520.00                 |                                                 |
| 10/12/2010<br>International Supply 4341                                | 842.71              | 842.71   | <br>466.18                            | 376.53  |            | 940.00      |           |                        | 520.00                 | 420.00                                          |
| Company                                                                | 042.71              | 042.71   | 100.10                                | 0.0.00  |            | 340.00      |           |                        | 525.55                 | 120.00                                          |
| Universal Incorporated                                                 | 43                  | 344      |                                       |         |            |             |           |                        |                        |                                                 |
| 00001 PV 3303 001 9/17/2010 A                                          | 400.00              | 400.00   |                                       | 400.00  | USD        |             |           |                        |                        |                                                 |
| F1 9/7/2010                                                            |                     |          |                                       |         |            |             |           |                        |                        |                                                 |
| 00001 PV 3321 001 12/1/2010 A                                          | 358.60              | 358.60   | 358.60                                |         | EUR        | 400.00      |           |                        | 400.00                 |                                                 |
| DF/3528757 11/1/2010_<br>Universal Incorporated 4344                   | 758.60              | 758.60   | <br>358.60                            | 400.00  |            | ** N/A **   | ** N/A ** | ** N/A **              | ** N/A **              | ** N/A **                                       |
| Financial/Distribution 00001                                           | 1,601.31            | 1,601.31 | <br>824.78                            | 776.53  |            | ** N/A **   | ** N/A ** | ** N/A **              | ** N/A **              | ** N/A **                                       |
| Company                                                                | 1,001.31            | 1,001.31 | 024.76                                | 110.55  |            | INVA        | IWA       | IN/A                   | IN/A                   | IVA                                             |
| Grand Total:                                                           | 1,601.31            | 1,601.31 | 824.78                                | 776.53  |            | ** N/A **   | ** N/A ** | ** N/A **              | ** N/A **              | ** N/A **                                       |

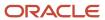

# A/P Detail by Approver with Remarks Report (R04428A)

On the Other Voucher Entry Methods menu (G04111), select Voucher Detail Report program (P04428). On the Voucher Detail Report form, select A/P Detail by Approver with Remarks.

Use this report to view due dates, expense suspense accounts, and open amounts for suppliers. This report lists suppliers by approver number.

Review the A/P Detail by Approver with Remarks report (R04428A):

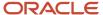

| R04428A  |                    |            |          |          |                  |       |         | Worldwide C   | ompany            |          |          | 4/11/2011 | 21:19:33 |
|----------|--------------------|------------|----------|----------|------------------|-------|---------|---------------|-------------------|----------|----------|-----------|----------|
|          |                    |            |          |          |                  |       | Account | s Payable De  | etail by Approver |          |          | Page -    | 1        |
|          |                    |            |          |          |                  |       |         | Preliminary I | nvoices           |          |          |           |          |
|          |                    |            |          |          |                  |       |         | With Ren      | narks             |          |          |           |          |
| Approver | 69544 Approver     |            |          |          |                  |       |         |               |                   |          |          |           |          |
| Supplier | 4343 Part Emporiun | n          |          |          |                  |       |         |               |                   |          |          |           |          |
|          | Invoice            | Invoice    |          | 1        | Document Refere  | enc.e |         |               |                   | Balance  |          |           | Р        |
|          | Number             | Date       | Co       | Ту       | Number           |       | Co      | Due           | Original          | Open     | Discount | Remark    | s        |
|          | 696OP              | 11/8/2010  | 00001    | PL       | 64               | 001   | 00001   | 12/8/2010     | 200.00            | 200.00   |          |           | Α        |
|          | UDHDH              | 11/17/2010 | 00001    | PL       | 73               | 001   | 00001   | 12/17/2010    | 2,149.33          | 2,149.33 |          |           | Α        |
|          | Company To         | otal 00001 | Finan    | cial/Dis | tribution Compan | y     |         |               | 2,349.33          | 2,349.33 |          |           |          |
|          | Supplier Tot       | al 4343    | 3 Part E | mporiu   | m                |       |         |               | 2,349.33          | 2,349.33 |          |           |          |
|          | Approver To        | tal 69544  | 4 Appro  | ver      |                  |       |         |               | 2,349.33          | 2,349.33 |          |           |          |

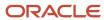

## A/P Detail by Approver with Aging Report (R04428B)

On the Other Voucher Entry Methods menu (G04111), select Voucher Detail Report program (P04428). On the Voucher Detail Report form, select A/P Detail by Approver with Aging.

Use this report to view due dates, expense suspense accounts, open amounts, and aging information for suppliers. This report lists suppliers by approver number.

Review the A/P Detail by Approver with Aging report (R04428B):

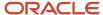

R04428B

Worldwide Company Accounts Payable Detail by Approver Preliminary Invoices With Aging 11/17/2010 8:43:15 Page - 1 As Of 12/30/2010

| Documer            | Reference               | Balaı     | nce      | Ρ |          | Aging    |          |          |
|--------------------|-------------------------|-----------|----------|---|----------|----------|----------|----------|
| Co Ty Number       | r Co Due date           | Original  | Open     | s | Current  | 61 - 90  | 91 - 120 | Over 120 |
| Approver 69544     | Approver                |           |          |   |          |          |          |          |
| Supplier 4343      | Part Emporium           |           |          |   |          |          |          |          |
| 00001 PL 58        | 01 00001 10/8/2010      | 6,000.00  | 6,000.00 | Α |          | 6,000.00 |          |          |
| 00001 PL 61        | 01 00001 12/1/2010      | 200.00    | 200.00   | Α | 200.00   |          |          |          |
| 00001 PL 64        | 01 00001 12/8/2010      | 200.00    | 200.00   | Α | 200.00   |          |          |          |
| 00001 PL 66        | 01 00001 12/9/2010      | 100.00    | 100.00   | Α | 100.00   |          |          |          |
| 00001 PL 73        | 01 00001 12/17/2010     | 2,149.33  | 2,149.33 | Α | 2,149.33 |          |          |          |
| Company Total 0000 | 1 Financial/Distributio | n Company |          |   |          |          |          |          |
|                    |                         | 8.649.33  | 8.649.33 |   | 2.649.33 | 6.000.00 |          |          |
| 00077 PL 62        | 01 00001 12/8/2010      | 80.00     | 80.00    | Α | 80.00    | ,        |          |          |
| Company Total 0007 | 7 Canadian Company      |           |          |   |          |          |          |          |
|                    |                         | 80.00     | 80.00    |   | 80.00    |          |          |          |
| Supplier Total 43  | 43 Part Emporium        |           |          |   |          |          |          |          |
|                    |                         | 8,729.33  | 8,729.33 |   | 2,729.33 | 6,000.00 |          |          |
| Approver Total 699 | 44 Approver             | •         | •        |   | Ť        | ,        |          |          |
|                    |                         | 8,729.33  | 8,729.33 |   | 2,729.33 | 6,000.00 |          |          |

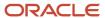

# A/P Detail by Approver with Foreign Currency Aging Report (R04428C)

On the Other Voucher Entry Methods menu (G04111), select Voucher Detail Report program (P04428). On the Voucher Detail Report form, select A/P Detail by Approver with Foreign Currency Aging.

Use this report to review open foreign currency aging amounts by approver number and lists due dates and expense suspense accounts along with the open amount.

Review the A/P Detail by Approver with Foreign Currency Aging report (R04428C):

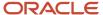

R04428C

Worldwide Company Accounts Payable Detail by Approver Preliminary Invoices With Foreign Currency Aging 1/31/2011 10:35:24 Page - 1 As Of 1/31/2011

| D          | ocument Refe | rence                | Balan       | ce        | P         | Aging .   |          |          | Cur. | Balance          | ə            |         | Foreign Cu | rency Aging |          |
|------------|--------------|----------------------|-------------|-----------|-----------|-----------|----------|----------|------|------------------|--------------|---------|------------|-------------|----------|
| Co Ty      | Number       | Co Due Date          | Original    | Open      | S Current | 61 - 90   | 91 - 120 | Over 120 | Cod  | Foreign Original | Foreign Open | Current | 61 - 90    | 91 - 120    | Over 120 |
| Approver   | 6016 H       | lunter, Monica       |             |           |           |           |          |          |      |                  |              |         |            |             |          |
| Supplier   | 4002 A       | luminium de Rhone    |             |           |           |           |          |          |      |                  |              |         |            |             |          |
| 00001 PV   | 3291 001     | 00001 8/19/2010      | 358.60      | 358.60    | Α         |           |          | 358.60   | EUR  | 400.00           | 400.00       |         |            |             | 400.00   |
| 00001 PV   | 3290 001     | 00001 9/19/2010      | 286.88      | 286.88    | A         |           |          | 286.88   | EUR  | 320.00           | 320.00       |         |            |             | 320.00   |
| 00001 PV   | 3313 001     | 0000111/18/2010      | 466.18      | 466.18    | Α         | 466.18    |          |          | EUR  | 520.00           | 520.00       |         | 52         | 0.00        |          |
| Company    | Total 00001  | Financial/Distributi | ion Company |           |           |           |          |          |      |                  |              |         |            |             |          |
|            |              | -                    | 1,111.66    | 1,111.66  |           | 466.18    |          | 645.48   | -    | 1,240.00         | 1,240.00     |         | 52         | 0.00        | 720.00   |
| Supplier T | otal 4002    | 2 Aluminium de Rho   | ne          |           |           |           |          |          |      |                  |              |         |            |             |          |
|            |              | -                    | 1,111.66    | 1,111.66  |           | 466.18    |          | 645.48   | -    | 1,240.00         | 1,240.00     |         | 52         | 0.00        | 720.00   |
| Supplier   | 4003 A       | Ipine Industries     |             |           |           |           |          |          |      |                  |              |         |            |             |          |
| 00001 PV   | 3312 001     | 00001 9/10/2010      | 953.70      | 953.70    | Α         |           |          | 953.70   | CAD  | 1,500.00         | 1,500.00     |         |            |             | 1,500.00 |
| 00001 PV   | 3312 003     | 00001 9/10/2010      | 31.79       | 31.79     | Α         |           |          | 31.79    | CAD  | 50.00            | 50.00        |         |            |             | 50.00    |
| 00001 PV   | 3312 002     | 00001 9/10/2010      | 76.30       | 76.30     | Α         |           |          | 76.30    | CAD  | 120.00           | 120.00       |         |            |             | 120.00   |
| 00001 PV   | 3311 001     | 00001 11/4/2010      | 56,593.83   | 56,593.83 | Α         | 56,593.83 |          |          | CAD  | 89,012.00        | 89,012.00    |         | 89,01      | 2.00        |          |
| Company    | Total 00001  | Financial/Distributi | ion Company |           |           |           |          |          |      |                  |              |         |            |             |          |
|            |              | -                    | 57,655.62   | 57,655.62 |           | 56,593.83 |          | 1,061.79 | -    | 90,682.00        | 90,682.00    |         | 89,01:     | 2.00        | 1,670.00 |
| Supplier T | otal 4003    | 3 Alpine Industries  |             |           |           |           |          |          |      |                  |              |         |            |             |          |
|            |              | -                    | 57,655.62   | 57,655.62 |           | 56,593.83 |          | 1,061.79 | -    | 90,682.00        | 90,682.00    |         | 89,01:     | 2.00        | 1,670.00 |
| Supplier   | 4370 M       | 1addox Industries    |             |           |           |           |          |          |      |                  |              |         |            |             |          |
| 00001 PV   | 3305 001     | 00001 10/7/2010      | 700.00      | 700.00    | Α         |           | 700.00   |          | USD  |                  |              |         |            |             |          |
| 00001 PV   | 3306 001     | 0000110/31/2010      | 250.00      | 250.00    | Α         |           | 250.00   |          | USD  |                  |              |         |            |             |          |
| 00001 PV   | 3307 001     | 00001 11/4/2010      | 450.00      | 450.00    | Α         | 450.00    |          |          | USD  |                  |              |         |            |             |          |
| Company    | Total 00001  | Financial/Distributi | ion Company |           |           |           |          |          |      |                  |              |         |            |             |          |
|            |              | =                    | 1,400.00    | 1,400.00  |           | 450.00    | 950.00   |          | -    |                  |              |         |            |             |          |
| Supplier T | otal 4370    | Maddox Industries    |             |           |           |           |          |          |      |                  |              |         |            |             |          |
|            |              | -                    | 1,400.00    | 1,400.00  |           | 450.00    | 950.00   |          |      |                  |              |         |            |             |          |
| Approver   | Total 6016   | 6 Hunter, Monica     |             |           |           |           |          |          |      |                  |              |         |            |             |          |
|            |              | -                    | 60,167.28   | 60,167.28 |           | 57,510.01 | 950.00   | 1,707.27 | -    | 91,922.00        | 91,922.00    |         | 89,53      | 2.00        | 2,390.00 |

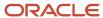

# Cash Requirements Report (R04431)

On the Automatic Payment Processing menu (G0413), select Cash Requirements Report program (P04431). On the Cash Requirements Report form, select Cash Requirements Report.

Use this report to determine how much money you need for payments and how much money you have in your bank accounts. You can also use this report to review upcoming cash requirements.

Review the Cash Requirements report (R04431):

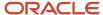

| R04431          |                           |                              |            | Worldw                  | ide Company             |                        |                        | 11/    | 16/2010 | 9:19:52     |
|-----------------|---------------------------|------------------------------|------------|-------------------------|-------------------------|------------------------|------------------------|--------|---------|-------------|
| As of - 11/20   | 0/2010                    |                              |            | Cash Requ               | irements Report         |                        |                        | Pa     | ige -   | 1           |
| Bank Account:   | 1.1110.BEAR               | Bear Creek National Bank     | Bal        | ance: 4,886             | 5,592.96                | Currency: U            | SD U.S. Dollar         |        |         |             |
| Company: 0      | 00001 Financial/Distribut | tion Company                 |            |                         |                         |                        |                        |        |         |             |
|                 |                           |                              |            | Due As Of<br>11/20/2010 | Due As Of<br>11/27/2010 | Due As Of<br>12/4/2010 | Due After<br>12/4/2010 |        |         |             |
|                 | Supplier                  | Document Invoice             | Due        | Aging                   | Aging                   | Aging                  | Aging                  | Total  | Pay     | Pay Payee   |
| Number          | Name                      | Ty Number Itm Co Date        | Date       | Amount                  | Amount                  | Amount                 | Amount                 | Due    | Stat    | Inst Number |
| 1001 AB Commo   | n                         | PV 4540 001 00001 11/1/2010  | 12/1/2010  |                         |                         | 30.00                  |                        | 30.00  | Α       | 1001        |
|                 |                           | Invoice Number 45788K        |            |                         |                         |                        |                        |        |         |             |
|                 |                           | PV 4540 002 00001 11/1/2010  | 12/1/2010  |                         |                         | 20.00                  |                        | 20.00  | Α       | 1001        |
|                 |                           | Invoice Number 45788K        |            |                         |                         |                        |                        |        |         |             |
|                 |                           | PV 4541 001 00001 11/1/2010  | 12/1/2010  |                         |                         | 90.00                  |                        | 90.00  | Α       | 1001        |
|                 |                           | Invoice Number 788TH9        |            |                         |                         |                        |                        |        |         |             |
|                 | 1001                      | I AB Common                  |            |                         |                         | 140.00                 |                        | 140.00 |         |             |
| 4343 Parts Empo | orium                     | PV 4542 001 00001 11/11/2010 | 12/11/2010 |                         |                         |                        | 70.00                  | 70.00  | Α       | 4343        |
|                 |                           | Invoice Number 7863IP        |            |                         |                         |                        |                        |        |         |             |
|                 | 4343                      | B Parts Emporium             |            |                         |                         |                        | 70.00                  | 70.00  |         |             |
|                 |                           |                              |            |                         |                         |                        |                        |        |         |             |
|                 |                           | G/L Bank Account 00          | 263468     |                         |                         | 140.00                 | 70.00                  | 210.00 |         |             |

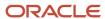

# Cash Requirements Report with Currency Aging Report (R04431A)

On the Automatic Payment Processing menu (G0413), select the Cash Requirement Report (P04431). On the Cash Requirements Report form, select Cash Requirements Report with Currency Aging.

Use this report to determine how much money you need for payments and how much money you have in your bank accounts. The report lists vouchers by supplier in three aging columns, provides a total for each supplier and each bank account, and shows the total amount necessary to pay open vouchers.

Review the Cash Requirements Report with Currency Aging report (R04431A):

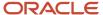

| R04431  | A             |             |                |       |              |            |            |           | Worldwide      | Company             |    |   |         |            |             |           |        | 109:41:13 |
|---------|---------------|-------------|----------------|-------|--------------|------------|------------|-----------|----------------|---------------------|----|---|---------|------------|-------------|-----------|--------|-----------|
| As of-  | 11/29/2010    |             |                |       |              |            |            | Cash      | Requirements F | Report with Current | :y |   |         |            |             |           | Page - | 1         |
|         |               |             |                |       |              |            |            |           | Agi            | ng                  |    |   |         |            |             |           |        |           |
|         |               |             |                |       |              |            |            |           |                |                     |    |   |         |            |             |           |        |           |
|         |               |             |                |       |              |            |            |           |                |                     |    |   |         |            |             |           |        |           |
| Bank Ad | count:        | 1.1110.FIE  | i .            | Fii   | rst Intersta | te Bank    |            | Balance:  |                | 946,899.26          |    | С | urrency | USD        | U.S. Dollar |           |        |           |
| Compar  | ny: 00001     | Financial/E | istribution Co | ompan | у            |            |            |           |                |                     |    |   |         |            |             |           |        |           |
|         |               |             |                |       |              |            | Due As Of  | Due As Of | Due After      |                     |    |   |         | Due As Of  | Due As Of   | Due After |        |           |
|         |               |             |                |       |              |            | 11/29/2010 | 12/6/2010 | 12/6/2010      |                     |    |   |         | 11/29/2010 | 12/6/2010   | 12/6/2010 |        |           |
|         |               |             | cument         |       |              | Due        | Aging      | Aging     | Aging          | Total               | Р  | Р | Cur     | Aging      | Aging       | Aging     | Total  | Payee     |
| Number  | Name          | Ty Ni       | umber Itm      | Co    | Date         | Date       | Amount     | Amount    | Amount         | Due                 | _S |   | Cod     | Amount     | Amount      | Amount    | Due    | Number    |
| 1001    | AB Common     | PV          | 4603 001 (     | 00001 | 8/1/2010     | 8/31/2010  | 100.00     |           |                | 100.00              | Α  | D | USD     |            |             |           |        | 4343      |
|         | Invoice Numbe | r 4597      | 6/34           |       |              |            |            |           |                |                     |    |   |         |            |             |           |        |           |
|         |               | PV          | 4605 001 0     | 00001 | 11/1/2010    | 012/1/2010 |            | 495.00    |                | 495.00              | Α  | D | USD     |            |             |           |        | 4343      |
|         | Invoice Numbe | r 4798      | 1/14           |       |              |            |            |           |                |                     |    |   |         |            |             |           |        |           |
|         |               | PV          | 4604 001       | 00001 | 8/1/2010     | 12/31/2010 |            |           | 200.00         | 200.00              | Α  | D | USD     |            |             |           |        | 4343      |
|         | Invoice Numbe | r 4511      | 6/69           |       |              |            |            |           |                |                     |    |   |         |            |             |           |        |           |
|         |               | PV          | 4604 002       | 00001 | 8/1/2010     | 12/31/2010 |            |           | 30.00          | 30.00               | Α  | D | USD     |            |             |           |        | 4343      |
|         | Invoice Numbe | r 4511      | 6/69           |       |              |            |            |           |                |                     |    |   |         |            |             |           |        |           |
|         |               | PV          | 4604 003       | 00001 | 8/1/2010     | 12/31/2010 | ı          |           | 40.00          | 40.00               | Α  | D | USD     |            |             |           |        | 4343      |
|         | Invoice Numbe | er 4511     | 6/69           |       |              |            |            |           |                |                     |    |   |         |            |             |           |        |           |
|         | 100           | 1 AB Comm   | ion            |       |              | -          | 100.00     | 495.00    | 270.00         | 865.00              |    |   |         |            |             |           |        | _         |
|         |               |             |                |       |              |            |            |           |                |                     |    |   |         |            |             |           |        |           |
|         |               |             |                |       |              |            |            |           |                |                     |    |   |         |            |             |           |        |           |
|         |               | G/L Bank Ad | count          |       |              | 00006154   | 100.00     | 495.00    | 270.00         | 865.00              |    |   |         |            | -           |           |        | _         |

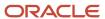

# Payee Control Approval Report (R04505)

On the A/P Advanced & Technical Operations menu (G0431), select Payee Control Approval Report.

Use this report to review controlled data in print format before or after you approve the data online.

Review the report Payee Control Approval report (R04505):

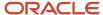

 R04505
 Worldwide Company
 11/16/20103:36:33

 Payee Control Approval Report
 Page - 1

| Payee<br>Number | Alpha<br>Name | Data<br>Item | Changed Item                 | Previous/Revised<br>Data Value  | User ID/<br>Approve |            |
|-----------------|---------------|--------------|------------------------------|---------------------------------|---------------------|------------|
| 1001 AB Comm    | non           | ABAN85       | Address Book Alternate Payee | 00001001<br>00004343            | 59488               | 11/16/2010 |
| 4343 Part Empo  | orium         | ABALPH       | Address Book Alpha Name      | Parts Emporium<br>Part Emporium | 59488               | 11/16/2010 |
|                 |               | ABAN85       | Address Book Alternate Payee | 00004344<br>00004343            | 59488               | 11/16/2010 |

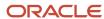

## Create Payment Control Groups Report (R04570)

On the Automatic Payment Processing menu (G0413), select Create Payment Control Groups.

This program is a batch process that you run once for each payment cycle. The program typically creates multiple payment groups. Each payment group contains information that determines how the group is processed, such as bank account and payment instrument.

(Release 9.2 Update) The report includes the supplier bank account's IBAN, SWIFT Code, and Control Digit.

Review the Create Payment Control Groups report (R04570):

| R04570 Oracle - J.D. Edwards |                   |                             |                       |                 |              | 06/25/2 |          |        |                  |
|------------------------------|-------------------|-----------------------------|-----------------------|-----------------|--------------|---------|----------|--------|------------------|
| Create Payment               |                   |                             |                       |                 |              |         |          | Page   | - 1              |
|                              |                   |                             |                       |                 |              |         |          |        |                  |
|                              |                   |                             |                       |                 |              |         |          |        |                  |
| Payment Group Contro         | l Number          | 4009                        |                       |                 |              |         |          |        |                  |
| Bank Account                 |                   | 1.1110.BANK                 | Value Financial Bank  |                 | 12226251     |         |          |        |                  |
| Version                      |                   | UK01                        |                       |                 |              |         |          |        |                  |
| Originator                   |                   | UK9075324                   |                       |                 |              |         |          |        |                  |
| Payment Instrument           |                   | Default (A/R & A/P)         |                       |                 |              |         |          |        |                  |
| Pay Through Date             |                   | 06/30/2018                  |                       |                 |              |         |          |        |                  |
| Currency                     |                   | USD                         |                       |                 |              |         |          |        |                  |
| Payee .                      |                   | Stub                        | Document              | . Due           | Invoice      | Payment | Discount |        | Supplier         |
| Number Name                  | / Mailing Address | Message                     | Ty Number Itm Co      | Date            | Number       | Amount  | Taken    | Number | Name             |
| 282626 Vendor UNIC           |                   |                             | PV 11662618 001 00001 | 06/11/2018      | 11662518     | 990.00  | 10.00    | 282626 | Vendor UNICREDIT |
| UNICREDIT En                 | nporium           |                             |                       |                 |              |         |          |        |                  |
| SIG MARIO RO                 | IZZ               |                             |                       |                 |              |         |          |        |                  |
| VIALE EUROP                  | A 22              |                             |                       |                 |              |         |          |        |                  |
| 00144 ROMA R                 | M                 |                             |                       |                 |              |         |          |        |                  |
| ITALY                        |                   |                             |                       |                 |              |         |          |        |                  |
| Bank Account Number          | Transit Number    | IBAN                        | SWIFT                 | Control Digit   |              |         |          |        |                  |
| 105206252018                 | 114662218         | IT60X0542811101000000123456 | UNCRITMMT2S           | 09              |              |         |          |        |                  |
|                              |                   |                             | Payment Am            | ount            |              | 990.00  | 10.00    |        |                  |
| Contract                     |                   |                             |                       |                 |              |         |          |        |                  |
|                              |                   |                             | Total Amoun           | to be Processed |              | 990.00  | 10.00    |        |                  |
|                              |                   |                             | Total Number          | of Payments to  | be Processed | 1       |          |        |                  |

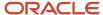

# Print Automatic Payments - Standard Format Report (R04572)

The system prints the Print Automatic Payments - Standard Format report when a standard check payment at write status (WRT) is updated to the Work with Payment Groups program (P04571).

Use the report to print automatic payments in the standard format.

Review the output from the Print Automatic Payments - Standard Format report (R04572):

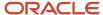

Check No. - 121058 Check Date -11/16/2010

Stub 1 of 1

| 45788K | 11/1/2010 | 30.00  |       | 30.00 |
|--------|-----------|--------|-------|-------|
| 45788K | 11/1/2010 | 20.00  |       | 20.00 |
| 788TH9 | 11/1/2010 | 100.00 | 10.00 | 90.00 |

150.00 10.00 140.00

Payee: 1001 AB Common

Financial/Distribution Company 8055 East Tufts Avenue, Suite 1331

Denver CO 80237

00121058

1001 11/16/2010 \$\*\*\*\*\*140.00

J.D. Edwards & Company 9000 Technology Way Denver CO 80237

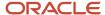

# Create A/P Bank Tape - PPD Format Report (R04572T1)

The system prints the Create A/P Bank Tape - PPD Format report when an electronic payment (PPD format) is at write status (WRT) is updated to the Work with Payment Groups program (P04571).

Use this report to print US-based electronic payments.

Review the output from the Create A/P Bank Tape - PPD Format report (R04572T1):

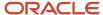

Advice No. - 880007 Advice Date - 1/31/2011 Address Number - 1001

 Invoice
 Invoice
 Remark
 Gross
 Discount
 Payment

 Number
 Date
 Amount
 Taken
 Amount

 32535234
 12/1/2010
 ACH Payment
 230.00
 230.00

230.00 230.00

1001 1/31/2011 00880007

111255000 Bank Transit Account 1225545454 \*\*\*\*\*\*\*230.00

J.D. Edwards & Company 8055 Tufts Avenue, Suite 1331 Denver CO 80237

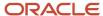

## Create A/P Bank Tape - CTX Format Report (R04572T2)

The system prints the Create A/P Bank Tape - PPD Format report when an electronic payment (CTX format) is at write status (WRT) is updated to the Work with Payment Groups program (P04571).

Use this report to create a bank tape in the corporate trade exchange (CTX) format.

Review the output from the Create A/P Bank Tape - CTX Format report (R04572T2):

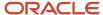

Advice No. - 146
Advice Date - 11/16/2010
Address Number - 1001

| Invoice  | Invoice   | Remark      | Gross  | Discount | Payment |
|----------|-----------|-------------|--------|----------|---------|
| Number   | Date      | _           | Amount | Taken    | Amount  |
| 85257-90 | 11/1/2010 | ACH Payment | 70.00  |          | 70.00   |
| 85257-90 | 11/1/2010 | ACH Payment | 4.00   |          | 4.00    |
| 85257-90 | 11/1/2010 | ACH Payment | 39.00  |          | 39.00   |
| 85257-90 | 11/1/2010 | ACH Payment | 44.00  |          | 44.00   |
| 85257-90 | 11/1/2010 | ACH Payment | 76.00  |          | 76.00   |
|          |           |             |        |          |         |
|          |           |             |        |          |         |
|          |           |             | 233.00 |          | 233.00  |

1001 11/16/2010 00000146

111255000 Bank Transit Account 1225545454 \*\*\*\*\*\*\*233.00

J.D. Edwards & Company 9000 Technology Way Denver CO 80237

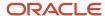

# A/P Check Processing - Special Check Attachment Report (R04573)

The system prints the A/P Check Processing - Special Check Attachment report when generating a check attachment in the Work with Payment Groups program (P04571).

If you print a manual payment and the bank account associated with the manual payments is set to print attachments, the system also runs this report.

Review the output from the A/P Check Processing - Special Check Attachment report (R04573):

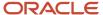

#### Payment Attachment

Check No. - 121063 Check Date 41/16/2010 Page 1 of 1

| ion |           |        |        | Page       | 1 of 1      |
|-----|-----------|--------|--------|------------|-------------|
| е   | Invoice   |        |        |            |             |
| -   | Date      | Remark | Gross  | Deductions | Amount Paid |
|     | 11/1/2010 |        | 15.00  |            | 15.00       |
|     | 11/1/2010 |        | 10.00  |            | 10.00       |
|     | 11/1/2010 |        | 32.00  |            | 32.00       |
|     | 11/1/2010 |        | 24.00  |            | 24.00       |
|     | 11/1/2010 |        | 14.00  |            | 14.00       |
|     | 11/1/2010 |        | 59.00  |            | 59.00       |
|     | 11/1/2010 |        | 70.00  |            | 70.00       |
|     | 11/1/2010 |        | 4.00   |            | 4.00        |
|     | 11/1/2010 |        | 39.00  |            | 39.00       |
|     | 11/1/2010 |        | 44.00  |            | 44.00       |
|     | 11/1/2010 |        | 76.00  |            | 76.00       |
|     |           |        | 387.00 |            | 387.00      |

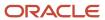

## Print A/P Payments Debit Statements Report (R04574)

The system prints the Print A/P Payments Debit Statements report when generating a negative payment in the Work with Payment Groups program (P04571).

If you print a manual payment and any payments result in debit memos, the system also runs this report.

Review the Print A/P Payments Debit Statements report (R04574):

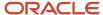

#### DEBIT STATEMENT

Remit to - Financial/Distribution Company Date -11/16/2010 8055 East Tufts Avenue, Suite 1331 Denver CO 80237 Account - 1001

Date -11/16/2010

Parts Emporium 4550 Parker Street Denver CO 80237

Your account with us reflects the following amounts due:

| Invoice   | Invoice    | Remark      | Payment |
|-----------|------------|-------------|---------|
| Date      | Number     |             | Amount  |
| 11/1/2010 | 8457356-87 |             | 130.00- |
|           |            | Balance Due | 130.00- |

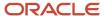

# A/P Auto Payment Register Report (R04576)

The system prints the A/P Auto Payment Register report when a payment is at update status (UPD) is updated in the Work with Payment Groups program (P04571).

Use this report to review detailed payment information such as payment numbers and amounts, batch number, G/L bank account number and payee information.

Review the A/P Auto Payment Register report (R04576):

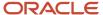

| R04576                                 |         |                   | Worldwide Company<br>A/P Auto Payment Reg | 11/16/2010 9:43:11<br>Page - 1 |            |     |       |        |         |
|----------------------------------------|---------|-------------------|-------------------------------------------|--------------------------------|------------|-----|-------|--------|---------|
| Batch Number - 170 Bank Account - 0026 |         | eek National Bank |                                           |                                |            |     |       |        |         |
| Payment                                | Address | Name              | Payment Stub Message                      |                                | . Document |     | Key   |        | Invoice |
| Number Date                            | Number  |                   |                                           | Ту                             | Number     | ltm | Co    | Amount | Number  |
| 121059 11/16/2010                      | 1001    | J.D. Edwards      |                                           | PV                             | 4540       | 001 | 00001 | 30.00  | 45788K  |
|                                        |         | & Company         |                                           |                                |            |     |       |        |         |
|                                        |         |                   |                                           | PV                             | 4540       | 002 | 00001 | 20.00  | 45788K  |
|                                        |         |                   |                                           | PV                             | 4541       | 001 | 00001 | 90.00  | 788TH9  |
|                                        |         |                   | Payment Amount                            |                                |            |     |       | 140.00 |         |
| 121060 11/16/2010                      | 4343    | Parts             |                                           | PV                             | 4542       | 001 | 00001 | 70.00  | 7863IP  |
|                                        |         | Emporium          |                                           |                                |            |     |       |        |         |
|                                        |         |                   | Payment Amount                            |                                |            |     |       | 70.00  |         |
|                                        |         |                   | Total Amount of Payments                  | Writte                         | en         |     |       | 210.00 |         |
|                                        |         |                   | Total Number of Payments                  | Writte                         | en         | 2   |       |        |         |

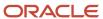

#### Payment Analysis Report (R04578)

On the Automatic Payment Processing menu (GO413), select Payment Analysis Report.

Use this report to review all payments currently in a payment group. Using the processing options for this report, you can also view the pay items for each payment.

Review the Payment Analysis report (R04578):

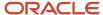

| R04578                                                          |                                                                                    |                               | Worldwide Company<br>Payment Analysis Report |                                                  | 1/31/2011 9:25:09<br>Page - 1 |           |  |  |
|-----------------------------------------------------------------|------------------------------------------------------------------------------------|-------------------------------|----------------------------------------------|--------------------------------------------------|-------------------------------|-----------|--|--|
| G/L Bank /<br>Version<br>Originator<br>Currency (<br>Total Payn | XJDE0001 CURDEMO Code USD U.S. Dollar                                              | Bear Creek Nationa            | al Bank                                      |                                                  |                               |           |  |  |
| Business U<br>Payee<br>Number                                   |                                                                                    | P . Payment S TY Number       | Detail S Bank Date Lines C Transit           | Customer Bank<br>Account Number                  | ToWrite<br>Amount Discount    | To Update |  |  |
| 1001                                                            | AB Common                                                                          |                               | 2 111255000                                  | 1225545454                                       | 500.00                        |           |  |  |
|                                                                 | TY PV         Number 3324         Co 00001         Itm 000         Date 12/31/2010 | Detail                        | Number                                       | Vendor<br>Invoice Number<br>45-49586             |                               |           |  |  |
| 4343                                                            | PV 3324 00001 002 12/31/2010  Parts Emporium                                       | 300.00                        | 1001 AB Common                               | 45-49586                                         | 710.00                        |           |  |  |
|                                                                 | TY Number Co Itm Date  PV 3325 00001 001 12/31/2010  PV 3325 00001 002 12/31/2010  | Amount Discount  120.00 30.00 | Vendor   Name                                | Vendor<br>Invoice Number<br>45-49500<br>45-49500 |                               |           |  |  |
|                                                                 | PV 3325 00001 003 12/31/2010                                                       | 560.00<br>Account 00000108    | 4343 Parts Emporium                          | 45-49500                                         | 1,210.00                      |           |  |  |
|                                                                 |                                                                                    |                               | Grand Total                                  |                                                  | 1,210.00                      |           |  |  |

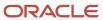

#### Calculate Withholding Report (R04580)

On the Automatic Payment Processing menu (G0413), select Calculate Withholding.

When you run this program, the system:

- Selects voucher pay items with a pay status of% (percentage) (withholding applies).
- Calculates withholding amounts using the withholding percentage in the supplier master record.

(Release 9.2 Update) The system uses the value of the Withholding Calculation processing option to determine if the withholding amount should be calculated based on the taxable or gross amount of the voucher. If the processing option is blank, the withholding amount is calculated based on the gross amount. If the processing option is set to **1**, the withholding amount is calculated based on the taxable amount.

- Updates the pay status on the original voucher pay item from% (percentage) to the value that is designated in the processing options.
- Creates a negative pay item for the withholding amount with the same payee, pay status, and due date as the original voucher pay item.
- Creates a pay item for the withholding amount using the tax authority in the supplier master record.
- Produces a report that either lists the new pay items and the pay status of each item or lists the vouchers that were not released for payment and the error that is associated with each voucher or pay item.

Review the Calculate Withholding report (R04580):

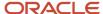

| R04580           |               |               |      |       | Worldwide<br>Calculate V |            |                 |        |                       |            |               |        | Date -<br>Page - | 11/29/2010<br>1 |
|------------------|---------------|---------------|------|-------|--------------------------|------------|-----------------|--------|-----------------------|------------|---------------|--------|------------------|-----------------|
| Vendor<br>Number |               | Alpha<br>Name | Doo  | ument | <br><u>Co</u>            | Pay<br>Itm | Gross<br>Amount | P<br>S | G/L<br>Account Number | Err<br>No. | Field<br>Name | Remark |                  |                 |
| 4343             | Part Emporium |               | 4609 | PV    | 00001                    | 001        | 100.00          | —<br>% |                       | _          |               |        |                  |                 |
|                  |               |               | 4609 | PV    | 00001                    | 003        | 15.00-          | %      |                       |            |               |        |                  |                 |
|                  |               |               | 4609 | PV    | 00001                    | 004        | 15.00           | Α      |                       |            |               |        |                  |                 |
| 4343             | Part Emporium |               | 4609 | PV    | 00001                    | 002        | 250.00          | %      |                       |            |               |        |                  |                 |
|                  |               |               | 4609 | PV    | 00001                    | 005        | 37.50-          | %      |                       |            |               |        |                  |                 |
|                  |               |               | 4609 | PV    | 00001                    | 006        | 37.50           | Α      |                       |            |               |        |                  |                 |

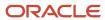

#### Generate Positive Pay Text File Report (R04586)

On the Automatic Payment Processing menu (G0413), select Generate Positive Pay Text File.

On the Manual Payment Processing menu (GO412), select Generate Positive Pay Text File.

At the end of each day, run this report to create the positive pay text file to submit to your bank. When you run this program, the system selects payment records from the Accounts Payable - Matching Document table (F0413) and populates the Text Processor Header table (F007101) and the Text Processor Detail table (F007111) with information from these payment records.

Review the Generate Positive Pay Text File report (R04586):

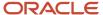

| R04586    |                 |                               | Worldwide Company Generate Positive Pay Text File |               |              |                 |          |            |      |        |  |
|-----------|-----------------|-------------------------------|---------------------------------------------------|---------------|--------------|-----------------|----------|------------|------|--------|--|
| Record Ty | pe Bank Transit | Company Name                  |                                                   | Creation Date | Creation Tir | me              |          |            |      |        |  |
| 1         | 3007604205      | Financial/Distribution Compar | пу                                                | 11/17/2010    | 81313        |                 |          |            |      |        |  |
| Record    | Bank            | Check                         | Payee                                             |               |              | Check           | Currency | Check      | Void | Status |  |
| Туре      | Account         | Number                        | Name                                              |               |              | Amount          | Code     | Date       | Date |        |  |
| 2         | 00538300200     | 121067 Part Emporium          |                                                   |               |              | 100.00          | USD      | 11/17/2010 |      |        |  |
| 2         | 00538300200     | 121068 Part Emporium          |                                                   |               |              | 340.00          | USD      | 11/17/2010 |      |        |  |
| 2         | 00538300200     | 121069 Part Emporium          |                                                   |               |              | 75.00           | USD      | 11/17/2010 |      |        |  |
| 2         | 00538300200     | 121070 Part Emporium          |                                                   |               |              | 250.00          | USD      | 11/17/2010 |      |        |  |
| 2         | 00538300200     | 121071 Universal Incorpo      | orated                                            |               |              | 630.00          | USD      | 11/17/2010 |      |        |  |
| Record Ty | pe Bank Transit | Total Number of Checks        | Hash Total of Checks                              | Total Numb    | er of Voids  | Hash Total of V | pids     |            |      |        |  |
| 3         | 3007604205      | 5                             | 1 395 00                                          |               | Π            | 1               | n nn     |            |      |        |  |

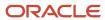

#### Suspected Duplicate Payments Report (R04601)

On the Accounts Payable Reports menu (G0414), select Suspected Duplicate Payments.

Use this report to identify duplicate vouchers.

Review the Suspected Duplicate Payments report (R04601):

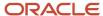

R04601

850.00 Utilities Expense 850.00 Utilities Expense

850.00 Utilities Expense 850.00 Utilities Expense

850.00 Utilities Expense

20,706.44

11/16/201010:41:16

|        |           | VVOIIGN       | de Company       |            |          | 11/10/201010.41.10        |
|--------|-----------|---------------|------------------|------------|----------|---------------------------|
|        |           | Suspected Dup | olicate Payments |            |          | Page - 1                  |
|        |           | Voucher       |                  |            |          |                           |
| Number | Name      | Document      | Number           | Date       | Amount   | Remark                    |
| 1001   | AB Common | 1122          |                  | 1/19/2010  | 1,221.00 |                           |
|        |           | 3373          |                  | 5/5/2010   | 112.00   |                           |
| 1001   | AB Common | 1582 14       | 15062            | 6/15/2010  | 1,500.00 | Yearly Certification Fees |
|        |           | 3437 14       | 15062            | 6/15/2010  | 1,500.00 | Yearly Certification Fees |
|        |           | 3473 14       | 15062            | 6/15/2010  | 1,500.00 | Yearly Certification Fees |
|        |           | 3482 14       | 15062            | 6/15/2010  | 1,500.00 | Yearly Certification Fees |
|        |           | 3826 14       | 15062            | 6/15/2010  | 1,500.00 | Yearly Certification Fees |
| 1001   | AB Common | 3838 34       | 13242            | 6/23/2010  | 33.00    |                           |
|        |           | 3839 34       | 13242            | 6/30/2010  | 33.00    |                           |
|        |           | 4146 34       | 13242            | 9/8/2010   | 33.00    |                           |
| 1001   | AB Common | 3637 43       | 34343            | 5/10/2010  | 74.44    |                           |
|        |           | 3795 43       | 34343            | 6/22/2010  | 1,200.00 |                           |
| 1001   | AB Common | 3434 54       | 1433             | 1/19/2010  | 100.00   |                           |
|        |           | 3439 54       | 1433             | 1/26/2010  | 100.00   |                           |
|        |           | 3474 54       | 1433             | 2/2/2010   | 100.00   |                           |
| 1001   | AB Common | 3001 67       | 734              | 6/30/2010  | 850.00   | Utilities Expense         |
|        |           | 3202 67       | 734              | 7/31/2010  | 850.00   | Utilities Expense         |
|        |           | 3438 67       | 734              | 8/31/2010  | 850.00   | Utilities Expense         |
|        |           | 3444 67       | 734              | 9/30/2010  | 850.00   | Utilities Expense         |
|        |           | 3475 67       | 734              | 10/31/2010 | 850.00   | Utilities Expense         |
|        |           | 3483 67       | 734              | 11/30/2010 | 850.00   | Utilities Expense         |
|        |           | 3737 67       | 734              | 12/31/2010 | 850.00   | Utilities Expense         |

1/31/2010

2/28/2010

3/31/2010

4/30/2010

5/31/2010

Grand Total

Worldwide Company

3743 6734

3749 6734

3757 6734

3763 6734

3769 6734

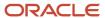

# Supplier Analysis Report (R04602)

On the Accounts Payable Reports menu (G0414), select Supplier Analysis.

Use this report to review a supplier's transaction history.

Review the Supplier Analysis report (R04602):

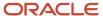

| R04602     |                             | Worldwide Company<br>Supplier Analysis Report |             |      | 11/16/20 <sup>.</sup><br>Page - | 0 10:09:57<br>1 |   |
|------------|-----------------------------|-----------------------------------------------|-------------|------|---------------------------------|-----------------|---|
| <br>Number | Committee                   | Vouchered Year to Date                        | % Vouchered | Rank | Vouchered Previous Year         | Hold Payment    |   |
| 4344       | Universal Incorporated      | 68,770.92                                     | 74.42       | 1    | vouchered Frevious Teal         | No              | _ |
| 7474       | Canadian Supplier           | 10,126.00                                     | 10.96       | 2    |                                 | No              |   |
| 4345       | E&D World Wide Company      | 5,962.00                                      | 6.45        | 3    |                                 | No              |   |
| 6031       | Eastern Distribution Center | 4,050.00                                      | 4.38        | 4    |                                 | No              |   |
| 7004       | European Motors             | 1,644.44                                      | 1.78        | 5    |                                 | No              |   |
| 8571       | All-Regional Movers         | 1,000.00                                      | 1.08        | 6    |                                 | No              |   |
| 6074       | Eastern Manufacturing Plant | 850.00                                        | .92         | 7    |                                 | No              |   |
|            | Total Vouchered             | 92,403.36                                     |             |      |                                 |                 |   |

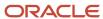

#### A/P To G/L Integrity by Offset Account Report (R047001A)

On the Period End Processing menu (G0421), select A/P to G/L by Offset Account.

Use this report to compare posted, open amounts in the Accounts Payable Ledger table (F0411) to the balance in the offsetting A/P trade accounts in the Account Balances table (F0902).

Review the A/P To G/L Integrity by Offset Account report (R047001A):

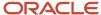

| R047001A    |            |           | A             |                 | 11/29/2010<br>Page - | 11:44:52<br>1 |  |  |
|-------------|------------|-----------|---------------|-----------------|----------------------|---------------|--|--|
| AAI         | Company    | Account   | Detail(F0411) | A/P Amount      | Difference           | Description   |  |  |
|             |            |           | Amount Open   | Balance (F0902) |                      |               |  |  |
|             | 61006.4110 |           | 53,147.51     | 54,632.51-      | 1,485.00-            |               |  |  |
| 280881.4110 |            | 750.00    | 30,604.67-    | 29,854.67-      |                      |               |  |  |
| Total       |            | 53 897 51 | 95 237 19     | 31 339 67-      |                      |               |  |  |

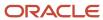

#### A/P To G/L Integrity Report By Batch Report (R04701)

On the Period End Processing menu (G0421), select A/P Orig Doc to G/L by Batch.

Use this report to verify that the gross amount of each batch in the Accounts Payable Ledger table (F0411) balance with the amounts in the corresponding batch in the Account Ledger table (F0911). This report also checks each pay item for an invalid pay status.

Review the A/P To G/L Integrity Report by Batch report (R04701):

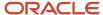

| R04701 | Worldwide Company                    | 11/16/2010 | 15:09:58 |
|--------|--------------------------------------|------------|----------|
|        | A/P To G/L Integrity Report By Batch | Page -     | 1        |
|        | Invalid Pay Status Integrity         |            |          |

| Batch Type | Batch Number | Gross<br>Amount - F0411 | Amount to<br>Distribute - F0411 | Distribution<br>Amount - F0911 | Automatic Offset<br>Amount - F0911 | Document<br>Type | Document<br>Number | Pay Item | Pay Status | Open<br>Amount | Description |
|------------|--------------|-------------------------|---------------------------------|--------------------------------|------------------------------------|------------------|--------------------|----------|------------|----------------|-------------|
| V          | 1028         | 10,000.00               |                                 | 10,000.00                      | 10,000.00-                         |                  |                    |          |            |                |             |
| V          | 1029         | 10,700.00               |                                 | 10,700.00                      | 10,700.00-                         |                  |                    |          |            |                |             |
| V          | 1030         | 1,200.00                |                                 | 1,200.00                       | 1,200.00-                          |                  |                    |          |            |                |             |
| V          | 1031         | 4,500.00                |                                 | 4,500.00                       | 4,500.00-                          |                  |                    |          |            |                |             |
| V          | 1032         | 1.000.00                |                                 |                                | 1.000.00-                          |                  |                    |          |            |                |             |

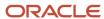

#### A/P Payments To G/L By Batch Report (R04702A)

On the Period End Processing menu (G0421), select A/P Payments to G/L by Batch.

Use this report to verify that each batch of payment amounts in the Accounts Payable Matching Document Detail table (F0414) is in balance with the corresponding batch of amounts in the Account Ledger table (F0911).

Review the A/P Payments to G/L By Batch report (R04702A):

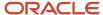

| R04702A       |                 |                       | orldwide Company<br>ments To G/L By Batch | 11/16/2010 15:58:18<br>Page - 1    |  |
|---------------|-----------------|-----------------------|-------------------------------------------|------------------------------------|--|
| Batch<br>Type | Batch<br>Number | Gross<br>Amount-F0414 | Distribution<br>Amount - F0911            | Automatic Offset<br>Amount - F0911 |  |
| м             | 6485            | 2 250 00-             | 3 000 00-                                 | 2 250 00                           |  |

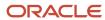

#### A/P to G/L Integrity with Adjustments Report (R04711)

On the Financial Integrities menu (G00222), select A/P to G/L by Batch w/ Update.

In proof mode, this report compares records in the F0411 table with the F0911 table and prints differences on a report.

In final mode, this report creates an adjusting amount in the Account Ledger table (F0911) to balance to the Accounts Payable Ledger table (F0411).

Review the A/P to G/L Integrity with Adjustments report (R04711):

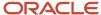

R04711 Worldwide Company
A/P to G/L Integrity with
Adjustments

11/17/2010I2:13:33 Page - 1

FINAL

| Ва   | tch    | Do    | cume | nt     | Gross          | Amount to          | Distribution   | Automatic Offset |                       | Adjusted   | Incl  | lude |
|------|--------|-------|------|--------|----------------|--------------------|----------------|------------------|-----------------------|------------|-------|------|
| Type | Number | Co    | Туре | Number | Amount - F0411 | Distribute - F0411 | Amount - F0911 | Amount - F0911   | Account Number        | Difference | 0     | ОВ   |
| V    | 5042   |       |      |        |                |                    |                |                  | AE not found in F0911 |            |       |      |
| V    | 5044   |       |      |        |                |                    |                |                  | AE not found in F0911 |            |       |      |
| V    | 8863   | 00200 | PV   | 5      | 2,520.47       |                    | 2,520.48       |                  | 3.8750                |            | .01-  | Υ    |
| V    | 12163  | 00070 | PV   | 18     | 1,000.00       | 943.40             |                |                  |                       | 5          | 6.60  |      |
| V    | 12163  | 00070 | PV   | 18     | 1,000.00       |                    | 943.40         |                  | 3.8750                | 5          | 6.60  |      |
| V    | 12163  |       |      |        | 1,000.00       |                    |                | 962.27-          | 1.4162                | 3          | 7.73- |      |
| V    | 12171  | 00070 | PV   | 46     | 70.00          | 66.04              |                |                  |                       |            | 3.96  |      |
| V    | 12171  | 00070 | PV   | 46     | 70.00          |                    | 66.04          |                  | 3.8750                |            | 3.96  |      |
| V    | 12171  | 00070 | PV   | 47     | 71.00          | 66.98              |                |                  |                       |            | 4.02  |      |
| V    | 12171  | 00070 | PV   | 47     | 71.00          |                    | 66.98          |                  | 3.8750                |            | 4.02  |      |
| V    | 12171  | 00070 | PV   | 48     | 72.00          | 67.92              |                |                  |                       |            | 4.08  |      |
| V    | 12171  | 00070 | PV   | 48     | 72.00          |                    | 67.92          |                  | 3.8750                |            | 4.08  |      |
| V    | 12171  | 00070 | PV   | 49     | 73.00          | 68.87              |                |                  |                       |            | 4.13  |      |
| V    | 12171  | 00070 | PV   | 49     | 73.00          |                    | 68.87          |                  | 3.8750                |            | 4.13  |      |
| V    | 12171  | 00070 | PV   | 50     | 75.00          | 70.75              |                |                  |                       |            | 4.25  |      |
| V    | 12171  | 00070 | PV   | 50     | 75.00          |                    | 70.75          |                  | 3.8750                |            | 4.25  |      |
| V    | 12171  | 00070 | PV   | 51     | 76.00          | 71.70              |                |                  |                       |            | 4.30  |      |
| V    | 12171  | 00070 | PV   | 51     | 76.00          |                    | 71.70          |                  | 3.8750                |            | 4.30  |      |
| V    | 12171  |       |      |        | 437.00         |                    |                | 420.51-          | 1.4162                | 1          | 6.49- |      |
| V    | 13327  | 28088 | PV   | 3782   | 500.00         | 434.78             |                |                  |                       | 6          | 5.22  |      |
| V    | 13327  | 28088 | PV   | 3782   | 500.00         |                    | 434.78         |                  | 3.8750                | 6          | 5.22  |      |
| V    | 13327  | 28088 | ΑE   | 3782   | 500.00         |                    |                | 434.78-          | 1.4162                | 6          | 5.22- |      |

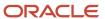

#### A/P Payments to G/L Integrity with Adjustments Report (R04712)

On the Financial Integrities menu (G00222), select A/P Payments to G/L by Batch w/ Update.

In proof mode, this report compares records in the Accounts Payable Matching Document Detail table (F0414) with the Account Ledger table (F0911) and prints differences on a report.

In final mode, this report creates an adjusting amount in the F0911 table to balance to the F0414 table.

Review the A/P Payments to G/L Integrity with Adjustments report (R04712):

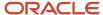

R 04712 Worldwide Company 11/17/201012:31:56

A/P Payments to G/L Integrity with Adjustments

with Adjustments

FINAL

| Batch |       | Payment<br>Amount - F0414 | Distribution<br>Amount - F0911 | Automatic Offset<br>Amount - F0911 | Account Number | Adjusted Difference | Include<br>OOB |
|-------|-------|---------------------------|--------------------------------|------------------------------------|----------------|---------------------|----------------|
| K     | 2146  | 21,954.36-                |                                | 394,966.48                         | 1.4162         | 373,012.12-         |                |
| K     | 2146  | 21,954.36-                | 394,966.48-                    |                                    | 3.8750         | 373,012.12          |                |
| K     | 6126  | 5,000.00-                 |                                | 138,825.00                         | 1.4162         | 133,825.00-         |                |
| K     | 6126  | 5,000.00-                 | 138,825.00-                    |                                    | 3.8750         | 133,825.00          |                |
| W     | 10899 |                           |                                | 100.00                             | 1.4162         | 100.00-             |                |
| W     | 10899 |                           | 100.00-                        |                                    | 3.8750         | 100.00              |                |
| W     | 10900 | 8.82-                     |                                | 150.00                             | 1.4162         | 141.18-             |                |
| W     | 10900 | 8.82-                     | 150.00-                        |                                    | 3.8750         | 141.18              |                |
| W     | 10906 |                           |                                | 100.00                             | 1.4162         | 100.00-             |                |
| W     | 10906 |                           | 100.00-                        |                                    | 3.8750         | 100.00              |                |
| W     | 10907 | 8.82-                     |                                | 150.00                             | 1.4162         | 141.18-             |                |
| w     | 10907 | 8.82-                     | 150.00-                        |                                    | 3.8750         | 141.18              |                |

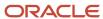

# A/P Payments to Voucher Integrity with Adjustments Report (R04713)

On the Financial Integrities menu (G00222), select A/P Payments to A/P w/ Update.

In proof mode, this report compares records in the Accounts Payable Matching Document Detail table (F0414) with the Accounts Payable Ledger table (F0411) and prints differences on a report.

In final mode, this report creates an adjusting amount in the F0414 table to balance to the F0411 table.

Review the A/P Payments to Voucher Integrity with Adjustments report (R04713):

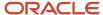

R04713 Worldwide Company 11//7/2010/2:36:54

A/P Payments to Voucher Page - 1
Integrity with Adjustments

FINAL

| Batch |        |          |    |       |     | F0411        | F0411       | F0411       | F0414        | Adjusted   |
|-------|--------|----------|----|-------|-----|--------------|-------------|-------------|--------------|------------|
| Type  | Number | Document |    |       |     | Gross Amount | Open Amount | Paid Amount | Gross Amount | Difference |
| ٧     | 5002   | 00001    | P1 | 5024  | 001 | 1,200.00-    |             | 1,200.00    |              | 1,200.00   |
| V     | 5042   | 00001    | PV | 88418 | 001 | 1,350.00     | 2,700.00    | 1,350.00    |              | 1,350.00   |
| V     | 5044   | 00001    | PV | 25027 | 001 | 20,000.00    | 40,000.00   | 20,000.00   |              | 20,000.00  |

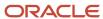

#### Post Drafts Payable Report (R04803)

On the Automatic Payment Processing menu (GO413), select Post Outstanding Drafts.

After a draft is paid and closed, use this program to post it to the general ledger. The system changes drafts with a pay status of # (draft selected) to P (draft paid). The system then generates and posts journal entries that debit drafts payable and credit the payables bank account, and prints a post report.

Review the Post Drafts Payable report (R04803):

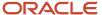

| R04803       |         |          | Worldwid<br>Post Dra |                                        |                    |         | 11/17/2010 |               |          |     |     |          |
|--------------|---------|----------|----------------------|----------------------------------------|--------------------|---------|------------|---------------|----------|-----|-----|----------|
|              |         |          |                      |                                        |                    |         |            | Pay Thru Date | 12/31/20 | 010 | )   |          |
| Bank Account | 1.1     | 110.BEAR | Bea                  | ır Creek                               | k National Bank    |         |            |               |          |     |     |          |
| Batch Number | 171248  |          |                      |                                        |                    |         |            |               |          |     |     |          |
| G/L Date     | 11/30/2 | 2010     |                      |                                        |                    |         |            |               |          |     |     |          |
| Address      |         | Alpha    |                      | Co Document Due  Number Ty Co Itm Date |                    |         |            | Gross         |          | Р   | Cur | Currency |
| Number       |         | Name     |                      |                                        |                    |         |            | Amount        | 1        |     | Cod | Amount   |
| 1001 AB Com  | mon     |          | (                    | 00001                                  | 769837 P1 0000°    | 1 001 1 | 1/1/2010   |               | 100.00-  |     | USD |          |
|              | Total   | 1001     | AB Common            |                                        |                    |         |            |               | 100.00-  |     |     |          |
|              | Total   | USD      |                      |                                        |                    |         |            |               | 100.00-  |     |     |          |
|              | Total   | 1.4120   | ı                    | D                                      | Orafts payable     |         |            |               | 100.00-  |     |     |          |
|              | Total   | 1.1110   | .BEAR                | В                                      | Bear Creek Nationa | al Bank |            |               | 100.00-  |     |     |          |

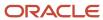

#### Recycle Recurring Vouchers Report (R048101)

On the Other Voucher Entry Methods menu (GO4111), select Recycle Recurring Vouchers.

When you run this report, the system:

- Removes the recurring frequency and number of payments from either the original transaction or the most recent copy of the transaction.
- · Creates a new invoice and voucher.
- Creates an exception report that lists the number of invoices and vouchers that were successfully recycled, and the number of transactions that could not be recycled due to errors (exceptions).

Review the Recycle Recurring Vouchers report (R048101):

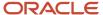

 R048101
 Worldwide Company
 12/3/2010
 16:06:26

 Recycle Recurring Vouchers
 Page 1

Exception Report of Vouchers NOT Created

Vouchers NOT created because journal entries are missing or G/L date error.

Records Recycled. No Exceptions.

Number of Records Recycled: 14.0000

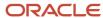

# Payment Register Report (R09313)

On the Accounts Payable Reports menu (GO414), select Payment Register.

Use this report to print an additional copy of a payment register.

Review the Payment Register report (R09313):

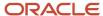

| R09313 |      |         |            |          |                              | vide Company<br>ient Register |             |              |                          | 11/16/2010 9:55<br>Page - | 5:40<br>1 |
|--------|------|---------|------------|----------|------------------------------|-------------------------------|-------------|--------------|--------------------------|---------------------------|-----------|
| Batch  | Pay  | Payment | Check      | Supplier | r ayın                       | ient register                 |             |              |                          | rage -                    | '         |
| Number | Туре | Number  | Date       | Number   | Name                         | LT                            | Account Nur | mber         | Description              | Amount                    |           |
| 170616 | AE   | 121059  | 11/16/2010 | 1001     | Offset By Document PK 121059 | AA                            | 1.4110      |              | Accounts Payable-Trade   |                           | 150.00    |
|        |      |         |            |          |                              |                               |             | Supplier     | AB Common                |                           | 150.00    |
|        | AE   | 121060  | 11/16/2010 | 4343     | Offset By Document PK 121060 | AA                            | 1.4110      | ,            | Accounts Payable-Trade   |                           | 70.00     |
|        |      |         |            |          |                              |                               |             | Supplier     | Parts Emporium           |                           | 70.00     |
|        | PK   | 121059  | 11/16/2010 | 1001     | AB Common                    | AA                            | 9.9153      |              | Discounts Available      |                           | 10.00-    |
|        | PK   | 121059  | 11/16/2010 | 1001     | AB Common                    | AA                            | 1.1110.BEAR | 1            | Bear Creek National Bank |                           | 140.00-   |
|        |      |         |            |          |                              |                               |             | Supplier     | AB Common                |                           | 150.00-   |
|        | PK   | 121060  | 11/16/2010 | 4343     | Parts Emporium               | AA                            | 1.1110.BEAR | 1            | Bear Creek National Bank |                           | 70.00-    |
|        |      |         |            |          |                              |                               |             | Supplier     | Parts Emporium           |                           | 70.00-    |
|        |      |         |            |          |                              |                               |             | Check Date . | 11/16/2010               |                           |           |
|        |      |         |            |          |                              |                               |             | Batch Number | r 170616                 | ·                         |           |
|        |      |         |            |          |                              |                               |             | Grand Total  |                          |                           |           |

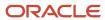

# Supplier/Customer Totals by Account Report (R09450)

On the Accounts Payable Reports menu (GO414), select Supplier/Customer Totals by G/L Acct.

Use this report to review G/L account detail information and totals by supplier from the Account Ledger table (F0911).

Review the Supplier/Customer Totals by Account report (R09450):

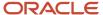

| R09450         |                         | 4/26/201<br>Page - |             |             |                  |                |        |        |   |
|----------------|-------------------------|--------------------|-------------|-------------|------------------|----------------|--------|--------|---|
| Account Number | Address                 | Alpha              | G/L         | Explanation | Do               | Document       | Doc    | Amount | Р |
|                | Number                  | Name               | Date        | Remark      | Ту               | Number         | Co     |        | С |
| 1.5012         | 1001 AB Commo           | 1                  | 1/13/2010   |             | PV               | 1101           | 00001  | 122.00 | Р |
|                | 9000 Techn<br>Denver CO |                    |             |             |                  |                |        |        |   |
|                |                         | Address Number     | 1001        |             | J.D. Edwards 8   | k Company      |        | 122.00 |   |
|                |                         |                    |             |             |                  |                |        |        |   |
|                |                         | Account Number     | . 1.5012    |             | Sales VAT Rev    | enue           |        | 122.00 |   |
| 1.5222.SALES   | 1001 AB Commo           | 1                  |             | PV          | 4441             | 00001          | 433.00 |        |   |
|                | 9000 Techn<br>Denver CO |                    |             |             |                  |                |        |        |   |
|                |                         | Address Number     | 1001        |             | J.D. Edwards 8   | . Company      |        | 433.00 |   |
|                |                         | Address Number     | 1001        |             | J.D. Edwards C   | Company        |        |        |   |
|                |                         | Account Number     | . 1.5222.SA | LES         | Sales            |                |        | 433.00 |   |
|                |                         | Business Unit      | . 1         |             | Financial/Distri | bution Company |        | 555.00 |   |
|                |                         | Company            | . 00001     |             | Financial/Distri | bution Company |        | 555.00 |   |
|                |                         |                    |             |             | Gra              | nd Total       |        | 555.00 | : |

# General Ledger Post Report (Vouchers) (R09801)

On the Supplier & Voucher Entry menu (GO411), select Post Vouchers to G/L.

Run this version of the report to post vouchers to the general ledger.

Review the General Ledger Post report (vouchers) (R09801):

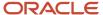

| R09801                                       |       |           |                                  |               |                       |                                                        |       | e Company<br>edger Post |        |       |        |   |        | 2/2/2011 13:<br>Page -   | 56:32<br>1 |
|----------------------------------------------|-------|-----------|----------------------------------|---------------|-----------------------|--------------------------------------------------------|-------|-------------------------|--------|-------|--------|---|--------|--------------------------|------------|
| Batch Ty/Number V 189819 Batch Date 2/2/2011 |       | Post Out  | of Balance N<br>ettlement Mthd 2 | Offset Method | В                     | Multi-Currency Conversion<br>Multi-Currency InterCo JE |       |                         |        |       |        |   |        |                          |            |
| Document                                     |       | G/L       | R                                | Со            | Account Number        | Cur                                                    | Debit | Credit                  |        | Units | Sub-   | т | Asset  | Explanation              |            |
| Ty Number                                    | Co    | Date      | V                                |               | Description           | Cod                                                    |       |                         |        |       | ledger | у | Number | Remark                   |            |
| PV 4828                                      | 00001 | 1/14/2011 |                                  | 00001         | 1.1344                | USD                                                    |       | 340.00                  |        |       |        |   |        | AB Common                |            |
|                                              |       |           |                                  |               | Materials             |                                                        |       |                         |        |       |        |   |        |                          | 1.0        |
| PV 4829                                      | 00001 | 1/14/2011 |                                  | 00001         | 1.1415                | USD                                                    |       | 230.00                  |        |       |        |   |        | Part Emporium            |            |
|                                              |       |           |                                  |               | Brokerage Fees        |                                                        |       |                         |        |       |        |   |        | •                        | 1.0        |
| PV 4830                                      | 00001 | 1/14/2011 |                                  | 00001         | 9.8720                | USD                                                    |       | 25.00                   |        |       |        |   |        | Universal Incorporated   |            |
|                                              |       |           |                                  |               | Office Supplies Exper | ise                                                    |       |                         |        |       |        |   |        |                          | 1.0        |
| AE 189819                                    | 00001 | 1/14/2011 |                                  | 00001         | 1.4110                | USD                                                    |       | 3                       | 65.00- |       |        |   |        | Offset By Batch V 189819 |            |
|                                              |       |           |                                  |               | Accounts Payable-Tra  | ade                                                    |       |                         |        |       |        |   |        | AE                       | 1.0        |
| AE 189819                                    | 00001 | 1/14/2011 |                                  | 00001         | 30.4110               | USD                                                    |       | 2                       | 30.00- |       |        |   |        | Offset By Batch V 189819 |            |
|                                              |       |           |                                  |               | test                  |                                                        |       |                         |        |       |        |   |        | AE                       | 2.0        |
|                                              |       |           |                                  |               | Ledger Type Tota      | ls AA                                                  |       | 595.00                  | 95.00- |       |        |   |        |                          |            |

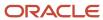

#### General Ledger Post Report (Payments) (R09801)

On the Automatic Payment Processing menu (G0413), select Post Payments to G/L.

On the Manual Payment Processing menu (G0412), select Post Manual Payments to G/L.

Run this version of the report to post payments to the general ledger.

Review the General Ledger Post report (payments) (R09801):

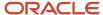

| R0 | 9801                  |       |                    |   |       |                                  |             |               |       | e Company<br>Ledger Post                               |         |       |        |   |        | 2/2/2011<br>Page -      | 14:02:24<br>1 |     |
|----|-----------------------|-------|--------------------|---|-------|----------------------------------|-------------|---------------|-------|--------------------------------------------------------|---------|-------|--------|---|--------|-------------------------|---------------|-----|
|    | ch Ty/Numb<br>ch Date | er K  | 189827<br>2/2/2011 |   |       | ut of Balance<br>Settlement Mthd | N<br>2      | Offset Method | В     | Multi-Currency Conversion<br>Multi-Currency InterCo JE | Z<br>Y  |       |        |   |        |                         |               |     |
|    | Document              |       | G/L                | R | Co    | Account N                        | lumber      | Cur           | Debit | Credit                                                 |         | Units | Sub-   | т | Asset  | Explanation             | 1             |     |
| Ту | Number                | Co    | Date               | V |       | Descrip                          | tion        | Cod           |       |                                                        |         |       | ledger | у | Number | Remark                  |               | _   |
| PK | 121092                | 00000 | 2/2/2011           |   | 00001 | 1.1110.B                         | BEAR        | USD           |       | 2                                                      | 30.00-  |       |        |   |        | Part Emporium           |               |     |
|    |                       |       |                    |   |       | Bear Creek I                     | National Ba | ınk           |       |                                                        |         |       |        |   |        |                         | AE            | 1.0 |
| PK | 121093                | 00000 | 2/2/2011           |   | 00001 | 9.915                            | 3           | USD           |       |                                                        | .25-    |       |        |   |        | Universal Incorporated  |               |     |
|    |                       |       |                    |   |       | Discount                         | s Available |               |       |                                                        |         |       |        |   |        |                         | AE            | 1.0 |
| PK | 121093                | 00000 | 2/2/2011           |   | 00001 | 1.1110.B                         | BEAR        | USD           |       |                                                        | 24.75-  |       |        |   |        | Universal Incorporated  |               |     |
|    |                       |       |                    |   |       | Bear Creek I                     | National Ba | ınk           |       |                                                        |         |       |        |   |        | •                       | AE            | 2.0 |
| AE | 189827                | 00000 | 2/2/2011           |   | 00001 | 1.411                            | 10          | USD           |       | 25.00                                                  |         |       |        |   |        | Offset By Batch K 1898  | 27            |     |
|    |                       |       |                    |   |       | Accounts P                       | ayable-Trad |               |       |                                                        |         |       |        |   |        | <b>,</b>                |               | 1.0 |
| AE | 189827                | 00000 | 2/2/2011           |   | 00001 | 30.41                            | 10          | USD           |       | 230.00                                                 |         |       |        |   |        | Offset By Batch K 1898  | 27            |     |
| ^_ | 103027                | 00000 | 2/2/2011           |   | 00001 |                                  | est         | OOD           |       | 230.00                                                 |         |       |        |   |        | Oliset by batch it 1000 |               | 2.0 |
|    |                       |       |                    |   |       |                                  |             | s AA          |       | 255.00 2                                               | 255.00- |       |        |   |        |                         | 7.2           |     |
|    |                       |       |                    |   |       | Leager                           | Type Totals | s AA          |       | 255.00 2                                               | 255.00- |       |        |   |        |                         |               |     |
| PG | 121092                | 00000 | 2/2/2011           |   | 00001 | 9.9142.0                         | SAIN        | EUR           |       |                                                        | 9.82-   |       |        |   |        | Part Emporium           |               |     |
|    |                       |       |                    |   |       | Realiz                           | ed Gain     |               |       |                                                        |         |       |        |   |        |                         | XA            | 1.0 |
| PG | 121092                | 00000 | 2/2/2011           |   | 00001 | 30.41                            | 10          | EUR           |       | 9.82                                                   |         |       |        |   |        | Part Emporium           |               |     |
|    |                       |       |                    |   |       | te                               | est         |               |       |                                                        |         |       |        |   |        |                         | XA            | 2.0 |
| PG | 121093                | 00000 | 2/2/2011           |   | 00001 | 9.9142.0                         | SAIN        | EUR           |       |                                                        | 1.06-   |       |        |   |        | Universal Incorporated  |               |     |
|    |                       |       |                    |   |       | Realiz                           | ed Gain     |               |       |                                                        |         |       |        |   |        |                         | XA            | 1.0 |
| PG | 121093                | 00000 | 2/2/2011           |   | 00001 | 1,411                            | 10          | EUR           |       | 1.06                                                   |         |       |        |   |        | Universal Incorporated  |               |     |
|    |                       |       |                    |   |       | Accounts P                       |             |               |       |                                                        |         |       |        |   |        |                         | XA            | 2.0 |
|    |                       |       |                    |   |       |                                  | Type Totals |               |       | 10.88                                                  | 10.88-  |       |        |   |        |                         |               |     |
|    |                       |       |                    |   |       |                                  |             |               |       |                                                        |         |       |        |   |        |                         |               |     |

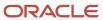

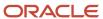

# **6** JD Edwards EnterpriseOne General Accounting Reports

## JD Edwards EnterpriseOne General Accounting Reports

**Note:** This reports guide discusses reports that are commonly used in the JD Edwards EnterpriseOne system. This reports guide does not provide an inclusive list of every report that exists in the system. This guide is intended to provide overview information for each report. You must refer to the appropriate JD Edwards EnterpriseOne implementation guide for complete report information.

#### Business Unit Translation Report (R00067)

On the Organization & Account Setup menu (G09411), select Business Unit Translation Report.

Use this report to review the business units that you translate and verify the translations.

Review the Business Unit Translation report (R00067):

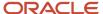

11/12/2010 6:24:59

Page -

| R00067  |           |                                | Worldwide Company Business Unit Translation Report |
|---------|-----------|--------------------------------|----------------------------------------------------|
| Company | 00001     | Financial/Distribution Company |                                                    |
| Busi    | ness Unit | Language                       | Description                                        |
|         | 1         | Base Language                  | Financial/Distribution Company                     |
|         |           | F French                       | Société financière de distribu                     |
|         |           | RO Romanian                    | Companie demo Din/Dist                             |
|         |           | RU Russian                     | Финансовые / распределительная                     |
|         | 3         | Base Language                  | Central Branch                                     |
|         |           | F French                       | Direction centrale                                 |
|         |           | RO Romanian                    | Sucursala Centrala                                 |
|         |           | RU Russian                     | Центральный филиал                                 |
|         | 4         | Base Language                  | Southern Branch                                    |
|         |           | F French                       | Direction le sud                                   |
|         |           | RO Romanian                    | Sucursala de Sud                                   |
|         |           | RU Russian                     | Южный филиал                                       |
|         | 20        | Base Language                  | Marketing Company                                  |
|         |           | F French                       | Marketing Company                                  |
|         |           | RO Romanian                    | Compania de marketing                              |
|         |           | RU Russian                     | Маркетинг компании                                 |

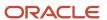

## Business Unit Report (R0006P)

On the Organization & Account Setup menu (G09411), select Review and Revise Business Units. On the Work With Business Units form, select BU Print from the Report menu.

Use this report to print a list of business units.

Review the Business Unit report (R0006P):

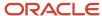

| R0006P        |                                      |                |                |                |     |        |           |      |    | 12/2010<br>ge - | 2:35:07<br>1 |    |    |       |        |
|---------------|--------------------------------------|----------------|----------------|----------------|-----|--------|-----------|------|----|-----------------|--------------|----|----|-------|--------|
| Business Unit | Description .                        |                | Reportin       | g Codes        |     |        | Address # | Туре | PE | LOD SI          | MD           | AL | SM | State | County |
| Company       | 00001 Financial/Distribution Company |                |                |                |     |        |           |      |    |                 |              |    |    |       |        |
| 1             | Financial/Distribution Company       | 110 240<br>116 | 410<br>USA     | 550 <u>600</u> | 001 | 001 10 | 1         | BS   |    | 1               |              | 00 | 6  |       |        |
| 30            | Eastern Distribution Center          | 120 260<br>112 | DSA 440<br>USA | 510            | 001 | 001 20 | 6031      | IS   |    | 4               |              | 00 | 6  |       |        |
| 110           | Cheyenne DC                          | 120 270<br>W   | DPW 410<br>USA | 510            |     |        | 41110     | IS   |    | 4               |              | 00 | 6  |       |        |
| 310           | Denver Mfg. Facility                 | 150 270<br>W   | DIR 410 USA    | 540            |     |        | 41310     | IS   |    | 4               |              | 00 | 6  |       |        |
|               |                                      |                | <u> </u>       | $\equiv$       |     |        |           |      |    |                 |              |    |    |       |        |

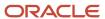

#### Fiscal Date Pattern - 52 Per. Print Report (R0008BP)

In the Set period 52 dates program (P0008B), select Print 52 Periods from the Report menu on the Work With 52 Periods form.

Use this report to review date pattern information such as date pattern type, the beginning date of the fiscal year, and the period end dates when using 52 period accounting.

Review the Fiscal Date Pattern - 52 Per. Print report (R0008BP):

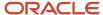

| R0008BP       |               |    |        |                                                                            |                                                                             | Fiscal                                                                      | Worldwide Comp<br>Date Pattern - 52 P                                      |                                                                            |                                                                              |                                                                              | 11/12/2010<br>Page -                                                         | 6:40:09<br>1                                                              |
|---------------|---------------|----|--------|----------------------------------------------------------------------------|-----------------------------------------------------------------------------|-----------------------------------------------------------------------------|----------------------------------------------------------------------------|----------------------------------------------------------------------------|------------------------------------------------------------------------------|------------------------------------------------------------------------------|------------------------------------------------------------------------------|---------------------------------------------------------------------------|
| F<br><u>P</u> | Begin<br>Year |    | P<br>T | 01/10/19<br>28/37/46                                                       | 02/11/20<br>29/38/47                                                        | 03/12/21<br>30/39/48                                                        | 04/13/22<br>31/40/49                                                       | 05/14/23<br>32/41/50                                                       | 06/15/24<br>33/42/51                                                         | 07/16/25<br>34/43/52                                                         | 08/17/26<br>35/44/53                                                         | 09/18/27<br>36/45/54                                                      |
| R             | 1/1/2002      | 20 |        | 1/4/2002<br>3/8/2002<br>5/10/2002<br>7/12/2002<br>9/13/2002<br>11/15/2002  | 1/11/2002<br>3/15/2002<br>5/17/2002<br>7/19/2002<br>9/20/2002<br>11/22/2002 | 1/18/2002<br>3/22/2002<br>5/24/2002<br>7/26/2002<br>9/27/2002<br>11/29/2002 | 1/25/2002<br>3/29/2002<br>5/31/2002<br>8/2/2002<br>10/4/2002<br>12/6/2002  | 2/1/2002<br>4/5/2002<br>6/7/2002<br>8/9/2002<br>10/11/2002<br>12/13/2002   | 2/8/2002<br>4/12/2002<br>6/14/2002<br>8/16/2002<br>10/18/2002<br>12/20/2002  | 2/15/2002<br>4/19/2002<br>6/21/2002<br>8/23/2002<br>10/25/2002<br>12/31/2002 | 2/22/2002<br>4/26/2002<br>6/28/2002<br>8/30/2002<br>11/1/2002<br>12/31/2002  | 3/1/2002<br>5/3/2002<br>7/5/2002<br>9/6/2002<br>11/8/2002<br>12/31/2002   |
| R             | 1/1/2003      | 20 |        | 1/3/2003<br>3/7/2003<br>5/9/2003<br>7/11/2003<br>9/12/2003<br>11/14/2003   | 1/10/2003<br>3/14/2003<br>5/16/2003<br>7/18/2003<br>9/19/2003<br>11/21/2003 | 1/17/2003<br>3/21/2003<br>5/23/2003<br>7/25/2003<br>9/26/2003<br>11/28/2003 | 1/24/2003<br>3/28/2003<br>5/30/2003<br>8/1/2003<br>10/3/2003<br>12/5/2003  | 1/31/2003<br>4/4/2003<br>6/6/2003<br>8/8/2003<br>10/10/2003<br>12/12/2003  | 2/7/2003<br>4/11/2003<br>6/13/2003<br>8/15/2003<br>10/17/2003<br>12/19/2003  | 2/14/2003<br>4/18/2003<br>6/20/2003<br>8/22/2003<br>10/24/2003<br>12/26/2003 | 2/21/2003<br>4/25/2003<br>6/27/2003<br>8/29/2003<br>10/31/2003<br>12/31/2003 | 2/28/2003<br>5/2/2003<br>7/4/2003<br>9/5/2003<br>11/7/2003<br>12/31/2003  |
| R             | 1/1/2004      | 20 |        | 1/2/2004<br>3/5/2004<br>5/7/2004<br>7/9/2004<br>9/10/2004<br>11/12/2004    | 1/9/2004<br>3/12/2004<br>5/14/2004<br>7/16/2004<br>9/17/2004<br>11/19/2004  | 1/16/2004<br>3/19/2004<br>5/21/2004<br>7/23/2004<br>9/24/2004<br>11/26/2004 | 1/23/2004<br>3/26/2004<br>5/28/2004<br>7/30/2004<br>10/1/2004<br>12/3/2004 | 1/30/2004<br>4/2/2004<br>6/4/2004<br>8/6/2004<br>10/8/2004<br>12/10/2004   | 2/6/2004<br>4/9/2004<br>6/11/2004<br>8/13/2004<br>10/15/2004<br>12/17/2004   | 2/13/2004<br>4/16/2004<br>6/18/2004<br>8/20/2004<br>10/22/2004<br>12/24/2004 | 2/20/2004<br>4/23/2004<br>6/25/2004<br>8/27/2004<br>10/29/2004<br>12/31/2004 | 2/27/2004<br>4/30/2004<br>7/2/2004<br>9/3/2004<br>11/5/2004<br>12/31/2004 |
| R             | 1/1/2005      | 20 |        | 1/7/2005<br>3/11/2005<br>5/13/2005<br>7/15/2005<br>9/16/2005<br>11/18/2005 | 1/14/2005<br>3/18/2005<br>5/20/2005<br>7/22/2005<br>9/23/2005<br>11/25/2005 | 1/21/2005<br>3/25/2005<br>5/27/2005<br>7/29/2005<br>9/30/2005<br>12/2/2005  | 1/28/2005<br>4/1/2005<br>6/3/2005<br>8/5/2005<br>10/7/2005<br>12/9/2005    | 2/4/2005<br>4/8/2005<br>6/10/2005<br>8/12/2005<br>10/14/2005<br>12/16/2005 | 2/11/2005<br>4/15/2005<br>6/17/2005<br>8/19/2005<br>10/21/2005<br>12/23/2005 | 2/18/2005<br>4/22/2005<br>6/24/2005<br>8/26/2005<br>10/28/2005<br>12/30/2005 | 2/25/2005<br>4/29/2005<br>7/1/2005<br>9/2/2005<br>11/4/2005<br>12/31/2005    | 3/4/2005<br>5/6/2005<br>7/8/2005<br>9/9/2005<br>11/11/2005<br>12/31/2005  |
| R             | 1/1/2006      | 20 |        | 1/7/2006<br>3/11/2006<br>5/13/2006<br>7/15/2006<br>9/16/2006<br>11/18/2006 | 1/14/2006<br>3/18/2006<br>5/20/2006<br>7/22/2006<br>9/23/2006<br>11/25/2006 | 1/21/2006<br>3/25/2006<br>5/27/2006<br>7/29/2006<br>9/30/2006<br>12/2/2006  | 1/28/2006<br>4/1/2006<br>6/3/2006<br>8/5/2006<br>10/7/2006<br>12/9/2006    | 2/4/2006<br>4/8/2006<br>6/10/2006<br>8/12/2006<br>10/14/2006<br>12/16/2006 | 2/11/2006<br>4/15/2006<br>6/17/2006<br>8/19/2006<br>10/21/2006<br>12/23/2006 | 2/18/2006<br>4/22/2006<br>6/24/2006<br>8/26/2006<br>10/28/2006<br>12/30/2006 | 2/25/2006<br>4/29/2006<br>7/1/2006<br>9/2/2006<br>11/4/2006<br>12/31/2006    | 3/4/2006<br>5/6/2006<br>7/8/2006<br>9/9/2006<br>11/11/2006<br>12/31/2006  |

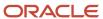

#### Date Patterns Report (R0008P)

In the Work with Fiscal Date Patterns program (P0008), select Date Pattern Report from the Report menu on the Work With Fiscal Date Patterns form.

Use this report to review date pattern information such as date pattern type, the beginning date of the fiscal year, and period end dates.

Review the Date Pattern report (R0008P):

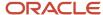

| R0008F | •        |           |           |           |           |           |           | Company<br>rns Report |           |           |            |            | 11/12<br>Page | ½/2010<br>- | 2:08:57<br>1 |
|--------|----------|-----------|-----------|-----------|-----------|-----------|-----------|-----------------------|-----------|-----------|------------|------------|---------------|-------------|--------------|
| F      | Date     | End Of    | End Of    | End Of    | End Of    | End Of    | End Of    | End Of                | End Of    | End Of    | End Of     | End Of     | End Of        | End Of      | End Of       |
| P      | Yr Beg   | Per 01    | Per 02    | Per 03    | Per 04    | Per 05    | Per 06    | Per 07                | Per 08    | Per 09    | Per 10     | Per 11     | Per 12        | Per 13      | Per 14       |
| R      | 1/1/1995 | 1/31/1995 | 2/28/1995 | 3/31/1995 | 4/30/1995 | 5/31/1995 | 6/30/1995 | 7/31/1995             | 8/31/1995 | 9/30/1995 | 10/31/1995 | 11/30/1995 | 12/31/1995    | 12/31/1995  | 12/31/1995   |
| R      | 1/1/1996 | 1/31/1996 | 2/29/1996 | 3/31/1996 | 4/30/1996 | 5/31/1996 | 6/30/1996 | 7/31/1996             | 8/31/1996 | 9/30/1996 | 10/31/1996 | 11/30/1996 | 12/31/1996    | 12/31/1996  | 12/31/1996   |
| R      | 1/1/1997 | 1/31/1997 | 2/28/1997 | 3/31/1997 | 4/30/1997 | 5/31/1997 | 6/30/1997 | 7/31/1997             | 8/31/1997 | 9/30/1997 | 10/31/1997 | 11/30/1997 | 12/31/1997    | 12/31/1997  | 12/31/1997   |
| R      | 1/1/1998 | 1/31/1998 | 2/28/1998 | 3/31/1998 | 4/30/1998 | 5/31/1998 | 6/30/1998 | 7/31/1998             | 8/31/1998 | 9/30/1998 | 10/31/1998 | 11/30/1998 | 12/31/1998    | 12/31/1998  | 12/31/1998   |
| R      | 1/1/1999 | 1/31/1999 | 2/28/1999 | 3/31/1999 | 4/30/1999 | 5/31/1999 | 6/30/1999 | 7/31/1999             | 8/31/1999 | 9/30/1999 | 10/31/1999 | 11/30/1999 | 12/31/1999    | 12/31/1999  | 12/31/1999   |
| R      | 1/1/2000 | 1/31/2000 | 2/29/2000 | 3/31/2000 | 4/30/2000 | 5/31/2000 | 6/30/2000 | 7/31/2000             | 8/31/2000 | 9/30/2000 | 10/31/2000 | 11/30/2000 | 12/31/2000    | 12/31/2000  | 12/31/2000   |
| R      | 1/1/2001 | 1/31/2001 | 2/28/2001 | 3/31/2001 | 4/30/2001 | 5/31/2001 | 6/30/2001 | 7/31/2001             | 8/31/2001 | 9/30/2001 | 10/31/2001 | 11/30/2001 | 12/31/2001    | 12/31/2001  | 12/31/2001   |
| R      | 1/1/2002 | 1/31/2002 | 2/28/2002 | 3/31/2002 | 4/30/2002 | 5/31/2002 | 6/30/2002 | 7/31/2002             | 8/31/2002 | 9/30/2002 | 10/31/2002 | 11/30/2002 | 12/31/2002    | 12/31/2002  | 12/31/2002   |
| R      | 1/1/2003 | 1/31/2003 | 2/28/2003 | 3/31/2003 | 4/30/2003 | 5/31/2003 | 6/30/2003 | 7/31/2003             | 8/31/2003 | 9/30/2003 | 10/31/2003 | 11/30/2003 | 12/31/2003    | 12/31/2003  | 12/31/2003   |
| R      | 1/1/2004 | 1/31/2004 | 2/29/2004 | 3/31/2004 | 4/30/2004 | 5/31/2004 | 6/30/2004 | 7/31/2004             | 8/31/2004 | 9/30/2004 | 10/31/2004 | 11/30/2004 | 12/31/2004    | 12/31/2004  | 12/31/2004   |
| R      | 1/1/2005 | 1/31/2005 | 2/28/2005 | 3/31/2005 | 4/30/2005 | 5/31/2005 | 6/30/2005 | 7/31/2005             | 8/31/2005 | 9/30/2005 | 10/31/2005 | 11/30/2005 | 12/31/2005    | 12/31/2005  | 12/31/2005   |
| R      | 1/1/2006 | 1/31/2006 | 2/28/2006 | 3/31/2006 | 4/30/2006 | 5/31/2006 | 6/30/2006 | 7/31/2006             | 8/31/2006 | 9/30/2006 | 10/31/2006 | 11/30/2006 | 12/31/2006    | 12/31/2006  | 12/31/2006   |
| R      | 1/1/2007 | 1/31/2007 | 2/28/2007 | 3/31/2007 | 4/30/2007 | 5/31/2007 | 6/30/2007 | 7/31/2007             | 8/31/2007 | 9/30/2007 | 10/31/2007 | 11/30/2007 | 12/31/2007    | 12/31/2007  | 12/31/2007   |
| R      | 1/1/2008 | 1/31/2008 | 2/29/2008 | 3/31/2008 | 4/30/2008 | 5/31/2008 | 6/30/2008 | 7/31/2008             | 8/31/2008 | 9/30/2008 | 10/31/2008 | 11/30/2008 | 12/31/2008    | 12/31/2008  | 12/31/2008   |
| R      | 1/1/2009 | 1/31/2009 | 2/28/2009 | 3/31/2009 | 4/30/2009 | 5/31/2009 | 6/30/2009 | 7/31/2009             | 8/31/2009 | 9/30/2009 | 10/31/2009 | 11/30/2009 | 12/31/2009    | 12/31/2009  | 12/31/2009   |
| R      | 1/1/2010 | 1/31/2010 | 2/28/2010 | 3/31/2010 | 4/30/2010 | 5/31/2010 | 6/30/2010 | 7/31/2010             | 8/31/2010 | 9/30/2010 | 10/31/2010 | 11/30/2010 | 12/31/2010    | 12/31/2010  | 12/31/2010   |

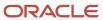

## Company Constants Report (R0010P)

In the Companies Names and Number program (P0010), select Print Companies from the Report menu on the Work With Companies form.

Use this report to review detailed company constants setup information, such as fiscal date pattern, period information, and currency code.

Review the Company Constants report (R0010P):

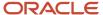

| R0010P |                                |                   |        |                   | wide Company<br>pany Constants   |                   |                      |                  |                                | 11/12/2<br>Page -  |                   |
|--------|--------------------------------|-------------------|--------|-------------------|----------------------------------|-------------------|----------------------|------------------|--------------------------------|--------------------|-------------------|
| _Co_   | Company Name                   | Address<br>Number | System | Fiscal<br>Pattern | Beginning of Year                | Current<br>Period | Number of<br>Periods | Currency<br>Code | Balance De<br>by Currency Rest | tailed<br>tatement | Computation<br>ID |
| 00000  | Worldwide Company              |                   |        | R                 | 1/1/2005<br>1/1/2005<br>1/1/2005 | 6<br>6            | 12                   | USD              |                                | 1                  |                   |
| 00001  | Financial/Distribution Company |                   |        | R                 | 1/1/2010<br>1/1/2010<br>1/1/2010 | 10<br>10<br>10    | 12                   | USD              |                                | 1                  | 1                 |
| 00020  | Marketing Company - Inactive   | 20                |        | R                 | 1/1/2005<br>1/1/2005<br>1/1/2005 | 6<br>6            | 12                   | USD              |                                |                    |                   |
| 00028  | Prueba - Argentina - 28        | 28                |        | R                 | 1/1/1997<br>1/1/1997<br>1/1/1997 | 1<br>1<br>1       | 12                   | ARS              |                                |                    |                   |
| 00050  | Project Management Company     |                   |        | R                 | 1/1/2005<br>1/1/2005<br>1/1/2005 | 6<br>6            | 12                   | USD              |                                |                    |                   |
| 00060  | Financial Reporting Company    |                   |        | R                 | 1/1/2005<br>1/1/2005<br>1/1/2005 | 6<br>6            | 12                   | USD              |                                |                    |                   |
| 00070  | Luxe de France                 |                   |        | R                 | 1/1/2005<br>1/1/2005<br>1/1/2005 | 6<br>6            | 12                   | EUR              | 1                              | 1                  |                   |
| 00075  | Cascades, Ltd                  |                   |        | R                 | 1/1/2005<br>1/1/2005<br>1/1/2005 | 6<br>6            | 12                   | CAD              | 1                              | 1                  |                   |

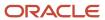

#### Refresh Cash Forecast Data Report (R00522)

On the Cash Forecasting menu (G09319), select Refresh Cash Forecast Data.

When you run this program, specify in the processing options a based-on date and the future number of days in which to create cash forecast data. The system then calculates the ending date. To refresh data from the JD Edwards EnterpriseOne Accounts Receivable, JD Edwards EnterpriseOne Accounts Payable, and JD Edwards EnterpriseOne General Accounting systems in the Cash Forecast Data table (F09522), you specify a version for the Extract A/R Cash Forecast Data (R03B522), Extract A/P Cash Forecast Data (R04522), and Extract G/L Cash Forecast Data (R09522) programs.

The extraction programs perform these tasks:

- Retrieve active cash type rules for A/R, A/P, and G/L from the Cash Type Rules table (F09521).
- Extract cash forecast detail from the Customer Ledger (F03B11), Accounts Payable Ledger (F0411), and Account Ledger (F0911) tables.
- Refresh the Cash Forecast Data table (F09522) with new cash forecast records.

Review the Refresh Cash Forecast Data report (R00522):

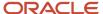

 R0052
 Worldwide Company
 12/1/2010
 14:17:27

 Refresh Cash Forecast Data
 Page 1

Refresh process initiated. Please check individual jobs for status.

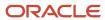

#### **Unposted Batches Report (R007011)**

On the Integrity Reports and Updates menu (G0922), select Unposted Batches.

Use this report to review a list of unposted batches based on the batch control records in the Batch Control Records table (F0011).

Review the Unposted Batches report (R007011):

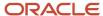

| R00701 | 1     |        |            | Worldwid<br>Unpost | 2/1/2011<br>Page | 12:49:44<br>1 |     |          |         |
|--------|-------|--------|------------|--------------------|------------------|---------------|-----|----------|---------|
|        | Batch | Batch  | Batch      | Difference         | Difference       | Bal           | Bal |          |         |
| App    | Ту    | Number | Date       | Total              | Documents        | В             | J   | Batch    | User    |
| Α      | +     | 7886   | 1/19/2011  |                    | 1-               | N             | N   | Approved | CURDEMO |
| Α      | +     | 7887   | 1/19/2011  |                    | 1-               | N             | N   | Approved | CURDEMO |
| Α      | +     | 7888   | 1/19/2011  |                    | 1-               | N             | N   | Approved | CURDEMO |
| Α      | +     | 7889   | 1/19/2011  |                    | 1-               | N             | N   | Approved | CURDEMO |
| Α      | +     | 7890   | 1/19/2011  |                    | 1-               | N             | N   | Approved | CURDEMO |
| Α      | +     | 7891   | 1/19/2011  |                    | 1-               | N             | N   | Approved | CURDEMO |
| Α      | D     | 7864   | 12/29/2010 | 2,400.00           | 1-               | N             | N   | Approved | CURDEMO |
| Α      | G     | 7895   | 1/28/2011  | 126,069.51-        | 1-               | N             | Υ   | Approved | CURDEMO |
| Α      | G     | 7920   | 2/1/2011   | 1.00-              | 1-               | N             | Υ   | Approved | CURDEMO |
| Α      | IB    | 7919   | 2/1/2011   | 4,600.00-          | 3-               | N             | Υ   | Approved | CURDEMO |
| Α      | М     | 7908   | 1/31/2011  | 800.00-            | 2-               | N             | Υ   | Approved | CURDEMO |
| Α      | М     | 7915   | 1/31/2011  | 750.00-            | 2-               | N             | N   | Approved | CURDEMO |
| Α      | V     | 7900   | 1/31/2011  | 1,210.00-          | 2-               | N             | Υ   | Approved | CURDEMO |
| Α      | V     | 7901   | 1/31/2011  | 970.00-            | 3-               | N             | Υ   | Approved | CURDEMO |
| Α      | V     | 7909   | 1/31/2011  | 460.00-            | 2-               | N             | Υ   | Approved | CURDEMO |
| Α      | V     | 7910   | 1/31/2011  | 230.00-            | 1-               | N             | Υ   | Approved | CURDEMO |
| Α      | V     | 7912   | 1/31/2011  | 550.00-            | 3-               | N             | Υ   | Approved | CURDEMO |
| Α      | V     | 7913   | 1/31/2011  | 100.00-            | 1-               | N             | Υ   | Approved | CURDEMO |
| Α      | V     | 7914   | 1/31/2011  | 1,050.00-          | 2-               | N             | Υ   | Approved | CURDEMO |
| Α      | V     | 7916   | 2/1/2011   | 100.00-            | 1-               | N             | Υ   | Approved | CURDEMO |
| Α      | V     | 7917   | 2/1/2011   | 3,400.00-          | 1-               | N             | Υ   | Error    | CURDEMO |
| Α      | V     | 7918   | 2/1/2011   | 570.00-            | 1-               | Ν             | Υ   | In Use   | CURDEMO |

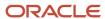

#### Transactions to Batch Headers Report (R007021)

On the Integrity Reports and Updates menu (G0922), select Transactions to Batch Headers.

Use this report to identify discrepancies between a batch record and its associated transactions. This report compares batches in the Batch Control Records table (F0011) with transactions in these tables:

- Account Ledger (F0911)
- Customer Ledger (F03B11)
- Receipts Header (F03B13)
- Receipts Detail (F03B14)
- Accounts Payable Ledger (F0411)
- Accounts Payable Matching Document (F0413)
- Accounts Payable Matching Document Detail (F0414)

Review the Transactions to Batch Headers report (R007021):

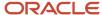

| R007  | 021      | 1 Worldwide Company |         |   |    |          |       |         |             |               |          |                                | 2/1/2011 | 13:08:38 |
|-------|----------|---------------------|---------|---|----|----------|-------|---------|-------------|---------------|----------|--------------------------------|----------|----------|
| XJD   | 0001     |                     |         |   |    |          |       |         | Transaction | s To Batch He | eaders   |                                | Page -   | 1        |
|       |          |                     |         |   |    |          |       |         |             |               |          |                                |          |          |
|       |          |                     |         |   |    |          |       |         |             |               |          |                                |          |          |
| Bt    | Batch    | Batch               |         | Р | Do | Document |       | Address |             |               |          |                                |          |          |
| Ty    | Number   | Date                | User ID | C | Ту | Number   | Co    | Number  | G/L Date    | Amount        |          | Error Message                  |          |          |
| F0911 | to F0011 |                     |         |   |    |          |       |         |             |               |          |                                |          |          |
|       | 7920     | 2/1/2011            | CURDEMO |   |    | 10000127 | 00001 |         | 10/0/0010   |               | 4.00     | No Both Handa (E0040 Barrel    |          |          |
| G     | 7920     | 2/1/2011            | CORDEMO |   | JE | 10000127 | 00001 |         | 12/3/2010   |               | 1.00     | No Batch Header (F0011) Record |          |          |
| V     | 7916     | 2/1/2011            | CURDEMO |   | PV | 3338     | 00001 |         | 10/10/2010  |               | 100.00   | No Batch Header (F0011) Record |          |          |
| V     | 7917     | 2/1/2011            | CURDEMO |   | PV | 3339     | 00001 |         | 10/10/2010  |               | 3,400.00 | No Batch Header (F0011) Record |          |          |

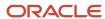

#### Batch to Detail Report (R007031)

On the Integrity Reports and Updates menu (G0922), select Batch to Detail

Use this report to compare the status of the batch header records for each batch in the Batch Control Records table (F0011) to the status of the corresponding transactions in these tables:

- Account Ledger table (F0911)
- Accounts Payable Ledger (F0411)
- Accounts Payable Matching Document (F0413)
- Accounts Payable Matching Document Detail (F0414)
- Customer Ledger (F03B11)
- Receipts Header (F03B13)
- Receipts Detail (F03B14)

Review the Batch to Detail report (R007031):

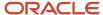

 R007031
 Worldwide Company
 11/12/2010 3:09:57

 ZJDE0001
 Batch To Detail
 Page - 1

 CURDEMO
 1

| Batch | Batch  | Batch  | Batch     | Error                                  |
|-------|--------|--------|-----------|----------------------------------------|
| Туре  | Number | Status | Date      | Message                                |
| N     | 7627   | D      | 2/8/2006  | Batch Header Deleted. No detail Exists |
| N     | 7629   | Α      | 2/8/2006  | Batch Header Deleted. No detail Exists |
| N     | 7631   | Α      | 2/8/2006  | Batch Header Deleted. No detail Exists |
| V     | 7664   | D      | 2/9/2006  | Batch Header Deleted. No detail Exists |
| V     | 7600   | n      | 2/10/2006 | Patch Header Deleted No detail Exists  |

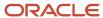

## Batch Out of Balance Report (R007032)

On the Integrity Reports and Updates menu (G0922), select Batches Out of Balance.

Use this report to locate batches in which the net amount of debits and credits does not equal zero.

Review the Batch Out of Balance report (R007032):

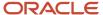

 R007032
 Worldwide Company
 11/12/201 0 3:12:33

 Batches Out of Balance
 Page - 1

| Batch | Batch  | Batch Batch |           | Amount         | Error                   |
|-------|--------|-------------|-----------|----------------|-------------------------|
| Туре  | Number | Status      | Date      | Out of Balance | Message                 |
| V     | 9851   | D           | 2/16/2010 | 7.50-          | Batch is out of balance |
| G     | 3642   | D           | 12/7/2010 | 7,051.30-      | Batch is out of balance |
| G     | 4360   | D           | 1/28/2010 | 933.00-        | Batch is out of balance |
| G     | 6274   | D           | 2/27/2010 | 5,000.00       | Batch is out of balance |

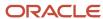

## Account Translation Report (R09017)

On the Organization & Account Setup menu (G09411), select Account Translation Report.

Use this report to review account numbers and translated descriptions from the Account Master - Alternate Description table (F0901D).

Review the Account Translation report (R09017):

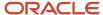

Base Language

1110 VAR

| R09017 | Worldwide Company          | 11/12/2010 7:40:00 |
|--------|----------------------------|--------------------|
|        | Account Translation Report | Page - 1           |

Variance Auto Bk Stmt Proc

| Company        | 00001         | Financial/Distrib   | ution Company               |
|----------------|---------------|---------------------|-----------------------------|
| Business Unit  | 1             | Financial/Distribut | ion Company                 |
| Account Number |               | Language            | Description                 |
| 1000           | Base Langua   | ge                  | Assets                      |
|                | F French      |                     | Actifs                      |
|                | l Italian     |                     | Attività                    |
| 1001           | Base Langua   | ge                  | Current Assets              |
| 1100           | Base Langua   | ge                  | Cash                        |
| 1105           | Base Langua   | ge                  | Petty Cash                  |
| 1110           | Base Langua   | ge                  | Cash in Banks               |
| 1110 AUTOBKS   | TBase Langua  | ge                  | Auto Bank Statement Bank    |
| 1110 AUTOBST   | 1 Base Langua | ge                  | Auto Bank Statement 1       |
| 1110 AUTOBST   | 2 Base Langua | ge                  | Auto Bank Statement2        |
| 1110 AUTOBST   | 3 Base Langua | ge                  | Auto Bank Statement3        |
| 1110 BEAR      | Base Langua   | ge                  | Bear Creek National Bank    |
| 1110 CANADA    | Base Langua   | ge                  | Canadian National Bank      |
|                | F French      |                     | Banque Canadienne Nationale |
|                | l Italian     |                     | Canadian National Bank      |
|                | RU Russian    |                     | Канадский Национальный банк |
| 1110 FIB       | Base Langua   | ge                  | First Interstate Bank       |
| 1110 FRANCE    | Base Langua   | ge                  | First Bank of Paris         |
| 1110 PAYROLL   | Base Langua   | ge                  | First Interstate Payroll    |

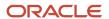

#### PC Budget Upload Purge Report (R0902ZP)

On the Other Budgeting Methods menu (G1421), select Processed Upload Purge.

If you upload multiple spreadsheets to the Account Balances - Batch File (F0902Z1), the table might become very large. To manage the size of this table, run this program to purge records that have been processed.

Review the PC Budget Upload Purge report (R0902ZP):

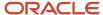

12:15:16 1

| R0902    | ZP      |    |      |    |          |      | dwide Co<br>Budget Up | mpany<br>oload Purge |             |        | 12/21/2010<br>Page - |
|----------|---------|----|------|----|----------|------|-----------------------|----------------------|-------------|--------|----------------------|
| Account  | Century | FY | Fisc | LT | Sub-     | Sub  | Cur                   | User                 | Transaction | Batch  |                      |
| ID       |         |    | Qtr  |    | ledger   | Type | Cod                   | ID                   | Number      | Status |                      |
| 00000108 | 20      | 10 |      | ВА |          |      |                       | CURDEMO              |             | D      |                      |
| 00000108 | 20      | 10 |      | BA | 00001001 | Α    |                       | CURDEMO              |             | D      |                      |
| 00006154 | 20      | 10 |      | BA |          |      |                       | CURDEMO              |             | D      |                      |

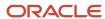

#### Chart of Accounts Report (R0909P)

On the Organization & Account Setup menu (G09411), select Review and Revise Accounts. On the Work With Chart of Accounts form, select Refresh Chart of Ac from the Report menu.

Use this report to review the updated chart of accounts.

Review the Chart of Accounts report (R0909P):

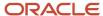

| R0909P  |                                | Worldwide Company      |          |  |  |
|---------|--------------------------------|------------------------|----------|--|--|
|         |                                | Chart of Accounts Repo |          |  |  |
| Object  | Description                    | Posting                | Level of |  |  |
| Account |                                | Edit Code              | Detail   |  |  |
| 1000    | Assets                         | N                      | 3        |  |  |
| 1001    | Current Assets                 | N                      | 4        |  |  |
| 1005    | USD Monetary Account           |                        | 7        |  |  |
| 1006    | EUR Monetary Account           |                        | 7        |  |  |
| 1010    | Offst for Monetary Account     |                        | 7        |  |  |
| 1100    | Cash                           | N                      | 5        |  |  |
| 1105    | Petty Cash                     |                        | 6        |  |  |
| 1110    | Cash in Banks                  | N                      | 6        |  |  |
| 1115    | Deferred Checks BCO\$          |                        | 9        |  |  |
| 1120    | Transit Account                |                        | 7        |  |  |
| 1121    | Other                          |                        | 9        |  |  |
| 1130    | Short Term Investments         | N                      | 6        |  |  |
| 1131    | Certificates of Deposit        |                        | 7        |  |  |
| 1133    | Treasury Bills                 |                        | 7        |  |  |
| 1136    | Investment Funds               |                        | 7        |  |  |
| 1137    | Savings Account                |                        | 7        |  |  |
| 1140    | Positive exchange rate         |                        | 9        |  |  |
| 1141    | Other                          |                        | 9        |  |  |
| 1150    | Descounts +                    |                        | 9        |  |  |
| 1160    | Pens                           |                        | 9        |  |  |
| 1170    | Intercompany                   | L                      | 9        |  |  |
| 1180    | Voucher Logging - a dif        |                        | 9        |  |  |
| 1190    | Suppliers                      |                        | 9        |  |  |
| 1195    | Foreign Suppliers              |                        | 9        |  |  |
| 1200    | Accounts Receivable            | N                      | 5        |  |  |
| 1210    | Trade Accounts Receivable      | м                      | 6        |  |  |
| 1211    | Tenant Receivables             | М                      | 6        |  |  |
| 1212    | Deferred Tenant A/R            | М                      | 6        |  |  |
| 1215    | Allow for Doubtful Accounts    |                        | 6        |  |  |
| 1218    | Finance Charges Receivable     |                        | 6        |  |  |
| 1220    | Notes Receivable               |                        | 6        |  |  |
| 1222    | Drafts Receivable              |                        | 6        |  |  |
| 1224    | Remittances Receivable         |                        | 6        |  |  |
| 1225    | Retainages Receivable          |                        | 6        |  |  |
| 1230    | Employee Receivable            |                        | 6        |  |  |
| 1240    | VAT Recoverable                |                        | 6        |  |  |
| 1245    | Suspended VAT                  |                        | 6        |  |  |
| 1250    | Accrued Rebates Receivable     |                        | 6        |  |  |
| 1260    | Accrued Interest Receivable    |                        | 6        |  |  |
| 1270    | Alternate Currency Clearing AR |                        | 6        |  |  |
| 1275    | Accrued Receivable Contra Acct |                        | 6        |  |  |

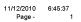

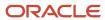

1280

Unbilled Accounts Receivable

#### Journal Entries Batch Processor Report (R09110Z)

On the Batch Journal Entry Processing menu (G09311), select Journal Entries Batch Processor.

After your custom program loads the transaction information into the Journal Entry Transactions - Batch table (F0911Z1), run this report to process the information in the F0911Z1 table and load it to Account Ledger table (F0911).

Review the Journal Entries Batch Processor report (R09110Z):

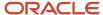

JD Edwards EnterpriseOne General Accounting Reports

| R09110Z         |              |   | Worldwide Company                           | 11/23/2010 11:53:31 |  |  |  |  |
|-----------------|--------------|---|---------------------------------------------|---------------------|--|--|--|--|
|                 |              |   | Batch Journal Entries Update Report - FINAL | Page - 1            |  |  |  |  |
| F0911 : Updates | Transactions | 1 |                                             |                     |  |  |  |  |
|                 | Records      | 2 |                                             |                     |  |  |  |  |

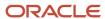

#### Store and Forward JE Batch Processor Report (R09110ZS)

On the Store and Forward Journal Entries menu (G09318), select Store & Forward JE Batch Processor.

After your custom program loads the transaction information into the Journal Entry Transactions - Batch table (F0911Z1), run this report to process the information in the F0911Z1 table and load it to Account Ledger table (F0911).

Review the Store and Forward JE Batch Processor report (R09110ZS):

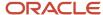

| R09110ZS |           |         |              | Worldwide Company |                      |                     |                  | 12/1/2010 | 13:11:35 |   |
|----------|-----------|---------|--------------|-------------------|----------------------|---------------------|------------------|-----------|----------|---|
|          |           |         |              |                   | Store and Forward Jo | ournal Entries Upda | te Report - FINA | L         | Page -   | 1 |
|          | F0911 :   | Updates | Transactions | 3                 |                      |                     |                  |           |          |   |
|          |           |         | Records      | 6                 |                      |                     |                  |           |          |   |
|          | F091171 · | Frrors  | Transactions | n                 |                      |                     |                  |           |          |   |

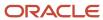

#### Purge Batch Journal Entries Report (R0911Z1P)

On the Batch Journal Entry Processing menu (G09311), select Purge Batch Journal Entries.

After you successfully process and post batch journal entries, you should purge them from the Journal Entry Transactions - Batch File table (F0911Z1). When you run this program, the system purges successfully processed journal entries from the F0911Z1 table, but only from the environment in which you run the program.

Review the Purge Batch Journal Entries report (R0911Z1P):

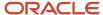

| R0911Z1P |        |             | 2/3/2011 12:06:23           |          |
|----------|--------|-------------|-----------------------------|----------|
|          |        |             | Purge Batch Journal Entries | Page - 1 |
| User     | Batch  | Transaction | Т                           |          |
| ID       | Number | Number      | T                           |          |
| DEMO     | 1      | 865         | V                           |          |
| DEMO     | 1      | 866         | V                           |          |
| DEMO     | 1      | 867         | V                           |          |
| DEMO     | 2      | 1           | I                           |          |
| DEMO     | 2      | 2           | I                           |          |
| DEMO     | 2      | 3           | 1                           |          |
| D-10     | -      | •           | ·                           |          |

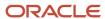

## Purge F0911 Interoperability Table Report (R0911Z4P)

On the Financials Interoperability Processing menu (G00313), select Purge F0911 Interoperability Table.

Use this report to purge general ledger records from the F0911 Interoperability table (F0911Z4).

Review the Purge F0911 Interoperability Table report (R0911Z4P):

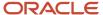

 R0911Z4P
 Worldwide Company
 11/23/201012:21:56

 Purge F0911 Interoperability
 Page - 1

 Table
 1

Number of Records Purged 71.00

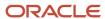

## Compute Advanced Variable Numerator Allocations Report (R09123)

On the Advanced Variable Numerator menu (24/G0923), select Compute Advanced Variable Numerator Allocations.

Use this report to calculate the source, basis, destination, and offset amounts.

Review the Compute Advanced Variable Numerator Allocations report (R09123):

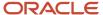

 R09123
 Worldwide Company
 1/7/2011
 10:25:18

 Compute Advanced Variable
 Compute Advanced Variable
 Page - 1
 1

| Allocation Type:                | Account Balance Based Alloc | G/L Date: 12/31/2010 | Recur Frequency: Monthly | Batch Number: 7875     |
|---------------------------------|-----------------------------|----------------------|--------------------------|------------------------|
| Document Number/ Type/ Company: | 10711 / JA /00060           | Stop Date:           | Posting Group:           | Batch Type: D          |
| Explanation:                    | Allocation                  | Reverse: No          | Posting Sequence:        | Processing Mode: Proof |

|                                                                | Source           | Basis         |                   | Destination | Offset  |      |
|----------------------------------------------------------------|------------------|---------------|-------------------|-------------|---------|------|
| Version:                                                       | SOURCE           | BASIS         | Business Unit:    | Source      | Specify | 60   |
| Period Basis Amounts:                                          | Month To Date    | Month To Date | Object Account:   | Source      | Specify | 1110 |
| Period Number / Fiscal Year:                                   | 12 / 10          | 12 / 10       | Subsidiary:       | Source      | Specify |      |
| .edger Type:                                                   | AA               | AU            | Type / Subledger: | Source      | Specify |      |
| nclude Unit / Unit of Measure:<br>Rate Factor:<br>Basis Ratio: | No<br>1.00000000 | Business Unit | Ledger Type:      | BA          | BA      |      |
|                                                                |                  |               |                   |             |         |      |
|                                                                |                  |               |                   |             |         |      |
|                                                                |                  |               |                   |             |         |      |
|                                                                |                  |               |                   |             |         |      |

#### Source

| Business Unit | Object Acct | Subsidiary | Sub Type | Subledger | Units  | Amount   | Curr Code |
|---------------|-------------|------------|----------|-----------|--------|----------|-----------|
| 61            | 5100        |            |          |           |        | 600.00-  | USD       |
| 61            | 6100        |            |          |           |        | 1,750.00 | USD       |
| 61            | 6200        |            |          |           |        | 1,500.00 | USD       |
|               |             |            |          |           | Total: | 2,650.00 | USD       |

#### Basis

| Business Un | t Object Account | Subsidiary | Sub Type | Subledger | Basis Value | Basis Value Description | Percentage    | Amount/Units | Curr Code |   |
|-------------|------------------|------------|----------|-----------|-------------|-------------------------|---------------|--------------|-----------|---|
| 63          |                  |            |          |           | 63          | Coastal Branch          | 100.000000000 | 300.00       | USD       | - |
|             |                  |            |          |           |             | Total:                  | 100.00000000  | 300.00       | USD       |   |

#### Destination

| Business Unit | Object Acct  | Subsidiary | Sub Type | Subledger | Basis Amount | Percentage | Units  | Amount               | Curr Code | Ептог |
|---------------|--------------|------------|----------|-----------|--------------|------------|--------|----------------------|-----------|-------|
| 61            | 5100         |            |          |           |              |            |        | 600.00-              | USD       |       |
| 61<br>61      | 6100<br>6200 |            |          |           |              |            |        | 1,750.00<br>1,500.00 | USD       |       |
|               |              |            |          |           |              |            | Total: | 2,650.00             | USD       |       |

#### Offset

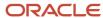

## Print Advanced Variable Numerator Definitions Report (R09123A)

On the Advanced Variable Numerator menu (24/G0923), select Print Advanced Variable Numerator Definitions. You can also set a processing option in the Compute Advanced Variable Numerator Allocations report (R09123) to specify whether the system runs the Print Advanced Variable Numerator Definitions report.

Use this report to print the source, basis, destination, and offset amounts.

Review the Print Advanced Variable Numerator Definitions report (R09123A):

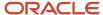

2/2/2010

12/31/2010

Data Selection UBE: R09123B - Select F0902 Source/Basis

R09123A

Document Number: 4022

Document Type:

G/L Date:

Stop Date:

Posting Group:

Ledger Type:

Unit of Measure:

Posting Sequence: 1

Include Units Ledger: No

Source Version Data Selection

**Basis Version Data Selection** 

Worldwide Company 11/18/2010 15:00:09 Print Advanced Variable Page -Numerator Definitions

Identification

Allocation Type: Account Balance Based Alloc

Company: 00001 Explanation: Tier 1 Recurring Frequency: MO - Monthly

Reverse: No

Status Code: A - Approved

**Source Specifications** 

**Basis Specifications** 

Period Basis Amounts: M - Month To Date Period Number / Fiscal Year: 2 / 10 Rate Factor: 1.00000000 Data Selection Version: TM1

Ledger Type: Period Basis Amounts: M - Month To Date Basis Ratio: 51 - Business Unit

Period Number / Fiscal Year: 2 / 10

Data Selection Version: TM2 Data Selection UBE: R09123B - Select F0902 Source/Basis

**Destination Specifications** 

Destination BU: Destination Subsidiary: Specify Specify Destination Object: Specify Destination Subledger: Specify

5010 Destination Ledger Type: AA

Offset Specifications

Offset Subsidiary: Specify Offset BU: Offset Subledger: Specify Offset Object: Specify 1105

Offset Ledger Type: AA

## Refresh Reconciliation File Report (R09130)

On the Manual Reconciliation menu (G09209), select Refresh Reconciliation File.

Run this program at the end of each period to reconcile transactions for the period. The report copies the unreconciled transaction detail for all reconcilable accounts from the Account Ledger table (F0911) into the WF - Account Ledger Reconciliation table (F0911R).

Review the Refresh Reconciliation File report (R09130):

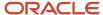

| R09130 |          |      |      |          | Worldwide Company           |         | 11/12/20107 | :47:57 |
|--------|----------|------|------|----------|-----------------------------|---------|-------------|--------|
|        |          |      |      |          | Refresh Reconciliation File |         | Page -      | 1      |
| Co     | Business | Obj  | Sub  | Account  | Account                     | Message |             |        |
|        | Unit     | Acct |      | ID       | Description                 |         |             |        |
| 00001  | 4        | 1110 | DEAD | 00000100 | Dans Connic Matienal Danic  | A       |             |        |

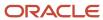

### Reconciliations Print - Outstanding Items Report (R09132P)

On the Manual Reconciliation menu (G09209), select Manual Reconciliation On the Reconciliations form, select Bank Account Reconciliation.

(Release 9.2 Update) After you reconcile your bank account transactions, run this report from the report menu for a list of any outstanding items that are unreconciled. This report includes a processing option to print Total Open Amount, Balance per Book, and Books plus Open amounts when there are no unreconciled transactions for an account.

Review the Reconciliations Print - Outstanding Items report (R09132P):

| R09132P   |            |      |          |          |                          | J.D. Edwards                                      | 4/11/2020 | 18:46:33 |
|-----------|------------|------|----------|----------|--------------------------|---------------------------------------------------|-----------|----------|
|           |            |      |          |          | Reconciliations          | s Print - Outstanding Items                       | Page -    | 1        |
| Account I | Number:    | 70.1 | 1110.BBL |          | Banque Bruxelles Lambert |                                                   |           |          |
| Subledge  | ۴ *        |      |          |          | Date Thru 3/31/2020      |                                                   |           |          |
| Ledger T  | ype AA     |      |          |          |                          |                                                   |           |          |
| Co        | Business   | Obj  | Sub      | Account  | Account                  | Message                                           |           |          |
|           | Unit       | Acct |          | ID       | Description              |                                                   |           |          |
| 00070     | 70         | 1110 | BBL      | 00019617 | Banque Bruxelles Lambert | No outstanding items, all accounts are reconciled |           |          |
|           |            |      |          |          |                          |                                                   |           |          |
| Total O   | pen Amount |      |          |          |                          |                                                   |           |          |
| Balance   | e per Book |      | 2.809.00 | -        |                          |                                                   |           |          |
| Books     | olus Open  |      | 2,809.00 | -        |                          |                                                   |           |          |

## G/L Account Reconciliation Report (R09150)

On the Automated Reconciliation menu (G09205), select Automated Account Reconciliation.

Use this report to review the ID and date of the reconciled accounts

Review the G/L Account Reconciliation report (R09150):

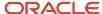

Account ID: 00007069

 R09150
 Worldwide Company
 1/1/2011
 11:08:16

 A/P Trade Accounts
 G/L Account Reconciliation
 Page 1 of 2

1.4110 Accounts Payable-Trade

 Reconciled ID
 Reconciled Date

 00000208
 8/30/2010

 00000209
 9/13/2010

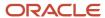

## Configured HUB Integrity Report (R091901)

On the Configured Hub Intercompany Setup menu (G094115), select Configured Hub Integrity Report.

Run this report to verify that you have assigned every company to a hub. The system compares the hub information in the Inter/Intra Company Account Relationships table (F09190) with the company information in the Company Constants table (F0010).

Review the Configured HUB Integrity report (R091901):

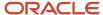

| R091901 | Worldwide Company               | 11/26/2010 | 4:55:17 |
|---------|---------------------------------|------------|---------|
|         | Configured HUB Integrity Report | Page -     | 1 of 1  |

| *** NOT IN HUB GROUPING *** | 00000 | Worldwide Company              |
|-----------------------------|-------|--------------------------------|
| *** NOT IN HUB GROUPING *** | 00001 | Financial/Distribution Company |
| *** NOT IN HUB GROUPING *** | 00020 | Marketing Company              |
| *** NOT IN HUB GROUPING *** | 00050 | Project Management Company     |
| *** NOT IN HUB GROUPING *** | 00060 | Financial Reporting Company    |
| *** NOT IN HUB GROUPING *** | 00070 | Luxe de France                 |
| *** NOT IN HUB GROUPING *** | 00075 | Cascades, Ltd                  |

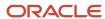

## Account Ledger Print Report (R09200P)

In the Account Ledger Inquire program (P09200), select Print Ledger from the Report menu.

Use this report to review general ledger information in printed format instead of viewing the information online.

Review the Account Ledger Print report (R09200P):

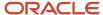

| R09200F   | P                            | Worldwide Company<br>Account Ledger Print |           |             |      |                             |        |                        |         | 2/1/2010<br>Page - | 9:58:40<br>1 |         |
|-----------|------------------------------|-------------------------------------------|-----------|-------------|------|-----------------------------|--------|------------------------|---------|--------------------|--------------|---------|
|           |                              |                                           |           |             |      | From Date<br>Thru Date      |        | 1/1/2010<br>10/31/2010 |         |                    |              |         |
| Account   | Number 1.1155.OFFICE         | Office Supplies                           |           |             |      | Ledger Type                 |        | AA USD                 |         |                    |              |         |
| Year to [ | Date                         | Cumulative Balance                        |           |             |      | Ledger Type 2               |        |                        |         |                    |              |         |
|           |                              |                                           |           |             |      | Subledger Type<br>Subledger |        |                        |         |                    |              |         |
|           |                              | Batch                                     | Batch     |             | Sub  |                             |        |                        |         |                    |              |         |
| DT        | Document Date                | Explanation Number                        | Date      | Subledger   | Type | Debit                       |        | Credit                 |         | P Cod              | Rate         | User ID |
|           | 10000104 7/9/2010 453776-99  | 7826                                      | 12/1/2010 |             |      |                             |        |                        | 70.00-  | USD                |              | CURDEMO |
| JE        | 10000104 7/9/2010 453776-99  | 7826                                      | 12/1/2010 |             |      |                             |        |                        | 30.00-  | USD                |              | CURDEMO |
| JE        | 10000102 10/1/2010 JK-935475 | 7826                                      | 12/1/2010 |             |      |                             |        |                        | 30.00-  | USD                |              | CURDEMO |
| JE        | 10000103 10/9/2010 JK-936690 | 7826                                      | 12/1/2010 |             |      |                             | 340.00 |                        |         | USD                |              | CURDEMO |
|           |                              |                                           |           | Column Tol  | al   |                             | 340.00 |                        | 130.00- |                    |              |         |
|           |                              |                                           |           | Posted      |      |                             |        |                        |         |                    |              |         |
|           |                              |                                           |           | Unposted    |      |                             | 340.00 |                        | 130.00- |                    |              |         |
|           |                              |                                           |           | Ledger Tota | al   |                             | 210.00 |                        |         |                    |              |         |

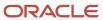

## Account Master Report Cat. Code 01–23 Report (R09205P)

On the Organization & Account Setup menu (G09411), select Account Master Report Cat. Code 01 - 23.

Use this report to review the accounts in your chart of accounts that are associated with category codes 01–23.

Review the Account Master Report Cat Code 01-23 report (R09205P):

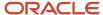

| R09205 | iP           |   |                              |       |       |        |          |       |    |        | vide C<br>it Mast |  |  |  |     |           |           | 11/18/201<br>Page - | 0      | 1        | 15:49 | <del>)</del> :32 |
|--------|--------------|---|------------------------------|-------|-------|--------|----------|-------|----|--------|-------------------|--|--|--|-----|-----------|-----------|---------------------|--------|----------|-------|------------------|
| Acc    | count Number | L | Account Description          | co    | CAT C | AT CAT | CAT<br>4 | CAT C |    | AT CAT |                   |  |  |  |     | CAT<br>21 | CAT<br>22 | CAT<br>23           | P<br>E | Account  | MD    | Bill<br>Y/N      |
|        | 30           |   | Eastern Distribution Center  | -     |       |        |          |       |    |        |                   |  |  |  |     |           |           |                     | -      |          |       | _                |
| 30     | 7910         | 6 | Distributed Payroll Expense  | 00001 | FND   | AP     | L        | 10    |    | TD     |                   |  |  |  |     |           |           |                     |        | 00023093 |       |                  |
| 30     | 7930         | 6 | Distributed Building Expense | 00001 |       | .V1 55 |          | 30    | FI | IX     |                   |  |  |  | INT |           |           |                     |        | 00023106 | 5     |                  |
| 30     | 7950         | 6 | Distributed Computer Costs   | 00001 |       |        |          | 20    |    |        |                   |  |  |  |     |           |           |                     |        | 00023114 |       |                  |
|        | 70           |   | French Distribution Company  |       |       |        |          |       |    |        |                   |  |  |  |     |           |           |                     |        |          |       |                  |
| 70     | 7970         | 6 | Distributed General Expense  | 00070 |       |        |          | 40    |    |        |                   |  |  |  |     |           |           |                     |        | 00143431 |       |                  |

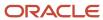

## General Journal by Batch Report (R09301)

On the Journal Entry, Reports, & Inquiries menu (G0911), select General Journal by Batch.

Use this report to review posted and unposted journal entries in batch number sequence.

Review the General Journal Review by Batch report (R09301):

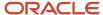

| R09301   |      |          |       |            |                   |               | Worldwide Comp<br>General Journal by Ba | any<br>atch Report |              |               |    |       | 11/18/2010<br>Page - | 13:48:49 |
|----------|------|----------|-------|------------|-------------------|---------------|-----------------------------------------|--------------------|--------------|---------------|----|-------|----------------------|----------|
| Batch Nu | mber | : 171643 | Bato  | h Date : 1 | 1/18/2010 User ID | : FD5947981   |                                         |                    |              |               |    |       | · <b>3</b> -         |          |
| Batch    | Do   | Document | Co    | G/L        | А                 | ccount Number | Account D                               | escription         | Debit Amount | Credit Amount | LT |       | R                    | Units    |
| Number   | Ту   | Number   |       | Date       |                   | Explanation   |                                         |                    |              |               |    |       | V                    |          |
| 171643   | JE   | 10000301 | 00001 | 11/1/2010  | 1.1110.FIB        |               | First Interstate Ban                    | k                  |              | 200.00-       | AA | Р     |                      |          |
| Line No  |      | 1.0      |       |            | 2010-458638673    |               |                                         |                    |              |               |    |       |                      |          |
| 171643   | JE   |          | 00001 | 11/1/2010  | 1.1222            |               | Drafts Receivable                       |                    | 150.00       |               | AA | Р     |                      |          |
| Line No  |      | 2.0      |       |            | 2010-458638673    |               |                                         |                    |              |               |    |       |                      |          |
| 171643   | JE   |          | 00001 | 11/1/2010  | 1.1220            |               | Notes Receivable                        |                    | 50.00        |               | AA | Р     |                      |          |
| Line No  |      | 3.0      |       |            | 2010-458638673    |               |                                         |                    |              |               |    |       |                      |          |
|          |      |          |       |            |                   |               | Document Total                          |                    | 200.00       | 200.00        | -  | AA Te | otal                 |          |
|          |      |          |       |            |                   |               | Batch Total                             | Posted             | 200.00       | 200.00        |    | AA T  | otal                 |          |
|          |      |          |       |            |                   |               |                                         | Unposted           |              |               | _  |       |                      |          |
|          |      |          |       |            |                   |               | Grand Total                             | Posted             | 200.00       | 200.00        |    | AA To | otal                 |          |
|          |      |          |       |            |                   |               |                                         | Unposted           |              |               |    |       |                      |          |
|          |      |          |       |            |                   |               | Grand Total                             | Posted             |              |               | -  | CA To | otal                 |          |
|          |      |          |       |            |                   |               |                                         | Unposted           |              |               |    |       |                      |          |

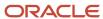

### Recurring Journal Entry Compute & Print Report (R09302)

On the Allocations menu (G0923), select Recurring JE Compute & Print.

When you run the program in proof mode, the system generates a report but does not create journal entries.

In final mode, the system creates journal entries in the Account Ledger table (F0911) and advances the general ledger date according to the recurring frequency and stop date.

Review the Recurring Journal Entry Compute & Print report (R09302):

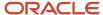

| R09302             |           |                | Worldwide Company         |        |         | Page - 1         |
|--------------------|-----------|----------------|---------------------------|--------|---------|------------------|
|                    |           |                | Recurring Journal Entry R | eport  |         | Date - 12/3/2010 |
| Batch Number 34931 |           |                |                           |        |         |                  |
| Document Do Co     | G/L       | Account Number | Description               | Debit  | Credit  | Error Message    |
| Number Ty          | Date      |                |                           | Amount | Amount  |                  |
| 6297 JA 00001      | 2/28/2010 | 1.1110.BEAR    | Bear Creek National Bank  | 100.00 |         |                  |
| 6297 JA 00001      | 2/28/2010 | 1.1105         | Petty Cash                |        | 100.00- |                  |
|                    |           | Doc            | ument Total               | 100.00 | 100.00- |                  |

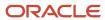

#### Indexed Computations Compute And Print Report (R093021)

On the Allocations menu (G0923), select Indexed Computations Compute & Print.

After you review the indexed allocations and determine that they are correct, run this program.

In proof mode, the system prints a report that shows the entries that are created in final mode. Review the report to determine whether you need to make any changes to the allocation before running the program in final mode.

In final mode, the system:

- Reads balances or transactions, based on the allocation method, from one or more accounts.
- Multiplies each balance or transaction by the specified rate index.
- Creates journal entries with batch type D in the Account Ledger table (F0911).

For the balance allocation method, the system creates journal entries based on the balance of an account or a range of accounts. For the transaction allocation method, the system creates journal entries in a one-to-one ratio with the transactions that it reads.

- Calculates an offset to balance the resulting journal entries, if needed, and distributes the offset to a contra/ clearing account.
- Increases the general ledger date incrementally according to the recurring frequency for the allocation, which ensures that the allocation is ready for future processing.

For the update allocation method, updates balances only in the Account Balances table (F0902) for ledger types other than AA.

• Prints the Indexed Computations Journal report.

This report lists detailed allocation information and errors, such as invalid accounts and entries posted before cutoff (PBCO). Invalid accounts appear with \*\*\* on the report.

Review the Indexed Computations Journal report (R093021):

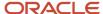

| R093021        |          |            |     |               |    |                   |                               | dwide Compan |          |       |            |             |             | 12/29<br>Page |                 | 13:31:49  |
|----------------|----------|------------|-----|---------------|----|-------------------|-------------------------------|--------------|----------|-------|------------|-------------|-------------|---------------|-----------------|-----------|
| Batch Number   | 7864     |            |     |               |    |                   |                               |              |          |       |            |             |             |               |                 |           |
| Batch Date     | 12/29/20 | 10         |     |               |    |                   |                               |              |          |       |            |             |             |               |                 |           |
| Document/ Type | 1229     | JA         |     |               |    |                   |                               |              |          |       |            |             |             |               |                 |           |
| Allocation 1   |          | Using      | MTD | or YTD (M/Y): | М  | Thru Period/Ye    | ar: 12 * 10                   | Method: B    | Company: | 00060 | Frequency: | MO Sequ     | ence: S     | Status Code:  |                 | everse:   |
| Business Unit  | Object   | Subsidiary | LT  | Document      | Ту | G/L Date<br>OR FY |                               | Explanation  |          | BF    |            | sis<br>ount | Rate Factor | ВТ            | Journal<br>Amou |           |
| 60             | 1110     |            | ВА  | 1229          | JA | 12/31/2010        | Allocation 1                  |              |          |       |            | 97,500.00   | 1.00000000  |               | 9               | 7,500.00  |
| 60             | 1200     |            | ВА  | 1229          | JA | 12/31/2010        | Allocation 1                  |              |          |       |            | 600.00      | 1.00000000  |               |                 | 600.00    |
| 60             | 1400     |            | ВА  | 1229          | JA | 12/31/2010        | Allocation 1                  |              |          |       |            | 500.00      | 1.00000000  |               |                 | 500.00    |
| 60             | 2001     |            | ВА  | 1229          | JA | 12/31/2010        | Allocation 1                  |              |          |       |            | 10,000.00   | 1.00000000  |               | 1               | 0,000.00  |
| 60             | 4100     |            | ВА  | 1229          | JA | 12/31/2010        | Allocation 1                  |              |          |       |            | 11,000.00-  | 1.00000000  |               | 1               | 1,000.00- |
| 60             | 4910     |            | ВА  | 1229          | JA | 12/31/2010        | Allocation 1                  |              |          |       |            | 00,000.00-  | 1.00000000  |               | 10              | 0,000.00- |
| 60             | 4920     |            | ВА  | 1229          | JA | 12/31/2010        | Allocation 1<br>Contra/Cleari | ng Offset    |          |       |            | 2,400.00    | 1.00000000  |               |                 | 2,400.00  |

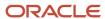

## General Journal by Account Report (R09311)

On the Journal Entry, Reports, & Inquiries menu (G0911), select General Journal by Account.

Use this report to review posted and unposted transactions by account. The report provides totals by account number.

Review the General Journal by Account report (R09311):

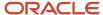

| R09311   |    |           |       |                   | Worldwide Company<br>General Journal by Account |           |            | 1<br>F | 1/18/2010<br>Page - | 10:23:30<br>1 |
|----------|----|-----------|-------|-------------------|-------------------------------------------------|-----------|------------|--------|---------------------|---------------|
| Document | Do | G/L       | Co    | Account Number    | Description                                     | Debit     | Credit     | Р      | LT                  | R             |
| Number   | Ту | Date      |       | Explanation       | Remarks                                         | Amount    | Amount     | С      |                     | V_            |
| 10000143 | JE | 1/20/2010 | 00001 | 1.1105.ANDRA      | Petty Cash Andra test                           | 5,000.00  |            | Р      | AA                  |               |
|          |    | Line No.  | 1.0   | JE for Jan 2010   |                                                 |           |            |        |                     |               |
| 10000143 | JE | 1/20/2010 | 00001 | 1.1105.ANDRA      |                                                 | 5,000.00  |            |        | XA                  |               |
|          |    | Line No.  | 1.0   | JE for Jan 2010   |                                                 |           |            |        |                     |               |
| 10000144 | JE | 2/20/2010 | 00001 | 1.1105.ANDRA      |                                                 | 10,000.00 |            |        | XA                  |               |
|          |    | Line No.  | 1.0   | JE for Febr 2010  |                                                 |           |            |        |                     |               |
| 10000144 | JE | 2/20/2010 | 00001 | 1.1105.ANDRA      |                                                 | 10,000.00 |            | Р      | AA                  |               |
|          |    | Line No.  | 1.0   | JE for Febr 2010  |                                                 |           |            |        |                     |               |
| 10000145 | JE | 3/20/2010 | 00001 | 1.1105.ANDRA      |                                                 | 20,000.00 |            |        | XA                  |               |
|          |    | Line No.  | 1.0   | JE for March 2010 |                                                 |           |            |        |                     |               |
| 10000145 | JE | 3/20/2010 | 00001 | 1.1105.ANDRA      |                                                 | 20,000.00 |            | Р      | AA                  |               |
|          |    | Line No.  | 1.0   | JE for March 2010 |                                                 |           |            |        |                     |               |
|          |    |           |       |                   | Account Total -Posted                           | 35,000.00 |            |        |                     |               |
|          |    |           |       |                   | -Unposted                                       |           |            |        |                     |               |
| 10000143 | JE | 1/20/2010 | 00001 | 1.1220            | Notes Receivable                                |           | 5,000.00-  |        | XA                  |               |
|          |    | Line No.  | 2.0   | JE for Jan 2010   |                                                 |           |            |        |                     |               |
| 10000143 | JE | 1/20/2010 | 00001 | 1.1220            |                                                 |           | 5,000.00-  | Р      | AA                  |               |
|          |    | Line No.  | 2.0   | JE for Jan 2010   |                                                 |           |            |        |                     |               |
| 10000144 | JE | 2/20/2010 | 00001 | 1.1220            |                                                 |           | 10,000.00- | Р      | AA                  |               |
|          |    | Line No.  | 2.0   | JE for Febr 2010  |                                                 |           |            |        |                     |               |
| 10000144 | JE | 2/20/2010 | 00001 | 1.1220            |                                                 |           | 10,000.00- |        | XA                  |               |
|          |    | Line No.  | 2.0   | JE for Febr 2010  |                                                 |           |            |        |                     |               |
| 10000145 | JE | 3/20/2010 | 00001 | 1.1220            |                                                 |           | 20,000.00- |        | XA                  |               |
|          |    | Line No.  | 2.0   | JE for March 2010 |                                                 |           |            |        |                     |               |
| 10000145 | JE | 3/20/2010 | 00001 | 1.1220            |                                                 |           | 20,000.00- | Р      | AA                  |               |
|          |    | Line No.  | 2.0   | JE for March 2010 |                                                 |           |            |        |                     |               |
|          |    |           |       |                   | Account Total -Posted                           |           | 35,000.00- |        |                     |               |
|          |    |           |       |                   | -Unposted                                       |           |            |        |                     |               |
|          |    |           |       |                   | Grand Total -Posted                             | 35,000.00 | 35,000.00- |        |                     |               |
|          |    |           |       |                   | -Unposted                                       |           |            |        |                     |               |

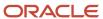

## Transaction Journal Report (R09321)

On the Accounting Reports & Inquiries menu (G0912), select Transaction Journal.

Use this report to review transactions within a general ledger date range. This report prints the debit and credit amounts that comprise balanced entries for invoices and vouchers.

Review the Transaction Journal report (R09321):

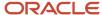

10/1/2010

R09321 12/6/2010 12:30:33 Worldwide Company Transaction Journal Page -

00070 Luxe de France Company Tax ID BE0111111124 7/1/2010 Thru

|    | Document |       |           |                |                        |              |               |        | Address |                |             |
|----|----------|-------|-----------|----------------|------------------------|--------------|---------------|--------|---------|----------------|-------------|
| Ту | Number   | Co    | G/L Date  | Account Number | Description            | Debit Amount | Credit Amount | Remark | Number  | Name           | Reference 3 |
| PV | 4601     | 00070 | 7/10/2010 | 70.1105        | Petty Cash             | 82.64        |               |        | 4343    | Parts Emporium |             |
|    |          |       |           | 1.4110         | Accounts Payable-Trade |              | 100.00        |        | 4343    | Parts Emporium |             |
|    |          |       |           | 70.4433        | Tax                    | 17.36        |               |        | 4343    | Parts Emporium |             |
|    |          |       |           |                | Luxe de France         | 100.00       | 100.00        |        |         |                |             |
|    |          |       |           |                | Grand Total            | 100.00       | 100.00        |        |         |                |             |

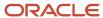

### Trial Balance Report (R09410)

On the Accounting Reports & Inquiries menu (G0912), select Trial Balance Report.

Use this report to review account balances by business unit. Use this report to analyze account balances by business unit and to obtain business unit totals. This report includes a processing option for level-of-detail summarization.

Review the Trial Balance report (R09410):

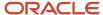

| R09410 | Worldwide Company    | 11/18/2010 | 12:28:22 |
|--------|----------------------|------------|----------|
|        | Trial Balance Report | Page -     | 1        |

As of Date - 1/31/2010

|       |                |           |                                | Prior Year-End | Current Posti  | ings           |                 |
|-------|----------------|-----------|--------------------------------|----------------|----------------|----------------|-----------------|
| _Co   | Account Number | <u>LD</u> | Description                    | Balance        | This Period    | Year-To-Date   | Current Balance |
| 00001 | 1. A           | 1         | Financial/Distribution Company |                |                |                |                 |
| 00001 | 1. B           | 2         | Financial/Distribution Company |                |                |                |                 |
| 00001 | 1.1200         | 5         | Accounts Receivable            | 10,492,882.11  | 300.00         | 300.00         | 10,493,182.11   |
| 00001 | 1.1400         | 5         | Inventory                      | 13,721,119.37  |                |                | 13,721,119.37   |
| 00001 | 1.2000         | 4         | Fixed Assets                   |                |                |                |                 |
| 00001 | 1.2001         | 5         | Property and Equipment         | 1,267,747.02   | 1,000.00       | 1,000.00       | 1,268,747.02    |
| 00001 | 1.2100         | 5         | Accumulated Depreciation       | 141,888.10-    |                |                | 141,888.10-     |
| 00001 | 1.3900         | 5         | Other Assets                   | 59,000.00      |                |                | 59,000.00       |
|       |                |           | Fixed Assets                   | 1,184,858.92   | 1,000.00       | 1,000.00       | 1,185,858.92    |
| 00001 | 1.4000         | 3         | Liabilities and Equity         |                |                |                |                 |
| 00001 | 1.4010         | 4         | Current Liabilities            |                |                |                |                 |
| 00001 | 1.4100         | 5         | Accounts Payable               | 19,825,265.16- | 32,993,980.00- | 32,993,980.00- | 52,819,245.16-  |
| 00001 | 1.4430         | 5         | Accrued Taxes                  | 570,765.20-    | 1,402.33       | 1,402.33       | 569,362.87-     |
|       |                |           | Current Liabilities            | 20,396,030.36- | 32,992,577.67- | 32,992,577.67- | 53,388,608.03-  |
| 00001 | 1.4600         | 4         | Long-Term Liabilities          |                |                |                |                 |
| 00001 | 1.4610         | 5         | Notes Payable                  | 1,690,000.00-  |                |                | 1,690,000.00-   |
|       |                |           | Long-Term Liabilities          | 1,690,000.00-  |                |                | 1,690,000.00-   |
| 00001 | 1.4900         | 4         | Stockholder's Equity           |                |                |                |                 |
|       |                |           | Liabilities and Equity         | 22,086,030.36- | 32,992,577.67- | 32,992,577.67- | 55,078,608.03-  |
|       |                |           | Financial/Distribution Company | 3,312,830.04   | 32,991,277.67- | 32,991,277.67- | 29,678,447.63-  |
|       |                |           | Financial/Distribution Company | 3,312,830.04   | 32,991,277.67- | 32,991,277.67- | 29,678,447.63-  |
|       |                |           | Grand Total                    | 3,312,830.04   | 32,991,277.67- | 32,991,277.67- | 29,678,447.63-  |

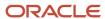

### Trial Balance By Object Report (R094121)

On the Accounting Reports & Inquiries menu (G0912), select Trial Balance By Object Report.

Use this report to review account balances across all business units. You can review similar object accounts, such as all cash accounts, and to obtain account totals for each group of accounts.

Review the Trial Balance by Object report (R094121):

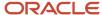

| R094121 |                   |        | World                        | dwide Company        |                      |                         |                          | 12/3/2010 14:14:24    |
|---------|-------------------|--------|------------------------------|----------------------|----------------------|-------------------------|--------------------------|-----------------------|
|         |                   |        | Trial Balar                  | ice By Object Report |                      |                         |                          | Page - 1              |
|         |                   |        |                              |                      |                      |                         |                          | As Of Date 11/30/2010 |
| Со      | Account<br>Number | L<br>D | Description                  |                      | Beginning<br>Balance | Postings<br>This Period | Postings<br>Year To Date | Current<br>Balance    |
| 00070   | 70.4433           | 9      | Tax                          |                      | 369.22-              |                         | 185.35-                  | 554.57-               |
|         |                   |        |                              | Object Account       | 369.22-              |                         | 185.35-                  | 554.57-               |
| 00070   | 70.4550           | 7      | Sales Tax                    |                      |                      | 8.06-                   | 8.06-                    | 8.06-                 |
|         |                   |        |                              | Object Account       |                      | 8.06-                   | 8.06-                    | 8.06-                 |
| 00070   | 70.4930           | 5      | Translation Gain/Loss        | _                    | 1,001.00             |                         |                          | 1,001.00              |
|         |                   |        |                              | Object Account       | 1,001.00             |                         |                          | 1,001.00              |
| 00070   | 70.4980           | 5      | Retained Earnings            |                      | 42,520.36-           |                         |                          | 42,520.36-            |
|         |                   |        |                              | Object Account       | 42,520.36-           |                         |                          | 42,520.36-            |
| 00070   | 70.5010           | 6      | Store Sales                  |                      |                      | 140.00-                 | 484.03-                  | 484.03-               |
|         |                   |        |                              | Object Account       |                      | 140.00-                 | 484.03-                  | 484.03-               |
| 00070   | 70.5015           | 6      | Wholesale Sales              |                      |                      |                         | 49.97                    | 49.97                 |
|         |                   |        |                              | Object Account       |                      |                         | 49.97                    | 49.97                 |
| 00070   | 70.5020           | 6      | Direct Ship Sales            |                      |                      |                         | 442.59-                  | 442.59-               |
|         |                   |        |                              | Object Account       |                      |                         | 442.59-                  | 442.59-               |
| 00070   | 70.5050           | 6      | Interplant Sales             | _                    |                      |                         | 57.11-                   | 57.11-                |
|         |                   |        |                              | Object Account       |                      |                         | 57.11-                   | 57.11-                |
| 00070   | 70.5206           | 6      | Finance Charge Income Credit |                      |                      |                         | 34.07-                   | 34.07-                |
|         |                   |        |                              | Object Account       |                      |                         | 34.07-                   | 34.07-                |
| 00070   | 70.6020           | 6      | Prime Cost of Goods          |                      |                      | 180.00                  | 381.04-                  | 381.04-               |
|         |                   |        |                              | Object Account       |                      | 180.00                  | 381.04-                  | 381.04-               |
|         |                   |        |                              | Luxe de France       | 41,888.58-           | 31.94                   | 1,542.28-                | 43,430.86-            |
|         |                   |        |                              | Grand Total          | 41,888.58-           | 31.94                   | 1,542.28-                | 43,430.86-            |

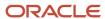

## G/L by Business Unit Report (R09420)

On the Accounting Reports & Inquiries menu (G0912), select G/L by Business Unit.

Use this report to review transactions by object account within a specific business unit.

Review the G/L by Business Unit report (R09420):

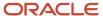

| R09420      |                                                             |                    | Worldwide Company<br>ry Business Unit |                |            |           | 11/18/201<br>Page<br>From Date<br>Thru Date | -  | 10:17:<br>1/1/20<br>0/31/20 | 1      |
|-------------|-------------------------------------------------------------|--------------------|---------------------------------------|----------------|------------|-----------|---------------------------------------------|----|-----------------------------|--------|
|             | Account Description                                         | Do                 | G/L                                   |                | Amount .   |           | Current                                     |    | Р                           |        |
| G/L Account | Subledger Explanations                                      | <u>Ty</u> <u>D</u> | ocument Date                          | _Co_           | Debit      | Credit    | Balance                                     | LT | <u>C</u>                    | Batch  |
|             | Financial/Distribution Co<br>Financial/Distribution Company |                    |                                       | 00001<br>00001 |            |           |                                             |    |                             |        |
| 1.1222      | Drafts Receivable                                           |                    |                                       | 00001          |            |           |                                             |    |                             |        |
|             |                                                             |                    | Balance Forward                       |                | 375.00     |           |                                             |    |                             |        |
|             | Draft Receipt                                               | R1                 | 5 7/27/2010                           |                |            | 1,001.00- |                                             | AA | Р                           | 13990  |
|             |                                                             |                    | Period Total                          | -              |            | 1,001.00- | 1,001.00-                                   |    |                             |        |
|             |                                                             |                    | Account Total                         |                | 375.00     | 1,001.00- | 626.00-                                     |    |                             |        |
| 1.1292      | Netting Suspense Account                                    |                    |                                       | 00001          |            |           |                                             |    |                             |        |
|             | Bank Deposit                                                | RC                 | 4126 9/13/2010                        |                | 900.00     |           |                                             | AA | Р                           | 152442 |
|             |                                                             |                    | Period Total                          | -              | 900.00     |           | 900.00                                      |    |                             |        |
|             |                                                             |                    | Account Total                         |                | 900.00     |           | 900.00                                      |    |                             |        |
| 1.1810      | Prepaid Insurance                                           |                    |                                       | 00001          |            |           |                                             |    |                             |        |
|             |                                                             |                    | Balance Forward                       |                | 72,000.00  |           |                                             |    |                             |        |
|             |                                                             |                    | Account Total                         | -              | 72,000.00  |           | 72,000.00                                   |    |                             |        |
| 1.2025      | Leasehold Improvements                                      |                    |                                       | 00001          |            |           |                                             |    |                             |        |
|             |                                                             |                    | Balance Forward                       |                | 43,000.00  |           |                                             |    |                             |        |
|             |                                                             |                    | Account Total                         |                | 43,000.00  |           | 43,000.00                                   |    |                             |        |
|             |                                                             |                    | Business Unit Total                   |                | 116,275.00 | 1,001.00- | 115,274.00                                  |    |                             |        |
|             | Cor                                                         | mpany Total Posted |                                       |                | 116,275.00 | 1,001.00- | 115,274.00                                  |    |                             |        |
|             |                                                             | Unposte            | d                                     |                |            |           |                                             |    |                             |        |
|             |                                                             | Grand Total        | Posted                                | -              | 116,275.00 | 1,001.00- | 115,274.00                                  |    |                             |        |
|             |                                                             |                    | Unposted                              |                |            |           |                                             |    |                             |        |

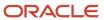

### G/L by Object Account Report (R09421)

On the Accounting Reports & Inquiries menu (G0912), select G/L by Object Account.

Use this report to review transactions across all or several business units. This report lists transactions by account. Use this report to review specific accounts across all or several business units, and to obtain account totals for each group.

Review the G/L by Object Account report (R09421):

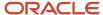

 R09421
 Worldwide Company
 12/1/2010
 10:27:11

 G/L by Object Account
 Page
 1

 From Date
 10:17/2010
 10/1/2010

From Date - 10/1/2010 Thru Date \_12/31/2010

|             | Account Description            | Do    |           | G/L           |         | Am    | ount                                    | Current    | Р    |       |
|-------------|--------------------------------|-------|-----------|---------------|---------|-------|-----------------------------------------|------------|------|-------|
| G/L Account | Explanation                    | Ty_   | Document  | Date0         | o       | Debit | Credit                                  | Balance    | LT C | Batch |
|             | Financial/Distribution Company |       |           | 00            | 001     |       |                                         |            |      |       |
| 3.5012      | Sales VAT Revenue              |       |           | 00            | 001     |       |                                         |            |      |       |
|             | Custom Brokers                 | RI    | 3164      | 12/24/2010    |         |       | 5,023.00-                               |            | AA   | 7812  |
|             |                                | Perio | d Total   |               |         |       | 5,023.00-                               | 5,023.00-  |      |       |
|             | Pro Bike Shop                  | RI    | 3162      | 11/24/2010    |         |       | 100.00-                                 |            | AA   | 7812  |
|             | Pro Bike Shop                  | RI    | 3180      | 11/24/2010    |         |       | 9,811.56-                               |            | AA   | 7818  |
|             | Pro Bike Shop                  | RI    | 3179      | 11/24/2010    |         |       | 336.99-                                 |            | AA   | 7817  |
|             | Atlantic Corporation           | RI    | 3169      | 11/24/2010    |         |       | 89.65-                                  |            | AA   | 7815  |
|             | Capital System                 | RI    | 3163      | 11/24/2010    |         |       | 150.00-                                 |            | AA   | 7812  |
|             |                                | Perio | d Total   |               |         |       | 10,488.20-                              | 10,488.20- |      |       |
|             | Pro Bike Shop                  | RI    | 3165      | 10/24/2010    |         |       | 200.00-                                 |            | AA   | 7812  |
|             | Custom Brokers                 | RI    | 3178      | 10/24/2010    |         |       | 627.55-                                 |            | AA   | 7815  |
|             | Pro Bike Shop                  | RI    | 3177      | 10/24/2010    |         |       | 448.25-                                 |            | AA   | 7815  |
|             | Global Enterprises             | RI    | 3175      | 10/24/2010    |         |       | 4,000.00-                               |            | AA   | 7815  |
|             |                                | Perio | d Total   |               | _       |       | 5,275.80-                               | 5,275.80-  |      |       |
| 3.5012      | Sales VAT Revenue              |       |           | Account Total |         |       | 20,787.00-                              | 20,787.00- |      |       |
|             |                                |       |           | Object Accoun | t Total |       | 20,787.00-                              | 20,787.00- |      |       |
|             |                                | Comp  | any Total | Posted        | _       |       |                                         |            |      |       |
|             |                                |       |           | Unposted      |         |       | 20,787.00-                              |            |      |       |
|             |                                | Grand | Total     | Posted        | =       |       | ======================================= |            |      |       |
|             |                                |       |           | Unposted      |         |       | 20,787.00-                              | 20,787.00- |      |       |

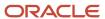

## G/L with Subledger Total Report (R09422)

On the Accounting Reports & Inquiries menu (G0912), select G/L with Subledger Totals.

Use this report to review transaction totals by subledger. This report includes the same information that you can view online with the T/B by Subledger program.

Review the G/L with Subledger Totals report (R09422):

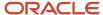

| R09422      |                                      |                                |       |    |           | Worldwide  | Compa    | ny         |             |            | 11/18/201 | 10 | 14:19:19 |
|-------------|--------------------------------------|--------------------------------|-------|----|-----------|------------|----------|------------|-------------|------------|-----------|----|----------|
| XJDE0001    |                                      |                                |       |    | G         | L with Sub | ledger T | otals      |             |            | Page -    |    | 1        |
|             |                                      | Account Description            |       | Do |           | G/L        |          | Amount     | ts          | Current    |           | Р  |          |
| G/L Account | Subldgr/Ty                           | Explanation                    |       | Ту | Document  | Date       | Co.      | Debit      | Credit      | Balance    | LT        | С  | Batch    |
|             |                                      | Financial/Distribution Company | As Of |    | 6/30/2010 |            |          |            |             |            |           |    |          |
|             |                                      | Financial/Distribution Company |       | 1  |           |            |          |            |             |            |           |    |          |
| 1.1131      |                                      | Certificates of Deposit        |       |    |           |            | 00001    |            |             |            |           |    |          |
|             |                                      | Sbl Summary Total              |       |    |           |            |          | 550,000.00 | 125,000.00- | 425,000.00 |           |    |          |
|             | Spi Summary   Otal<br>Unposted Total |                                |       |    | I         | 200.00     |          |            |             |            |           |    |          |
|             |                                      | Account Totals                 |       |    |           |            |          | 550,000.00 | 125,000.00- | 425,000.00 |           |    |          |
|             |                                      |                                |       |    | Ung       | osted Tota | I        | 200.00     |             |            |           |    |          |
|             |                                      | Business Unit Totals           |       |    |           |            |          | 550,000.00 | 125,000.00- | 425,000.00 |           |    |          |
|             |                                      | Company Totals                 |       |    |           |            |          | 550,000.00 | 125,000.00- | 425,000.00 |           |    |          |
|             | G                                    | rand Total                     |       |    |           |            |          | 550,000.00 | 125,000.00- | 425,000.00 |           |    |          |
|             |                                      |                                |       |    | Ung       | osted Tota | I        | 200.00     |             |            |           |    |          |

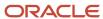

## Transactions By Object Report (R09423)

On the Accounting Reports & Inquiries menu (G0912), select Transactions by Object.

Use this report to review the account balances and posted transactions for each object account of a specified company over the period selected.

Review the Transactions by Object report (R09423):

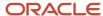

| R0942         |                      |                      |             |              |           |                |      | 12/3/2010             | 14:35:21     |
|---------------|----------------------|----------------------|-------------|--------------|-----------|----------------|------|-----------------------|--------------|
|               |                      |                      |             | Transactions | By Object |                | Page | -                     | 1            |
|               | t Period<br>r Type A | 8/10 To 9/1<br>A     | 0           |              |           |                |      | mpany<br>ject Account | 00001<br>111 |
| Doc           |                      |                      |             |              |           |                |      |                       | Posting      |
| Type          | Doc No.              | GL Date              |             | Description  | Debit     | Credit         | BU   | Batch No              | Period/Year  |
| OV            | 5168                 | 8/16/2010            | Parts Empor |              | 1,000.00  |                | 30   | 33015                 | 8/10         |
| OV            | 5169                 | 8/16/2010            | Parts Empor |              | 600.00    |                | 30   | 33015                 | 8/10         |
| Total i       | for Period/Y         | ear 8/10             |             |              | 1,600.00  |                |      |                       |              |
| PV<br>Total i | 4985<br>for Period/Y | 9/6/2010<br>ear 9/10 | Parts Empor |              |           | 50.00<br>50.00 | 30   | 33364                 | 9/10         |

|                                | Debit    | Credit | Total    |   |                          |          |   |
|--------------------------------|----------|--------|----------|---|--------------------------|----------|---|
| Total Transactions             | 1,600.00 | 50.00  | 1,550.00 | D | Prior Year End Balance   |          |   |
| Prior Period Transaction Total |          |        |          |   | Prior Period End Balance |          |   |
| Column Total                   | 1,600.00 | 50.00  | 1,550.00 | D | Ending Balance           | 1,550.00 | D |

# Transactions By Subsidiary Report (R09424)

On the Accounting Reports & Inquiries menu (G0912), Transactions by Subsidiary.

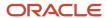

Use this report to review the account balances and posted transactions for every object account and subsidiary over the period that you select.

Review the Transactions by Subsidiary report (R09424):

| R094              | 24                           |                                    |                                         | Worldwide Company Transactions By Subsidiary |                |          | Date 12/3/2010<br>Page - | 0 14:50:43<br>1        |
|-------------------|------------------------------|------------------------------------|-----------------------------------------|----------------------------------------------|----------------|----------|--------------------------|------------------------|
|                   | nt Period 8<br>er Type A     |                                    | Company<br>Object Account<br>Subsidiary | 00001<br>111<br>2111                         |                |          |                          |                        |
| Doc<br>Type       | Doc No.                      | GL Date                            | Description                             | Debit                                        | Credit         | BU       | Batch No.                | Posting<br>Period/Year |
| OV<br>OV<br>Total | 5168<br>5169<br>for Period/Y | 8/16/2010<br>8/16/2010<br>ear 8/10 | Parts Empor<br>Parts Empor              | 1,000.00<br>600.00<br>1,600.00               |                | 30<br>30 | 33015<br>33015           | 8/10<br>8/10           |
| PV<br>Total       | 4985<br>for Period/Y         | 9/6/2010<br>ear 9/10               | Parts Empor                             |                                              | 50.00<br>50.00 | 30       | 33364                    | 9/10                   |

|                                | Debit    | Credit | Total    |   |                          |          |   |
|--------------------------------|----------|--------|----------|---|--------------------------|----------|---|
| Total Transactions             | 1,600.00 | 50.00  | 1,550.00 | D | Prior Year End Balance   |          |   |
| Prior Period Transaction Total |          |        |          |   | Prior Period End Balance |          |   |
| Column Total                   | 1,600.00 | 50.00  | 1,550.00 | D | Ending Balance           | 1,550.00 | D |

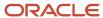

## Account Totals By Supplier/Customer Report (R09451)

On the Accounting Reports & Inquiries menu (G0912), select Account Totals by Supplier/Customer.

Use this report to review the balance for each customer and supplier by object account.

Review the Account Totals by Supplier/Customer report (R09451):

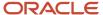

 
 R09451
 Worldwide Company
 11/18/2010 14:40:23

 Account Totals By Supplier/Customer
 Page - 1

Ledger Type AA

From Date 1/1/2010 Thru Date 12/30/2010

|                                 | Business Unit | Object Account Subsidiary | Description                 | Amount    |
|---------------------------------|---------------|---------------------------|-----------------------------|-----------|
| Company 00001                   |               |                           |                             |           |
| Address Number 500 Gas StationA |               |                           |                             |           |
|                                 | 1             | 1105                      | Petty Cash                  | 500.00-   |
|                                 | 1             | 1210                      | Trade Accounts Receivable   | 15,150.00 |
|                                 | 1             | 1411                      | Inventory                   | 1,444.67  |
|                                 | 1             | 2040                      | Vehicles                    | 7,142.86- |
|                                 | 1             | 4433                      | Sales, Use, VAT Tax Payable | 857.14-   |
|                                 | 30            | 5010                      | Store Sales                 | 9,988.00- |
|                                 | 30            | 5080                      | Freight Out                 | 84.00-    |
|                                 | 30            | 6020                      | Prime Cost of Goods         | 2,555.33  |
|                                 |               |                           |                             | 578.00    |

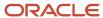

# General Ledger by Category Code Report (R09470)

On the Accounting Reports & Inquiries menu (G0912), select G/L by Category Code.

Use this report to review the account balances for accounts assigned to category codes 21–43.

Review the General Ledger by Category Code report (R09470):

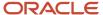

| R09470<br>XJDE0001 | General Ledger by Category Code Pa |         |          |            |         |          |           |                 |    |    | 1/10/2011 9:36:04<br>Page - 1<br>From Date 1/1/2010 |
|--------------------|------------------------------------|---------|----------|------------|---------|----------|-----------|-----------------|----|----|-----------------------------------------------------|
|                    | Code Description                   |         |          |            |         | Amounts  |           |                 |    |    | Thru Date 12/31/2010                                |
| Category Code      | Explanation                        | DocType | Document | G/L Date   | Company | Debit    | Credit    | Current Balance | LT | PC | Batch                                               |
|                    | Financial Reporting Company        |         |          |            | 00060   |          |           |                 |    |    |                                                     |
|                    |                                    |         |          |            |         |          |           |                 |    |    |                                                     |
|                    | Mountain Branch                    |         | 61       |            |         |          |           |                 |    |    |                                                     |
| 10                 | Capital                            |         |          |            | 00060   |          |           |                 |    |    |                                                     |
|                    | Entry 10                           | JE      | 3948     | 12/31/2010 |         |          | 1,219.51- |                 | AA | Р  | 7876                                                |
|                    | Entry 4                            | JE      | 3936     | 12/29/2010 |         | 2,500.00 |           |                 | AA | Р  | 7863                                                |
|                    | Entry 2                            | JE      | 3934     | 12/15/2010 |         |          | 600.00-   |                 | AA | Р  | 7861                                                |
|                    | Entry 6                            | JE      | 3938     | 12/15/2010 |         | 3,000.00 |           |                 | AA | Р  | 7865                                                |
|                    | Period Totals                      |         |          |            |         | 5,500.00 | 1,819.51- |                 |    |    |                                                     |
|                    | Entry 9                            | JE      | 3947     | 11/30/2010 |         |          | 1,250.00- |                 | AA | Р  | 7876                                                |
|                    | Period Totals                      |         |          |            |         |          | 1,250.00- |                 |    |    |                                                     |
|                    | Capital                            |         |          | -Pos       | ted     | 5,500.00 | 3,069.51- | 2,430.49        |    |    |                                                     |
|                    | Сирки                              |         |          | , 00       | neu .   | 0,000.00 | 0,000.01  | 2,400.40        |    |    |                                                     |
| 10100              | Issued Capital                     |         |          |            | 00060   |          |           |                 |    |    |                                                     |
|                    | Entry 11                           | JE      | 3949     | 12/15/2010 |         |          | 100.00-   |                 | AA | Р  | 7877                                                |
|                    | Entry 12                           | JE      | 3951     | 12/15/2010 |         |          | 1,000.00- |                 | AA | Р  | 7879                                                |
|                    | Entry for restatement              | JE      | 3950     | 12/15/2010 |         |          | 100.00-   |                 | AA | Р  | 7878                                                |
|                    | Period Totals                      |         |          |            |         |          | 1,200.00- |                 |    |    |                                                     |
|                    |                                    |         |          | _          |         | -        |           |                 |    |    |                                                     |
|                    | Issued Capital                     |         |          | -Pos       | ted     |          | 1,200.00- | 1,200.00-       |    |    |                                                     |
| 10101              | Uncelled Capital                   |         |          |            | 00060   |          |           |                 |    |    |                                                     |
| 10101              | Uncalled Capital                   | JE      | 3934     | 12/15/2010 | 00060   | 500.00   |           |                 |    | Р  | 7861                                                |
|                    | Entry 2                            |         |          |            |         |          |           |                 | AA |    |                                                     |
|                    | Entry 6                            | JE      | 3938     | 12/15/2010 |         | 1,250.00 |           |                 | AA | Р  | 7865                                                |
|                    | Period Totals                      |         |          |            |         | 1,750.00 |           |                 |    |    |                                                     |
|                    | Uncalled Capital                   |         |          | -Pos       | ted     | 1,750.00 |           | 1,750.00        |    |    |                                                     |
|                    |                                    |         |          |            |         |          |           |                 |    |    |                                                     |
|                    | Mountain Branch                    |         |          | -Pos       | ted     | 7,250.00 | 4,269.51- | 2,980.49        |    |    |                                                     |
|                    |                                    |         |          | 100        |         |          |           |                 |    |    |                                                     |
|                    | Financial Reporting Company        |         |          | -Pos       | ted     | 7,250.00 | 4,269.51- | 2,980.49        |    |    |                                                     |
|                    | Grand Total                        |         |          | -Pos       | ted     | 7,250.00 | 4,269.51- | 2,980.49        |    |    |                                                     |
|                    | . =                                |         |          |            |         | -,       | .,        |                 |    |    |                                                     |

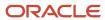

### Debit/Credit T/B by Category Code Report (R09472)

On the Accounting Reports & Inquiries menu (G0912), select Debit/Credit T/B by Category Code.

Use this report to review a trial balance that includes the account balances for accounts assigned to category codes 21–43. Use this report to obtain debit and credit totals, and to supplement your chart of accounts reporting for multinational companies and for statutory accounting.

Review the Debit/Credit T/B by Category Code report (R09472):

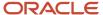

| R09472       | 09472 Worldwide Company Debit/Credit T/B by Category Code |                |          |             |        |           |              |            |                        |
|--------------|-----------------------------------------------------------|----------------|----------|-------------|--------|-----------|--------------|------------|------------------------|
| Co Account   | Description                                               | Prior Year End |          | This Period |        |           | Year to Date | As/O       | f 4/30/2010<br>Current |
|              |                                                           | Balance        | Debit    | Credit      | Total  | Debit     | Credit       | Total      | Balance                |
|              | Financial/Distribution Company                            |                |          |             |        |           |              |            |                        |
|              | Financial/Distribution Company                            |                |          |             |        |           |              |            |                        |
| 00001 1110   | Cash in Banks                                             | 925.000,00     |          |             |        |           |              |            | 925.000,00             |
| 00001 280500 | A/D - Software                                            | 170.100,00     |          |             |        | 35.500,00 |              | 35.500,00  | 205.600,00             |
| 00001 512100 | Bank                                                      | 1.000,00       | 1.200,00 | 1.000,00-   | 200,00 | 1.200,00  | 2.200,00-    | 1.000,00-  |                        |
| 00001 5200   | Other Sales                                               | 186.600,00-    |          |             |        | 1.000,00  | 36.500,00-   | 35.500,00- | 222.100,00-            |
| 00001        | Financial/Distribution Company                            | 909.500,00     | 1.200,00 | 1.000,00-   | 200,00 | 37.700,00 | 38.700,00-   | 1.000,00-  | 908.500,00             |
|              |                                                           |                |          |             |        |           |              |            |                        |
| 00001        | Financial/Distribution Company                            | 909.500,00     | 1.200,00 | 1.000,00-   | 200,00 | 37.700,00 | 38.700,00-   | 1.000,00-  | 908.500,00             |
| 00001        | Grand Total(s)                                            | 909.500,00     | 1.200,00 | 1.000,00-   | 200,00 | 37.700,00 | 38.700,00-   | 1.000,00-  | 908.500,00             |

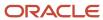

# Debit/Credit T/B by Object Report (R09473)

On the Accounting Reports & Inquiries menu (G0912), select Debit/Credit T/B by Object.

Use this report to review the total debit and credit amounts for each account in any given ledger. Current balances for income statement accounts do not include the prior-year balance. To calculate an inception-to-date total for income statement accounts, add the year-end balances for all prior years to the current balance.

Review the Debit/Credit T/B by Object report (R09473):

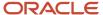

Worldwide Company Debit/Credit T/B by Object R09473 11/24/201014:44:39 Page -

00001 Financial/Distribution Company 10 10 Company Fiscal Year G/L Period

|        |                                         |      | Balance Forward . | Pe         | riod Transactions |            |              | . YTD      |              |               |            |
|--------|-----------------------------------------|------|-------------------|------------|-------------------|------------|--------------|------------|--------------|---------------|------------|
| Accour | nt Description                          |      | Previous          | Debit      | Credit            | Total      | Debit        | Credit     | Total        | Balance       | Difference |
| 210    | Trade Accounts                          |      | 10,720,700.86     | 410,600.00 | 3,352.04          | 407,247.96 | 1,268,773.26 | 140,245.31 | 1,128,527.95 | 11,849,228.81 |            |
|        | Receivable                              |      |                   |            |                   |            |              |            |              |               |            |
|        | Class Total                             | 1210 | 10,720,700.86     | 410,600.00 | 3,352.04          | 407,247.96 | 1,268,773.26 | 140,245.31 | 1,128,527.95 | 11,849,228.81 |            |
| 215    | Allow for Doubtful                      |      | 1,174.40          |            |                   |            | 1,500.00     | 3,000.00   | 1,500.00-    | 325.60-       |            |
|        | Accounts                                |      |                   |            |                   |            |              |            |              |               |            |
|        | Class Total                             | 1215 | 1,174.40          |            |                   |            | 1,500.00     | 3,000.00   | 1,500.00-    | 325.60-       |            |
|        | Class Total                             | 121  | 10,721,875.26     | 410,600.00 | 3,352.04          | 407,247.96 | 1,270,273.26 | 143,245.31 | 1,127,027.95 | 11,848,903.21 |            |
| 220    | Notes Receivable                        |      | 190,200.00-       |            |                   |            | 533.33       | 40,700.00  | 40,166.67-   | 230,366.67-   |            |
|        | Class Total                             | 1220 | 190,200.00-       |            |                   |            | 533.33       | 40,700.00  | 40,166.67-   | 230,366.67-   |            |
| 221    | Test Balance                            |      | 5,000.00          |            |                   |            | 5,000.00     |            | 5,000.00     | 10,000.00     |            |
|        | Restatement                             |      |                   |            |                   |            |              |            |              |               |            |
|        | Class Total                             | 1221 | 5,000.00          |            |                   |            | 5,000.00     |            | 5,000.00     | 10,000.00     |            |
| 22     | Drafts Receivable                       |      | 375.00            |            |                   |            |              | 1,001.00   | 1,001.00-    | 626.00-       |            |
|        | Class Total                             | 1222 | 375.00            |            |                   |            |              | 1,001.00   | 1,001.00-    | 626.00-       |            |
|        | Class Total                             | 122  | 184,825.00-       |            |                   |            | 5,533.33     | 41,701.00  | 36,167.67-   | 220,992.67-   |            |
| 240    | VAT Recoverable                         |      | 2,226.11          |            |                   |            | 3,257.34     | 115.97     | 3,141.37     | 5,367.48      |            |
|        | Class Total                             | 1240 | 2,226.11          |            |                   |            | 3,257.34     | 115.97     | 3,141.37     | 5,367.48      |            |
|        | Class Total                             | 124  | 2,226.11          |            |                   |            | 3,257.34     | 115.97     | 3,141.37     | 5,367.48      |            |
|        | Class Total                             | 12   | 10,539,276.37     | 410,600.00 | 3,352.04          | 407,247.96 | 1,279,063.93 | 185,062.28 | 1,094,001.65 | 11,633,278.02 |            |
|        | Class Total                             | 1    | 10,539,276.37     | 410,600.00 | 3,352.04          | 407,247.96 | 1,279,063.93 | 185,062.28 | 1,094,001.65 | 11,633,278.02 |            |
| Asset  | Accounts                                |      | 10,539,276.37     | 410,600.00 | 3,352.04          | 407,247.96 | 1,279,063.93 | 185,062.28 | 1,094,001.65 | 11,633,278.02 |            |
| Balanc | ce Sheet Accounts                       |      | 10,539,276.37     | 410,600.00 | 3,352.04          | 407,247.96 | 1,279,063.93 | 185,062.28 | 1,094,001.65 | 11,633,278.02 |            |
| ompany | 00001 Financial/Distribution<br>Company |      | 10,539,276.37     | 410,600.00 | 3,352.04          | 407,247.96 | 1,279,063.93 | 185,062.28 | 1,094,001.65 | 11,633,278.02 |            |
| Genera | al Total                                |      | 10,539,276.37     | 410,600.00 | 3,352.04          | 407,247.96 | 1,279,063.93 | 185,062.28 | 1,094,001.65 | 11,633,278.02 |            |

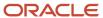

### Match Bank Tape File to Reconciliation File Report (R09150)

On the Bank Tape Reconciliation menu (G09213), select Match Tape File To Recon File.

After you run the Custom Reformat UBE program to convert the bank tape data from the Bank File OF Cleared Checks - Flat File (F095051) to the WF - Bank File of Cleared Checks table (F09505), run this program to reconcile the transactions that have cleared your bank account.

Review the Match Bank Tape File to Reconciliation File report (R09150):

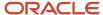

Account ID: 00007069

 R09150
 Worldwide Company
 1/1/2011
 11:08:16

 A/P Trade Accounts
 G/L Account Reconciliation
 Page - 1 of 2

1.4110 Accounts Payable-Trade

 Reconciled ID
 Reconciled Date

 00000208
 8/30/2010

 00000209
 9/13/2010

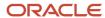

### Process Automatic Bank Statements Flat File Report (R09600)

On the Automatic Bank Statement Processing menu (G09212), select Process Electronic Bank Statements.

Use this program to convert the data that you receive from the bank into a format that can be read and used by the JD Edwards EnterpriseOne General Accounting system.

Review the Process Automatic Bank Statements Flat File report (R09600):

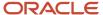

R09600 Worldwide Company 2/4/2011 2:29:51
Process Automatic Bank Page - 1
Statements Flat File

Return Code Process Completed Successfully

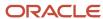

# Purge Staging Tables Report (R09610)

On the Purges menu (G09215), select Purge Staging Tables.

Use this program to purge data in the Electronic Bank Statement Staging Header (F09160) and Electronic Bank Statement Staging Detail (F09611) staging tables.

Review Purge Staging Table report (R09610):

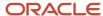

 R09610
 Worldwide Company
 11/23/2010 12:31:09

 Purge Staging Tables
 Page - 1

Total No of Records Purged 18

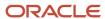

### Load Bank Statement Report (R09612)

On the Automatic Bank Statement Processing menu (G09212), select Load Bank Statement.

Use this program to load data from the Electronic Bank Statement Staging Header (F09610) and Electronic Bank Statement Staging Detail (F09611) staging tables to the Bank Statement Header (F0916) and Bank Statement Detail (F0917) bank statement tables in the JD Edwards EnterpriseOne General Accounting system. The report displays the number of records loaded and, if applicable, not loaded.

Review the Load Bank Statement report (R09612):

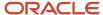

 R09612
 Worldwide Company
 2/4/2011
 2.52:59

 Load Bank Statement
 Page 1

No Of Records Loaded

No Of Records Not Loaded 178

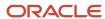

# Purge Auto Bank Statement Tables Report (R09615)

On the Purges menu (G09215), select Purge Automatic Bank Statement Tables.

Use this program to purge data in the Auto Bank Statement Header (F09616) and Auto Bank Statement Detail (F09617) bank statement tables.

Review the Purge Auto Bank Statement Tables report (R09615):

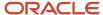

 R09615
 Worldwide Company
 11/23/2010 12:39:00

 Purge Auto Bank Statement Tables
 Page - 1

 Auto Bank Statement Number
 Bank Acct G/L
 Statement Date
 No of Detail Records

 1050
 00218448
 6/30/2005
 7.00

8.00

Total No of Records Purged

#### Process Auto Bank Statement Report (R09616)

On the Automatic Bank Statement Processing menu (G09212), select Process Automatic Bank Statement.

Based on processing option settings, the Process Automatic Bank Statement program produces an Auto Bank Statement Processing report (R09616) that includes these reports:

Summary report.

A summary report shows the number of reconciled and unreconciled transactions and summary information about any new batches created.

· Reconciled Transactions report.

A Reconciled Transactions report is a detailed report that shows the total amount of reconciled transactions and each reconciled transaction.

Unreconciled Transactions report.

An Unreconciled Transactions report is a detailed report that shows the total amount of unreconciled transactions and each unreconciled transaction.

Review the Process Auto Bank Statement report (R09616):

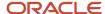

R09616 Worldwide Company 2/3/2011 8:25:42
Process Auto Bank Statement Page 6
Reconciled Transactions

Bank Account Number 1.1110.AUTOBST3

 Bank Statement Date:
 6/30/2010

 Bank Statement Number:
 1070

 Batch Number:
 7452

 Currency Code:
 USD

 Reference 3:
 1070

Payment/Receipt # Bank Cleared Amount GL Issued Amount Difference Amount Bank Cleared Date GL Issued Date Consolidation Message

00008966 1430.00 1430.00 0.00 6/15/2010 6/15/2010 Auto Batch Receipts Created 00007856 6500.00 6500.00 0.00 6/16/2010 6/16/2010 Auto Batch Receipts Created 0.00 7930.00 7930.00

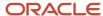

# Companies in Balance Report (R097001)

On the Integrity Reports and Updates menu (G0922), select Companies in Balance.

Use this report to review the net differences by company and fiscal year. The report also identifies:

- Adjustments posted to a prior year that are not included in the balance forward amounts for an account.
- · Amounts posted after the period cutoff.

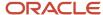

Missing intercompany settlements.

Review the Companies in Balance report (R097001):

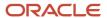

| R097001 |                        |    | Worldwide Company    |             |  |  |  |  |  |  |
|---------|------------------------|----|----------------------|-------------|--|--|--|--|--|--|
|         |                        |    | Companies In Balance |             |  |  |  |  |  |  |
| Co      | Name                   | FY | Amount               | PACO        |  |  |  |  |  |  |
| 00080   | Colombian ECS Company  | 10 | 9,870,833            |             |  |  |  |  |  |  |
|         |                        | 10 | 9,870,833            |             |  |  |  |  |  |  |
| 00104   | A U.K. Sales Company   | 10 | 213,566.20-          | 53,353.52   |  |  |  |  |  |  |
|         |                        | 10 | 367,388.58-          |             |  |  |  |  |  |  |
| 00105   | A French Sales Company | 10 | 197,071.07-          | 125,184.63- |  |  |  |  |  |  |
|         |                        | 10 | 322,601.19-          |             |  |  |  |  |  |  |
|         | Total Difference       |    | 9.460.195.73         | 71,831-     |  |  |  |  |  |  |

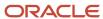

# Intercompany Account Balance Integrity Report (R097011)

On the Integrity Reports and Updates report (G0922), select Intercompany Accts in Balance.

If you have multiple companies that are set up for hub or detail intercompany settlements, use this report to verify that all intercompany accounts are in balance. The report:

- Uses information from the Account Balances table (F0902) to compare the balances among the company's various intercompany settlement accounts.
- Determines whether AAI items and the associated intercompany accounts are set up correctly.
- Includes all of the periods in the current year, previous year, and next year.

The report is not based on any specific financial period.

Review the Intercompany Account Balance Integrity report (R097011):

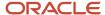

R097011 Worldwide Company 11/18/2010 10:28:17 Intercompany Account Balance Page - 1 Integrity Report

|        | Hub Company Balance |        |            |              |             |               | Sub Company Balance |            |              |              |            |  |
|--------|---------------------|--------|------------|--------------|-------------|---------------|---------------------|------------|--------------|--------------|------------|--|
| Ledger | Business Unit       | Object | Subsidiary | Subledger/Ty | Total       | Business Unit | Object              | Subsidiary | Subledger/Ty | <u>Total</u> | Difference |  |
| AA     | 1                   | 1291   |            | 00000050 A   | 175,483.17- | 50            | 1291                |            | 00000001 A   | 98,483.17    | 77,000.00- |  |
| AA     | 1                   | 1291   |            | 00000070 A   | 45,609.82-  | 70            | 1291                |            | 00000001 A   | 56,844.80    | 11,234.98  |  |
| AA     | 1                   | 1291   |            | 00000074 A   | 370.37-     | 74            | 1291                |            | 00000001 A   | 500.00       | 129.63     |  |
| AA     | 1                   | 1291   |            | 00000077 A   | 327.79-     | 77            | 1291                |            | 00000001 A   | 649.13       | 321.34     |  |
| AA     | 1                   | 1291   |            | 00000084 A   | 725.00-     | 84            | 1291                |            | 00000001 A   | 175.00-      | 900.00-    |  |
| AA     | 1                   | 1291   |            | 00007600 A   | 600.00      | 7600          | 1291                |            | 00000001 A   | 300.00-      | 300.00     |  |
| AA     | 1                   | 1291   |            | 00029075 A   | 8,632.12-   | 29075         | 1291                |            | 00000001 A   | 900.00       | 7,732.12-  |  |
| AA     | 1                   | 1291   |            | 00056645 A   | 713.38      | 831A          | 1291                |            | 00000001 A   | 566.60-      | 146.78     |  |
| AA     | 1                   | 1291   |            | 00061000 A   | 95,300.00   | 61000         | 1291                |            | 00000001 A   | 45,300.00-   | 50,000.00  |  |
| AA     | 1                   | 1291   |            | 00061002 A   | 7,707.62-   | 61002         | 1291                |            | 00000001 A   | 472,950.00   | 465,242.38 |  |
| AA     | 1                   | 1291   |            | 00080071 A   | 786.64-     | 80071         | 1291                |            | 00000001 A   | . 101.11     | 685.53-    |  |
| AA     | 1                   | 1291   |            | 00300050 A   | 50.00-      | 30005         | 1291                |            | 00000001 A   | 100.00       | 50.00      |  |
| AA     | 70                  | 1291   |            | 00000077 A   | 1,152.48-   | 77            | 1291                |            | 00000070 A   | 1,500.00     | 347.52     |  |

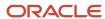

### Transaction w/o Account Master Report (R097021)

On the Integrity Reports and Updates menu (G0922), select Transactions w/o Acct Master.

Use this report to verify that for each record in the Account Ledger table (F0911), an account master number or valid company number exists in the Account Master table (F0901). If the account master information or company number does not exist in the F0901 table, the report prints every account transaction from the F0911 table.

If you run the report in update mode, the system updates the company number in the F0911 table with the company number in the F0901 table.

Review the Transactions w/o Acct Master report (R097021):

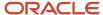

| R09702 | :1           |        |            |        |           |        | World       | dwide Company             |                |                  | 8:39:59 | 12/6/2010 |
|--------|--------------|--------|------------|--------|-----------|--------|-------------|---------------------------|----------------|------------------|---------|-----------|
|        |              |        |            |        |           |        | Transaction | n w/o Account Master      |                | A                | Page    | 1         |
| Bt Ty  | Batch Number | Doc Ty | Doc Number | Doc Co | G/L Date  | T/L Co | A/M Co      | Description / Explanation | Account Number | Amounts<br>Debit | Credit  | LT PC     |
|        |              | ##     |            |        |           |        |             |                           |                |                  |         |           |
| XX     | 18883        | ##     | 43         | 00761  | 11/9/2008 | 00761  | 00001       | Curr Restatement Adj      | 1.4930         | 200.00           |         | XA        |
| vv     | 40000        | ##     | 18883      | 00704  | 44/0/2000 | 00704  | 00004       | C B t-t t t -!:           | 4 4000         |                  | 200.00  | V 6       |
| XX     | 18883        | ##     | 18883      | 00761  | 11/9/2008 | 00761  | 00001       | Curr Restatement Adj      | 1.4930         |                  | 200.00- | XA        |
| XX     | 18883        | ##     | 42         | 00761  | 12/9/2008 | 00761  | 00001       | Curr Restatement Adi      | 1.4930         | 100.00           |         | XA        |
| ^^     | 18883        | ***    | 42         | 00761  | 12/9/2008 | 00761  | 00001       | Curr Restatement Adj      | 1.4930         | 100.00           |         | AA        |
| xx     | 40000        |        | 40000      | 00704  | 40/0/0000 | 00704  | 00004       | C B                       | 4 4000         |                  | 100.00- | V 4       |
| XX     | 18883        | ##     | 18883      | 00761  | 12/9/2008 | 00761  | 00001       | Curr Restatement Adj      | 1.4930         |                  | 100.00- | XA        |

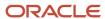

# Account Balance w/o Account Master Report (R097031)

On the Integrity Reports and Updates (G0922) menu, select Account Balance w/o Account Master.

Use this report to verify that an account master number or a valid company number exists for each transaction in the Account Balances table (F0902). If the account master or company number does not exist, the report prints the account balance information.

If you run the report in update mode, the system updates the company number in the F0902 table with the company number in the Account Master table (F0901).

Review the Account Balance w/o Account Master report (R097031):

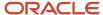

| R097031        | Worldwide Company                  |    |    |    |        |      |     |       |        | 11/12/2010   | 3:21:16 |          |
|----------------|------------------------------------|----|----|----|--------|------|-----|-------|--------|--------------|---------|----------|
| ZJDE0001       | Account Balance w/o Account Master |    |    |    |        |      |     |       | Page - | 1            |         |          |
|                | Account                            |    |    |    | Sub-   | Sub  | Cur | A/B   | A/M    |              | Beg     | Balance/ |
| Account Number | ID                                 | LT | Ct | FY | ledger | Туре | Cod | Co    | Co     | Year to Date | PYE     | Forward  |
|                | 00000700                           |    |    |    |        |      |     | 00000 |        |              |         |          |

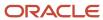

### Accounts Without Business Units Report (R097041)

On the Integrity Reports and Updates menu (G0922), select Accounts w/o Business Units.

Use this report to verify that a business unit and valid company number exist for each record in the Account Master table (F0901). The report compares the F0901 table to the Business Unit Master table (F0006) and lists any discrepancies in which the account master records in the F0901 table do not have corresponding business units in the F0006 table.

Review the Accounts Without Business Units review (R097041):

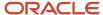

| R097041                  |                            |                  |             | Worldwide Compa     |           | 11/18/2010 | 12:52:38      |                    |
|--------------------------|----------------------------|------------------|-------------|---------------------|-----------|------------|---------------|--------------------|
| ZJDE0001                 |                            |                  | Ассои       | ınts Without Busine | ess Units |            | Page          | 1                  |
| Invalid Business<br>Unit | Invalid Level<br>Of Detail | Business<br>Unit | Obj<br>Acct | Sub                 | A/M<br>Co | B/M<br>Co  | Account<br>ID | Level Of<br>Detail |
| +                        |                            | 61300            | 5005        |                     | 00001     | 61000      | 00196154      | 5                  |
|                          |                            | 61300            | 5200        |                     | 00001     | 61000      | 00196269      | 5                  |
| *                        |                            | 61300            | 6010        |                     | 00001     | 61000      | 00196349      | 5                  |
| *                        |                            | 61300            | 6300        |                     | 00001     | 61000      | 00196402      | 5                  |
| *                        |                            | 61300            | 7450        |                     | 00001     | 61000      | 00196461      | 5                  |
| *                        |                            | 61300            | 7900        |                     | 00001     | 61000      | 00196470      | 5                  |
| *                        |                            | 61300            | 8100        |                     | 00001     | 61000      | 00196533      | 5                  |
|                          |                            | 61300            | 8300        |                     | 00001     | 61000      | 00196576      | 5                  |
| *                        |                            | 61300            | 8400        |                     | 00001     | 61000      | 00196681      | 5                  |
|                          |                            | 61300            | 8600        |                     | 00001     | 61000      | 00197034      | 5                  |

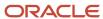

## Compare Account Balances To Transactions Report (R09705)

On the Integrity Reports and Updates menu (G0922), select Acct Balance to Transactions.

Use this report to review balances in the Account Balances table (F0902), verify the amounts against the posted transactions in the Account Ledger table (F0911), and print any out-of-balance conditions by period.

Review the Compare Account Balances to Transactions report (R09705):

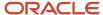

| R09705  | Worldwide Company Compare Account Balances To Transactions |             |           |    |           |                |          |           |                |    |                 |  |
|---------|------------------------------------------------------------|-------------|-----------|----|-----------|----------------|----------|-----------|----------------|----|-----------------|--|
| Company | Account                                                    | Description | <u>CT</u> | FY | <u>LT</u> | Subledger/Type | Cur Code | <u>PN</u> | Detail (F0911) |    | Balance (F0902) |  |
| 00001   | 1.1105                                                     | Petty Cash  | 20        | 10 | AA        |                |          | 11        | 5,195.40       | )  | 810.00          |  |
|         |                                                            |             | 20        | 10 | AA        |                | EUR      | 9         | 41,321.48      | 3  |                 |  |
|         |                                                            |             | 20        | 10 | AA        |                | USD      | 1         | 2,250.00       | )  |                 |  |
|         |                                                            |             | 20        | 10 | AA        |                | USD      | 2         | 1,000.00       | )  |                 |  |
|         |                                                            |             | 20        | 10 | AA        |                | USD      | 3         | 1,094.43       | 3- |                 |  |
|         |                                                            |             | 20        | 10 | AA        |                | USD      | 4         | 2,249,500.00   | )  |                 |  |
|         |                                                            |             | 20        | 10 | AA        |                | USD      | 5         | 1,500.00       | )  |                 |  |
|         |                                                            |             | 20        | 10 | AA        |                | USD      | 6         | 39,811.18      | 3- |                 |  |
|         |                                                            |             | 20        | 10 | AA        |                | USD      | 7         | 909.09         | 3- |                 |  |
|         |                                                            |             | 20        | 10 | AA        |                | USD      | 10        | 2,714.12       | 2  |                 |  |
|         |                                                            |             | 20        | 10 | AA        |                | USD      | 11        | 3,910.00       | )  | 3,100.00        |  |

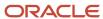

### Batch and Company Within Batch Out of Balance Report (R09706)

On the Integrity Reports and Updates menu (G0922), select Company by Batch Out of Bal.

Use this report to review only the posted transactions in the Account Ledger (F0911). This report totals all posted transactions in the F0911 table by batch and compares each batch total to the batch header record in the Batch Control Records table (F0011).

Review the Batch and Company Within Batch Out of Balance report (R09706):

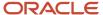

| R09706 | Worldwide Company                             | 11/18/2010 12:39:24 |
|--------|-----------------------------------------------|---------------------|
|        | Patch and Company Mithin Patch Out of Palance | Dogo 1              |

| Batch<br>Type | Batch<br>Number | Ledger<br>Type | Company      | Amount per<br>Company |
|---------------|-----------------|----------------|--------------|-----------------------|
| 7             | 5185            | AA             | 00050        | 77.50-                |
|               |                 |                | Batch Amount | 77.50-                |
| 7             | 6137            | AA             | 00001        | 979.34-               |
|               |                 | AA             | 00050        | 979.34                |
|               |                 |                | Batch Amount |                       |
| G             | 3274            | AA             | 00050        | 11,875.00-            |
|               |                 |                | Batch Amount | 11,875.00-            |
| G             | 3642            | AA             | 00104        | 207,051.30-           |
|               |                 |                | Batch Amount | 207,051.30-           |
| G             | 4360            | AA             | 00001        | 267,933.00-           |
|               |                 |                | Batch Amount | 267,933.00-           |
| G             | 6274            | AA             | 61000        | 5,000.00              |
|               |                 |                | Batch Amount | 5,000.00              |
| G             | 6452            | AA             | 61000        | 50,000.00             |
|               |                 |                | Batch Amount | 50,000.00             |
| G             | 13169           | AA             | 28088        | 500.00                |
|               |                 |                | Batch Amount | 500.00                |
| G             | 13171           | AA             | 28088        | 600.00                |
|               |                 |                | Batch Amount | 600.00                |
| G             | 149489          | AA             | 00070        | 750.00-               |
|               |                 |                | Batch Amount | 750.00-               |
| IB            | 6478            | AA             | 61000        | 1,000.00-             |
|               |                 |                | Batch Amount | 1,000.00-             |
| М             | 6485            | AA             | 61000        | 750.00-               |
|               |                 |                | Batch Amount | 750.00-               |
| RB            | 6481            | AA             | 61000        | 5,000.00              |
|               |                 |                | Batch Amount | 5,000.00              |

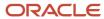

# Foreign Currency Account Balance Integrity Report (R09707)

On the Integrity Reports and Updates menu (G0922), select Foreign Account Balances.

Use this integrity report to review foreign account balances in the Account Balances table (F0902).

Review the Foreign Currency Account Balance Integrity report (R09707):

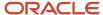

| R09707  | Worldwide Company        |      |            |          |      |      |      |    |             |         |                                                                                         | 11/18/201010:40:37 |  |  |
|---------|--------------------------|------|------------|----------|------|------|------|----|-------------|---------|-----------------------------------------------------------------------------------------|--------------------|--|--|
|         | Foreign Currency Account |      |            |          |      |      |      |    |             |         | Page -                                                                                  | 1                  |  |  |
|         | Balance Integrity Report |      |            |          |      |      |      |    |             |         |                                                                                         |                    |  |  |
|         | Business                 | Obj  |            | Sub-     | Sub  |      |      |    | Transaction | Company |                                                                                         |                    |  |  |
| Company | Unit                     | Acct | Subsidiary | ledger   | Туре | Ctry | FY   | LT | CRCD        | CRCX    | Error Message                                                                           |                    |  |  |
| 00831   | 831A                     | 1110 | BEAR       |          |      | 20   | 10 ( | CA |             | BRL     | Account within PBC AAI range with no currency in the transaction currency field (CRCD). |                    |  |  |
| 00831   | 831A                     | 1110 | BEAR       |          |      | 20   | 11 ( | CA |             | BRL     | Account within PBC AAI range with no currency in the transaction currency field (CRCD). |                    |  |  |
| 00831   | 831A                     | 1291 |            | 00000001 | Α    | 20   | 10 ( | CA |             | BRL     | Account within PBC AAI range with no currency in the transaction currency field (CRCD). |                    |  |  |
| 00831   | 831A                     | 1291 |            | 00000001 | Α    | 20   | 11 ( | CA |             | BRL     | Account within PBC AAI range with no currency in the transaction currency field (CRCD). |                    |  |  |
| 00831   | 831A                     | 3920 |            |          |      | 20   | 10 ( | CA |             | BRL     | Account within PBC AAI range with no currency in the transaction currency field (CRCD). |                    |  |  |
| 00831   | 831A                     | 3920 |            |          |      | 20   | 11 ( | CA |             | BRL     | Account within PBC AAI range with no currency in the transaction currency field (CRCD). |                    |  |  |
| 00831   | 831A                     | 4110 |            |          |      | 20   | 10 ( | CA |             | BRL     | Account within PBC AAI range with no currency in the transaction currency field (CRCD). |                    |  |  |
| 00831   | 831A                     | 4110 |            |          |      | 20   | 11 ( | CA |             | BRL     | Account within PBC AAI range with no currency in the transaction currency field (CRCD). |                    |  |  |
| 00831   | 831A                     | 4980 |            |          |      | 20   | 11 ( | CA |             | BRL     | Account within PBC AAI range with no currency in the transaction currency field (CRCD). |                    |  |  |
| 01029   | 1029                     | 1105 |            |          |      | 20   | 10 ( | CA |             | USD     | Denominated currency code (CRCX) should be the company's.                               |                    |  |  |
|         |                          |      |            |          |      |      |      | AA |             | USD     | Matching AA record's denominated currency (CRCX), should be the company.                |                    |  |  |
| 01029   | 1029                     | 2030 |            |          |      | 20   | 10 ( | CA |             | USD     | Denominated currency code (CRCX) should be the company's.                               |                    |  |  |
|         |                          |      |            |          |      |      |      | AA |             | USD     | Matching AA record's denominated currency (CRCX), should be the company.                |                    |  |  |

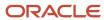

#### General Ledger Post Report (R09801)

On the Journal Entry, Inquiries, & Reports menu (G0911), select General Ledger Post.

After you review and approve journal entries, you post them to the Account Balances table (F0902). When you run the General Ledger Post program (R09801), the system:

- Selects unposted, approved batches of journal entries in the Account Ledger table (F0911) and validates each transaction.
- Posts accepted transactions to the F0902 table.
- Changes the status of the journal entry batch to posted.
- Marks the detail lines of the journal entry as posted in the F0911 table.
- Sends electronic mail messages for transactions that are in error.
- Produces a General Ledger Post report, which lists details about successfully posted batches.

Review the General Ledger Post report (R09801):

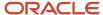

| R09801                                        |                                                    | Worldwide Company<br>General Ledger Post                   | 4/11/2011 21:29:46<br>Page - 1 |
|-----------------------------------------------|----------------------------------------------------|------------------------------------------------------------|--------------------------------|
| Batch Ty/Number G 210892 Batch Date 4/11/2011 | Post Out of Balance N<br>InterCo Settlement Mthd 2 | Multi-Currency Conversion Z<br>Multi-Currency InterCo JE Y |                                |
| Document G/L R                                | Co Account Number Cur                              | Debit Credit                                               | Units Sub- T Asset Explanation |
| Ty Number Co Date V                           | Description Cod                                    |                                                            | ledger y Number Remark         |
| JE 11000209 00001 1/1/2011                    | 0001 1.1110.BEAR USD                               | 12.00-                                                     | Reverse Bank Charges           |
|                                               | Bear Creek National Bank                           |                                                            | 1.0                            |
| JE 11000209 00001 1/1/2011                    | 0001 1.1110.AUTOBKST USD                           | 12.00                                                      | Reverse Bank Charges           |
|                                               | Auto Bank Statement Bank                           |                                                            | 2.0                            |
|                                               | Ledger Type Totals AA                              | 12.00 12.00-                                               |                                |

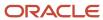

#### Out of Balance Post Error Report (R09801E)

The system automatically generates the Out of Balance Post Error report (R09801E) when the General Ledger Post report (R09801) encounters an error during processing.

The system prints this report if a batch for a ledger type that is required to balance does not balance.

Review the Out of Balance Post Error report (R09801E):

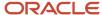

| RO | 9801E                |       |           |            |                                                | Out | Worldwide C<br>of Balance Po |       | eport                                                  |        |        |   |        | 11/23/2010<br>Page -       | 13:13:54<br>1 |
|----|----------------------|-------|-----------|------------|------------------------------------------------|-----|------------------------------|-------|--------------------------------------------------------|--------|--------|---|--------|----------------------------|---------------|
|    | ch Ty/Num<br>ch Date | ber   | V 17      | 3331<br>10 | Post Out of Balance<br>InterCo Settlement Mthd | N C | Offset Method                | Υ     | Multi-Currency Conversion<br>Multi-Currency InterCo JE | Z<br>Y |        |   |        |                            |               |
|    | Document             | t     | G/L       | R Co       | Account Number                                 |     | Cur                          | Debit | Credit                                                 | Units  | Sub-   | Т | Asset  | Explanation                | JE Line       |
| Ту | Number               | Co    | Date      | V          | Description                                    |     | Cod                          |       |                                                        |        | ledger | У | Number | Remark                     | Number        |
| P∖ | 4590                 | 00001 | 11/1/2010 | 00001      | 1.1131                                         |     | USD                          | 35    | 0.00                                                   |        |        |   |        | AB Common                  | 1.0           |
|    |                      |       |           |            | Certificates of Deposit                        |     |                              |       |                                                        |        |        |   |        |                            |               |
| AE | 4590                 | 00001 | 11/1/2010 | 00001      | 1.4110                                         |     | USD                          |       | 490.00-                                                |        |        |   |        | Offset By Document PV 4590 | 1.0           |
|    |                      |       |           |            | Accounts Payable-Trade                         |     |                              |       |                                                        |        |        |   |        |                            | AE            |
|    |                      |       |           |            | Ledger Type Totals                             | 6   | AA                           | 35    | 0.00 490.00-                                           |        |        |   |        |                            |               |

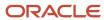

#### Copy Accounts to Business Units Report (R09804)

On the Organization & Account Setup menu (G09411), select Copy Accts to Business Units. The system submits the report when you click OK on the Copy Accounts to Business Units form.

After you create your model chart of accounts, you must review and correct it. Then you can create your actual chart of accounts by copying the object and subsidiary accounts that are assigned to a model business unit to your actual business units. This process saves time and ensures consistency throughout your account structure. You can copy:

- · All or a range of object accounts from one business unit to another
- Object accounts at a given level of detail
- All or a range of object accounts from one business unit to multiple business units of the same business unit type
- All or a range of object accounts to a specific company or across all companies

Review the Copy Accounts to Business Units report (R09804):

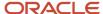

| R09804 | Worldwide Company               | 12/29/2010[3:11:04 |  |  |
|--------|---------------------------------|--------------------|--|--|
|        | Copy Accounts to Business Units | Page - 1           |  |  |

Number of Records Added : 25

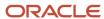

## Global Update BU/OBJ/SUB to F0902/F0911 from F0901 Report (R09806)

On the Global Updates menu (G09316), select Update BU.Obj.Sub to Jrnl Ent.

If you make changes to business units, run the Update BU.Obj.Sub to Jrnl Ent report to update the revised object account numbers, or subsidiaries, in the Account Balances (F0902), Account Ledger (F0911), and Revenue Recognition G/L Information (F03B117) tables. This program compares the business unit, object, and subsidiary for each account ID in the F0902, F0911, and F03B117 tables to the account master records in the Account Master table (F0901) and updates the F0902, F0911, and F03B117 tables based on the F0901 table.

Review the Global Update BU/OBJ/SUB to F0902/F0901 report (R09806):

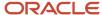

#### R09806 Worldwide Company 2/2/2011 19:27:27 Global Update BU/OBJ/SUB to F0902/F0911 from F0901 Page 1

| Short<br>ID | Description             |        | File<br>Updated | Co    | Business<br>Unit | Object | Sub |
|-------------|-------------------------|--------|-----------------|-------|------------------|--------|-----|
| 00055327    | Income Taxes            | After  |                 | 00060 | 61               | 9700   |     |
|             |                         | Before | F0902           | 00060 | 61               | 9100   |     |
|             |                         | Before | F0911           | 00060 | 61               | 9100   |     |
| 00100378    | Retail Chains           | After  |                 | 00104 | 020713           | 6100   |     |
|             |                         | Before | F0902           | 00104 | 020713           | 8300   |     |
| 00100618    | Administrative Salaries |        |                 |       |                  |        |     |
| 22.30010    | Administrative Galanes  | After  |                 | 00104 | 020721           | 8100   |     |
|             |                         | Before | F0902           | 00104 | 020721           | 8300   |     |

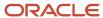

#### Change Account Information Report (R09813)

On the Global Updates menu (G09316), select Change Account Information.

In proof mode, the system prints a report and does not update the information. In final mode, the system updates the information in the Account Master table (F0901) and, optionally, prints a report that contains the changes that it made.

Review the Change Account Information report (R09813):

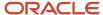

| R09813<br>Final Mode |                           |                |              |                   | wide Company       |                 |                   |                    |                     | 12/22/2010     | 13:19:06  |
|----------------------|---------------------------|----------------|--------------|-------------------|--------------------|-----------------|-------------------|--------------------|---------------------|----------------|-----------|
| Final Mode           |                           |                |              | -                 | ccount Information |                 |                   |                    |                     | Page -         | 1         |
|                      |                           |                |              | * From Busines    | s Unit             | 1               |                   |                    |                     |                |           |
|                      |                           |                |              |                   |                    |                 |                   |                    |                     |                |           |
|                      | Account                   | Description    |              | Lang Post Edit    |                    |                 |                   |                    |                     |                |           |
|                      |                           | Cat 1 Cat 2 Ca | t3 Cat4 Cat5 | Cat 6 Cat 7 Cat 8 | Cat 9 Cat 10 Cat 1 | 1 Cat 12 Cat 13 | Cat 14 Cat 15 Cat | : 16 Cat 17 Cat 18 | Cat 19 Cat 20 Cat C | d 21 Cat Cd 22 | Cat Cd 23 |
|                      |                           | Cat Cd 24      | Cat Cd 25    | Cat Cd 26         | Cat Cd 27          | Cat Cd 28       | Cat Cd 29         | Cat Cd 30          | Cat Cd 31           | Cat Cd 32      | Cat Cd 33 |
|                      |                           | Cat Cd 34      | Cat Cd 35    | Cat Cd 36         | Cat Cd 37          | Cat Cd 38       | Cat Cd 39         | Cat Cd 40          | Cat Cd 41           | Cat Cd 42      | Cat Cd 43 |
| Values After:        |                           |                |              |                   |                    |                 |                   |                    |                     |                |           |
| Copied from Acct     | 1.8114                    | Overtime       |              |                   | 9                  |                 |                   |                    |                     |                |           |
|                      | Cat Cd ( 1 - 23) - After  | LND NEX        | 02           | 10                | TD                 | 4               | AAA C             | cc                 | 11                  |                |           |
|                      | Cat Cd (24 - 33) - After  |                | GZ02-0020    |                   |                    |                 |                   |                    |                     |                |           |
|                      | Cat Cd (34 - 43) - After  |                |              |                   |                    |                 |                   |                    |                     |                |           |
| Values Before:       | 10.8114                   | Overtime       |              |                   | 9                  |                 |                   |                    |                     |                |           |
|                      | Cat Cd ( 1 - 23) - Before |                |              |                   |                    |                 |                   |                    |                     |                |           |
|                      | Cat Cd (24 - 33) - Before |                |              |                   |                    |                 |                   |                    |                     |                |           |
|                      | Cat Cd (34 - 43) - Before |                |              |                   |                    |                 |                   |                    |                     |                |           |
| Values Before:       | 70.8114                   | Overtime       |              |                   | 9                  |                 |                   |                    |                     |                |           |
|                      | Cat Cd (1-23) - Before    |                |              |                   |                    |                 |                   |                    |                     |                |           |
|                      | Cat Cd (24 - 33) - Before |                |              |                   |                    |                 |                   |                    |                     |                |           |
|                      | Cat Cd (34 - 43) - Before |                |              |                   |                    |                 |                   |                    |                     |                |           |
|                      |                           |                |              |                   |                    |                 |                   |                    |                     |                |           |

<sup>\*</sup> Any "Before" values listed for the specified account number were updated to

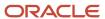

#### Delete Account Master Records Report (R09814)

On the Summarize & Purge Data menu (G09317), select Delete Account Master Records.

Use the report to delete accounts that do not contain transactions from the Account Master table (F0901).

Review the Delete Account Master Records report (R09814):

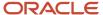

 R09814
 Worldwide Company
 11/23/2010 13:05:50

 Delete Account Master Records
 Page - 1

 Account
 Description

 1
 .1140
 .ADVERTIS advertising

 1
 .1140
 .COST cost

 1
 .1140
 .GOODS goods

 1
 .1140
 .MATERIAL material

 1
 .1140
 .TRANSPORtransport

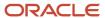

#### Annual Close Report (R098201)

On the Periodic and Annual Processes menu (G0924), select Annual Close.

When you run this program to close a fiscal year, the system produces a report that lists the company that was closed, and the retained earnings account and amount. Use this report to verify that a company closed successfully.

Review the Annual Close report (R098201):

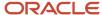

| R0982 | 201      |                | Worldwide Company<br>Annual Close Report |                     | 12/13/2010<br>Page - | 3:15:25<br>1 |
|-------|----------|----------------|------------------------------------------|---------------------|----------------------|--------------|
| Co    | Fs<br>Yr | Account Number | <u>LT</u>                                | Year-to-Date Amount | Sub- S<br>ledger T   | Curr<br>Code |
| 00761 | 10       | 761IS.5010     | AA                                       | 100.000,00-         |                      |              |
| 00761 | 10       | 761IS.7970     | AA                                       | 3,85                |                      |              |
| 00761 | 10       | 761.4980       | AA                                       | 99.996,15-          | Retained Earnir      | gs           |
| 00761 | 10       | 761IS.7970     | CA                                       | 300,00              |                      |              |
| 00761 | 10       | 761.4980       | CA                                       | 300,00              | Retained Earnir      | ıgs          |

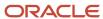

#### Repost Account Ledger Report (R099102)

On the Global Updates menu (G09316), select Repost Account Ledger.

You may chose to run this program in the following circumstances:

- If the Account Ledger (F0911) and Account Balances (F0902) tables are out of balance.
- If the batch is partially posted.
- After recalculating fiscal year and period.

Review the Repost Account Ledger report (R099102):

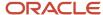

| R099102      |                        |    |    |    | Repo | dwide Company<br>st Account Ledger<br>st Update |    |       |             |               | 18/2010 1<br>ge - | 13:56:53<br>1 |
|--------------|------------------------|----|----|----|------|-------------------------------------------------|----|-------|-------------|---------------|-------------------|---------------|
| Account ID   |                        | ст | FY | FQ | LT   | Subl / Type                                     | PN |       | Old Balance | Detail Amount | Orig<br>Cur       | Den<br>Cur    |
| 00006154     | First Interstate Bank  | 20 | 5  | _  | AA   |                                                 | 5  |       |             | 15,000.00     | USD               | USD           |
| 00006154     | First Interstate Bank  | 20 | 5  |    | AA   |                                                 | 5  | Debit |             | 15,000.00     | USD               | USD           |
| 00006154     | First Interstate Bank  | 20 | 5  |    | AA   |                                                 | 6  |       |             | 747,746.95    | USD               | USD           |
| 00006154     | First Interstate Bank  | 20 | 5  |    | AA   |                                                 | 6  | Debit |             | 1,251,992.07  | USD               | USD           |
| 00006154     | First Interstate Bank  | 20 | 5  |    | AA   |                                                 | 7  |       |             | 10,000.00     | USD               | USD           |
| 00006154     | First Interstate Bank  | 20 | 5  |    | AA   |                                                 | 7  | Debit |             | 10,000.00     | USD               | USD           |
| Total Number | r of Accounts Reposted | 1  |    |    |      |                                                 |    |       |             |               |                   |               |

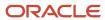

#### Calculate Fiscal Year and Period Number Report (R099103)

On the Global Updates menu (G09316), select Calculate Fiscal Year and Period.

In update mode, use this program to restate account balances to a new fiscal year or period. Specifically, the system recalculates the fiscal year and period in the Account Master table (F0901) and the Revenue Recognition G/L Information table (F03B117), using a revised fiscal pattern in the Date Fiscal Patterns table (F0008).

Review the Calculate Fiscal Year and Period Number report (R099103):

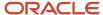

R099103 Worldwide Company
Calculate Fiscal Year and Period Number
Recalc Report Only

12/13/2010 3:19:08 Page - 1

Account ID Description LT Subl / Type Co PD Doc Type Doc Number Doc Co Q/L Date Line # Ext Amount Ct FY FQ PN Ct FY FQ PN CT FY FQ PN CT F

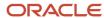

#### Purge Prior Year JE's Report (R09911)

On the Summarize & Purge Data menu (G09317), select Purge Prior Year JE's.

Use this program to purge only prior-year transactions, summarized transactions for the current year, and summarized transactions for the prior-year.

Review the Purge Prior Year JE's report (R09911):

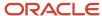

| R09911  |       |    |        |
|---------|-------|----|--------|
| Records | Co    | FY | Into   |
| Purged  |       |    | File   |
| 26      | 00001 | 8  | F0911P |
| Records | Co    | FY | Into   |
| Purged  |       |    | File   |
|         | 00050 | 8  | F0911P |
| Records | Co    | FY | Into   |
| Purged  |       |    | File   |
| 8       | 00060 | 8  | F0911P |
| Records | Co    | FY | Into   |
| Purged  |       |    | File   |
| 23      | 00070 | 8  | F0911P |
| Records | Co    | FY | Into   |
| Purged  |       |    | File   |
| 4       | 00150 | 8  | F0911P |
| Records | Co    | FY | Into   |
| Purged  |       |    | File   |
| 4       | 00200 | 8  | F0911P |
| Records | Co    | FY | Into   |
| Purged  |       |    | File   |
| 12      | 00777 | 8  | F0911P |

Worldwide Company Purge Prior Year JE's 11/23/20102:53:35 Page - 1

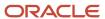

#### Purge Prior Year Account Balance Report (R09912)

On the Summarize & Purge Data menu (G09317), select Purge Prior Year Account Balances.

Use this program to purge account balance records with dates prior to the current fiscal year from the Account Balances table (F0902).

Review the Purge Prior Year Account Balance report (R09912):

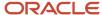

R09912

Worldwide Company
Purge Prior Year Account
Balance

11/23/2010I2:57:50 Page - 1

 Records
 Co
 FY
 Into

 Purged
 File
 File

 69
 00077
 5
 F0902P

### 7 JD Edwards EnterpriseOne Expense Management Reports

# JD Edwards EnterpriseOne Expense Management Reports

**Note:** This reports guide discusses reports that are commonly used in the JD Edwards EnterpriseOne system. This reports guide does not provide an inclusive list of every report that exists in the system. This guide is intended to provide overview information for each report. You must refer to the appropriate JD Edwards EnterpriseOne implementation guide for complete report information.

#### Update Employee Profile Structure Types Report (R09E0150)

On the System Setup menu (G09E41), select Update Employee Profile Structure Types.

Use this batch program to update the structure type for one or more employee profiles. The structure type enables you to associate the employee profile with a distribution list of a group of employees. The system uses the distribution list when you set up approval workflows with multiple expense report approvals and approvals on several levels.

You can use this program to generate an integrity report to verify structure types in current employee profile records. Run the program in proof mode for a set of employee profile records, specify the current structure type in the processing options and set the print processing option to print only exceptions. You might want to generate an integrity report when a distribution list has been changed since it was last assigned to employee profiles.

Review the Update Employee Profile Structure Types report (R09E0150):

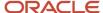

 R09E0150
 Worldwide Company
 10/1/2010
 16:21:11

 Proof Mode
 Update Employee Profile Structure Types
 Page - 1 of 1

Employee ID Employee Name Manager Name Old Structure Type Description New Structure Type Description Dist List Parent Description Manager ID Rothchild, Abigal E. Employee/Approver 6001 Allen, Ray 5651 EA 7373 Expense Report Approvals

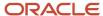

#### Expense Report Print Report (R09E116)

In the Expense Report Review/Entry program (P09E2011), click Print Expense Report on the View Expense Report Information form.

Use this program to print expense reports that list totals, including the unallowable amount.

Review the output from the Expense Report Print report (R09E116):

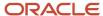

| R09E116                          |              |                        |              |                | Worldwide Company<br>Expense Report Print |         |          |               |              | 10/1/2010 ·<br>Page - | 10:42:55<br>1 |
|----------------------------------|--------------|------------------------|--------------|----------------|-------------------------------------------|---------|----------|---------------|--------------|-----------------------|---------------|
|                                  |              |                        |              | ,              | **PENDING COMPLETION                      | DN***   |          |               |              |                       |               |
| Employee ID                      |              | 59441                  | Mary Jo      | nes            |                                           |         |          |               |              |                       |               |
| Company                          |              | 00001                  | Financial/Di | stribution Cor | npany                                     |         |          |               |              |                       |               |
| Expense Report Number            |              | 394                    |              |                |                                           |         |          |               |              |                       |               |
| Report End Date                  |              | 1/10/2010              |              |                |                                           |         |          |               |              |                       |               |
| Expense Report Type              |              | Travel and Enterta     | nment        |                |                                           |         |          |               |              |                       |               |
| Expense Report Description       |              | Client Lunch           |              |                |                                           |         |          |               |              |                       |               |
| Employee Reimbursement Amount    |              | 70.00                  | USD          |                |                                           |         |          |               |              |                       |               |
| Credit Card Reimbursement Amount |              |                        |              |                |                                           |         |          |               |              |                       |               |
| Unallowable Amount Total         |              |                        |              |                |                                           |         |          |               |              |                       |               |
| Total Expenses                   |              | 70.00                  | USD          |                |                                           |         |          |               |              |                       |               |
|                                  |              |                        |              |                |                                           |         |          |               |              |                       |               |
|                                  |              |                        |              |                |                                           |         |          |               |              |                       |               |
|                                  |              |                        |              |                | EXPENSE REPORT DET                        |         |          |               |              |                       |               |
| Expense                          | Expense      | Charg                  | е            | Business       | Payment                                   | Expense | Expense  | Reimbursement | Reimbursemer |                       | Exchange      |
| Category                         | Date         | То                     |              | Unit           | Method                                    | Amount  | Currency | Amount        | Currency     | Label                 | Rate          |
| Meals                            | 1/10/2010    | Financial/Distribution | Company      | 1              | Corporate Credit Card                     | 70.00   | USD      | 70.00         | USD          | 1                     | 1.0000000     |
|                                  |              |                        |              | П              | EXPENSE REPORT SUM                        | MARY    |          |               |              |                       |               |
| Payment Method:                  |              |                        |              |                |                                           |         |          |               |              |                       |               |
| Corporate Credit Card            |              |                        |              |                |                                           |         |          |               |              |                       |               |
| •                                |              |                        |              |                |                                           |         |          |               |              |                       |               |
|                                  |              | 70.00                  | USD          |                |                                           |         |          |               |              |                       |               |
| Accounting Breakdown:            |              |                        |              |                |                                           |         |          |               |              |                       |               |
| Business Unit: 1                 | Financial/Di | istribution Company    |              |                |                                           |         |          |               |              |                       |               |
|                                  |              |                        |              | Expense Ar     | nount 70.00                               | USD     |          |               |              |                       |               |

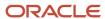

#### Expense Reports by Employee Report (R09E126)

On the Periodic Processing menu (G09E20), select Expenses Reports by Employee.

Use this program to print expense reports by employee with detailed information about each expense category and reimbursement amounts.

Review the Expense Reports by Employee report (R09E126):

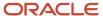

| R09E126                    |              |                         | ١                              |                | 10/1/2010 10:45: | 22           |                        |                |               |          |
|----------------------------|--------------|-------------------------|--------------------------------|----------------|------------------|--------------|------------------------|----------------|---------------|----------|
|                            |              |                         | Expe                           | nse Reports by | Employee         |              |                        |                | Page -        | 1        |
|                            |              |                         | Employee :                     | M              | ary Jones        |              |                        |                |               |          |
| Expense Report Number      | 3            | 394                     |                                |                |                  |              |                        |                |               |          |
| Expense Report Description | (            | Client Lunch            |                                |                |                  |              |                        |                |               |          |
| Expense Report Type        | 1            | ravel and Entertainment |                                |                |                  |              |                        |                |               |          |
| Report Processed Date      |              |                         |                                |                |                  |              |                        |                |               |          |
| Expense Report Status      | 2            | 210 Approval Required   |                                |                |                  |              |                        |                |               |          |
| Expense                    | Date         | Payment                 | Charge                         | Business       | Sub-             | Subledger    | Non Reimbursable       | Reimbursable   | Reimbursement | Expense  |
| Category                   | Incurred     | Method                  | То                             | Unit           | ledger           | Туре         | Amount                 | Amount         | Currency      | Currency |
| Meals                      | 1/10/2010 Co | orporate Credit Card    | Financial/Distribution Company | 1              |                  |              |                        | 70.0           | 00 USD        | USD      |
|                            |              |                         |                                |                |                  |              | Employee Reimb         | ursement Total | 70.00         | USD      |
|                            |              |                         |                                |                |                  |              | Credit Card Reimbu     | ırsement Total |               | USD      |
|                            |              |                         |                                |                |                  |              | Reim                   | bursable Total | 70.00         | USD      |
|                            |              |                         |                                |                |                  |              | Non Reim               | bursable Total |               | USD      |
|                            |              |                         |                                |                |                  |              |                        | Billable Total |               | USD      |
|                            |              |                         |                                |                | Business         | Unit Total : |                        |                |               |          |
|                            |              |                         |                                |                |                  | 1            | Financial/Distribution | Company        | 70.00         | USD      |

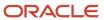

| R09E126            | Worldwide Company |     |                 |                  |           |         |              |             |          |  |  |
|--------------------|-------------------|-----|-----------------|------------------|-----------|---------|--------------|-------------|----------|--|--|
|                    |                   |     | Expense Repo    | orts by Employee |           |         |              | Page -      | 2        |  |  |
|                    |                   |     | Familian        | Pform, James     |           |         |              |             |          |  |  |
|                    |                   |     | Employee :      | Mary Jones       |           |         |              |             |          |  |  |
|                    |                   |     |                 |                  |           |         |              |             |          |  |  |
|                    |                   |     |                 |                  |           |         |              |             |          |  |  |
| Expense            |                   |     | Number Of       | Reimbursable     | Non Reimb | ursable | Reimbursable | Unallowable | e Amount |  |  |
| Category           |                   |     | Occurrences     | Total            |           | Total   | Currency     |             | Total    |  |  |
| Meals              |                   |     | 1.00            | 70.00            |           |         | USD          |             |          |  |  |
|                    |                   |     |                 |                  |           |         |              |             |          |  |  |
| Biliable Total     |                   | USD | Reimbursabl     | a Total          | 70.00 USD |         |              |             |          |  |  |
|                    |                   |     |                 |                  |           |         |              |             |          |  |  |
| Non Billable Total | 70.00             | USD | Non Reimbursabl | e Total          | USD       |         |              |             |          |  |  |
| Total              | 70.00             | USD |                 | Total            | 70.00 USD |         |              |             |          |  |  |

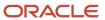

#### Expense Reports by Manager Report (R09E127)

On the Periodic Processing menu (G09E20), select Expense Reports by Manager.

Use this report to print expense reports by manager with detailed information about each expense category and reimbursement amounts.

Review the Expense Reports by Manager report (R09E127):

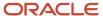

Corporate Credit Card

R09E127 Worldwide Company 10/1/2010 10:47:23 Expense Reports by Manager Page -Annette Walters (59441) Employee: Mary Jones Expense Report Number 394 **Expense Report Description** Client Lunch Expense Report Type Travel and Entertainment Report Processed Date Expense Report Status Approval Required Report Currency USD Charge Error Expense Date Payment Business Sub- Subledger Non Reimbursable Reimbursable Method Unit Category Incurred To ledger Туре Amount Amount Financial/Distribution Company Meals 1/10/2010Corporate Credit Card Reimbursable Total 70.00 Non Reimbursable Total Billable Amount Business Unit Total: Financial/Distribution Company 70.00

Payment Method:

| R09E127 |                    |                     | 10/1/2010 10:47:23     |                        |                          |
|---------|--------------------|---------------------|------------------------|------------------------|--------------------------|
|         |                    | Expense Repo        | rts by Manager         |                        | Page - 2                 |
|         |                    |                     |                        |                        |                          |
| I       |                    | Annette             | Walters                |                        |                          |
|         |                    |                     |                        |                        |                          |
|         | Expense Category   | Number Of Occurance |                        | Non Reimbursable Total | Unallowable Amount Total |
|         | Meals              | 1.00                | 70.00                  |                        |                          |
|         |                    |                     |                        |                        |                          |
|         | Employee Total:    |                     |                        |                        |                          |
|         | <u> </u>           |                     |                        |                        |                          |
|         | Employee           |                     | Reimbursable Total     | Non Reimbursable Total | Unallowable Amount Total |
|         | Mary Jones         |                     | 70.00                  |                        |                          |
|         |                    |                     |                        |                        |                          |
|         |                    |                     |                        |                        |                          |
|         | Manager Total:     |                     |                        |                        |                          |
|         |                    |                     |                        |                        |                          |
|         | Billable Total     |                     | Reimbursable Total     | 70.00                  |                          |
|         | Non Billable Total | 70.00               | Non Reimbursable Total |                        |                          |
|         | Total              | 70.00               | Total                  | 70.00                  |                          |

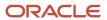

#### Expense Report History Report (R09E128)

On the Periodic Processing menu(G09E20), select Expense Report History.

Use this report to print the routing history of expense reports.

Review the Expense Report History report (R09E128):

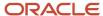

Expense Report Number:

| R09E128 | Worldwide Company      | 10/1/2010 | 10:51:06 |  |
|---------|------------------------|-----------|----------|--|
|         | Expense Report History | Page -    | 1        |  |

Employee Name: Mary Jones (59441)

394

Client Lunch

Status From Status To Date Updated User ID Description Description 100 PENDING COMPLETION 200 APPROVAL PROCESS 10/1/2010 59101

> Manager ID Walters, Annette (2006)

Auditor ID

Reimbursement Total 70.00 USD Credit Card Reimbursement Amount

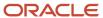

#### Open Expenses Report (R09E129)

On the Periodic Processing menu(G09E20), select Open Expenses.

Use this report to print all expense reports that have been submitted, but not processed, and the number of days the report has aged.

Review the Open Expenses report (R09E129):

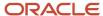

| R09E129                |                       | Worldwide Company Open Expenses  |                                     |                |        |                  | 10/1/2010<br>Page - | 10/1/2010 11:15:36<br>Page - 1 |  |
|------------------------|-----------------------|----------------------------------|-------------------------------------|----------------|--------|------------------|---------------------|--------------------------------|--|
| Expense<br>Report Numb | Date<br>per Submitted | Employee<br>Reimbursement Amount | Credit Card<br>Reimbursement Amount | Employee Name  | AB#    | Manager Name     | AgingDays           | Status<br>Code                 |  |
| Company                | 00001                 |                                  |                                     |                |        |                  |                     |                                |  |
| 394                    | 10/1/2010             | 70.00 USD                        |                                     | Mary Jones     | 59441  | Walters, Annette |                     | 210                            |  |
|                        | Total                 | 70.00 USD                        |                                     | Number of Repo | orts 1 |                  |                     |                                |  |

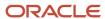

# Expenses by Business Unit Report (R09E130)

On the Periodic Processing menu (G09E20), select Expense by Business Unit.

Use this report to print the expenses charged to each business unit by expense category and employee. You can print a summary or detail version of this report.

Review the Expenses by Business Unit report (R09E130):

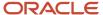

| R09E130 | Worldwide Company          | 10/1/2010 | 16:04:00 |
|---------|----------------------------|-----------|----------|
|         | · ·                        | Page -    | 1        |
|         | Expenses by Business Offic |           |          |

Business Unit: 1 Date Range: 8/1/2010 through 10/31/2010

#### Summary:

|                  |                           |                     | Reimbursable |
|------------------|---------------------------|---------------------|--------------|
| Expense Category | Description               | Reimbursable Amount | Currency     |
|                  |                           | 2,296.33            | USD          |
| AIR              | Airfare Expense           | 41,886.31           | EUR          |
| AIR              | Airfare Expense           | 80,456.45           | USD          |
| AUTO             | Parking and Fuel Expenses | 1,511.15            | USD          |
| BFST             | Breakfast Expense         | 3,626.14            | USD          |
| BSM              | Business Meetings         | 579.58              | USD          |
| CAR              | Car Rental                | 840.85              | USD          |
| COMM             | Telecommunication Expense | 130.16              | USD          |
| DIN              | Dinner Expense            | 2,326.93            | USD          |
| ENT              | Entertainment             | 1,811.09            | USD          |
| HTL              | Hotel Expense             | 1,660.00            | EUR          |
| HTL              | Hotel Expense             | 3,596.83            | USD          |
| LUN              | Lunch Expense             | 281.67              | USD          |
| MILE             | Mileage                   | 156.63              | USD          |
| MISC             | Miscellaneous             | 15,204.32           | USD          |
| MLS              | Meals                     | 546.29              | USD          |
| OFC              | Office Supplies           | 260.00              | USD          |
| TELE             | Telephone                 | 10.00               | USD          |
| TUIT             | Tuition Reimbursement     | 20.00               | USD          |
|                  |                           |                     |              |
|                  | Summary Total:            | XXXXXXXXXXX         | *            |

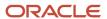

# Expenses by Supplier Report (R09E131)

On the Periodic Processing menu (G09E20), select Expenses by Supplier.

Use this report to print a list of expenses by vendor for air, hotel, and car rental expenses. Expenses for all other expense categories are listed by expense category only.

Review the Expenses by Supplier report (R09E131):

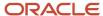

 R09E131
 Worldwide Company
 10/1/2010
 15/02/15

 Expenses by Supplier
 Page 1

| Car Rental |                  |                       | Date Range: | 1/1/2010 through  | 7/31/2010                 |                     |
|------------|------------------|-----------------------|-------------|-------------------|---------------------------|---------------------|
|            |                  |                       |             |                   |                           |                     |
| Vendor     | Description      | Number of<br>Expenses |             | Expense<br>Amount | Average<br>Expense Amount | Expense<br>Currency |
| HERTZ      | Hertz Car Rental | 4                     |             | 400.00            | 100.00                    | USD                 |

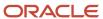

 R09E131
 Worldwide Company
 10/1/201 0 15:02:15

 Expenses by Supplier
 Page - 2

| ther Expenses    |                 |           | Date Range: 1/1/2010 | through | 7/31/2010      |          |
|------------------|-----------------|-----------|----------------------|---------|----------------|----------|
|                  |                 | Number of | E                    | pense   | Average        | Expense  |
| Expense Category | Description     | Expenses  |                      | nount   | Expense Amount | Currency |
| DIN              | Dinner Expense  | 4         | 2                    | 00.00   | 50.00          | USD      |
| ENT              | Entertainment   | 2         | 1                    | 00.00   | 50.00          | USD      |
| MLS              | Meals           | 1         |                      | 15.00   | 45.00          | INR      |
| MLS              | Meals           | 1         |                      | 70.00   | 70.00          | USD      |
| OFC              | Office Supplies | 2         | 1                    | 00.00   | 50.00          | USD      |

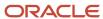

# Update Manager ID Report (R09E140)

On the System Setup menu (G09E41), select Update Manager ID.

Use this program to change the manager ID on multiple employee profiles as needed.

Review the Update Manager ID report (R09E140):

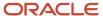

 R09E140
 Worldwide Company
 10/1/2010
 14:46:35

 Expense Report Update Option:
 ON
 Update Manager ID
 Page 1 of 1

 Expense Report Update Option:
 ON
 Proof Mode
 1 of 1

Employee Profile Update Option: ON
Distribution List Update Option: OFF

 Employee ID
 59441
 Mary Jones

 Previous Manager ID:
 2006
 Walters, Annette

 New Manager ID:
 5522
 Thompson, Craig

Structure Type:

The following Expense Reports will be modified for the new Manager:

 Exp Rpt Type
 Expense Report Type
 Exp Rpt Number
 Date Created
 Exp Rpt Status
 Expense Report Status

 T
 Travel and Entertainment
 394
 10/1/2010
 210
 Approval Required

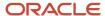

# Credit Card Expense Purge Report (R09E151)

On the Advanced and Technical menu (G09E31), select Credit Card Expense Purge.

Use this program to periodically remove transactions from the Credit Card Transaction Interface Table (F09E150). You can remove records for:

- A specific date range.
- A specific transaction status.
- Employees who no longer work for the company.
- Duplicate transactions accidentally uploaded to the table.

When you run the program, the system automatically prints a report of the number of records it removed from table F09E150. You also have the option to print report details that include transaction information.

Review the Credit Card Expense Purge report (R09E151):

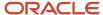

| R09E151              |              |        |           |         | W     | orldwide Company     |        |            |   |          | 10/1/2010 13:27:21 |                              |       |
|----------------------|--------------|--------|-----------|---------|-------|----------------------|--------|------------|---|----------|--------------------|------------------------------|-------|
|                      |              |        |           |         | Credi | t Card Expense Purge |        |            |   |          | Page -             | 1 of 1                       |       |
| Credit Card          | Employee     | Paymen | Expense   | Expense | Exp   | Billed               | Billed | Vendor     |   | Location |                    | Transaction                  | Exper |
| Trans. Number        | Name         | Method | Date      | Amount  | Curr  | Amount               | Curr   | Name       |   |          |                    | Status                       | Categ |
| 53477                | Mary Jones   | ccc    | 9/14/2010 | 500.00  | USD   | 500.00               | USD    | ВА         | , |          |                    | Applied to<br>Expense Report |       |
| 53899                | Mary Jones   | ccc    | 9/23/2010 | 58.00   | USD   | 58.00                | USD    | Restaurant | , |          |                    | Applied to<br>Expense Report |       |
| 53980                | Mary Jones   | ccc    | 9/30/2010 | 40.00   | USD   | 40.00                | USD    | Comcast    | , |          |                    | Applied to<br>Expense Report |       |
| Total number of reco | rds deleted: | 3      |           |         |       |                      |        |            |   |          |                    |                              |       |

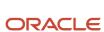

# Expense Report Reimbursement Report (R20110)

On the Periodic Processing menu (G09E20), select Expense Report Reimbursement.

On the Reimbursement Review menu (G09E202), select Expense Report Reimbursement.

Run this program when expense reports reach the Reimbursement Process status (900). Depending on the reimbursement method that is set up for the employee, the system creates a batch of vouchers or a batch of time cards or both. The system uses these records to reimburse employees and credit card companies.

Review the Expense Report Reimbursement report (R20110):

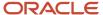

| R20110       |                |          |                | Worldwide Company        |          |               |               | 10/1/2010 13: | :36:20 |
|--------------|----------------|----------|----------------|--------------------------|----------|---------------|---------------|---------------|--------|
|              |                |          |                | Expense Report Reimburse | ement    |               |               | Page -        | 1      |
| Batch Number | 157817         |          |                |                          |          |               |               |               |        |
| Expense      | Expense Report | Employee | Expense Report | Reimbursement            | Total    | Reimbursement | Reimbursement | Travel        | Update |
| Report Type  | Number         | ID       | Date           | Methods                  | Expenses | Employee      | Credit Card   | Advance       | Status |
| -            | 205            | 50470    | 0.07.004.0     | 1                        | 00.00    | 00.00         |               |               | 000    |

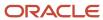

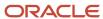

# 8 JD Edwards EnterpriseOne Financial Reports

# JD Edwards EnterpriseOne Financial Reports

**Note:** This reports guide discusses reports that are commonly used in the JD Edwards EnterpriseOne system. This reports guide does not provide an inclusive list of every report that exists in the system. This guide is intended to provide overview information for each report. You must refer to the appropriate JD Edwards EnterpriseOne implementation guide for complete report information.

#### Create UDC Control File Report (R10005)

On the Integrity Reports menu (G1022), select Create UDC Control File.

Use this report to identify the user-defined codes that the source can use when consolidating multisite information. The source can use only category codes from this report to define its organizational structure and its account structure. Usually, the target company defines valid user-defined codes and their values.

Review the Create UDC Control File report (R10005):

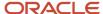

R10005 Worldwide Company

Create UDC Control File

UDC Control File Version

|        |        |           | CDC CONTROL LIE ACIDION        |
|--------|--------|-----------|--------------------------------|
| System | Record | Category  | Description                    |
| Code   | Туре   | Code      |                                |
| 09     | 21     | SH06-0100 | Subsidies Receivable           |
| 09     | 21     | SH06-0110 | Export Tax Refund Receivable   |
| 09     | 21     | SH06-0120 | Inventories                    |
| 09     | 21     | SH06-0130 | Including: Material            |
| 09     | 21     | SH06-0140 | Finished Goods (In Warehouse)  |
| 09     | 21     | SH06-0150 | Prepaid Expenses               |
| 09     | 21     | SH06-0160 | Deferred Loss on Current Asset |
| 09     | 21     | SH06-0170 | Long-Term Bond Maturing In One |
| 09     | 21     | SH06-0180 | Other Current Assets           |
| 09     | 21     | SH06-0190 | Total Current Assets           |
| 09     | 21     | SH06-0200 | Long-Term Investment           |
| 09     | 21     | SH06-0210 | Including: Long-Term           |
| 09     | 21     | SH06-0220 | Long-Term Investment in Bonds  |
| 09     | 21     | SH06-0230 | Goodwill From Merger           |
| 09     | 21     | SH06-0240 | Total Long-Term Investment     |
| 09     | 21     | SH06-0250 | Fixed Assets At Cost           |
| 09     | 21     | SH06-0260 | Less: Accumulated Depreciation |
| 09     | 21     | SH06-0270 | Fixed Assets                   |
| 09     | 21     | SH06-0280 | Less: Provision for Asset      |
| 09     | 21     | SH06-0290 | Net Fixed Asset                |
|        |        |           |                                |

12/16/2010 9:44:50 Page - 1

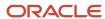

# Balance Sheet Report (R10111B)

On the Financial Reports menu (G10), select Simple Balance Sheet.

Use the program to track assets, liabilities, and equity by business unit or company. To print a simple balance sheet, all of your balance sheet accounts must be grouped in your chart of accounts, and cannot be interrupted by any profit and loss accounts.

Review the Simple Balance Sheet report (R10111B):

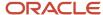

| R10111B   Worldwide Company   12/14/2010 4:50:25     XJDE0004   Balance Sheet   Page - 1     As of December 31, 2010 |                           |                       |               |            |        |            |
|----------------------------------------------------------------------------------------------------|---------------------------|-----------------------|---------------|------------|--------|------------|
| XJDE0004                                                                                                    |                           | Balance Sheet         |               |            |        | Page - 1   |
|                                                                                                    |                           | As of December 31, 20 | 010           |            |        |            |
|                                                                                                    | ************************* | Amounts *******       | *******       | ******     | Change | *******    |
| Description                                                                                                    | Current                   | Last Month End        | Last Year End | This Month |        | This Year  |
| Financial Reporting Company                                                                                          |                           |                       |               |            |        |            |
| Assets                                                                                                    |                           |                       |               |            |        |            |
| Current Assets                                                                                                    | 125.370,40                | 125.370,40            | 215.970,40    |            |        | 90.600,00- |
| Fixed Assets                                                                                                    | 322,00-                   | 322,00-               | 322,00-       |            |        |            |
| Assets                                                                                                    | 125.048,40                | 125.048,40            | 215.648,40    |            |        | 90.600,00- |
| Liabilities and Equity                                                                                               |                           |                       |               |            |        |            |
| Current Liabilities                                                                                                  |                           |                       |               |            |        |            |
| Long-Term Liabilities                                                                                                |                           |                       |               |            |        |            |
| Stockholder's Equity                                                                                                 | 125.048,40                | 125.048,40            | 215.648,40    |            |        | 90.600,00- |
| Liabilities and Equity                                                                                               | 125.048,40                | 125.048,40            | 215.648,40    |            |        | 90.600,00- |
| Financial Reporting Company                                                                                          |                           |                       |               |            |        |            |

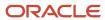

# Consolidated Balance Sheet Report (R10150)

On the Integrity Reports menu (G1022), select Consolidated Balance Sheet.

Use this report to review the assets, liabilities, and stockholders' equity of the consolidation that you are sending to the target company.

Review the Consolidated Balance Sheet report (R10150):

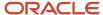

R10150 XJDE0002

Consolidation Name: BS Balance Sheet for Multi-site

Batch Number:

Source Computer ID:

Environment: JPDCURDEMO

Worldwide Company

Consolidated Balance Sheet

As of 12/31/2010

1/28/2011 12:23:20 Page - 1

|                              |                 | Change     |            |  |  |  |  |
|------------------------------|-----------------|------------|------------|--|--|--|--|
|                              | Current Balance | This Month | This Year  |  |  |  |  |
| Assets                       |                 |            |            |  |  |  |  |
| Cash in Banks                | 91,585.00       | 91,435.00  | 91,585.00  |  |  |  |  |
| Euro account                 | 2,469.51        | 1,219.51   | 2,469.51   |  |  |  |  |
| Accounts Receivable          | 3,600.00        | 3,600.00   | 3,600.00   |  |  |  |  |
| Inventory                    | 750.00          | 500.00     | 750.00     |  |  |  |  |
| Prepaid Expense              | 350.00          |            | 350.00     |  |  |  |  |
| Property and Equipment       | 10,000.00       | 10,000.00  | 10,000.00  |  |  |  |  |
| Total Assets                 | 108,754.51      | 106,754.51 | 108,754.51 |  |  |  |  |
| Liabilities                  |                 |            |            |  |  |  |  |
| Accounts Payable             | 12,150.00       | 11,000.00  | 12,150.00  |  |  |  |  |
| Total Liabilities            | 12,150.00       | 11,000.00  | 12,150.00  |  |  |  |  |
| Stockholders Equity          |                 |            |            |  |  |  |  |
| Common Stock                 | 100,000.00      | 100,000.00 | 100,000.00 |  |  |  |  |
| Year to Date Income and Loss | 3,395.49-       | 4,245.49-  | 3,395.49   |  |  |  |  |
| Total Stockholders Equity    | 96,604.51       | 95,754.51  | 96,604.51  |  |  |  |  |
| Total Liabilities and Equity | 108,754.51      | 106,754.51 | 108,754.51 |  |  |  |  |

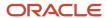

# Simple Income Statement Report (R10211B)

On the Financial Reports menu (G10), select Simple Income Statement.

Use the report to track revenues and expenses and the net income or loss for a specific period. To print a simple income statement, all of your profit and loss accounts must be grouped together in your chart of accounts and cannot be interrupted by any balance sheet accounts.

Review the Simple Income Statement report (R10211B):

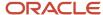

| R10211B       |          |           |         | Worldwide 0                 | Company                |          |                   | 1/3/20  | 11 10:43:46 |
|---------------|----------|-----------|---------|-----------------------------|------------------------|----------|-------------------|---------|-------------|
| XJDE0005      |          |           |         | Income Sta                  | atement                |          |                   | Page    | - 1         |
|               |          |           |         | For the Twelve Months End   | ling December 31, 2010 |          |                   | •       |             |
| Current Month | %        | Last Year | %       | Description                 | Year to Date           | %        | Last Year to Date | %       | %           |
| Actual        | Revenue  | Actual    | Revenue |                             | Actual                 | Revenue  | Actual            | Revenue | Change      |
|               |          |           |         | Financial Reporting Company |                        |          |                   |         |             |
|               |          |           |         | Revenue                     |                        |          |                   |         |             |
| 600.00        | 100.00   | 1,800.00  | 45.00   | Sales - Product Class 1     | 600.00                 | 100.00   | 1,800.00          | 45.00   | 66.67-      |
|               |          | 2,200.00  | 55.00   | Sales - Product Class 2     |                        |          | 2,200.00          | 55.00   | 100.00-     |
| 600.00        | 100.00   | 4,000.00  | 100.00  | Revenue                     | 600.00                 | 100.00   | 4,000.00          | 100.00  | 85.00-      |
|               |          |           |         | Direct Costs                |                        |          |                   |         |             |
|               |          |           |         | COGS - Branch Transfers     |                        |          |                   |         |             |
| 1,750.00-     | 291.67   | 1,300.00- | 32.50   | Costs - Product Class 1     | 1,750.00-              | 291.67   | 1,300.00-         | 32.50   | 34.62       |
| 1,500.00-     | 250.00   | 1,600.00- | 40.00   | Costs - Product Class 2     | 1,500.00-              | 250.00   | 1,600.00-         | 40.00   | 6.25-       |
| 3,250.00-     | 541.67   | 2,900.00- | 72.50   | Direct Costs                | 3,250.00-              | 541.67   | 2,900.00-         | 72.50   | 12.07       |
|               |          |           |         | General and Administrative  |                        |          |                   |         |             |
| 5,500.00-     | 916.67   | 2,800.00- | 70.00   | Salaries and Benefits       | 5,500.00-              | 916.67   | 2,800.00-         | 70.00   | 96.43       |
| 150.00-       | 25.00    | 120.00-   | 3.00    | Maintenance Costs           | 150.00-                | 25.00    | 120.00-           | 3.00    | 25.00       |
| 500.00-       | 83.33    | 190.00-   | 4.75    | Insurance Expense           | 500.00-                | 83.33    | 190.00-           | 4.75    | 163.16      |
| 700.00-       | 116.67   | 650.00-   | 16.25   | Equipment Expense           | 700.00-                | 116.67   | 650.00-           | 16.25   | 7.69        |
| 6,850.00-     | 1,141.67 | 3,760.00- | 94.00   | General and Administrative  | 6,850.00-              | 1,141.67 | 3,760.00-         | 94.00   | 82.18       |
|               |          |           |         | Estimated Income Taxes      |                        |          |                   |         |             |
| 9,500.00-     | 1,583.33 | 2,660.00- | 66.50   | Net Income (Loss)           | 9,500.00-              | 1,583.33 | 2,660.00-         | 66.50   | 257.14      |

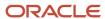

# Variance Analysis Report (R10212A)

On the Financial Reports menu (G10), select Variance Analysis.

Use this report to review budget and actual amounts and check the difference (variance) between the two amounts. In addition, the percentage that is associated with each line item reflects the percentage of revenues. The percentage of budget that is associated with each line item is equal to the variance divided by the budget for the current period or year-to-date.

Review the Variance Analysis report (R10212A):

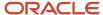

| R10212A  | Worldwide Company | 1/3/2011 | 10:44:4 | 8 |
|----------|-------------------|----------|---------|---|
| XJDE0004 | Variance Analysis | Page -   |         | 1 |

|                |        |                |          |                | F       | or the Twelve Months Ending Dece | ember 31, 2010 |        |              |         |              |         |
|----------------|--------|----------------|----------|----------------|---------|----------------------------------|----------------|--------|--------------|---------|--------------|---------|
| Budget         | %      | Actual         | %        | Variance       | %       | Description                      | Budget         | %      | Actual       | %       | Variance     | %       |
| Current Period |        | Current Period |          | Current Period |         |                                  | Year-to-Date   |        | Year-to-Date |         | Year-to-Date |         |
|                |        |                |          |                |         | Financial Reporting Company      |                |        |              |         |              |         |
|                |        |                |          |                |         | Revenue                          |                |        |              |         |              |         |
| 5,000.00       | 55.56  | 600.00         | ******   | 4,400.00-      | 88.00-  | Sales - Product Class 1          | 5,000.00       | 55.56  | 600.00       | ******  | 4,400.00-    | -00.88  |
| 4,000.00       | 44.44  |                |          | 4,000.00-      | ******* | Sales - Product Class 2          | 4,000.00       | 44.44  |              |         | 4,000.00-    | ******* |
| 9,000.00       | ****** | 600.00         | *******  | 8,400.00-      | 93.33-  | Revenue                          | 9,000.00       | ****** | 600.00       | ******  | 8,400.00-    | 93.33-  |
|                |        |                |          |                |         | Direct Costs                     |                |        |              |         |              |         |
|                |        |                |          |                |         | COGS - Branch Transfers          |                |        |              |         |              |         |
| 3,000.00       | 33.33- | 1,750.00       | *******  | 1,250.00-      | 41.67-  | Costs - Product Class 1          | 3,000.00       | 33.33- | 1,750.00     | ******* | 1,250.00-    | 41.67-  |
| 2,500.00       | 27.78- | 1,500.00       | *******  | 1,000.00-      | 40.00-  | Costs - Product Class 2          | 2,500.00       | 27.78- | 1,500.00     | ******* | 1,000.00-    | 40.00-  |
| 5,500.00       | 61.11- | 3,250.00       | *******  | 2,250.00-      | 40.91-  | Direct Costs                     | 5,500.00       | 61.11- | 3,250.00     | ******* | 2,250.00-    | 40.91-  |
|                |        |                |          |                |         | General and Administrative       |                |        |              |         |              |         |
| 800.00         | 8.89-  | 5,500.00       | *******  | 4,700.00       | ******  | Salaries and Benefits            | 800.00         | 8.89-  | 5,500.00     | ******* | 4,700.00     | ******  |
| 200.00         | 2.22-  | 150.00         | 25.00-   | 50.00-         | 25.00-  | Maintenance Costs                | 200.00         | 2.22-  | 150.00       | 25.00-  | 50.00-       | 25.00-  |
| 100.00         | 1.11-  | 500.00         | 83.33-   | 400.00         | ******  | Insurance Expense                | 100.00         | 1.11-  | 500.00       | 83.33-  | 400.00       | ******  |
| 250.00         | 2.78-  | 700.00         | *******  | 450.00         | ******  | Equipment Expense                | 250.00         | 2.78-  | 700.00       | ******* | 450.00       | ******  |
| 1,350.00       | 15.00- | 6,850.00       | ******** | 5,500.00       | ******  | General and Administrative       | 1,350.00       | 15.00- | 6,850.00     | ******* | 5,500.00     | ******  |
|                |        |                |          |                |         | Estimated Income Taxes           |                |        |              |         |              |         |
|                |        |                |          |                |         | Income Taxes                     |                |        |              |         |              |         |
|                |        |                |          |                |         | Estimated Income Taxes           | -              |        |              |         |              |         |
| 2,150.00       | 23.89  | 9,500.00-      | ******** | 11,650.00-     | ******  | Net Income (Loss)                | 2,150.00       | 23.89  | 9,500.00-    | ******* | 11,650.00-   | ******  |

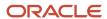

# Consolidated Income Statement Report (R10250)

On the Integrity Reports menu (G1022), select Consolidated Income Statement.

Use this report to review the revenues and expenses of the consolidation that you are sending to the target company.

Review the Consolidated Income Statement report (R10250):

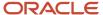

| R10250              |    | Worldwide Company             | 1/28/2011 12:24 |   |
|---------------------|----|-------------------------------|-----------------|---|
| XJDE0002            |    | Consolidated Income Statement | Page -          | 1 |
|                     |    | Multi-Site Consolidation      |                 |   |
| Consolidation Name: | BS | Balance Sheet for Multi-site  |                 |   |

11,495.49-

| Consolidation Name:                 | BS Balance Sheet for Multi-site |                         |                        |
|-------------------------------------|---------------------------------|-------------------------|------------------------|
| Batch Number:                       | 6                               |                         |                        |
| Source Computer ID:<br>Environment: | JPDCURDEMO                      |                         |                        |
| Environment:                        | JPDCGRDEMO                      | Current Month<br>Actual | Year to Date<br>Actual |
| D                                   |                                 |                         |                        |
| Revenue                             |                                 |                         |                        |
| Sales - Product Class 1             |                                 | 7,769.51                | 9,469.51               |
| Sales - Product Class 2             |                                 | 3,900.00                | 4,450.00               |
| Total Revenues                      |                                 | 11,669.51               | 13,919.51              |
|                                     |                                 |                         |                        |
| Cost of Goods Sold                  |                                 |                         |                        |
| Costs - Product Class 1             |                                 | 7,065.00                | 7,715.00               |
| Costs - Product Class 2             |                                 | 1,500.00                | 1,500.00               |
|                                     |                                 |                         |                        |
| Other Expenses                      |                                 |                         |                        |
| Salaries and Benefits               |                                 | 6,000.00                | 6,750.00               |
| Maintenance Costs                   |                                 | 150.00                  | 150.00                 |
| Insurance Expense                   |                                 | 500.00                  | 500.00                 |
| Equipment Expense                   |                                 | 700.00                  | 700.00                 |
| Total Cost of Goods Sold            |                                 | 15,915.00               | 17,315.00              |
| Total Other Expenses                |                                 | 7,350.00                | 8,100.00               |

11,595.49-

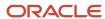

Net Income (Loss)

# Consolidating Balance Sheet Report (R10311A)

On the Financial Reports menu (G10), select Consolidated Balance Sheet.

Use this report to print balance sheet comparisons using combined totals for companies or business units for the current period or the year to date. You can consolidate up to seven different reporting entities on the consolidated balance sheet.

The XJDE versions of the Consolidated Balance Sheet have predefined columns for specific companies. To create a report for companies other than those that are defined in the XJDE versions, you must use the Report Design Aid tool to set up data selection and column titles.

Review the Consolidated Balance Sheet report (R10311A):

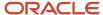

| R10311A                   |                  |                  | Con              | 1/3/2011 14:40:02 |  |              |
|---------------------------|------------------|------------------|------------------|-------------------|--|--------------|
| XJDE0001                  |                  | Page - 1         |                  |                   |  |              |
| Description               | Company<br>00001 | Company<br>00070 | Company<br>00077 | Company<br>00080  |  | Consolidated |
| Assets                    |                  |                  |                  |                   |  |              |
| Current Assets            |                  |                  |                  |                   |  |              |
| Cash                      | 5,000.00         | 2,500.00         | 1,300.00         | 2,000             |  | 10,800.00    |
| Accounts Receivable       |                  |                  |                  |                   |  |              |
| Work In Process           |                  |                  |                  |                   |  |              |
| Inventory                 | 52,000.00        | 8,400.00         | 8,500.00         | 22,000            |  | 90,900.00    |
| Overhead                  |                  |                  |                  |                   |  |              |
| Other Direct Charges      |                  |                  |                  |                   |  |              |
| Inventory-Work in Process |                  |                  |                  |                   |  |              |
| Prepaid Expenses          | 1,900.00         | 360.00           | 150.00           | 1,150             |  | 3,560.00     |
| Current Assets            | 58,900.00        | 11,260.00        | 9,950.00         | 25,150            |  | 105,260.00   |
| Fixed Assets              |                  |                  |                  |                   |  |              |
| Property and Equipment    |                  |                  |                  |                   |  |              |
| Accumulated Depreciation  |                  |                  |                  |                   |  |              |
| Other Assets              |                  |                  |                  |                   |  |              |
| Fixed Assets              |                  |                  |                  |                   |  |              |
| Assets                    | 58,900.00        | 11,260.00        | 9,950.00         | 25,150            |  | 105,260.00   |

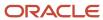

# Consolidated Income-7 Column Report (R103121A)

On the Financial Reports menu (G10), select Consolidated Income-7 column.

Use this report to print income (profit and loss) information that is combined for companies or business units. Amounts on consolidated income statements include a maximum of 999 million with separators and 999 billion without separators. You can include information for the current period or year to date.

The XJDE versions for the report have predefined columns for specific companies. To create a report for companies other than those that are defined in the XJDE versions, you must use the Report Design Aid tool to set up data selection and column titles.

Review the Consolidated Income-7 report (R103121A):

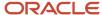

| R103121A                    |                  |                  | Worldwide Co     | mpany            |  | 1/3/2011 13:51:35 |
|-----------------------------|------------------|------------------|------------------|------------------|--|-------------------|
| XJDE0001                    |                  | Page - 1         |                  |                  |  |                   |
|                             |                  | For              | Page - I         |                  |  |                   |
| Description                 | Company<br>00001 | Company<br>00050 | Company<br>00060 | Company<br>00070 |  | Consolidated      |
| Revenues                    |                  |                  |                  |                  |  | ·                 |
| Sales-Product A             | 61,000.00        | 60,000.00        |                  | 44,000.00        |  | 165,000.00        |
| Sales - Product Class 1     |                  |                  | 600.00           |                  |  | 600.00            |
| Sales-Other                 |                  |                  |                  |                  |  |                   |
| Property Management Revenue |                  |                  |                  |                  |  |                   |
| Contract Revenue            |                  |                  |                  |                  |  | <br>              |
| Revenues                    | 61,000.00        | 60,000.00        | 600.00           | 44,000.00        |  | 165,600.00        |
| Direct Costs                |                  |                  |                  |                  |  |                   |
| Cost of Goods Sold          |                  |                  |                  |                  |  |                   |
| Cost of Sales               | 40,000.00        |                  |                  | 32,000.00        |  | 72,000.00         |
| COGS - Branch Transfers     |                  |                  |                  |                  |  |                   |
| Costs - Product Class 1     |                  |                  | 1,750.00         |                  |  | 1,750.00          |
| Costs - Product Class 2     |                  |                  | 1,500.00         |                  |  | 1,500.00          |
| Cost of Sales-Other         |                  | 53,000.00        |                  |                  |  | 53,000.00         |
| Variances                   |                  |                  |                  |                  |  |                   |
| Outside Operations          |                  |                  |                  |                  |  |                   |
| Allocated Overhead          |                  |                  |                  |                  |  |                   |
| Direct Costs                | 40,000.00        | 53,000.00        | 3,250.00         | 32,000.00        |  | 128,250.00        |
| General and Administrative  |                  |                  |                  |                  |  |                   |
| Administrative Salaries     | 2,100.00         | 7,000.00         | 5,500.00         | 10,240.00        |  | 24,840.00         |
| Maintenance Costs           |                  |                  | 150.00           |                  |  | 150.00            |
| Depreciation Expense        |                  |                  | 500.00           |                  |  | 500.00            |
| Equipment Expenses          |                  |                  | 700.00           |                  |  | 700.00            |
| Supplies, Services & Other  |                  |                  |                  |                  |  |                   |
| Computer Expenses           |                  |                  |                  |                  |  |                   |
| Interest Expense            |                  |                  |                  |                  |  |                   |
| General and Administrative  | 2,100.00         | 7,000.00         | 6,850.00         | 10,240.00        |  | 26,190.00         |
| Other Income and Expense    |                  |                  |                  |                  |  |                   |
| Other Income                |                  |                  |                  |                  |  |                   |
| Other Expense               |                  |                  |                  |                  |  |                   |
| Other Income and Expense    |                  |                  |                  |                  |  | <br>              |
| Estimated Income Taxes      |                  |                  |                  |                  |  |                   |
| Income Taxes                |                  |                  |                  |                  |  |                   |
| Estimated Income Taxes      |                  |                  |                  |                  |  |                   |
| Net Income (Loss)           | 18,900.00        |                  | 9,500.00-        | 1,760.00         |  | 11,160.00         |

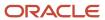

# Variance Analysis With 5 Months Actual Report (R10411A)

On the Financial Reports menu (G10), select Variance Analysis w/5 Months.

Use this report to review a list of annual and year-to-date budget amounts, year-to-date actual amounts, and the year-to-date variance. The report also lists actual amounts for the period that is specified in the processing option and the four preceding periods.

Review the Variance Analysis with 5 Months Actual report (R10411A):

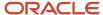

| R10411A                     |        |        |             | Worldwide Company       |          |           | 11/23/201 | 011:06:16 |
|-----------------------------|--------|--------|-------------|-------------------------|----------|-----------|-----------|-----------|
| XJDE0001                    |        |        | V           | ariance Analysis With 5 |          |           | Page -    | 1         |
|                             |        |        |             | Months Actual           |          |           |           |           |
|                             |        |        | For the Ten | Months Ending October   | 31, 2010 |           |           |           |
| Description                 | Annual | YTD    | YTD         | Variance                |          |           |           |           |
|                             | Budget | Budget | Actual      |                         |          |           |           |           |
| Revenues                    |        |        |             |                         |          |           |           |           |
| Sales                       |        |        | 1,210.00    | 1,210.00                |          | 1,500.00  |           |           |
| Sales-Other                 |        |        |             |                         |          |           |           |           |
| Property Management Revenu  | 1e     |        |             |                         |          |           |           |           |
| Contract Revenue            |        |        |             |                         |          |           |           |           |
| Revenues                    |        |        | 1,210.00    | 1,210.00                |          | 1,500.00  |           |           |
| Direct Costs                |        |        |             |                         |          |           |           |           |
| Cost of Goods Sold          |        |        |             |                         |          |           |           |           |
| Cost of Sales               |        |        | 871.00-     | 871.00-                 |          | 1,000.00- |           |           |
| Cost of Sales-Other         |        |        |             |                         |          |           |           |           |
| Variances                   |        |        |             |                         |          |           |           |           |
| Service Labor               |        |        |             |                         |          |           |           |           |
| Long Term Revenue           |        |        |             |                         |          |           |           |           |
| Short Term Revenue          |        |        |             |                         |          |           |           |           |
| Recognized Revenue          |        |        |             |                         |          |           |           |           |
| Cancel Fee Revenue          |        |        |             |                         |          |           |           |           |
| Outside Operations          |        |        |             |                         |          |           |           |           |
| Allocated Overhead          |        |        |             |                         |          |           | <br>      |           |
| Direct Costs                |        |        | 871.00-     | 871.00-                 |          | 1,000.00- |           |           |
| General and Administrative  |        |        |             |                         |          |           |           |           |
| Administrative Salaries     |        |        | 540.00-     | 540.00-                 |          | 540.00-   |           |           |
| Depreciation Expenses       |        |        | 15,557.71-  | 15,557.71-              |          |           |           |           |
| Equipment Expenses          |        |        | 3,786.30-   | 3,786.30-               | 96.30-   |           |           |           |
| Supplier Services and Other |        |        | 256.05-     | 256.05-                 |          |           |           |           |
| Computer Expenses           |        |        |             |                         |          |           |           |           |
| Interest Expense            |        |        |             |                         |          |           | <br>      |           |
| General and Administrative  |        |        | 20,140.06-  | 20,140.06-              | 96.30-   | 540.00-   |           |           |
| Other Income and Expense    |        |        |             |                         |          |           |           |           |
| Other Income                |        |        |             |                         |          |           |           |           |
| Other Expense               |        |        |             |                         |          |           |           |           |
| Income Taxes                |        |        |             |                         |          |           | <br>      |           |
| Other Income and Expense    |        |        |             |                         |          |           | <br>      |           |
| Net Income (Loss)           |        |        | 19,801.06   |                         | 96.30    | 40.00     | <br>_ =   |           |

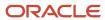

# Monthly Spreadsheet Report (R10412A)

On the Financial Reports menu (G10), select Monthly Spreadsheet.

Use this report to examine trends in your company's financial activity. You can analyze actual and budget amounts for period-to-date and year-to-date. You can also show current period amounts with budget amounts for future periods.

The monthly spreadsheet rounds to the thousands. For example, if the amount is 2700, it rounds to 3000 and prints as 3. If you want a spreadsheet with different specifications, you can design your own by using the Report Design Aid tool.

The system uses information stored in the Account Balances table (F0902) for the monthly spreadsheet.

Review the Monthly Spreadsheet report (R10412A):

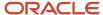

| R10412A                  |         |          |          |         |          |     | Worldw | ide Compan                         | у   |      |      |        |     |          |          | 11/23/20 | 1010:54:03 |
|--------------------------|---------|----------|----------|---------|----------|-----|--------|------------------------------------|-----|------|------|--------|-----|----------|----------|----------|------------|
| XJDE0001                 |         |          |          |         |          |     | in T   | Spreadshe<br>housands<br>0/31/2010 | et  |      |      |        |     |          |          | Page -   | 1          |
| Description              | October | November | December | January | Februa   | ıry | March  | April                              | May | June | July | August | s   | eptember | Total    |          | Average    |
| Revenues                 | -       |          |          |         |          |     |        |                                    |     |      |      |        |     |          |          |          |            |
| Sales-Product A          |         |          |          | 1       | -        | 6   | 10     |                                    |     | 1-   | 27   | 2-     | 176 | 2        | ٠.       | 213      | 18         |
| Sales-Other              | :       | 2 -      | 1 7      |         |          |     |        |                                    |     |      | 3    | 7      |     |          |          | 20       | 2          |
| Property Management Rev  |         |          |          |         |          |     |        |                                    |     |      |      |        |     |          |          |          |            |
| Contract Revenue         |         |          |          |         |          |     |        |                                    |     |      |      |        |     |          |          |          |            |
| Revenues                 |         | 2 .      |          | 1       |          | 6   | 10     |                                    |     | 1-   | 30   | 5      | 176 |          | 2-       | 233      | 19         |
| Direct Costs             |         |          |          |         |          |     |        |                                    |     |      |      |        |     |          |          |          |            |
| Cost of Goods Sold       |         |          |          |         |          |     |        |                                    |     |      |      |        |     |          |          |          |            |
| Cost of Sales-Product A  |         |          |          | 3       | <b>-</b> |     |        |                                    |     |      |      |        | 3-  | 2        | <u>,</u> | 8-       | 1-         |
| Cost of Sales-Other      | 18      | 3-       | 66-      |         | 2-       |     |        | 9-                                 | 12  |      |      |        |     |          |          | 83-      | 71-        |
| Variances                |         |          |          |         |          |     |        |                                    |     |      |      |        |     |          |          |          |            |
| Long Term Revenue        |         |          |          |         |          |     |        |                                    |     |      |      |        |     |          |          |          |            |
| Outside Operations       |         |          |          |         |          |     |        |                                    |     |      |      |        |     |          |          |          |            |
| Allocated Overhead       |         |          |          |         |          | 29- |        |                                    | 28- |      |      |        |     |          |          | 57-      | 5-         |
| Direct Costs             | 11      | 3-       | 66-      |         | 5-       | 29- |        | 9-                                 | 16- |      |      |        | 3-  |          | 2-       | 148-     | 12-        |
| General and Administrati |         |          |          |         |          |     |        |                                    |     |      |      |        |     |          |          |          |            |
| Administrative Salaries  |         |          |          |         |          |     |        | 1                                  |     |      |      |        | 29- |          |          | 28-      | 2-         |
| Depreciation Expense     |         |          |          | 1       | -        |     |        |                                    |     |      |      |        |     |          |          | 1-       |            |
| Equipment Expenses       |         |          |          |         |          |     |        |                                    |     |      |      |        |     |          |          |          |            |
| Supplies, Services & Ot  | 65-     |          | 7        | 75-     | 2-       |     |        |                                    | 1-  | 25-  |      | 5-     |     | 1        | 12-      | 185      | 15-        |
| Computer Expenses        |         |          |          |         |          |     |        |                                    |     |      |      |        |     |          |          |          |            |
| Interest Expense         |         |          |          |         |          |     |        |                                    |     |      |      |        |     |          |          |          |            |
| General and Administrati | 65-     |          | 7        | -<br>5- | 3-       |     |        | 1                                  | 15- |      |      | 5-     | 29- | 1        | 2-       | ,214-    | 18-        |
| Other Income and Expense |         |          |          |         |          |     |        |                                    |     |      |      |        |     |          |          |          |            |
| Other Income             |         |          | 26-      |         |          |     |        |                                    |     |      |      |        |     |          |          | 26-      | 2-         |
| Other Expense            |         |          |          |         |          |     |        |                                    |     |      |      |        |     |          |          |          |            |
| Income Taxes             |         | 2        |          |         |          |     |        |                                    |     |      |      |        |     |          |          | 2        |            |
| Other Income and Expense |         | 2        | 26-      |         |          |     |        |                                    |     |      |      |        |     |          |          | 24-      | 2-         |

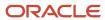

#### Account Structure Build Report (R10430)

On the Multi-Site Consolidation Setup menu (G1042), select Account Structure Build.

Before you can consolidate account balances, you must build the account structure that the system uses for the consolidation. This program reads the Account Master table (F0901) and creates the account structure that is based on the sequence that you define in the account structure. The system creates one record in the structure for each unique object and subsidiary combination.

The program can add records to an existing account structure, or it can create a new account structure. The system deletes the existing structure if you set the corresponding processing option to create a new account structure that has an existing structure name.

If you entered target object and subsidiary information in category codes, you can specify the codes in the corresponding processing option. The system uses the values to create the target object and subsidiary account information.

If you entered level of detail information in a category code, you can specify the code in the corresponding processing option. The system uses the value for the level of detail of the account structure.

Review the Account Structure Build report (R10430):

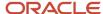

 R10430
 Worldwide Company
 1/28/2011 9:23:25

 XJDE0001
 Account Structure Build
 Page - 1

Account Structure: BS Balance Sheet for Multi-site

| Sort   | L | Target | Target |                             |                |            |
|--------|---|--------|--------|-----------------------------|----------------|------------|
| Number | D | Object | Sub    | Description                 | Object Account | Subsidiary |
| 1.00   | 3 |        |        | Assets                      | 1000           |            |
| 2.00   | 4 |        |        | Current Assets              | 1001           |            |
| 3.00   | 5 |        |        | Cash in Banks               | 1110           |            |
| 4.00   | 6 |        |        | Euro account                | 1110           | EUR        |
| 5.00   | 5 |        |        | Accounts Receivable         | 1200           |            |
| 6.00   | 6 |        |        | Intercompany Account        | 1291           |            |
| 7.00   | 5 |        |        | Inventory                   | 1400           |            |
| 8.00   | 5 |        |        | Prepaid Expense             | 1800           |            |
| 9.00   | 4 |        |        | Fixed Assets                | 2000           |            |
| 10.00  | 5 |        |        | Property and Equipment      | 2001           |            |
| 11.00  | 5 |        |        | Accumulated Depreciation    | 2100           |            |
| 12.00  | 3 |        |        | Liabilities and Equity      | 4000           |            |
| 13.00  | 4 |        |        | Current Liabilities         | 4010           |            |
| 14.00  | 5 |        |        | Accounts Payable            | 4100           |            |
| 15.00  | 5 |        |        | Accrued Payroll Liabilities | 4200           |            |
| 16.00  | 6 |        |        | Other Accrued Liabilities   | 4400           |            |
| 17.00  | 5 |        |        | Accrued Taxes               | 4430           |            |
| 18.00  | 4 |        |        | Long-Term Liabilities       | 4600           |            |
| 19.00  | 5 |        |        | Notes Payable               | 4610           |            |
| 20.00  | 6 |        |        | Encumbrance Rollover        | 4650           |            |
| 21.00  | 5 |        |        | Long Term Debt              | 4690           |            |
| 22.00  | 4 |        |        | Stockholder's Equity        | 4900           |            |
| 23.00  | 5 |        |        | Common Stock                | 4910           |            |
| 24.00  | 5 |        |        | Paid in Capital             | 4920           |            |
| 25.00  | 5 |        |        | Retained Earnings           | 4980           |            |
| 26.00  | 5 |        |        | YTD Income (Loss)           | 4999           |            |
| 27.00  | 4 |        |        | Revenue                     | 5000           |            |
| 28.00  | 5 |        |        | Sales - Product Class 1     | 5100           |            |
| 29.00  | 5 |        |        | Sales - Product Class 2     | 5200           |            |
| 30.00  | 4 |        |        | Direct Costs                | 6000           |            |
| 31.00  | 5 |        |        | COGS - Branch Transfers     | 6021           |            |
| 32.00  | 5 |        |        | Costs - Product Class 1     | 6100           |            |
| 33.00  | 5 |        |        | Costs - Product Class 2     | 6200           |            |
| 34.00  | 4 |        |        | General and Administrative  | 8000           |            |
| 35.00  | 5 |        |        | Salaries and Benefits       | 8100           |            |
| 36.00  | 5 |        |        | Maintenance Costs           | 8200           |            |
| 37.00  | 5 |        |        | Insurance Expense           | 8300           |            |
| 38.00  | 5 |        |        | Equipment Expense           | 8400           |            |
| 39.00  | 4 |        |        | Estimated Income Taxes      | 9600           |            |
| 40.00  | 5 |        |        | Income Taxes                | 9700           |            |
|        |   |        |        |                             |                |            |

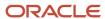

# Account Structure Report (R10445)

On the Multi-Site Consolidation Setup menu (G1042), select Account Structure Report.

After you create or revise the account structure, use this report to show the complete hierarchy of the structure.

Review the Account Structure report (R10445):

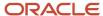

| R10445        |        |            |                                | Worldwide Company           | 12/14/2010 5:15:51 |   |  |  |  |
|---------------|--------|------------|--------------------------------|-----------------------------|--------------------|---|--|--|--|
| XJDE0001      |        |            |                                | Account Structure Report    | Page -             | 1 |  |  |  |
| Account Struc | ture:  | IS         | Income Statement for Multi-sit |                             |                    |   |  |  |  |
| Sort          | Target | Target     | L                              | P                           |                    |   |  |  |  |
| Number        | Object | Subsidiary | D Description                  | E Object Account Subsidiary |                    |   |  |  |  |
| 1,00          |        |            | 4 Revenues                     | N 5000                      |                    |   |  |  |  |
| 66,00         |        |            | 4 Direct Costs                 | N 6000                      |                    |   |  |  |  |
| 248,00        |        |            | 4 General and Administrative   | N 9000                      |                    |   |  |  |  |

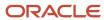

#### Business Unit Structure Build Report (R10450)

On the Advanced Organization Setup menu (G094111), select Organization Structure Build.

After you define your organization report structure in the Organization Structure Definition program (P0050B), run this program to build it.

You can run this program in proof or final mode. In proof mode, the system prints a report that shows the changes that occur when you run the report in final mode. In proof mode, any business units that are dynamically created appear on the report as a concatenation of category codes, regardless of the setting of the BU Creation processing options.

In final mode, the system dynamically creates business units either by using next numbers or by concatenating category codes, depending on the setting of the BU Creation processing options. In final mode, the system updates the Organization Structure Master File table (F0050).

Review the Business Unit Structure Build report (R10450):

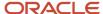

 R10450
 Worldwide Company
 2/2/2011
 11.43:00

 XJDE0001
 Business Unit Structure Build
 Page - 1

 Proof

Organization Structure: BS Balance Sheet for Multi-site

|         | Parent        | Child         |   |            |             |          |        |
|---------|---------------|---------------|---|------------|-------------|----------|--------|
| Company | Business Unit | Business Unit |   |            | Description | Division | Region |
| 00070   |               | 1001          | * | SysGen:    | 1001        | 100      |        |
| 00070   |               | 1101          | * | SysGen:    | 1101        | 110      |        |
| 00070   |               | 1151          | * | SysGen:    | 1151        | 115      |        |
| 00070   |               | 120           | * | SysGen:    | 120         | 120      |        |
| 00070   |               | 130           | * | SysGen:    | 130         | 130      |        |
| 00200   |               | G30           |   | Northern G | rower       | 150      |        |
| 00070   |               | 155           | * | SysGen:    | 155         | 155      |        |
| 00070   |               | 160           | * | SysGen:    | 160         | 160      |        |
| 00070   |               | 185           | * | SysGen:    | 185         | 185      |        |
| 00070   |               | 197           | * | SysGen:    | 197         | 197      |        |

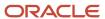

<sup>\*</sup> Dynamically Created Business Unit

#### Journalize Consolidation Balances Report (R10480)

On the Multi-Site Consolidation menu (G1021), select Journalize Consol. Balances.

After you receive the multisite consolidations at the target company, you should run integrity reports to ensure that the data that you received is accurate. Use this program to create journal entries for the summarized account balances that were received from the source company. These journal entries are based on the difference from one consolidation batch to another.

When you run this program, the system reads the Multi-Site Consolidation Transfer File Header (F1001), Multi-Site Consolidation Transfer File (F1002), and Multi-Site Consolidation Transfer File - Category Codes (F1003) tables and creates journal entries in the Journal Entry Transactions - Batch File table (F0911Z1).

You can run this batch program in proof or final mode. In proof mode, the system prints a report of the journal entries, but does not update the F0911Z1 table. In final mode, the system creates the journal entries in the F0911Z1 table and, based on a processing option, prints a report of the journal entries.

The report shows the journal entries that were created for the summarized balances from the source company by source system ID and batch number. It also shows batch totals.

Review the Journalize Consolidate Balance report (R10480):

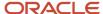

 R10480
 Worldwide Company
 1/28/2011
 9.48:17

 XJDE0001
 Journalize Consolidation
 page - 1
 1

Balances Final

Consolidation Name: BS Balance Sheet for Multi-site

Batch Number: 6
Source Computer ID:

Environment: JPDCURDEMO

Transmission Date:

|         |          |                | В | Α |                         |             |           | Amount |             | Cur    |                         |
|---------|----------|----------------|---|---|-------------------------|-------------|-----------|--------|-------------|--------|-------------------------|
| Company | G/L Date | Account Number |   | С | Description S           | Subledger T | Debit     |        | Credit      | LT Cod | Message                 |
| 12811   | 12/31/10 | USD.1110       |   | 2 | Cash in Banks           |             | 150.0     | 00     |             | UA USE | Prior Period Adjustment |
| 12811   | 12/31/10 | USD.1110       |   | 2 | Cash in Banks           |             | 91,435.0  | 00     |             | UA USE | )                       |
| 12811   | 12/31/10 | USD.1110.EUR   |   | 2 | Euro account            |             | 1,250.0   | 00     |             | UA USE | Prior Period Adjustment |
| 12811   | 12/31/10 | USD.1110.EUR   |   | 2 | Euro account            |             | 1,219.5   | 51     |             | UA USE | )                       |
| 12811   | 12/31/10 | USD.1200       |   | 2 | Accounts Receivable     |             | 3,600.0   | 00     |             | UA USE | )                       |
| 12811   | 12/31/10 | USD.1400       |   | 2 | Inventory               |             | 250.0     | 00     |             | UA USE | Prior Period Adjustment |
| 12811   | 12/31/10 | USD.1400       |   | 2 | Inventory               |             | 500.0     | 00     |             | UA USE | )                       |
| 12811   | 12/31/10 | USD.1800       |   | 2 | Prepaid Expense         |             | 350.0     | 00     |             | UA USE | Prior Period Adjustment |
| 12811   | 12/31/10 | USD.2001       |   | 2 | Property and Equipment  |             | 10,000.0  | 00     |             | UA USE | )                       |
| 12811   | 12/31/10 | USD.4100       |   | 2 | Accounts Payable        |             |           |        | 1,150.00-   | UA USE | Prior Period Adjustment |
| 12811   | 12/31/10 | USD.4100       |   | 2 | Accounts Payable        |             |           |        | 11,000.00-  | UA USE | )                       |
| 2811    | 12/31/10 | USD.4910       |   | 2 | Common Stock            |             |           |        | 100,000.00- | UA USE | )                       |
| 12811   | 12/31/10 | USD.5100       |   | 2 | Sales - Product Class 1 |             |           |        | 450.00-     | UA USE | Prior Period Adjustment |
| 12811   | 12/31/10 | USD.5100       |   | 2 | Sales - Product Class 1 |             |           |        | 1,250.00-   | UA USE | Prior Period Adjustment |
| 12811   | 12/31/10 | USD.5100       |   | 2 | Sales - Product Class 1 |             |           |        | 7,769.51-   | UA USE | )                       |
| 12811   | 12/31/10 | USD.5200       |   | 2 | Sales - Product Class 2 |             |           |        | 550.00-     | UA USE | Prior Period Adjustment |
| 12811   | 12/31/10 | USD.5200       |   | 2 | Sales - Product Class 2 |             |           |        | 3,900.00-   | UA USE | )                       |
| 12811   | 12/31/10 | USD.6100       |   | 2 | Costs - Product Class 1 |             | 650.0     | 00     |             | UA USE | Prior Period Adjustment |
| 12811   | 12/31/10 | USD.6100       |   | 2 | Costs - Product Class 1 |             | 7,065.0   | 00     |             | UA USE | )                       |
| 12811   | 12/31/10 | USD.6200       |   | 2 | Costs - Product Class 2 |             | 1,500.0   | 00     |             | UA USE | )                       |
| 12811   | 12/31/10 | USD.8100       |   | 2 | Salaries and Benefits   |             | 750.0     | 00     |             | UA USE | Prior Period Adjustment |
| 2811    | 12/31/10 | USD.8100       |   | 2 | Salaries and Benefits   |             | 6,000.0   | 00     |             | UA USE | )                       |
| 12811   | 12/31/10 | USD.8200       |   | 2 | Maintenance Costs       |             | 150.0     | 00     |             | UA USE | )                       |
| 2811    | 12/31/10 | USD.8300       |   | 2 | Insurance Expense       |             | 500.0     | 00     |             | UA USE | )                       |
| 2811    | 12/31/10 | USD.8400       |   | 2 | Equipment Expense       |             | 700.0     | 00     |             | UA USE | )                       |
|         |          |                |   |   | Document Totals         |             | 126,069.5 | 51     | 126,069.51- |        |                         |

BU - 1. Indicates that the Business Unit was not created due to an Error.

AC - 1. Indicates that the Account was not created due to an Error.

 $\ensuremath{\mathsf{BU}}$  - 2. Indicates that the Business Unit was created successfully.

AC - 2. Indicates that the Account was created successfully.

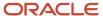

# Statement of Cash Flows Report (R10521)

On the Statement of Cash Flow menu (G1031), select Statement of Cash Flows Report.

Use this report to review information on the cash flows of a reporting entity and meets International Accounting Standards (IAS) requirements for financial reporting. The statement of cash flow consists of accounts that are part of a company's operating, investing, and financing activities and provides information about how cash and cash equivalents are generated and used by a company. The system retrieves information for cash flow statements from the Statement of Cash Flow Rules (F10520) and Account Balances (F0902) tables.

Review the Statement of Cash Flows report (R10521):

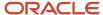

An Out of Balance has been detected in

| R10521                                                                                                    | Worldwide Company<br>Statement of Cash Flows<br>For the Period Ending 12/31/2010 |            | 1/28/2011 10:19:07<br>Page - 1 |
|----------------------------------------------------------------------------------------------------|----------------------------------------------------------------------------------|------------|--------------------------------|
| Cash Flows from Operating Activities:  Net Profit Before Taxes  Adjustment for:  Operating Profit Before Working Capital                                                  |                                                                                  | 22,620.51  |                                |
| Operating Profit before Working Capital Changes                                                                                                    |                                                                                  |            |                                |
| Increase in cash Generated From Operations                                                                                                    | 78,400.C                                                                         | 0          |                                |
| Cash Generated from Operations                                                                                                    |                                                                                  | 78,400.00  |                                |
| Decrease in cash Generated From Operations                                                                                                    |                                                                                  |            |                                |
| Net Cash Flow from Investing Activities                                                                                                    |                                                                                  |            |                                |
| Cash Flow from Operating Activ  Decrease in cash Flow From Investing Activities  Decrease in cash Flow From Investing Activities  Net Cash Flow from Operating Activities | 10,800.C                                                                         | 10,800.00- |                                |
| Net Cash Flow From Operating Activities                                                                                                    |                                                                                  | 90,220.51  |                                |
| Net Increase/Decrease in Cash and Cash Equivalents                                                                                                    |                                                                                  | 90,220.51  |                                |
| Cash and Cash Equivalents 1/1/10 Cash and Cash Equivalents 12/31/10                                                                                                    |                                                                                  | 94,265.51  |                                |
|                                                                                                    |                                                                                  |            |                                |

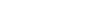

ORACLE

# Multi-Site Consolidations - Periods 1 - 6 Report (R105501)

When you run the Process Consolidations report (R10550), the system also generates the Multi-Site Consolidations - Periods 1 - 6 report.

When you run the Process Consolidations report (R10550) to create consolidated balances, the system reads the account and organizational structures and processes them based on the rules that you defined for multisite consolidations and eliminations. The system also runs the Multi-Site Consolidations - Periods 1-6 report and shows the summarized account balances that the system updates to the Multi-Site Transfer tables for periods 1-6.

Review the Multi-Site Consolidations Period 1-6 report (R105501):

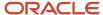

| R105501<br>ZJDE0001                 |        |      | 2/1/2011 14:21:24<br>Page - 1 |         |          |          |          |          |           |                  |
|-------------------------------------|--------|------|-------------------------------|---------|----------|----------|----------|----------|-----------|------------------|
| Source Computer ID:                 |        |      |                               |         |          |          |          |          |           | As Of 12/31/2010 |
| Consolidation Name: BS              |        |      |                               |         |          |          |          |          |           |                  |
| Batch Number: 6  Description        | Sub-   | Orig | Den                           | Balance | Period 1 | Period 2 | Period 3 | Period 4 | Period 5  | Period 6         |
| Description                         | ledger | Curr |                               | Forward | T CHOC T | T CHOOLE | i chod o | r chod 4 | T CHOOL O | T CHOC O         |
| Cash in Banks                       |        |      | USD                           |         |          |          |          |          |           | 150.00           |
| USD.1110                            |        |      |                               |         |          |          |          |          |           |                  |
| Euro account                        |        |      | USD                           |         |          |          |          |          |           |                  |
| USD.1110.EUR                        |        |      |                               |         |          |          |          |          |           |                  |
| Accounts Receivable                 |        |      | USD                           |         |          |          |          |          |           |                  |
| USD.1200                            |        |      |                               |         |          |          |          |          |           |                  |
| Inventory<br>USD.1400               |        |      | USD                           |         |          |          |          |          |           | 250.00           |
| Prepaid Expense                     |        |      | USD                           |         |          |          |          |          |           | 350.00           |
| USD.1800                            |        |      |                               |         |          |          |          |          |           |                  |
| Property and Equipment              |        |      | USD                           |         |          |          |          |          |           |                  |
| USD.2001                            |        |      |                               |         |          |          |          |          |           |                  |
| Accounts Payable                    |        |      | USD                           |         |          |          |          |          |           | 1,150.00-        |
| USD.4100                            |        |      |                               |         |          |          |          |          |           |                  |
| Common Stock                        |        |      | USD                           |         |          |          |          |          |           |                  |
| USD.4910                            |        |      |                               |         |          |          |          |          |           |                  |
| Sales - Product Class 1             |        |      | USD                           |         |          |          |          |          |           | 450.00-          |
| USD.5100                            |        |      |                               |         |          |          |          |          |           |                  |
| Sales - Product Class 2             |        |      | USD                           |         |          |          |          |          |           | 550.00-          |
| USD.5200                            |        |      |                               |         |          |          |          |          |           | 050.00           |
| Costs - Product Class 1<br>USD.6100 |        |      | USD                           |         |          |          |          |          |           | 650.00           |
| Costs - Product Class 2             |        |      | USD                           |         |          |          |          |          |           |                  |
| USD.6200                            |        |      | OOD                           |         |          |          |          |          |           |                  |
| Salaries and Benefits               |        |      | USD                           |         |          |          |          |          |           | 750.00           |
| USD.8100                            |        |      |                               |         |          |          |          |          |           |                  |
| Maintenance Costs                   |        |      | USD                           |         |          |          |          |          |           |                  |
| USD.8200                            |        |      |                               |         |          |          |          |          |           |                  |
| Insurance Expense                   |        |      | USD                           |         |          |          |          |          |           |                  |
| USD.8300                            |        |      |                               |         |          |          |          |          |           |                  |
| Equipment Expense                   |        |      | USD                           |         |          |          |          |          |           |                  |
| USD.8400                            |        |      |                               |         |          |          |          |          |           |                  |
|                                     |        |      |                               |         |          |          |          |          |           |                  |
| Grand Total                         |        |      |                               |         |          |          |          |          |           |                  |

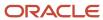

# Multi-Site Consolidations - Periods 7 - 14 Report (R105502)

When you run the Process Consolidations report (R10550), the system also generates the Multi-Site Consolidations - Periods 7 - 14 report.

When you run the Process Consolidations report (R10550) to create consolidated balances, the system reads the account and organizational structures and processes them based on the rules that you defined for multisite consolidations and eliminations. The system also runs the Multi-Site Consolidations - Periods 1-6 report and shows the summarized account balances that the system updates to the Multi-Site Transfer tables for periods 7–14.

Review the Multi-Site Consolidations Period 7-14 report (R105502):

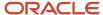

R105502 Worldwide Company 1/28/2011 9:44:16 ZJDE0001 Multi-Site Consolidations -Page -Periods 7 - 14

| Control Control Cont   |                         |        |      |     |          |          | Final    |           |           |             |           |            |
|----------------------------------------------------------------------------------------------------|-------------------------|--------|------|-----|----------|----------|----------|-----------|-----------|-------------|-----------|------------|
| Batch Number:   6                                                                                                    | Source Computer ID:     |        |      |     |          |          |          |           |           |             | As Of     | 12/31/2010 |
| Period 1                                                                                                    | Consolidation Name: BS  |        |      |     |          |          |          |           |           |             |           |            |
| Cash in Banks                                                                                                    | Batch Number: 6         |        |      |     |          |          |          |           |           |             |           |            |
| Gast in Banks         USD         \$1,435.00         \$1,250.00         \$1,250.00         \$1,251.00         \$1,250.00         \$1,250.00         \$1,250.00         \$1,250.00         \$1,250.00         \$1,250.00         \$1,250.00         \$1,250.00         \$1,250.00         \$1,250.00         \$1,250.00         \$1,250.00         \$1,250.00         \$1,250.00         \$1,250.00         \$1,250.00         \$1,250.00         \$1,250.00         \$1,250.00         \$1,250.00         \$1,250.00         \$1,250.00         \$1,250.00         \$1,250.00         \$1,250.00         \$1,250.00         \$1,250.00         \$1,250.00         \$1,250.00         \$1,250.00         \$1,250.00         \$1,250.00         \$1,250.00         \$1,250.00         \$1,250.00         \$1,250.00         \$1,250.00         \$1,250.00         \$1,250.00         \$1,250.00         \$1,250.00         \$1,250.00         \$1,250.00         \$1,250.00         \$1,250.00         \$1,250.00         \$1,250.00         \$1,250.00         \$1,250.00         \$1,250.00         \$1,250.00         \$1,250.00         \$1,250.00         \$1,250.00         \$1,250.00         \$1,250.00         \$1,250.00         \$1,250.00         \$1,250.00         \$1,250.00         \$1,250.00         \$1,250.00         \$1,250.00         \$1,250.00         \$1,250.00         \$1,250.00         \$1,250.00         \$1,250.00         \$1,250.00                                                                                                    | Description             |        |      |     | Period 7 | Period 8 | Period 9 | Period 10 | Period 11 | Period 12   | Period 13 | Period 14  |
| But account         USD         1,250,00         1,250,00         1,250,00         1,215,10         2.20         2.20         2.20         2.20         2.20         2.20         2.20         2.20         2.20         2.20         2.20         2.20         2.20         2.20         2.20         2.20         2.20         2.20         2.20         2.20         2.20         2.20         2.20         2.20         2.20         2.20         2.20         2.20         2.20         2.20         2.20         2.20         2.20         2.20         2.20         2.20         2.20         2.20         2.20         2.20         2.20         2.20         2.20         2.20         2.20         2.20         2.20         2.20         2.20         2.20         2.20         2.20         2.20         2.20         2.20         2.20         2.20         2.20         2.20         2.20         2.20         2.20         2.20         2.20         2.20         2.20         2.20         2.20         2.20         2.20         2.20         2.20         2.20         2.20         2.20         2.20         2.20         2.20         2.20         2.20         2.20         2.20         2.20         2.20         2.20 <th< th=""><th></th><th>ledger</th><th>Curr</th><th></th><th></th><th></th><th></th><th></th><th></th><th></th><th></th><th></th></th<>                                                                                                    |                         | ledger | Curr |     |          |          |          |           |           |             |           |            |
| Euro account         USD         1,250,00         1,218,51           USD,1110,EUR         3,800,00         3,800,00           USD,1200         USD         500,00           USD,1400         USD         500,00           Prepaid Expense         USD         10,000,00           USD,1800         USD         10,000,00           USD,2001         USD         10,000,00           USD,4100         USD         10,000,00           USD,4100         USD         10,000,00           USD,4101         USD         10,000,00           USD,4101         USD         1,250,00         7,768,51           USD,5100         USD,410         7,768,51         1,500,00           USD,5100         USD,410         7,768,51         1,500,00           USD,5100         USD,410         7,768,51         1,500,00           USD,5100         USD,5100         7,065,00         1,500,00           USD,8100         USD,8100         1,500,00         1,500,00           USD,8100         USD,8100         1,500,00         1,500,00           USD,8100         USD,8100         1,500,00         1,500,00           USD,8100         USD,8100         1,500,00         1                                                                                                    |                         |        |      | USD |          |          |          |           |           | 91,435.00   |           |            |
| USD.1110.EUR Accounts Receivable USD USD.1200 Inventory USD USD.1400 IUSD.1400 IUSD.1400 IUSD.1400 IUSD.1400 IUSD.1400 IUSD.1400 IUSD.1400 IUSD.2001 IUSD.2001 IUSD.2000 IUSD.2000 IUSD.20 | USD.1110                |        |      |     |          |          |          |           |           |             |           |            |
| Accounts Receivable         USD. 1200           Usb. 1200         150.00           Inventory         USD. 1400           Prepaid Expense         USD. 1200           USD. 1800         T           Properly and Equipment         USD. 1400           USD. 2001         T           Accounts Payable         USD. 1000           USD. 4100         T           Commen Stock         USD. 2000           USD. 4910         1,000,000           USD. 5100         T           Sales - Product Class 1         USD. 200           USD. 5200         T           Costs - Product Class 2         USD. 200           USD. 5200         T,085.00           Costs - Product Class 2         USD. 200           USD. 6200         T,085.00           USD. 8200         T,085.00           USD. 8200         T,085.00           USD. 8200         T           USD. 8200         T           USD. 8200         T           USD. 8200         T           USD. 8200         T           USD. 8200         T           USD. 8200         T           USD. 8200         T           USD. 8200 <td></td> <td></td> <td></td> <td>USD</td> <td></td> <td></td> <td></td> <td></td> <td>1,250.00</td> <td>1,219.51</td> <td></td> <td></td>                                                                                                    |                         |        |      | USD |          |          |          |           | 1,250.00  | 1,219.51    |           |            |
| USD.1200   Inventory                                                                                                    |                         |        |      |     |          |          |          |           |           |             |           |            |
| Musellany   Musellany   Muse   | Accounts Receivable     |        |      | USD |          |          |          |           |           | 3,600.00    |           |            |
| USD.1400           Prepaid Expense         USD.           USD.1800         10.000.00           Properly and Equipment         USD.           Accounts Payable         USD.           USD.4100         11,000.00           USD.4100         100,000.00           USD.4810         100,000.00           USD.5100         7,789.51           Sales - Product Class 1         USD.           Sales - Product Class 2         USD.           Sales - Product Class 2         USD.           USD.5200         7,065.00           USD.5400         7,065.00           Costs - Product Class 2         USD.           USD.8100         1,500.00           Costs - Product Class 2         USD.           USD.8200         1,500.00           USD.8200         1,500.00           Maintenance Costs         USD.           USD.8200         150.00           USD.8200         150.00           USD.8300         150.00           USD.8300         150.00           USD.8300         150.00           USD.8300         150.00           USD.8300         150.00           USD.8300         150.00                                                                                                    | USD.1200                |        |      |     |          |          |          |           |           |             |           |            |
| Prepaid Expense         USD.           USD.1800         150,000.00           Properly and Equipment         USD.           USD.2001         11,000.00           Accounts Payable         USD.           USD.4100         100,000.00           USD.4910         100,000.00           USD.4910         7,768.51           Sales - Product Class 1         USD.           USD.5100         3,900.00           USD.5200         3,900.00           USD.5200         7,768.50           USD.8100         1,500.00           Costs - Product Class 2         USD.           USD.8100         1,500.00           USD.8100         1,500.00           USD.8200         1,500.00           USD.8200         6,000.00           USD.8100         6,000.00           USD.8200         500.00           USD.8200         500.00           Insurance Expense         USD.           USD.8300         500.00           Equipment Expense         USD.           USD.8300         7,000.00                                                                                                    | Inventory               |        |      | USD |          |          |          |           |           | 500.00      |           |            |
| USD.1800   USD.2001   10,000.00   10,000.00   10,000.00   USD.2001   11,000.00   11,000.00   11,000.00   11,000.00   11,000.00   11,000.00   11,000.00   11,000.00   11,000.00   11,000.00   11,000.00   10,000.00   10,000.00   10,000.00   10,000.00   10,000.00   10,000.00   10,000.00   10,000.00   10,000.00   10,000.00   10,000.00   10,000.00   10,000.00   10,000.00   10,000.00   10,000.00   10,000.00   10,000.00   10,000.00   10,000.00   10,000.00   10,000.00   10,000.00   10,000.00   10,000.00   10,000.00   10,000.00   10,000.00   10,000.00   10,000.00   10,000.00   10,000.00   10,000.00   10,000.00   10,000.00   10,000.00   10,000.00   10,000.00   10,000.00   10,000.00   10,000.00   10,000.00   10,000.00   10,000.00   10,000.00   10,000.00   10,000.00   10,000.00   10,000.00   10,000.00   10,000.00   10,000.00   10,000.00   10,000.00   10,000.00   10,000.00   10,000.00   10,000.00   10,000.00   10,000.00   10,000.00   10,000.00   10,000.00   10,000.00   10,000.00   10,000.00   10,000.00   10,000.00   10,000.00   10,000.00   10,000.00   10,000.00   10,000.00   10,000.00   10,000.00   10,000.00   10,000.00   10,000.00   10,000.00   10,000.00   10,000.00   10,000.00   10,000.00   10,000.00   10,000.00   10,000.00   10,000.00   10,000.00   10,000.00   10,000.00   10,000.00   10,000.00   10,000.00   10,000.00   10,000.00   10,000.00   10,000.00   10,000.00   10,000.00   10,000.00   10,000.00   10,000.00   10,000.00   10,000.00   10,000.00   10,000.00   10,000.00   10,000.00   10,000.00   10,000.00   10,000.00   10,000.00   10,000.00   10,000.00   10,000.00   10,000.00   10,000.00   10,000.00   10,000.00   10,000.00   10,000.00   10,000.00   10,000.00   10,000.00   10,000.00   10,000.00   10,000.00   10,000.00   10,000.00   10,000.00   10,000.00   10,000.00   10,000.00   10,000.00   10,000.00   10,000.00   10,000.00   10,000.00   10,000.00   10,000.00   10,000.00   10,000.00   10,000.00   10,000.00   10,000.00   10,000.00   10,000.00   10,000.00   10,000.00   10,000.00   10,000.00   10,000.00   10,000.00   10,000    | USD.1400                |        |      |     |          |          |          |           |           |             |           |            |
| Property and Equipment   USD   10,000.00   10,000.00   10,000.00   10,000.00   10,000.00   10,000.00   10,000.00   10,000.00   10,000.00   10,000.00   10,000.00   10,000.00   10,000.00   10,000.00   10,000.00   10,000.00   10,000.00   10,000.00   10,000.00   10,000.00   10,000.00   10,000.00   10,000.00   10,000.00   10,000.00   10,000.00   10,000.00   10,000.00   10,000.00   10,000.00   10,000.00   10,000.00   10,000.00   10,000.00   10,000.00   10,000.00   10,000.00   10,000.00   10,000.00   10,000.00   10,000.00   10,000.00   10,000.00   10,000.00   10,000.00   10,000.00   10,000.00   10,000.00   10,000.00   10,000.00   10,000.00   10,000.00   10,000.00   10,000.00   10,000.00   10,000.00   10,000.00   10,000.00   10,000.00   10,000.00   10,000.00   10,000.00   10,000.00   10,000.00   10,000.00   10,000.00   10,000.00   10,000.00   10,000.00   10,000.00   10,000.00   10,000.00   10,000.00   10,000.00   10,000.00   10,000.00   10,000.00   10,000.00   10,000.00   10,000.00   10,000.00   10,000.00   10,000.00   10,000.00   10,000.00   10,000.00   10,000.00   10,000.00   10,000.00   10,000.00   10,000.00   10,000.00   10,000.00   10,000.00   10,000.00   10,000.00   10,000.00   10,000.00   10,000.00   10,000.00   10,000.00   10,000.00   10,000.00   10,000.00   10,000.00   10,000.00   10,000.00   10,000.00   10,000.00   10,000.00   10,000.00   10,000.00   10,000.00   10,000.00   10,000.00   10,000.00   10,000.00   10,000.00   10,000.00   10,000.00   10,000.00   10,000.00   10,000.00   10,000.00   10,000.00   10,000.00   10,000.00   10,000.00   10,000.00   10,000.00   10,000.00   10,000.00   10,000.00   10,000.00   10,000.00   10,000.00   10,000.00   10,000.00   10,000.00   10,000.00   10,000.00   10,000.00   10,000.00   10,000.00   10,000.00   10,000.00   10,000.00   10,000.00   10,000.00   10,000.00   10,000.00   10,000.00   10,000.00   10,000.00   10,000.00   10,000.00   10,000.00   10,000.00   10,000.00   10,000.00   10,000.00   10,000.00   10,000.00   10,000.00   10,000.00   10,000.00   10,000.00   10,000.00   | Prepaid Expense         |        |      | USD |          |          |          |           |           |             |           |            |
| USD.2001       Accounts Payable     USD.       USD.4100     11,000.000.000       Common Stock     USD.       USD.4910     100,000.000       Sales. Product Class 1     USD.       USD.5100     7,769.51       Sales. Product Class 2     USD.       USD.5200     3,900.00       USD.5100     7,065.00       Costs. Product Class 1     USD.       USD.8100     7,065.00       USD.8200     1,500.00       USD.8200     8,000.00       USD.8200     8,000.00       USD.8200     8,000.00       USD.8200     150.00       Maintenance Costs     USD.       USD.8200     150.00       Insurance Expense     USD.       USD.8200     500.00       Insurance Expense     USD.       USD.8200     500.00       USD.8200     500.00       USD.8200     500.00       USD.8200     500.00       USD.8200     500.00       USD.8200     500.00       USD.8200     500.00       USD.8200     500.00       USD.8200     500.00       USD.8200     500.00       USD.8200     500.00       USD.8200     500.00       USD.8200                                                                                                    | USD.1800                |        |      |     |          |          |          |           |           |             |           |            |
| Accounts Payable USD.  USD.4100  Common Stock USD.4910  Sales - Product Class 1 USD  Sales - Product Class 2 USD  Sales - Product Class 2 USD  Sales - Product Class 2 USD  Sales - Product Class 3 USD  Sales - Product Class 4 USD  Sales - Product Class 5 USD  Sales - Product Class 6 USD  Sales - Product Class 7 (ABC)  Sales - Product Class 9 USD  Sales - Product Class 9 USD  Sales Product Class 9 USD  Sales Product Class 9 USD  Sales Product Class 9 USD  Sales Product Class 9 USD  Sales Product Class 9 USD  Sales Product Class 9 USD  Sales Product Class 9 USD  Sales Product Class 9 USD  Sales Product Class 9 USD  Sales | Property and Equipment  |        |      | USD |          |          |          |           |           | 10,000.00   |           |            |
| USD 4100 Commo Stock USD USD 4910 Sales - Product Class 1 USD USD 5100 Sales - Product Class 2 USD USD 5200 Costs - Product Class 1 USD USD 6100 Costs - Product Class 2 USD USD 6200 Costs - Product Class 2 USD USD 6200 Costs - Product Class 2 USD USD 6200 Costs - Product Class 2 USD USD 6200 Costs - Product Class 2 USD USD 6200 Costs - Product Class 2 USD USD 6200 Costs - Product Class 2 USD USD 6200 USD 6200 Salaries and Benefits USD 6200 USD 6200 USD 6200 USD 6200 USD 6200 USD 6200 USD 6200 USD 6200 USD 8200 USD 6200 USD 6200 USD 6200 USD 6200 USD 6200 USD 6200 USD 700.00 USD 6200 USD 700.00                                                                                                    | USD.2001                |        |      |     |          |          |          |           |           |             |           |            |
| Common Stock   USD   100,000.00-  USD   100,000.00-  USD   1,250.00-  7,769.51-  USD   1,250.00-  7,769.51-  USD   1,250.00-  7,69.51-  USD   1,250.00-  7,065.00-  USD   1,250.00-  Total   1,250.00-  Total   1,250.00-  T   | Accounts Payable        |        |      | USD |          |          |          |           |           | 11,000.00-  |           |            |
| USD 4910 Sales - Product Class 1 USD 5100 Sales - Product Class 2 USD 5200 Costs - Product Class 1 USD 6200 Costs - Product Class 2 USD 6200 Costs - Product Class 2 USD 6200 Costs - Product Class 2 USD 6200 Salaries and Benefits USD 6200 Salaries and Benefits USD 6200 Salaries and Benefits USD 6200 Salaries and Benefits USD 6200 USD 6200 Salaries and Benefits USD 6200 USD 6200 Salaries and Benefits USD 6200 USD 6200 Salaries and Benefits USD 6200 USD 6200 Salaries and Benefits USD 6200 Salaries and Benefits USD 6200 Salaries and Benefits USD 6200 Salaries and Benefits USD 6200 Salaries and Benefits USD 6200 Salaries and Benefits USD 6200 Salaries and Benefits USD 6200 Salaries and Benefits USD 6200 Salaries and Benefits USD 6200 Salaries and Benefits USD 6200 Salaries and Benefits Salaries and Benefits  | USD.4100                |        |      |     |          |          |          |           |           |             |           |            |
| Sales - Product Class 1     USD     1,250.00-7,769.51-7       Sales - Product Class 2     USD     3,900.00-7       USD.5200     USD     7,065.00       Costs - Product Class 1     USD     7,065.00       USD.6100     1,500.00     1,500.00       Salaries and Benefits     USD     6,000.00       USD.8100     150.00     150.00       Maintenance Costs     USD     150.00       USD.8200     150.00     150.00       Insurance Expense     USD     500.00       USD.8300     700.00                                                                                                    | Common Stock            |        |      | USD |          |          |          |           |           | 100,000.00- |           |            |
| USD.5100         Sales - Product Class 2 USD.5200       3,900.00-         Costs - Product Class 1 USD.6100       7,065.00         Costs - Product Class 2 USD       1,500.00         USD.6200       1,500.00         Salaries and Benefits USD.8200       6,000.00         Maintenance Costs USD.8200       150.00         Insurance Expense USD.8200       500.00         USD.8300       700.00         USD.8300       700.00                                                                                                    | USD.4910                |        |      |     |          |          |          |           |           |             |           |            |
| Sales - Product Class 2       USD       3,900.00-         USD.5200       7,065.00         Costs - Product Class 1       USD       7,065.00         USD.6100       1,500.00         USD.6200       1,500.00         Salaries and Benefits       USD       6,000.00         USD.8100       150.00         Maintenance Costs       USD       150.00         Ibusinees Expense       USD       500.00         USD.8300       150.00       500.00         USD.8300       700.00       150.00                                                                                                    | Sales - Product Class 1 |        |      | USD |          |          |          |           | 1,250.00- | 7,769.51-   |           |            |
| USD.5200 Costs - Product Class 1 USD 7,065.00 USD.6100 Costs - Product Class 2 USD 1,500.00 USD.6200 Salaries and Benefits USD USD.8100 Maintenance Costs USD 150.00 USD.8200 Mintenance Expense USD 150.00 USD.8200 USD.8200 USD.8200 TSD.8200 TSD.82 | USD.5100                |        |      |     |          |          |          |           |           |             |           |            |
| Costs - Product Class 1     USD       USD.6100     1,500.00       Costs - Product Class 2     USD       USD.6200     1,500.00       Salaries and Benefits     USD       USD.8100     6,000.00       Maintenance Costs     USD       USD.8200     150.00       Insurance Expense     USD       USD.8300     500.00       Equipment Expense     USD       Touch and the product of the product of                                                                                                    | Sales - Product Class 2 |        |      | USD |          |          |          |           |           | 3,900.00-   |           |            |
| USD.6100       Costs - Product Class 2<br>USD.6200     USD       Salaries and Benefits<br>USD.8100     6,000.00       Maintenance Costs<br>USD.8200     USD       Insurance Expense<br>USD.8300     USD       Equipment Expense     USD       Touch     700.00                                                                                                    | USD.5200                |        |      |     |          |          |          |           |           |             |           |            |
| Costs - Product Class 2     USD       USD.6200     1,500.00       Salaries and Benefits     USD       USD.8100     150.00       Maintenance Costs     USD       USD.8200     150.00       Insurance Expense     USD       USD.8300     500.00       Equipment Expense     USD       Touch Costs     700.00                                                                                                    | Costs - Product Class 1 |        |      | USD |          |          |          |           |           | 7,065.00    |           |            |
| USD.6200       Salaries and Benefits     USD       USD.8100       Maintenance Costs     USD       USD.8200       Insurance Expense     USD       USD.8300       USD.8300       Equipment Expense     USD       TOD.00                                                                                                    | USD.6100                |        |      |     |          |          |          |           |           |             |           |            |
| Salaries and Benefits         USD         6,000.00           USD.8100         150.00           Maintenance Costs         USD         150.00           USD.8200         Insurance Expense         USD           USD.8300         500.00           Equipment Expense         USD         700.00                                                                                                    | Costs - Product Class 2 |        |      | USD |          |          |          |           |           | 1,500.00    |           |            |
| USD.8100  Maintenance Costs USD 150.00  USD.8200  Insurance Expense USD 500.00  USD.8300  Equipment Expense USD 700.00                                                                                                    | USD.6200                |        |      |     |          |          |          |           |           |             |           |            |
| Maintenance Costs         USD           USD.8200         USD           Insurance Expense         USD           USD.8300         500.00           Equipment Expense         USD           TOD.00         700.00                                                                                                    | Salaries and Benefits   |        |      | USD |          |          |          |           |           | 6,000.00    |           |            |
| USD.8200           Insurance Expense         USD         500.00           USD.8300         T00.00         T00.00                                                                                                    | USD.8100                |        |      |     |          |          |          |           |           |             |           |            |
| Insurance Expense         USD           USD.8300         USD           Equipment Expense         USD           700.00                                                                                                    | Maintenance Costs       |        |      | USD |          |          |          |           |           | 150.00      |           |            |
| USD.8300           Equipment Expense         USD         700.00                                                                                                    | USD.8200                |        |      |     |          |          |          |           |           |             |           |            |
| Equipment Expense USD 700.00                                                                                                    | Insurance Expense       |        |      | USD |          |          |          |           |           | 500.00      |           |            |
|                                                                                                    | USD.8300                |        |      |     |          |          |          |           |           |             |           |            |
|                                                                                                    | Equipment Expense       |        |      | USD |          |          |          |           |           | 700.00      |           |            |
|                                                                                                    |                         |        |      |     |          |          |          |           |           |             |           |            |

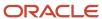

Grand Totals

# MSC Data Transmission Report (R10610)

On the Multi-Site Consolidation menu (G1021), select MSC Data Transmission.

Use the program to send the consolidated balances in the Transmission File Status field in the Multi-Site Consolidation Transfer File Header (F1001), Multi-Site Consolidation Transfer File (F1002), and Multi-Site Consolidation Transfer File - Category Codes (F1003) tables to the target company. You can select and send multiple consolidations at one time.

Review the MSC Data Transmission report (R10610):

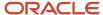

| R10610        |                              | Worldwide Company     |            |             |                      |               |   |  |  |  |  |  |
|---------------|------------------------------|-----------------------|------------|-------------|----------------------|---------------|---|--|--|--|--|--|
|               |                              | MSC Data Transmission |            |             |                      |               |   |  |  |  |  |  |
| Consolidation |                              | Batch                 | Site       |             | Consolidated Balance | Category Code |   |  |  |  |  |  |
| Name          | Description                  | Number                | Identifier | Environment | Records              | Records       |   |  |  |  |  |  |
| BS            | Balance Sheet for Multi-site | 9                     |            | JPDCURDEMO  | 16                   |               | 0 |  |  |  |  |  |

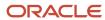

# Prior Period Balance Integrity Report (R10700)

On the Integrity Reports menu (G1022), select Prior Period Balance Integrity.

Use this report to identify any consolidated balances from the prior period that have changed since the previous consolidation.

Review the Prior Period Integrity report (R10700):

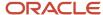

R10700 Worldwide Company 12/16/2010 9:29:28 XJDE0002 Prior Period Balance Integrity Page -

Consolidation Name: FUN Functional Rollup

Batch Number: Source Computer ID:

Environment:

Z733ASD2

Current Period Number: 6 Previous Period Number: 6

Den Current Previous No Balance
\*\*Integrity Passed - No Errors\*\* Account Number Description Subledger Curr Curr Balance

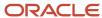

# Business Units/Accounts Monthly Comparison Report (R10701)

On the Integrity Reports menu (G1022), select BU/Accounts Monthly Comparison.

Use this report to compare the business units and accounts in the source to those in the target. Run this report either at the source site prior to sending a consolidation or at the target site after you receive a consolidation.

Review the Business Units/Accounts Monthly Comparison report (R10701):

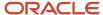

Page - 1

R10701 Worldwide Company

XJDE0001 Business Units/Accounts

Multi-Site Monthly Comparison

Business Units/Accts This Month Not Last - Source

Consolidation Name: COR Corporate Competency Structure Batch Number:

Source Computer ID:

Environment: JPDCUR

Current Period Number:

| Account Number | Description             | Subledger | Consolidation ID |
|----------------|-------------------------|-----------|------------------|
| EUR.1110       | Cash in Banks           |           | 6                |
| EUR.1291       | Intercompany Account    |           | 6                |
| EUR.1800       | Prepaid Expense         |           | 6                |
| EUR.4100       | Accounts Payable        |           | 6                |
| EUR.4920       | Paid in Capital         |           | 6                |
| EUR.8100       | Salaries and Benefits   |           | 6                |
| USD.1110       | Cash in Banks           |           | 7                |
| USD.1291       | Intercompany Account    |           | 7                |
| USD.1400       | Inventory               |           | 7                |
| USD.5100       | Sales - Product Class 1 |           | 7                |

<sup>\*\*\*</sup> Integrity Failed - Errors Exist \*\*\*

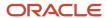

# **UDC Value Control Exceptions Report (R107011)**

On the Integrity Reports menu (G1022), select UDC Value Control.

Use this report to identify user-defined code values in the consolidation that are not recognized by the target company. You can run the UDC Value Control report to review a list of valid user-defined code values.

Review the UDC Value Control Exceptions report (R107011):

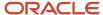

12/16/2010 9:35:17 Page - 1

| R107011          |             |               | Worldwide Company            |
|------------------|-------------|---------------|------------------------------|
|                  |             |               | UDC Value Control Exceptions |
|                  |             |               | UDC Control File Version     |
| Consolidation Na | ame: FUN    |               |                              |
| Batch Number:    | 1           |               |                              |
| Source Compute   | er ID:      |               |                              |
| Environment:     | Z733ASD2    |               |                              |
| System Code      | Record Type | Category Code | Description                  |

\*\*\* Integrity Passed - No Errors \*\*\*

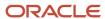

# Object/Subsidiary Value Control Exceptions Report (R107021)

On the Integrity Reports menu (G1022), select Obj/Sub Value Control.

Use this report to identify objects and subsidiaries in the consolidation that are not recognized by the target company.

Review the Object Subsidiary Value Control Exceptions report (R107021):

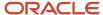

R107021 Worldwide Company
XJDE0001 Object/Subsidiary Value
Control Exceptions Report

Obj/Sub File Control Version

Consolidation Name: COR Corporate Competency Structure

Batch Number: 6
Source Computer ID:
Environment: JPDCUR

| Ziii ii oiiiii oiii. | 0. 500.0   |                         |  |
|----------------------|------------|-------------------------|--|
| Object               | Subsidiary | Description             |  |
| 1110                 |            | Cash in Banks           |  |
| 1110                 |            | Cash in Banks           |  |
| 1291                 |            | Intercompany Account    |  |
| 1291                 |            | Intercompany Account    |  |
| 1400                 |            | Inventory               |  |
| 1800                 |            | Prepaid Expense         |  |
| 4100                 |            | Accounts Payable        |  |
| 4920                 |            | Paid in Capital         |  |
| 5100                 |            | Sales - Product Class 1 |  |
| 8100                 |            | Salaries and Benefits   |  |

Integrity Failed - Errors Exist

12/16/2010I2:28:58 Page - 1

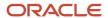

# Refresh Consolidation Report (R10862)

On the Consolidations menu (G1011), select Refresh Consolidation.

Use this report to refresh consolidations, which creates records that are based on your setup. The records include this information:

- Prior year-end net (APYN), prior year-end cumulative (APYC), and monthly posting information.
- · All accounts with consolidated balances.
- Header and nonposting title accounts for reports, such as Assets.

Review the Refresh Consolidation report (R10862):

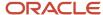

R10862 Worldwide Company
XJDE0001 Refresh Consolidation
Consolidation Exception Report

1/28/2011 10:17:06 Page - 1

Business Unit

Description

Company

Exception Reason

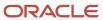

# Create Obj/Sub Control File Report (R10909)

On the Integrity Reports menu (G1022), select Create Obj/Sub Control File.

Use this report to identify each of the objects and subsidiaries that the source can use when consolidating multisite information. Usually, the target company defines these objects and subsidiaries.

Review the Create Obj/Sub Control File report (R10909):

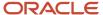

R 10909 Worldwide Company
Create Obj/Sub Control File
Obj/Sub Control File Version

NSF for Drafts / Renewal

| Object | Sub | Description                   |  |  |  |  |  |  |
|--------|-----|-------------------------------|--|--|--|--|--|--|
| 1222   |     | Drafts Receivable             |  |  |  |  |  |  |
| 1222   | D1  | CO 30005 Drafts Receivable D1 |  |  |  |  |  |  |
| 1222   | D2  | CO 30005 Drafts Receivable D2 |  |  |  |  |  |  |
| 1222   | D3  | CO 30005 Drafts Receivable D3 |  |  |  |  |  |  |
| 1222   | D4  | CO 30005 Drafts Receivable D4 |  |  |  |  |  |  |
| 1222   | D5  | CO 30005 Drafts Receivable D5 |  |  |  |  |  |  |
| 1222   | RD1 | Drafts Receivable             |  |  |  |  |  |  |
| 1222   | RD2 | Drafts Remitted               |  |  |  |  |  |  |
| 1222   | RD3 | Drafts Remitted for Discount  |  |  |  |  |  |  |
| 1222   | RD4 | Contingency Liability         |  |  |  |  |  |  |
|        |     |                               |  |  |  |  |  |  |

1222

RD5

12/21/2010I4:49:17 Page - 1

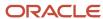

# 9 JD Edwards EnterpriseOne Multicurrency Processing Reports

# JD Edwards EnterpriseOne Multicurrency Processing Reports

**Note:** This reports guide discusses reports that are commonly used in the JD Edwards EnterpriseOne system. This reports guide does not provide an inclusive list of every report that exists in the system. This guide is intended to provide overview information for each report. You must refer to the appropriate JD Edwards EnterpriseOne implementation guide for complete report information.

#### Currency Exchange Rates Report (R00151P)

On the Multi-Currency Processing menu (G11), select Currency Exchange Rate Entry. On the Work with Currency Exchange Rates form, select Exchange Rate Rpt in the Report menu.

Use this report to review currency exchange rates from the Currency Exchange Rates table (F0015). You can use the data selection to print the exchange rates for a specific currency as of a certain effective date, to print all exchange rates for a certain effective date, and so on.

Review the Currency Exchange Rates report (R00151P):

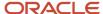

| R00151P | Worldwide Company              | 1/30/2011 20:51:20 |
|---------|--------------------------------|--------------------|
|         | Currency Exchange Rates Report | Page - 1           |

| To Current | y To Currency  |     | Exchange Rate  | Exchange Rate | Effective | Contract | Contract (Addr) | Rate | Calculation | Conversion | Triangulation | Triangulation Currency | Spot Rate |
|------------|----------------|-----|----------------|---------------|-----------|----------|-----------------|------|-------------|------------|---------------|------------------------|-----------|
| Code       | Description    |     | Multiplier     | Divisor       | Date      | (Addr)   | Description     | Туре | Method      | Method     | Currency Code | Description            | Allowed   |
| From Curre | ency Code      | GBP | Pound Sterling |               |           |          |                 |      |             |            |               |                        |           |
| USD        | U.S. Dollar    |     | .6666667       | 1.5000000     | 1/1/2010  | 1001     | AB Common       |      | 1           | Z          |               |                        | 1         |
| USD        | U.S. Dollar    |     | .6451613       | 1.5500000     | 3/1/2010  | 1001     | AB Common       |      | 1           | Z          |               |                        | 1         |
| USD        | U.S. Dollar    |     | .6250000       | 1.6000000     | 5/1/2010  | 1001     | AB Common       |      | 1           | Z          |               |                        | 1         |
| USD        | U.S. Dollar    |     | .6578947       | 1.5200000     | 7/1/2010  | 1001     | AB Common       |      | 1           | Z          |               |                        | 1         |
| USD        | U.S. Dollar    |     | .7142857       | 1.4000000     | 9/1/2010  | 1001     | AB Common       |      | 1           | Z          |               |                        | 1         |
| From Curre | ency Code      | USD | U.S. Dollar    |               |           |          |                 |      |             |            |               |                        |           |
| GBP        | Pound Sterling |     | 1.5000000      | .6666667      | 1/1/2010  | 1001     | AB Common       |      | 1           | Z          |               |                        | 1         |
| GBP        | Pound Sterling |     | 1.5500000      | .6451613      | 3/1/2010  | 1001     | AB Common       |      | 1           | Z          |               |                        | 1         |
| GBP        | Pound Sterling |     | 1.6000000      | .6250000      | 5/1/2010  | 1001     | AB Common       |      | 1           | Z          |               |                        | 1         |
| GBP        | Pound Sterling |     | 1.5200000      | .6578947      | 7/1/2010  | 1001     | AB Common       |      | 1           | Z          |               |                        | 1         |
| GBP        | Pound Sterling |     | 1.4000000      | .7142857      | 9/1/2010  | 1001     | AB Common       |      | 1           | Z          |               |                        | 1         |

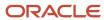

# External Currency Exchange Rates Processor Report (R0015Z1)

On the External Currency Exchange Rates menu (G11311), select External Exchange Rate Processor.

After you upload exchange rates from an external source into the External Currency Exchange Rates table (F0015Z1) and, if necessary, revise the rates, use this program to process information from the F0015Z1 workfile and stores it in the Currency Exchange Rates table (F0015).

Review the External Currency Exchange Rates Processor report (R0015Z1):

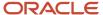

 R0015Z1
 Worldwide Company
 11/2/2010
 10:30:56

 External Currency Exchange
 Page - 1
 1

 Rates Processor
 1
 1

F0015Z1 Records Selected 6.00

F0015Z1 Records Failed

F0015 Records Added 6.00

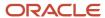

# External Currency Exchange Rates Purge Report (R0015Z1P)

On the External Currency Exchange Rates menu (G11311), select External Exchange Rates Purge.

Use this report to purge exchange rate records from the External Currency Exchange Rates workfile (F0015Z1).

Review the External Currency Exchange Rates Purge report (R0015Z1P):

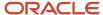

 R0015Z1P
 Worldwide Company
 11/2/2010
 10:33:56

 External Currency Exchange
 Page 1

 Rattes Purge
 1
 1

Number of records deleted 6.00

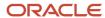

# Monetary Account Valuation Report (R09415)

On the Monthly Valuation menu (G1121), select Monetary Account Valuation.

Typically, you run this program at the end of a fiscal period and calculate unrealized gains and losses prior to running financial statements. The program creates journal entries with a document type of JX (foreign currency revaluation) for the unrealized gains and losses.

Review the Monetary Account Valuation report (R09415):

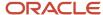

| R09415      |               |        |                             | Worldwide Company<br>ry Account Valuation |             |                                |                         | 1/7/201<br>Page -<br>As of -    | 1                       |
|-------------|---------------|--------|-----------------------------|-------------------------------------------|-------------|--------------------------------|-------------------------|---------------------------------|-------------------------|
| Со          | Account Codes | L<br>D | Description                 | Subledger/Type                            | Cur<br>Code | * * * * Ledger Bal<br>Domestic | ance * * * *<br>Foreign | Curr Domestic<br>Val of Foreign | Gains / Losses<br>+ / - |
| 00060       | 60.A          |        | Financial Reporting Company |                                           | USD         |                                |                         |                                 |                         |
| 00060       | 60.B          | 2      | Financial Reporting Company |                                           |             |                                |                         |                                 |                         |
| 00060       | 60.1110.EUR   | 6      | Euro account                |                                           | EUR         | 2,469.51                       | 2,000.00                | 2,439.02                        | 30.49-                  |
|             |               |        |                             |                                           |             | 2,469.51                       |                         | 2,439.02                        | 30.49-                  |
|             |               |        | Financial Reporting Company |                                           |             | 2,469.51                       |                         | 2,439.02                        | 30.49-                  |
| Grand Total |               |        |                             |                                           |             | 2,469.51                       |                         | 2,439.02                        | 30.49-                  |

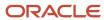

# Calculate Currency Cross Rate Report (R11153)

On the Multi-Currency Processing menu (G11), select Calculate Cross Currency Rates.

After you create currency cross-rate relationships and review them, you calculate new exchange rates based on the common currency. Use this program to calculate the new exchange rates based on the cross-rate relationships in the Currency Cross Rates Calculation Master table (F11151) and the exchange rates in the Currency Exchange Rates table (F0015).

Review the Calculate Cross Currency Rates report (R11153):

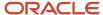

R11153 Worldwide Company 12/2/2010 14:54:55 Page - 1 Calculate Currency Cross Rate

As of 12/2/2010 \*\*\* PROOF MODE \*\*\*

Common Currency From Currency To Currency Contract (Address) Sequence Multiplier Rate

Divisor Rate Messages \*\*\* CROSS RATE CALCULATED \*\*\* COP Colombian Peso USD U.S. Dollar MXP Mexican Peso .0114898 (old)

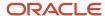

# Detailed Currency Restatement Report (R11411)

On the Financial Restatement menu (G1122), select Detailed Currency Restatement.

Use this program to apply current exchange rates to transactions when restating amounts from one currency to another. Based on a processing option, this program creates a second restated ledger of transactions for the alternate currency ledger (XA) only, or for the XA, YA (domestic origin), and ZA (foreign origin) ledgers.

Review the Detailed Currency Restatement report (R11411):

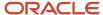

R11411

Worldwide Company Detailed Currency Restatement 1/7/2011 11:38:25 Page - 1

No Errors \*\* BATCH WILL POST \*

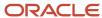

#### Currency Restatement Compute and Print Report (R11414A)

On the Financial Restatement menu (G1122), select Compute Restated Balances.

Use this program to restate balances from a source ledger into a consolidation ledger (AC).

Review the Currency Restatement Compute and Print report (R11414A):

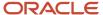

| R11414A           |                      |              |         |              | Worldwide Comp      | any            |     |          |    |                | 12/2/2010 14:49: | 51  |
|-------------------|----------------------|--------------|---------|--------------|---------------------|----------------|-----|----------|----|----------------|------------------|-----|
| XJDE0001          |                      |              |         | Curre        | ncy Restatement Com | pute and Print |     |          |    |                | Page -           | 1   |
|                   |                      |              |         |              | As Of 10/31/201     | 0              |     |          |    |                | r uge -          |     |
|                   |                      |              |         |              | Proof Mode          |                |     |          |    |                |                  |     |
|                   |                      |              |         |              | From                |                |     |          |    | т              | ·o               |     |
| Account Number    |                      |              | Ledgers | Prior Period | Current Period      | Current Period | RT  | Exchange |    | Current Period | Current Period   |     |
| Subledger/Type    | Description          | PN 1         | 2 3 Cur | Balance      | Activity            | Balance        | Т   | Rate     | LT | Posting        | Balance          | Cur |
| 1.1221            | Balance Restate      | 10 AA        | USD     | 10,000.00    |                     | 10,000.00      | М   | .6250000 | AC |                | 16,000.00        | EUR |
| 1.4930            | Translation Gain/Los | 10 AA        | USD     |              |                     |                |     |          | AC |                |                  | EUR |
|                   | Le                   | dger Total . |         | 10,000.0     | 0                   | 10,000.        | 00  |          |    |                | 16,000.00        |     |
|                   | Comp                 | any Total .  |         | 10,000.0     | 0                   | 10,000.        | 00  |          |    |                | 16,000.00        |     |
| 29075.1110.BEAR   | Bear Creek National  | 10 AA        | INR     | 9,289.57     |                     | 9,289.57       | М   | .6666667 | AC | 12,900.00      | 13,934.35        | EUR |
| 29075.1110.FIB    | First Interstate Ban | 10 AA        | INR     | 1,900.00-    |                     | 1,900.00-      | М   | .6666667 | AC |                | 2,850.00-        | EUR |
| 29075.1110.FRANCE | First Bank of Paris  | 10 AA        | INR     | 9,689.57-    |                     | 9,689.57-      | М   | .6666667 | AC | 13,500.00-     | 14,534.35-       | EUR |
| 29075.1210        | Trade Accounts Recei | 10 AA        | INR     | 2,220.00     |                     | 2,220.00       | М   | .6666667 | AC | 330.00         | 3,330.00         | EUR |
| 29075.4930        | Translation Gain/Los | 10 AA        | INR     |              |                     |                |     |          | AC | 270.00         | 120.00           | EUR |
|                   | Le                   | dger Total . |         | 80.0         | 0-                  | 80.            | 00- |          |    | •              |                  |     |
|                   | Comp                 | any Total .  |         | 80.0         | 0-                  | 80.            | 00- |          |    |                |                  |     |

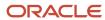

#### As If Repost Report (R11415)

On the Financial Restatement menu (G1122), select "As If" Repost.

Use this program to restate account balances in the domestic currency using a single exchange rate.

Review the As If Repost report (R11415):

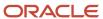

| R11415                  |         |          |         |       | Worldwide C<br>"As If" Re |               |    |     |         |               |    | 1/30/2011<br>Page<br>As If Date | 20:27:49<br>1<br>1/1/2011 |
|-------------------------|---------|----------|---------|-------|---------------------------|---------------|----|-----|---------|---------------|----|---------------------------------|---------------------------|
| Account Number          |         |          |         |       |                           |               |    | FRC | M       |               |    | то                              |                           |
| Description             |         |          | Documen | t     | G/L                       | Actual        |    |     |         | As If         |    |                                 |                           |
| Sub Ledger / Ty         | pe      | Number   | Ту      | Co.   | Date                      | Exchange Rate | LT | Cur | Amount  | Exchange Rate | LT | Cur                             | Amount                    |
| 1.1110.BEAR             |         |          | _       |       |                           |               | _  |     |         |               | _  |                                 |                           |
| Bear Creek National Bar | nk      |          |         |       |                           |               |    |     |         |               |    |                                 |                           |
|                         |         | 10000126 | JE      | 00001 | 12/1/2010                 | .8000000      | AA | GBP | 125.00  | .6341000      | AC | USD                             | 157.70                    |
|                         |         | 10000126 | JE      | 00001 | 12/1/2010                 | .8000000      | AA | GBP | 200.00  | .6341000      | AC | USD                             | 252.33                    |
|                         |         | 10000126 | JE      | 00001 | 12/1/2010                 | .8000000      | AA | GBP | 375.00  | .6341000      | AC | USD                             | 473.11                    |
| 1.1291                  |         |          |         |       |                           |               |    |     |         |               |    |                                 |                           |
| Intercompany Accounts   | Receiv. |          |         |       |                           |               |    |     |         |               |    |                                 |                           |
| 00000050                | Α       | 10000126 | AE      | 00001 | 12/1/2010                 |               | AA | GBP | 700.00- | .6341000      | AC | USD                             | 883.14-                   |
| 50.1291                 |         |          |         |       |                           |               |    |     |         |               |    |                                 |                           |
| Intercompany Accounts   | Receiv. |          |         |       |                           |               |    |     |         |               |    |                                 |                           |
| 0000001                 | Α       | 10000126 | AE      | 00001 | 12/1/2010                 |               | AA | GBP | 700.00  | .6341000      | AC | USD                             | 883.14                    |
| 50.1343                 |         |          |         |       |                           |               |    |     |         |               |    |                                 |                           |
| Burden                  |         |          |         |       |                           |               |    |     |         |               |    |                                 |                           |
|                         |         | 10000126 | JE      | 00001 | 12/1/2010                 | .8000000      | AA | GBP | 700.00- | .6341000      | AC | USD                             | 883.14-                   |

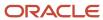

## **10** JD Edwards EnterpriseOne Budget Planning and Forecasting Reports

### JD Edwards EnterpriseOne Budget Planning and Forecasting Reports

**Note:** This reports guide discusses reports that are commonly used in the JD Edwards EnterpriseOne system. This reports guide does not provide an inclusive list of every report that exists in the system. This guide is intended to provide overview information for each report. You must refer to the appropriate JD Edwards EnterpriseOne implementation guide for complete report information.

#### Generate Forecast Basis Report (R1403)

On the Forecasting and Planning menu (G1411), select Generate Forecast Basis.

Use this program to automatically update the Forecast Basis table (F1403) with a range of accounts, based on AAI item GLGxx for expense and revenue, and basis amounts from the Account Balances table (F0902). In the processing options, you specify the revision number, the ledger type, the fiscal year, the range of periods, and whether to roll up subledger balances.

Review the Generate Forecast Basis report (R1403):

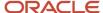

Worldwide Company 1/14/2011 11:51:35 Generate Forecast Basis Page -Revision Number Ledger Type Fiscal Year 1 10 From Period 1 12 Thru Period 1 12 Fiscal Year 2 0 From Period 2 Thru Period 2 Number of Records Added Successfully to F1403 10.00 Number of Records Updated Successfully to F1403 Number of Records Failed

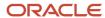

#### Purge Forecast Basis Report (R1403P)

On the Advanced and Technical menu (G14111), select Purge Forecast Basis.

Use this program to purge all cash forecast basis records in the Forecast Basis table (F1403).

Review the Purge Forecast Basis report (R1403P):

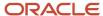

R 1403P Worldwide Company 12/2/2010 13:21:12
Purge Forecast Basis Page 1

Number Of Records Deleted 5.00

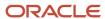

#### Generate Forecast Results Report (R1404)

On the Forecasting and Planning menu (G1411), select Generate Forecast Results.

When you run this program, the system:

- Uses the basis amounts that were retrieved and updated in the Forecast Basis table (F1403).
- Applies the growth pattern to the basis amounts for accounts with any posting edit code except N (non-posting).
- Generates forecast amounts only for accounts in the F1403 table that are locked.

Review the Generate Forecast Results report (R1404):

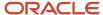

| R1404                                     |        | Worldwide Company<br>Generate Forecast Results | 1/14/2011<br>Page - | 11:55:27 |
|-------------------------------------------|--------|------------------------------------------------|---------------------|----------|
| Revision Number                           | 1      |                                                |                     |          |
| Start Fiscal Year                         | 10     |                                                |                     |          |
| Number of Years to Forecast               | 5      |                                                |                     |          |
| F1404 Records Added F1404 Records Updated | 56.00  |                                                |                     |          |
| F14041 Records Added                      | 224.00 |                                                |                     |          |
| F14041 Records Updated                    | 56.00  |                                                |                     |          |
| F1403 Records Failed to Process           |        |                                                |                     |          |

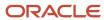

#### Purge Forecast Results Report (R1404P)

On the Advanced and Technical menu (G14111), select Purge Forecast Results.

Use this program to purge all header and detail results records in the Forecast Results - Header (F1404) and Forecast Results - Detail (F14041) tables.

Review the Purge Forecast Results report (R1404P):

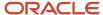

R1404P Worldwide Company 12/2/2010 13:33:33

Purge Forecast Results Page - 1

Number of F1404 Records Deleted 5.00

Number of F14041 Records Deleted 25.00

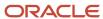

#### Apply Forecast to Budget Report (R1407)

On the Forecasting and Planning menu (G1411), select Apply Forecast to Budget.

When you are satisfied with the budget forecast records for a specific revision number, use this program to copy the finalized amounts from the Forecast Results - Header (F1404) and Forecast Results - Detail (F14041) tables and update the BREQ, BAPR, and BORG fields in the Account Balances table (F0902).

Review the Apply Forecast to Budget report (R1407):

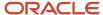

| R1407                              |     | Worldwide Company<br>Apply Forecast to Budget | 12/6/2010<br>Page - | 13:24:51<br>1 |
|------------------------------------|-----|-----------------------------------------------|---------------------|---------------|
| Messages                           | -   |                                               |                     |               |
| Number of Records Updated to F0902 | 290 |                                               |                     |               |
| Number of Records in Error         | 0   |                                               |                     |               |

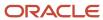

#### Upload/Conversion Report (R14110)

On the Other Budgeting Methods menu (G1421), select Upload/Conversion.

After you review and, if necessary, revise your budget data on the Revise Batch Account Balances form, use this program to copy the data from the Account Balance - Batch File (F0902Z1) to the Account Balances table (F0902).

Review the Upload/Conversion report (R14110):

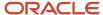

 R14110
 Worldwide Company
 12/6/2010
 13:42:39

 PC Budget Upload UBE
 Page - 1
 1

Final Mode

 Account Activity
 Account

 Account changed to be changed
 1.1105

 Account changed to be changed
 9.8350

 Account changed to be changed
 9.8360

Total number of accounts changed/to be changed

Total number of accounts ending in error

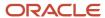

### Budget Worksheet Report (R14113)

On the Budgeting menu (G1412), select Budget Worksheet.

Use this report to review requested, approved, and final budgets.

Review the Budget Worksheet report (R14113):

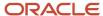

| R14113                    |            |              |              | Worldwide Company | y                |          |                 |          | 12/2         | 201013:55:03 |
|---------------------------|------------|--------------|--------------|-------------------|------------------|----------|-----------------|----------|--------------|--------------|
| XJDE0001                  |            |              |              | Budget Worksheet  |                  |          |                 |          | Page         | - 1          |
| Description               | Prior Year | Current Year | Current Year |                   | Next Year        |          | Next Year       |          | Next Year    |              |
|                           | YTD Actual | YTD Budget   | YTD Actual   | Projected         | Requested Budget | % Change | Approved Budget | % Change | Final Budget | % Change     |
| Sales                     |            |              |              |                   |                  |          |                 |          |              |              |
| Revenue                   |            |              | 122.00-      | 122.00-           |                  | 100.00-  |                 | 100.00-  |              | 100.00-      |
| Revenue - Extra           |            |              |              |                   |                  |          |                 |          |              |              |
| Retail Chains             |            | 8,053.00-    |              | 88,587.00-        | 3,360.00         | 103.79-  | 3,360.00        | 103.79-  | 3,360.00     | 103.79-      |
| Sales-Other               |            |              | 6,800.00     | 6,800.00          |                  | 100.00-  |                 | 100.00-  |              | 100.00-      |
| Sales - Product Class 2.5 |            |              |              |                   |                  |          |                 |          |              |              |
| Catalog Direct            | 56,009.75  |              | 30,907.69    | 30,907.69         |                  | 100.00-  |                 | 100.00-  |              | 100.00-      |
| Sales - Product Class 4   |            |              |              |                   |                  |          |                 |          |              |              |
| Contract Revenue          |            |              |              |                   |                  |          |                 |          |              |              |
| Sales - Product Class 6   |            |              |              |                   |                  |          |                 |          |              |              |
| Sales - Product Class 7   |            |              |              |                   |                  |          |                 |          |              |              |
| Sales - Product Class 8   |            |              |              |                   |                  |          |                 |          |              |              |
| Sales - Product Class 9   |            |              |              |                   |                  |          |                 |          |              |              |
| Sales                     | 56,009.75  | 8,053.00-    | 37,585.64    | 51001.36-         | 3,360.00         | 100.95-  | 3,360.00        | 100.95-  | 3,360.00     | 100.95-      |

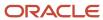

#### Budget Pattern Codes Report (R09001P)

On the Work with Budget Patterns form in the Revise Seasonal Patterns program (P09001), select Print Pattern Code from the Report menu.

Use this report to review detailed period budget pattern code information.

Review the Budget Pattern Codes report (R09001P):

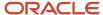

| R09001 | IP      | Worldwide Company<br>Budget Pattern Codes Report |         |         |         |         |         |         |         |         |         |         | 11/12/2010<br>Page - | 7:49:37<br>1 |
|--------|---------|--------------------------------------------------|---------|---------|---------|---------|---------|---------|---------|---------|---------|---------|----------------------|--------------|
| Budg   | Prd 01  | Prd 02                                           | Prd 03  | Prd 04  | Prd 05  | Prd 06  | Prd 07  | Prd 08  | Prd 09  | Prd 10  | Prd 11  | Prd 12  | Prd 13               | Prd 14       |
| Patt   | Percent | Percent                                          | Percent | Percent | Percent | Percent | Percent | Percent | Percent | Percent | Percent | Percent | Percent              | Percent      |
| EQL    | 8.3333  | 8.3333                                           | 8.3333  | 8.3333  | 8.3333  | 8.3333  | 8.3333  | 8.3333  | 8.3333  | 8.3333  | 8.3333  | 8.3337  |                      |              |
| SUM    |         |                                                  |         |         |         | 30.0000 | 40.0000 | 30.0000 |         |         |         |         |                      |              |
| MM     | 20 0000 | 30,0000                                          | 20 0000 |         |         |         |         |         |         |         | 10 0000 | 20 0000 |                      |              |

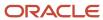

#### G/L Budget Checking Report (R14115)

On the Budgeting menu (G1412), select G/L Budget Checking Report.

Use this report to identify transactions that create budget overages.

Review the G/L Budget Checking report (R14115):

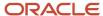

| R14115                          |                         |              | Worldw            | ride Company    |                | 12              | 2/22/201014:46:09  |
|---------------------------------|-------------------------|--------------|-------------------|-----------------|----------------|-----------------|--------------------|
|                                 |                         |              | G/L Budget        | Checking Report |                | Pa              | age - 1            |
| Account Number                  | LV DT                   | Budget Total | Encumbrance Total | Actual Total    | Unposted Total | Available Total | Amount Over Budget |
| 00001 Financial Com<br>Commitme | pany<br>ent Relief Flag | Υ            |                   |                 |                |                 |                    |
| EG.1000                         | 5                       | 1,000.00     | 125.00            | 1,000.00        |                | 125.00-         |                    |
|                                 |                         |              |                   | Account Total   |                | 125.00-         | 125.00-            |
| EG.1100                         | 6                       |              |                   | 900.00          |                | 900.00-         |                    |
|                                 |                         |              |                   | Account Total   |                | 900.00-         | 900.00-            |
| EG.1200                         | 7                       |              |                   | 800.00          |                | 800.00-         |                    |
|                                 |                         |              |                   | Account Total   |                | 800.00-         | 800.00-            |
| EG.1400                         | 9                       | 1,200.00     | 1,701.00          |                 |                | 501.00-         |                    |
|                                 |                         |              |                   | Account Total   |                | 501.00-         | 501.00-            |

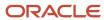

# 11 JD Edwards EnterpriseOne Advanced Cost Accounting Reports

## JD Edwards EnterpriseOne Advanced Cost Accounting Reports

**Note:** This reports guide discusses reports that are commonly used in the JD Edwards EnterpriseOne system. This reports guide does not provide an inclusive list of every report that exists in the system. This guide is intended to provide overview information for each report. You must refer to the appropriate JD Edwards EnterpriseOne implementation guide for complete report information.

#### Post to Cost Analyzer Balances Report (R1602)

On the Cost Analyzer menu (G1612), select Post to Cost Analyzer Balances.

When you run this report, the system uses transactions from the Account Ledger table (F0911) to update the Cost Analyzer Balances table (F1602) for the requested view and fiscal year. Based on information in the cost analyzer view structure, this program creates transactions in the F1602 table, using information in the F0911 table. To allow error detection and correction of journal entry transactions before you post them to the F1602 table, post the transactions to the Account Balances table (F0902) first.

Review the Post to Cost Analyzer Balances report (R1602):

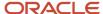

 R1602
 Worldwide Company
 1/14/2011
 8:33:16

 Post to Cost Analyzer Balances
 Page 1

 F0911 Records Selected
 49.00

 F1602 Records Added
 32.00

F1602 Records Updated

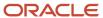

#### Item Profitability Report (R16022)

On the Reporting menu (G1625), select Item Profitability.

Use this report to review the profitability for a customer, product, or salesperson. You can select information by subledger, item, or cost object. When you identify the driver, you can report on units as well.

Review the Item Profitability report (R16022):

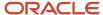

R16022

Worldwide Company 1/14/2011 8:43:31

Item Profitability Page 1

#### For the Twelve Months Ending December 31, 2010

| Description                  | Units Sold | Revenue  | cos       | Gross Profit | Gross Margin | Overheads | Net Profit | Net Margin |
|------------------------------|------------|----------|-----------|--------------|--------------|-----------|------------|------------|
|                              |            |          |           |              | %            |           |            | %          |
| Major classification-default |            |          |           |              |              |           |            |            |
| Cro-Moly Frame, Red          |            | 2,000.00 | 1,800.00- | 200.00       | 10.00        |           | 200.00     | 10.00      |
| Cro-Moly Frame, Two Tone     |            | 1,350.00 | 1,240.00- | 110.00       | 8.15         |           | 110.00     | 8.15       |
| Cro-Moly Frame, Green        |            | 1,100.00 | 975.00-   | 125.00       | 11.36        |           | 125.00     | 11.36      |
| Major classification-default |            | 4 450 00 | 4 015 00- | 435.00       | 9.78         |           | 435.00     | 9.78       |

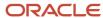

#### Profitability by Cost Object Report (R16023)

On the Reporting menu (G1625), select Profitability by Cost Object.

Use this report to review the profitability of a certain product line, customer, business unit, or any other cost object. You can choose any combination of cost objects in any hierarchy and the report prints the profitability for each.

This report prints information from the Cost Analyzer Balances table (F1602) by cost analyzer view, so you must update this table before running the report. The F1602 table is updated when you run the Post To Cost Analyzer Balances program (R1602).

Review the Profitability by Cost Object report (R16023):

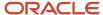

| R16023             | 23 Worldwide Company                           |                          |              |              |           |            |            |  |  |  |  |  |
|--------------------|------------------------------------------------|--------------------------|--------------|--------------|-----------|------------|------------|--|--|--|--|--|
|                    | Profitability by Co                            | ost Object for Cost Obje | cts 1, 2     |              |           | Page -     | 1          |  |  |  |  |  |
|                    | For the Twelve Months Ending December 31, 2010 |                          |              |              |           |            |            |  |  |  |  |  |
| Description        | Revenue                                        | cos                      | Gross Profit | Gross Margin | Overheads | Net Profit | Net Margin |  |  |  |  |  |
|                    |                                                |                          |              | %            |           |            | %          |  |  |  |  |  |
| 2005 Jeep Cherokee |                                                | 700.00-                  | 700.00-      | .000         |           | 700.00-    | .000       |  |  |  |  |  |
| Bike               | 1,000.00                                       |                          | 1,000.00     | 100.00       |           | 1,000.00   | 100.00     |  |  |  |  |  |
| Grand Total        | 1,000.00                                       | 700.00-                  | 300.00       | 30.00        |           | 300.00     | 30.00      |  |  |  |  |  |

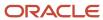

#### Income Statement by Cost Object Report (R16024)

On the Reporting menu (G1625), select Income Statement by Cost Object.

Use this report to track revenues, expenses, and the net income or loss for a particular cost object. The report format is similar to other JD Edwards EnterpriseOne income statement reports. You can run the report over a specific cost analyzer view or over all views.

This report prints information from the Account Master table (F0901), the Business Unit Master table (F0006), and the Cost Analyzer Balances table (F1602). You must run the Post To Cost Analyzer Balances program (R1602) to update the Cost Analyzer Balances table (F1602) before running the Statement by Cost Object report.

Review the Income Statement by Cost Object report (R16024):

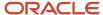

| R16024                    |         |           |         | Worldwide                  |                    |         |                   | 1/1     | 4/2011 8:59:29 |
|---------------------------|---------|-----------|---------|----------------------------|--------------------|---------|-------------------|---------|----------------|
| XJDE0001<br>View Number 1 |         |           |         | Income Statement           | by Cost Object for |         |                   | Pag     | ge- 1          |
| Current Month             | %       | Last Year | %       | Description                | Year to Date       | %       | Last Year to Date | %       | %              |
| Actual                    | Revenue | Actual    | Revenue |                            | Actual             | Revenue | Actual            | Revenue | Change         |
|                           |         |           |         | Revenue                    |                    |         |                   |         |                |
| 7,769.51-                 | 4.46    |           |         | Sales - Product Class 1    | 10,019.51-         | 40.21   |                   |         |                |
| 3,900.00-                 | 3.59    |           | _       | Sales - Product Class 2    | 3,900.00-          | 15.65   |                   |         |                |
| 11,669.51-                | 3.35    |           |         | Revenue                    | 13,919.51-         | 55.87   |                   |         |                |
|                           |         |           |         | Direct Costs               |                    |         |                   |         |                |
|                           |         |           |         | COGS - Branch Transfers    |                    |         |                   |         |                |
| 5,765.00                  | 4.42    |           |         | Costs - Product Class 1    | 5,765.00           | 23.14   |                   |         |                |
| 1,500.00                  | 2.30    |           |         | Costs - Product Class 2    | 1,500.00           | 6.02    |                   |         |                |
| 7,265.00                  | 2.23    |           |         | Direct Costs               | 7,265.00           | 29.16   |                   |         |                |
|                           |         |           |         | General and Administrative |                    |         |                   |         |                |
| 6,000.00                  | 6.90    |           |         | Salaries and Benefits      | 6,000.00           | 24.08   |                   |         |                |
| 150.00                    | .23     |           |         | Maintenance Costs          | 150.00             | .60     |                   |         |                |
| 500.00                    | .77     |           |         | Insurance Expense          | 500.00             | 2.01    |                   |         |                |
| 700.00                    | 1.07    |           |         | Equipment Expense          | 700.00             | 2.81    |                   |         |                |
| 7,350.00                  | 2.11    |           |         | General and Administrative | 7,350.00           | 29.50   |                   |         |                |
|                           |         |           |         | Estimated Income Taxes     |                    |         |                   |         |                |
|                           |         |           |         | Income Taxes               |                    |         |                   |         |                |
|                           |         |           |         | Estimated Income Taxes     |                    |         |                   |         |                |
| 2,945.49                  | 13.54   |           |         | Net Income (Loss)          | 695.49             | 2.79    |                   |         | · ——           |

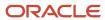

#### Trial Balance by Cost Object Report (R16025)

On the Reporting menu (G1625), select Trial Balance by Cost Object.

Use this report to verify the accuracy of individual ledger account balances and the overall ledger. You can also use this report to analyze the debit and credit totals that make up the trial balance for a specific cost object item.

Review the Trial Balance by Cost Object report (R16025):

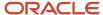

R 16025 Worldwide Company
View Number 1 Trial Balance by Cost Object for

1/14/2011 9:02:27

Page - 1

As of Date 12/31/2010

| Company | Account | LD | Description                | Prior Year-End<br>Balance | Postings.<br>This Period | Year-To-Date | Current<br>Balance |
|---------|---------|----|----------------------------|---------------------------|--------------------------|--------------|--------------------|
| 00060   | 61.5000 | 4  | Revenue                    |                           |                          |              |                    |
| 00060   | 61.5100 | 5  | Sales - Product Class 1    |                           | 6,769.51-                | 8,019.51-    | 8,019.51-          |
| 00060   | 61.5200 | 5  | Sales - Product Class 2    |                           | 3,900.00-                | 3,900.00-    | 3,900.00-          |
| 00060   |         |    | Revenue                    |                           | 10,669.51-               | 11,919.51-   | 11,919.51-         |
| 00060   | 61.6000 | 4  | Direct Costs               |                           |                          |              |                    |
| 00060   | 61.6100 | 5  | Costs - Product Class 1    |                           | 5,765.00                 | 5,765.00     | 5,765.00           |
| 00060   | 61.6200 | 5  | Costs - Product Class 2    |                           | 1,500.00                 | 1,500.00     | 1,500.00           |
| 00060   |         |    | Direct Costs               |                           | 7,265.00                 | 7,265.00     | 7,265.00           |
| 00060   | 61.8000 | 4  | General and Administrative |                           |                          |              |                    |
| 00060   | 61.8100 | 5  | Salaries and Benefits      |                           | 6,000.00                 | 6,000.00     | 6,000.00           |
| 00060   | 61.8200 | 5  | Maintenance Costs          |                           | 150.00                   | 150.00       | 150.00             |
| 00060   | 61.8300 | 5  | Insurance Expense          |                           | 500.00                   | 500.00       | 500.00             |
| 00060   | 61.8400 | 5  | Equipment Expense          |                           | 700.00                   | 700.00       | 700.00             |
| 00060   |         |    | General and Administrative |                           | 7,350.00                 | 7,350.00     | 7,350.00           |
| 00060   | 61.9600 | 4  | Estimated Income Taxes     |                           |                          |              |                    |
|         |         | M  | Iountain Branch            |                           | 3,945.49                 | 2,695.49     | 2,695.49           |
|         |         | F  | inancial Reporting Company |                           | 3,945.49                 | 2,695.49     | 2,695.49           |
|         |         | G  | Frand Total                |                           | 3,945.49                 | 2,695.49     | 2,695.49           |

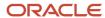

#### Trial Balance by Object Account for Cost Report (R16026)

On the Reporting menu (G1625), select Trial Balance by Object Account for Cost Object.

Use this report to verify the accuracy of individual ledger account balances and your overall ledger. This report consolidates object accounts across many business units.

Use this report to specify whether to use information from the Account Ledger table (F0911) or from the Cost Analyzer Balances table (F1602). If you decide to use information from the Cost Analyzer Balances table (F1602), you must remember to run the Post to Cost Analyzer Balances program (R1602) before running the Trial Balance by Object Account for Cost Object. The Cost Analyzer Balances table (F1602) is updated only when you run the Post to Cost Analyzer Balances program.

Review the Trial Balance by Object Account for Cost Object report (R16026):

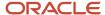

| R16026<br>View Numbe | ar 1 | Worldwide Company  Trial Balance by Object Account for Cost Object for |    |                         |                               |           |              |                    |            |            |  |  |
|----------------------|------|------------------------------------------------------------------------|----|-------------------------|-------------------------------|-----------|--------------|--------------------|------------|------------|--|--|
| View Numbe           | , ,  |                                                                        |    | Thai balance by O       | bject Account for Cost Object | 101       |              |                    | Page -     |            |  |  |
|                      |      |                                                                        |    |                         |                               |           |              |                    | As of Date | 12/31/2010 |  |  |
| Company              |      | Account                                                                | LD | Description             | Prior Year-End<br>Balance     | Postings  | Year-To-Date | Current<br>Balance |            |            |  |  |
| 00060                | 5000 |                                                                        | 4  | Revenue                 |                               |           |              |                    |            |            |  |  |
| 00060                | 5100 |                                                                        | 5  | Sales - Product Class 1 |                               | 6,769.51- | 8,019.51-    | 8,019.51-          |            |            |  |  |

| Company       |      | Account | LD | Description                | Balance  | This Period | Year-To-Date | Balance   |
|---------------|------|---------|----|----------------------------|----------|-------------|--------------|-----------|
| 00060         | 5000 |         | 4  | Revenue                    |          |             |              |           |
| 00060         | 5100 |         | 5  | Sales - Product Class 1    |          | 6,769.51-   | 8,019.51-    | 8,019.51- |
| 00060         | 5200 |         | 5  | Sales - Product Class 2    |          | 3,900.00-   | 3,900.00-    | 3,900.00- |
| 00060         | 6000 |         | 4  | Direct Costs               |          |             |              |           |
| 00060         | 6021 |         | 5  | COGS - Branch Transfers    |          |             |              |           |
| 00060         | 6100 |         | 5  | Costs - Product Class 1    |          | 5,765.00    | 5,765.00     | 5,765.00  |
| 00060         | 6200 |         | 5  | Costs - Product Class 2    |          | 1,500.00    | 1,500.00     | 1,500.00  |
| 00060         | 8000 |         | 4  | General and Administrative |          |             |              |           |
| 00060         | 8100 |         | 5  | Salaries and Benefits      |          | 6,000.00    | 6,000.00     | 6,000.00  |
| 00060         | 8200 |         | 5  | Maintenance Costs          |          | 150.00      | 150.00       | 150.00    |
| 00060         | 8300 |         | 5  | Insurance Expense          |          | 500.00      | 500.00       | 500.00    |
| 00060         | 8400 |         | 5  | Equipment Expense          |          | 700.00      | 700.00       | 700.00    |
| 00060         | 9600 |         | 4  | Estimated Income Taxes     |          |             |              |           |
| 00060         | 9700 |         | 5  | Estimated Income Taxes     |          |             |              |           |
| Company Total |      |         |    | 3,945.49                   | 2,695.49 | 2,695.49    |              |           |
|               |      |         |    | Grand Total                |          | 3,945.49    | 2,695.49     | 2,695.49  |
|               |      |         |    |                            |          |             |              |           |

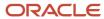

#### Profitability Reporting Report (R16028A)

On the Reporting menu (G1625), select Customer Profitability. When you run the Customer Profitability report (R16028), the system also runs the Profitability Reporting report (R16028A).

The Customer Profitability report (R16028) uses an internal UBE called Profitability Reporting (R16028A). This report prints information from the Cost Analyzer Balances table (F1602). You must run the Post to Cost Analyzer Balances program (R1602) to update the F1602 table.

Review the Profitability Reporting report (R16028A):

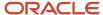

| R16028 | Worldwide Company       | 12/22/201015:20:16 |   |
|--------|-------------------------|--------------------|---|
|        | Profitability Reporting | Page -             | 1 |

Real Estate Management Company Customer Profitability Report for:

Fiscal Year: 2009
Period From: 1
Period Thru: 12

Ledger Type: AA General Ledger

|                                          | Actuals    | % of Revenue |
|------------------------------------------|------------|--------------|
| Revenues                                 |            |              |
| Regular Rent - Retail                    | 43,750.00- | .99          |
| Management Fee Revenue                   | 10.00      |              |
| Miscellaneous Revenue                    | 300.00-    | .01          |
| Miscellaneous Reven                      | 300.00-    | .01          |
| Management Fee Revenue                   | 290.00-    | .01          |
| Operating Expenses - Billable            |            |              |
| Tenant Improvements                      | 30,000.00  | .68          |
| Utilities                                | 5,000.00   | .11          |
| Operating Expenses - Bil                 | 35,000.00  | .79          |
| Revenues                                 | 9,040.00-  | .21          |
| Gross Margin                             | 35,000.00  | .79          |
| Total Activity Costs                     |            |              |
| Other Indirect Expenses and Income       |            |              |
| Rent Expense                             | 3,000.00   | .07          |
| Total Other Indirect Income and Expenses | 3,000.00   | .07          |
| Net Income For                           | 32,000.00  | .73          |

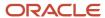

#### Purge Cost Analyzer Records Report (R1602P)

On the Cost Analyzer menu (G1612), select Purge Cost Analyzer.

To free up disk space or improve performance, you can delete old views or fiscal years that are no longer in use by purging records from the Cost Analyzer Balances table (F1602). If view specifications change or errors occur during the posting process, you can use this program to purge the information before re-posting transactions to a specific view. This program also unlocks the view to allow changes and resets the posted flag in the Account Ledger table (F0911) if desired.

If you set a processing option to bypass clearing the cost management posted code, you cannot regenerate transactions for the view. To re-create balances, you must use the Post to Cost Analyzer Balances program (R1602) to create a new record in the view for a new transaction in the F0911 table and rerun the purge program and leave the Bypass Update processing option blank.

The system clears the posted code on the new transaction and all prior transactions, thus enabling you to re-post the view for all transactions.

Review the Purge Cost Analyzer Records report (R1602P):

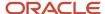

 R1602P
 Worldwide Company
 12/21/2010
 12/21/2010
 12/21/2010
 12/24/36

 Purge Cost Analyzer Records
 Page 1
 1

Cost Analyzer Balance Records Deleted Matching Cost Calculation Transactions Deleted View Structure Unlocked Account Ledger Records Updated

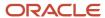

### External Cost Analyzer Balances Processor Report (R1602Z1)

On the External Cost Analyzer Balance menu (G16121), select External Cost Analyzer Balances Processor.

After you review and revise the balance records in the External Cost Analyzer Balances - Interoperability Table (F1602Z1), use this program to upload the records to the Cost Analyzer Balances table (F1602).

Review the External Cost Analyzer Balances report (R1602Z1):

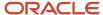

| R1602Z1 | Worldwide Company      | 12/23/2010 12:48:07 |   |
|---------|------------------------|---------------------|---|
|         | External Cost Analyzer | Page -              | 1 |
|         | Balances Processor     |                     |   |

 View Number
 7
 Fiscal Year
 10

 F1602Z1 Records Selected
 10.00

 F1602Z1 Records Failed
 10.00

10.00

F1602 Records Added
F1602 Records Updated

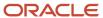

# External Cost Analyzer Balances Purge Report (R1602Z1P)

On the External Cost Analyzer Balance menu (G16121), select External Cost Analyzer Balances Purge.

After you successfully upload your external cost analyzer balances to the Cost Analyzer Balances table (F1602), use this program to purge the records from the External Cost Analyzer Balances - Interoperability table (F1602Z1).

Review the External Cost Analyzer Balances Purge report (R1602Z1P):

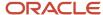

F1602Z1 Records Deleted

 R1602Z1P
 Worldwide Company
 12/2/2010
 12:01:40

 External Cost Analyzer
 Page - 1

 Balances Purge

10.00

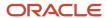

# Cost Calculations Report (R1610)

On the Assignments menu (G1623), select Cost Calculations.

Use this program to create assignment entries. The system reallocates ending balance amounts from accounts, cost objects, or activities to others.

Review the Cost Calculations report (R1610):

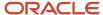

| R1610                                                                                       |                                                                    | Worldwide Company<br>Cost Calculations                        |                                |           | 1/19/2011 10:49:34<br>Page - 1 |
|---------------------------------------------------------------------------------------------|--------------------------------------------------------------------|---------------------------------------------------------------|--------------------------------|-----------|--------------------------------|
| View: Assignment Number: Assignment Name: Assignment Sequence: Calculation Type: Frequency: | Company 60 view 4 119 1.00 ACA entry 1 Indexed Computation Monthly |                                                               |                                |           |                                |
| Mode: ASSIGN FROM                                                                           | **Proof**  Version Name: ZJDE0001                                  | Period No: 12 Thru Period No: 12 FY: 2010 Thru                | FY: 2010 Driver Code BU1       |           |                                |
| Business Unit Object                                                                        | Subsidiary                                                         | Subl/Type Cost Object 1/Type Cost Object 2/Type Cost Object 3 | 3/Type Cost Object 4/Type Item | LT Period | Amount/Qty                     |
| 61                                                                                          |                                                                    |                                                               |                                | AA 12     | 70.00                          |
| 62                                                                                          |                                                                    |                                                               |                                | AA 12     | 20.00                          |
| 63                                                                                          |                                                                    |                                                               |                                | AA 12     | 650.00                         |
|                                                                                             |                                                                    | ASSIGNED FROM TOTAL                                           |                                | :         | 740.00                         |
| BASED ON                                                                                    | Index Rate:                                                        | 5000000                                                       |                                |           |                                |
| APPLY TO                                                                                    |                                                                    | Period No: 12 Thru Period No: 12 FY: 2010 Thru                | FY: 2010                       |           |                                |
| Business Unit Object                                                                        | Subsidiary                                                         | Subl/Type Cost Object 1/Type Cost Object 2/Type Cost Object 3 | 3/Type Cost Object 4/Type Item | LT Period | Amount/Qty                     |
| 61 6200                                                                                     |                                                                    |                                                               |                                | AA 12     | 73.50                          |
| 62 6200                                                                                     |                                                                    |                                                               |                                | AA 12     | 21.00                          |
| 63 6200                                                                                     |                                                                    |                                                               |                                | AA 12     | 682.50                         |
|                                                                                             |                                                                    | APPLIED TO TOTAL                                              |                                | :         | 777.00                         |

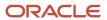

### **Driver Calculations Report (R1632)**

On the Drivers menu (G1614), select Automatic Driver Calculation.

Use this program to populate the Driver Balances table (F1632) with data from the based-on tables for the drivers that you choose to run.

Review the Driver Calculations report (R1632):

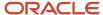

| R1632 Worldwide Compa |       |                      |                  |                  | npany | pany             |       |                  |   |     |              |    | 10:35:27       |        |                |                   |                      |
|-----------------------|-------|----------------------|------------------|------------------|-------|------------------|-------|------------------|---|-----|--------------|----|----------------|--------|----------------|-------------------|----------------------|
| Mode: Fina            | al    |                      |                  |                  |       | Driver Calcula   | tions |                  |   |     |              |    |                | Page - | 1              |                   |                      |
| Driver                |       | I                    | Description      |                  |       | File             |       | Data             |   | Cur | L            | JM | LT             |        |                |                   |                      |
| Code                  |       |                      |                  |                  |       | Name             |       | ltem             |   | Cod | _            |    |                | _      |                |                   |                      |
| BU1                   | F09   | 11 units             |                  | FOS              | 911   |                  | U     |                  |   |     | BG           |    | AA             |        |                |                   |                      |
| Driver<br>Code        | Со    | Century<br>Fiscal/Yr | Business<br>Unit | Cost<br>Object 1 | т     | Cost<br>Object 2 | т     | Cost<br>Object 3 | т |     | ost<br>ect 4 | т  | Sub-<br>Ledger | т      | Item<br>Number | Activity          | Net Posting<br>Total |
| BU1                   | 00060 | 2010                 | 61               |                  |       |                  |       |                  |   |     |              |    |                |        |                |                   | 35.00                |
| BU1                   | 00060 | 2010                 | 62               |                  |       |                  |       |                  |   |     |              |    |                |        |                |                   | 10.00                |
| BU1                   | 00060 | 2010                 | 63               |                  |       |                  |       |                  |   |     |              |    |                |        |                |                   | 325.00               |
|                       |       |                      |                  |                  |       |                  |       |                  |   |     |              |    |                |        |                | Driver Code Total | 370.00               |

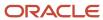

#### Driver Balances Purge Report (R1632P)

On the Drivers menu (G1624), select Driver Balances Purge.

Use this program to purge data from the Driver Balances table (F1632). You can clear information completely; or you can clear only specific periods, ledger types, or fiscal years. You might run this process periodically to improve system performance. You can also use the purge process to re-post transactions to a driver of the specifications if the driver calculations have changed or if the driver contains errors. After the records are purged, you can correct the driver definition and process the driver calculation again.

Review the Driver Balances Purge report (R1632P):

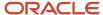

Driver Code

TIMESPENT

| R1632P      | Worldwide Company                 | 12/2/2010 12:54:17 |
|-------------|-----------------------------------|--------------------|
|             | Driver Balances Purge             | Page - 1           |
| Driver Code | Number of Records Updated/Deleted |                    |
| BAGSRECD    | 5.00                              |                    |
| Driver Code | Number of Records Updated/Deleted |                    |
| HOURS       | 11.00                             |                    |
| Driver Code | Number of Records Updated/Deleted |                    |
| NETWORK     | 3.00                              |                    |
| Driver Code | Number of Records Updated/Deleted |                    |

Number of Records Updated/Deleted

4.00

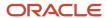

#### External Driver Balances Processor Report (R1632Z1I)

On the Inbound External Driver Data menu (G16241), select External Driver Balances Processor.

After you review and revise the driver balance records in the External Driver Balances-Interoperability Table (F1632Z1), use this program to upload the balances to the Driver Balances table (F1632).

When you run the External Driver Balances Processor program, it generates a report that lists the number of records selected from the F1632Z1 table, the number of records added to and updated in the F1632 table, and the number of records that failed.

Review the External Driver Balances Processor report (R1632Z1I):

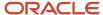

| R1632Z1I |                          |      | Worldwide Company                             | 12/23/2010 13:04:30 |   |  |
|----------|--------------------------|------|-----------------------------------------------|---------------------|---|--|
|          |                          |      | Inbound External Driver<br>Balances Processor | Page -              | 1 |  |
|          | F1632Z1 Records Selected | 6.00 |                                               |                     |   |  |
|          | F1632Z1 Records Failed   |      |                                               |                     |   |  |
|          | F1632 Records Added      | 3.00 |                                               |                     |   |  |
|          | F1632 Records Updated    | 3.00 |                                               |                     |   |  |
|          |                          |      |                                               |                     |   |  |

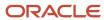

## External Driver Balances Purge Report (R1632Z1P)

On the Inbound External Driver Data menu (G16241), select External Driver Balances Purge.

After you successfully upload your external driver balances to the Driver Balances table (F1632), use this program to purge the records from the External Driver Balances-Interoperability Table (F1632Z1).

Review the External Driver Balances Purge report (R1632Z1P):

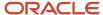

 R1632Z1P
 Worldwide Company
 12/2/2010
 12/27/30
 12/27/30

 External Driver Balances Purge
 Page 1

External Driver Balance Records Deleted 7.00

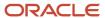

### Activity Master Report (R1640)

On the Activity Based Costing menu (G1616), select Activity Master Report.

Use this report to review activities or processes. Based on the data selection and processing options, you can review multiple levels, as well as the hierarchy of processes and subprocesses, of activities or groups. You can use the activity attributes and category codes to identify activity groups or activities with certain characteristics.

Review the Activity Master report (R1640):

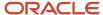

| R1640 | Worldwide Company      | 12/2/2010 11:10:26 |
|-------|------------------------|--------------------|
|       | Activity Master Report | Page 1             |
|       | Single Level Report    |                    |

| Activity |                               |       | Total | Parent        |            |                                |                            |
|----------|-------------------------------|-------|-------|---------------|------------|--------------------------------|----------------------------|
| Code     | Activity                      | Level | Cost  | Activity Code | Driver     | Attribute 1                    | Category 1                 |
| 20110    | Create Work Order             | 3     |       | 20100         |            | Level 1 Activity               | Domestic Only Process      |
| 20120    | Move Frames to Work Center    | 3     |       | 20100         |            | Level 1 Activity               | Domestic Only Process      |
| 20130    | Spray Frames Standard Color   | 3     |       | 20100         |            | Level 1 Activity               | Domestic Only Process      |
| 20140    | Inspect Frames                | 3     |       | 20100         |            | Level 1 Activity               | Domestic Only Process      |
| 20150    | Move Frames to Stock          | 3     |       | 20100         |            | Level 1 Activity               | Domestic Only Process      |
| 20160    | Strip Paint from Frames       | 3     |       | 20100         |            | Manufacturing Process          | Domestic Only Process      |
| 100      | Operational Process           | 1     |       |               |            | Process Group                  |                            |
| 10100    | Procurement Process           | 2     |       | 100           | TIME SPENT | Supply Chain Process           | Both Domestic/Non-Domestic |
| 10110    | Procure Supplier Agreement    | 3     |       | 10100         | TIME SPENT | Level 1 Activity               | Both Domestic/Non-Domestic |
| 10120    | Request Bags                  | 3     |       | 10100         | TIME SPENT | Level 1 Activity               | Both Domestic/Non-Domestic |
| 10130    | Receive Bags                  | 3     |       | 10100         | SQFT       | Level 1 Activity               | Both Domestic/Non-Domestic |
| 10140    | Inspect Quality of Bags       | 3     |       | 10100         | TIME SPENT | Level 1 Activity               | Non-Domestic Only Process  |
| 10150    | Sort & Put Away Bags          | 3     |       | 10100         | HOURS      | Level 1 Activity               | Non-Domestic Only Process  |
| 10160    | Replenish Shop Floor Kanban   | 3     |       | 10100         | TIME SPENT | Level 1 Activity               | Both Domestic/Non-Domestic |
| 10170    | Inspect & Attach Bags         | 3     |       | 10100         | TIME SPENT | Level 1 Activity               | Both Domestic/Non-Domestic |
| 10180    | Process Payments & Reports    | 3     |       | 10100         | TIME SPENT | Level 1 Activity               | Both Domestic/Non-Domestic |
| 10200    | Sales Order Process           | 2     |       | 100           |            | Supply Chain Process           | Both Domestic/Non-Domestic |
| 102110   | Sale to Customer              | 3     |       | 10200         |            | Level 1 Activity               | Domestic Only Process      |
| 102120   | Pull Inventory from Warehouse | 3     |       | 10200         |            | Level 1 Activity               | Domestic Only Process      |
| 102130   | Imprint Logo on Bike Bags     | 3     |       | 10200         |            | Level 1 Activity               | Domestic Only Process      |
| 102140   | Package & Ship Goods          | 3     |       | 10200         |            | Level 1 Activity               | Domestic Only Process      |
| 102150   | Invoice Customer              | 3     |       | 10200         |            | Level 1 Activity               | Domestic Only Process      |
| 102160   | Update Accounting             | 3     |       | 10200         |            | Level 1 Activity               | Domestic Only Process      |
| 10300    | General and Admin. Process    | 2     |       | 100           |            | General/Administrative Process | Both Domestic/Non-Domestic |
| 10310    | Accounting                    | 3     |       | 10300         |            | Level 1 Activity               |                            |
| 10320    | Marketing                     | 3     |       | 10300         |            | Level 1 Activity               |                            |
| 200      | Manufacturing Process         | 1     |       |               |            | Process Group                  |                            |
| 20100    | Paint Bicycle Frames          | 2     |       | 200           |            | Manufacturing Process          | Domestic Only Process      |
|          |                               |       |       |               |            |                                |                            |

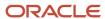